### **Maintenance Release Note and Software Reference Supplement**

# **AlliedWare Version 292-07**

This software maintenance release note for Allied Telesis routers and switches describes:

- Software version files for each router and switch model (["Models and Version Files" on page 3\)](#page-2-0)
- How to enable this new software version on your router or switch ("Enabling and Installing this [Version" on page 4](#page-3-0))
- New features and enhancements in maintenance version 292-07, followed by other new features and enhancements since Software Version 2.9.1—a supplement to the Software References for 2.9.1 [\("Software Reference Supplement— New Features and Enhancements" on page 5\)](#page-4-0)
- Issues resolved in maintenance version 292-07, followed by other issues resolves since Version 291-23 (["Issues Resolved in 292-07" on page 198](#page-197-0))

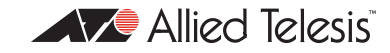

### **Contents**

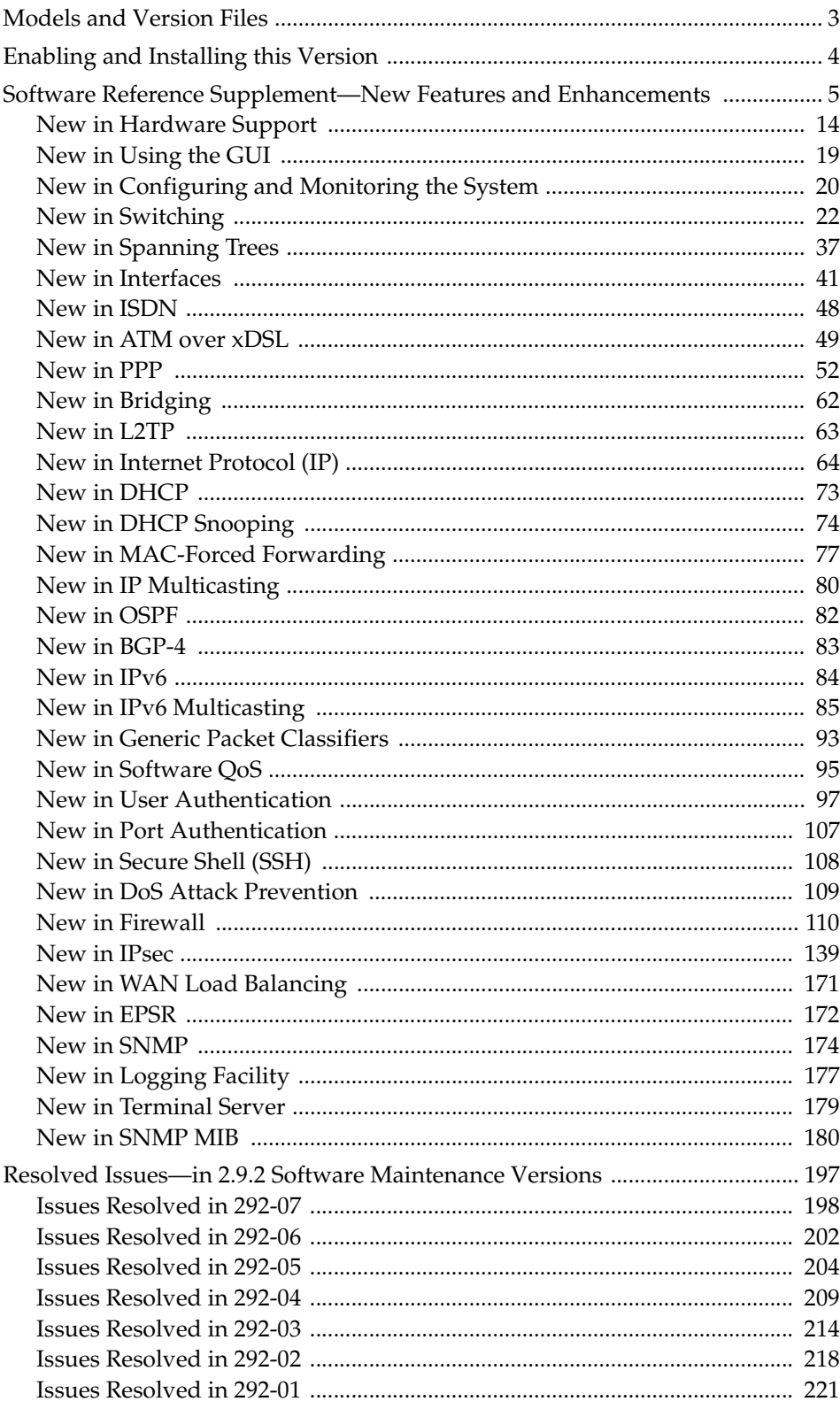

# <span id="page-2-0"></span>**Models and Version Files**

**Caution: Using a maintenance version file on the wrong model may cause unpredictable results, including disruption to the network.** 

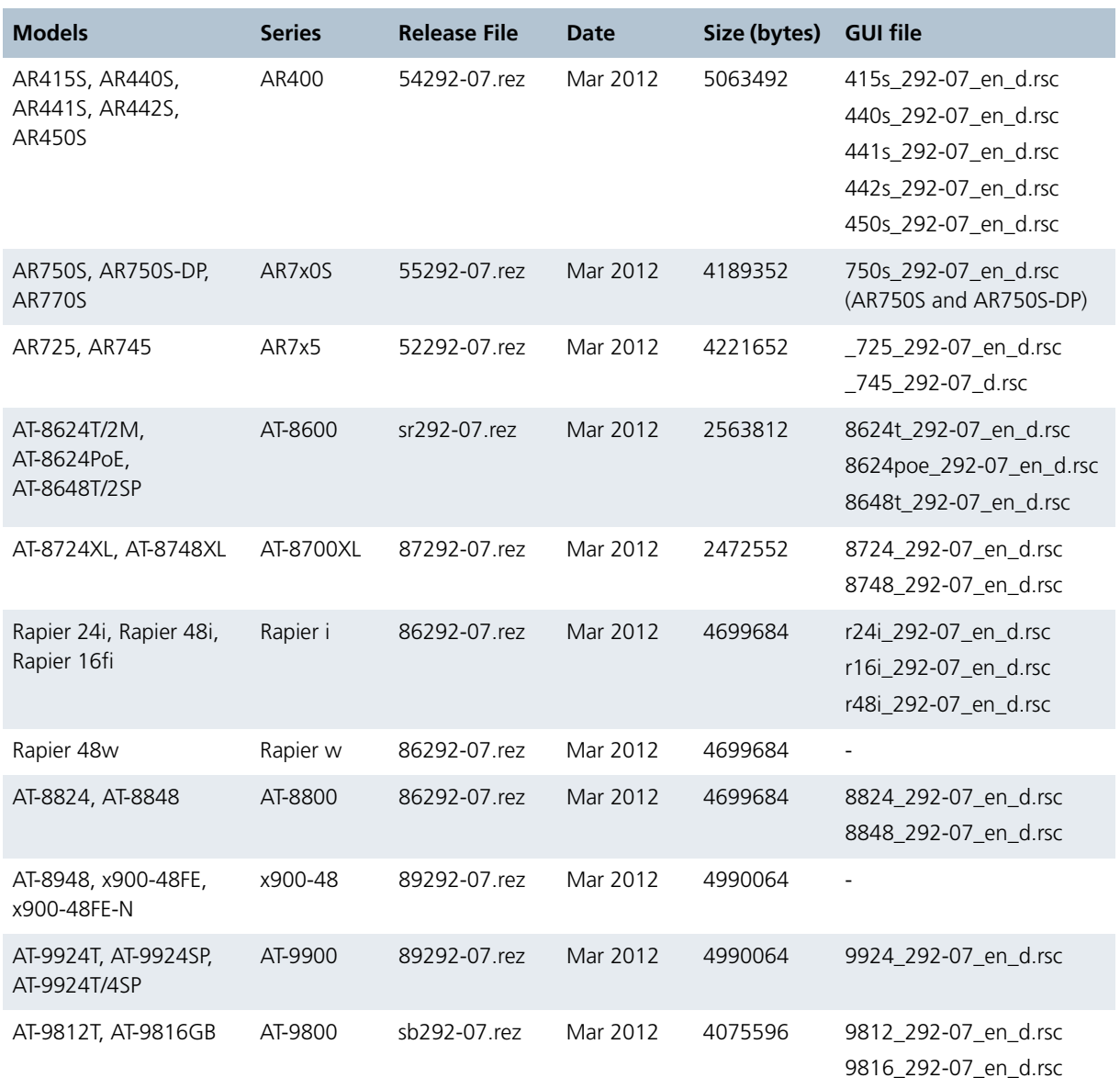

<span id="page-2-1"></span>Table 1: Switch and router models and software version files for this maintenance release

**Caution:** Information in this release note is subject to change without notice and does not represent a commitment on the part of Allied Telesis Inc. While every effort has been made to ensure that the information contained within this document and the features and changes described are accurate, Allied Telesis Inc. can not accept any type of liability for errors in or omissions arising from the use of this information.

# <span id="page-3-0"></span>**Enabling and Installing this Version**

To obtain the software version files ([Table 1\)](#page-2-1) for your routers and switches, contact your authorised Allied Telesis distributor or reseller. To use this maintenance release, you must have a release license that supports Software Release 2.9.2, or an 'any' release licence. Contact your distributor or reseller for more information about licences.

#### **1. Load the new release file.**

For detailed information, see the *Managing Configuration Files and Software Versions* chapter in the *Software Reference*.

#### **2. Check the release.**

To see which base release is already enabled on your router or switch, use the command:

show release

If this shows an **any** license, you do not need to specifically enable this new release. Go to step 4 to install this new version.

If this shows a 2.9.1 base release license, you must enable this new release file. Go to step 3.

#### **3. Enable the release.**

To enable this release, use the command:

enable rel=*xx*292-07.rez num=2.9.2

#### **4. Install this as the preferred release.**

To install this as the preferred release, use the command:

set install=pref rel=*xx*292-07.rez

where *xx* is the prefix to the filename, as shown in [Table 1 on page 3](#page-2-1).

For example, to install the release on an AT-8824 switch, use the commands:

enable rel=86292-07.rez num=2.9.2

set install=pref rel=86292-07.rez

# **Software Reference Supplement**

### **New Features and Enhancements**

This section describes all the features and enhancements in this AlliedWare release since the *AlliedWare™ Operating System Software Reference for Version 2.9.1* for supported routers or switches. To see an overview of the new features and enhancements in this software maintenance version, see [Table](#page-4-2) 2.

In [Table](#page-4-2) 2, for each product series:

- ■"Y" in a column indicates that the new feature or enhancement is available in this maintenance version for that product series.
- ■"-" in a column indicates that the feature or enhancement does not apply to that product series.

<span id="page-4-2"></span><span id="page-4-1"></span><span id="page-4-0"></span>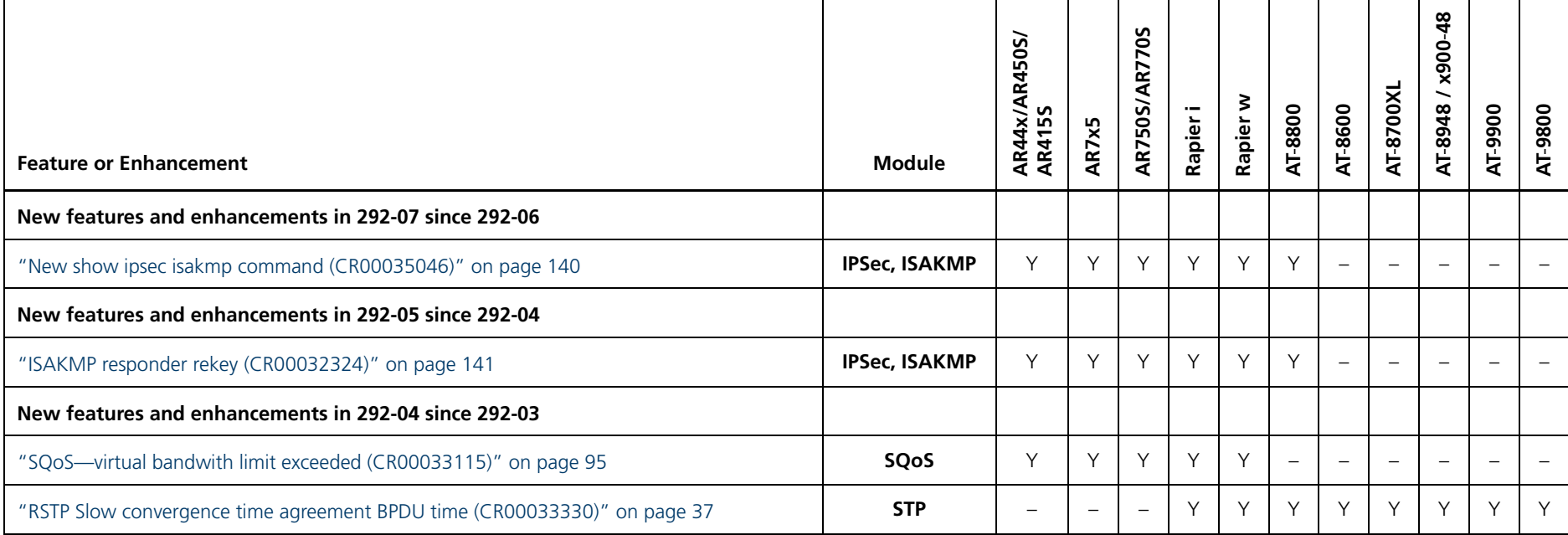

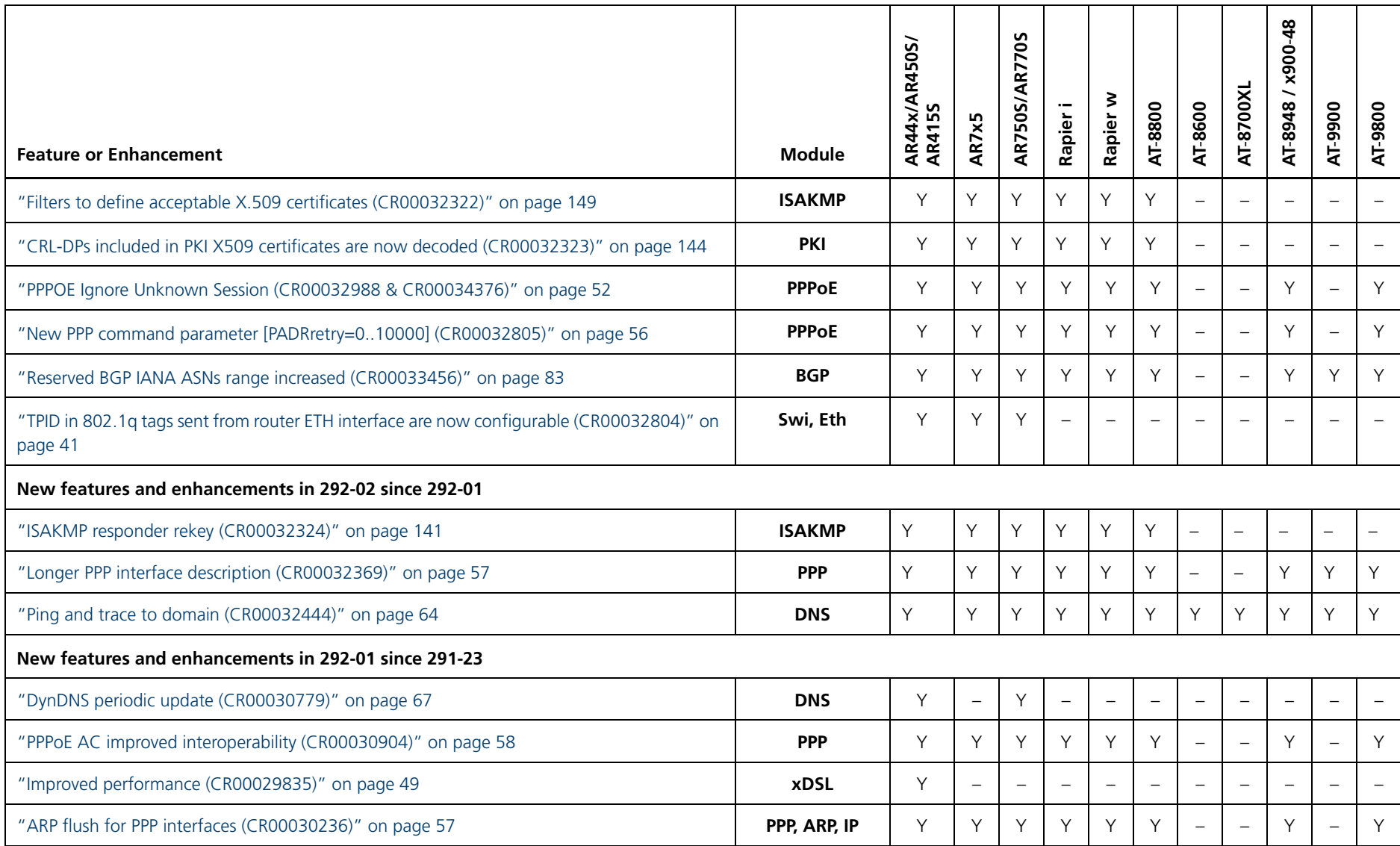

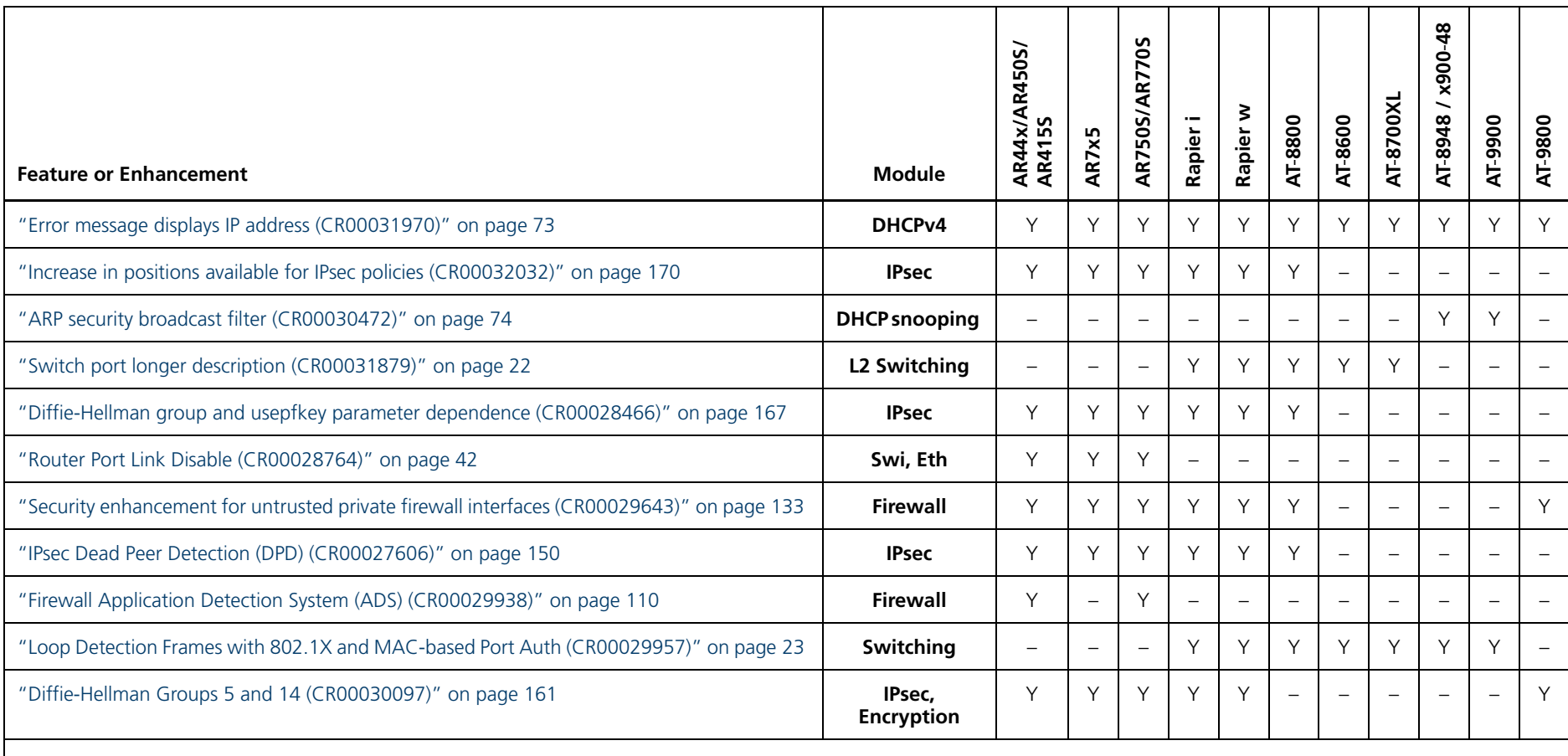

#### **New features and enhancements in 291-23 since 2.9.1\***

\*Note: This section of the table lists all the new features and enhancements in 291-23 since 291-04. To see which 2.9.1 software maintenance version first supported particular features and enhancements, see the *Software Maintenance Release Note for Maintenance Version 291-23*, available from the Software Downloads section of <http://www.alliedtelesis.com/support>.

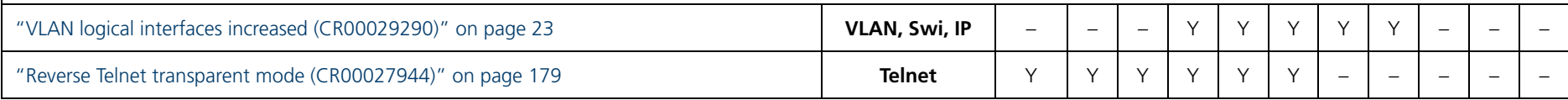

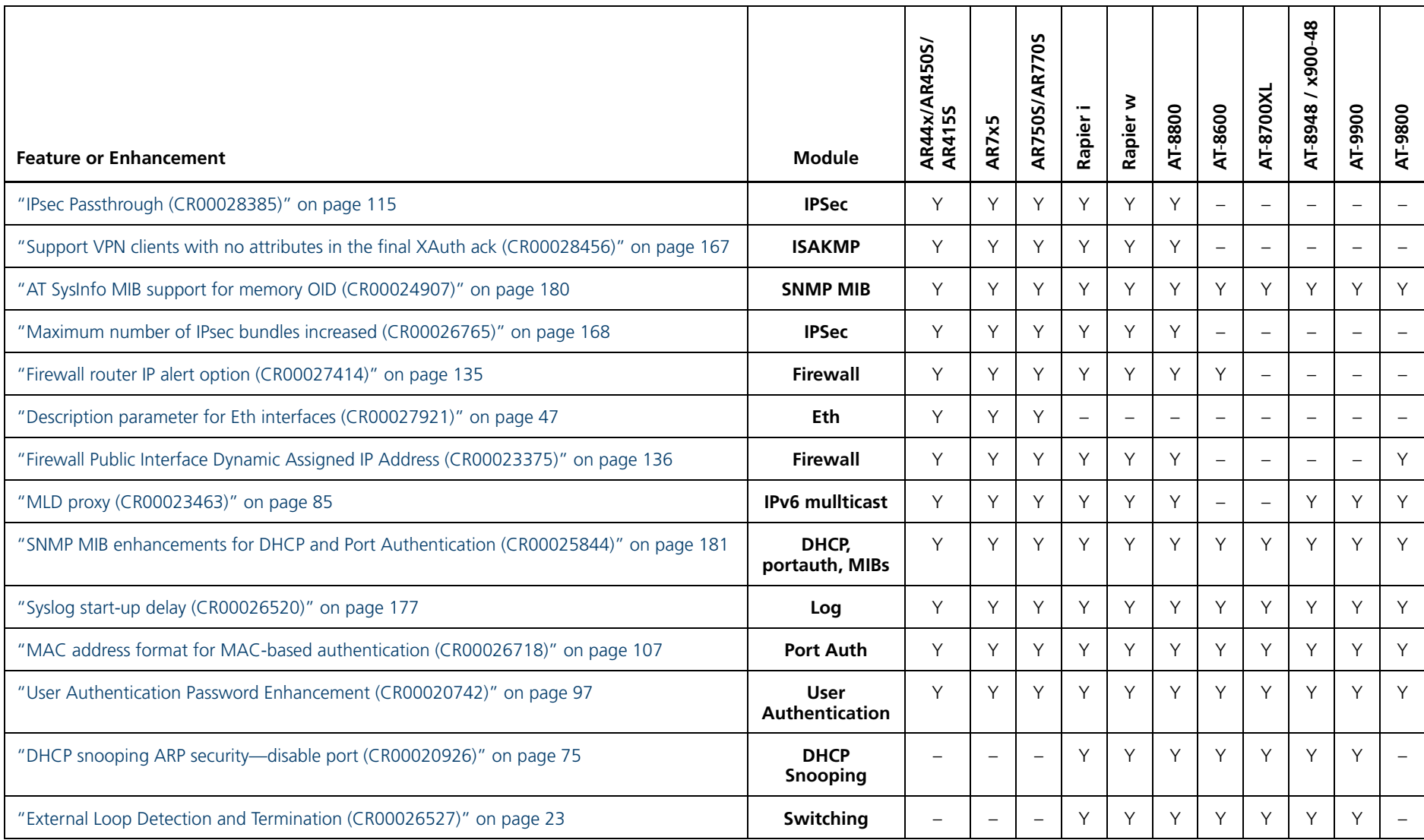

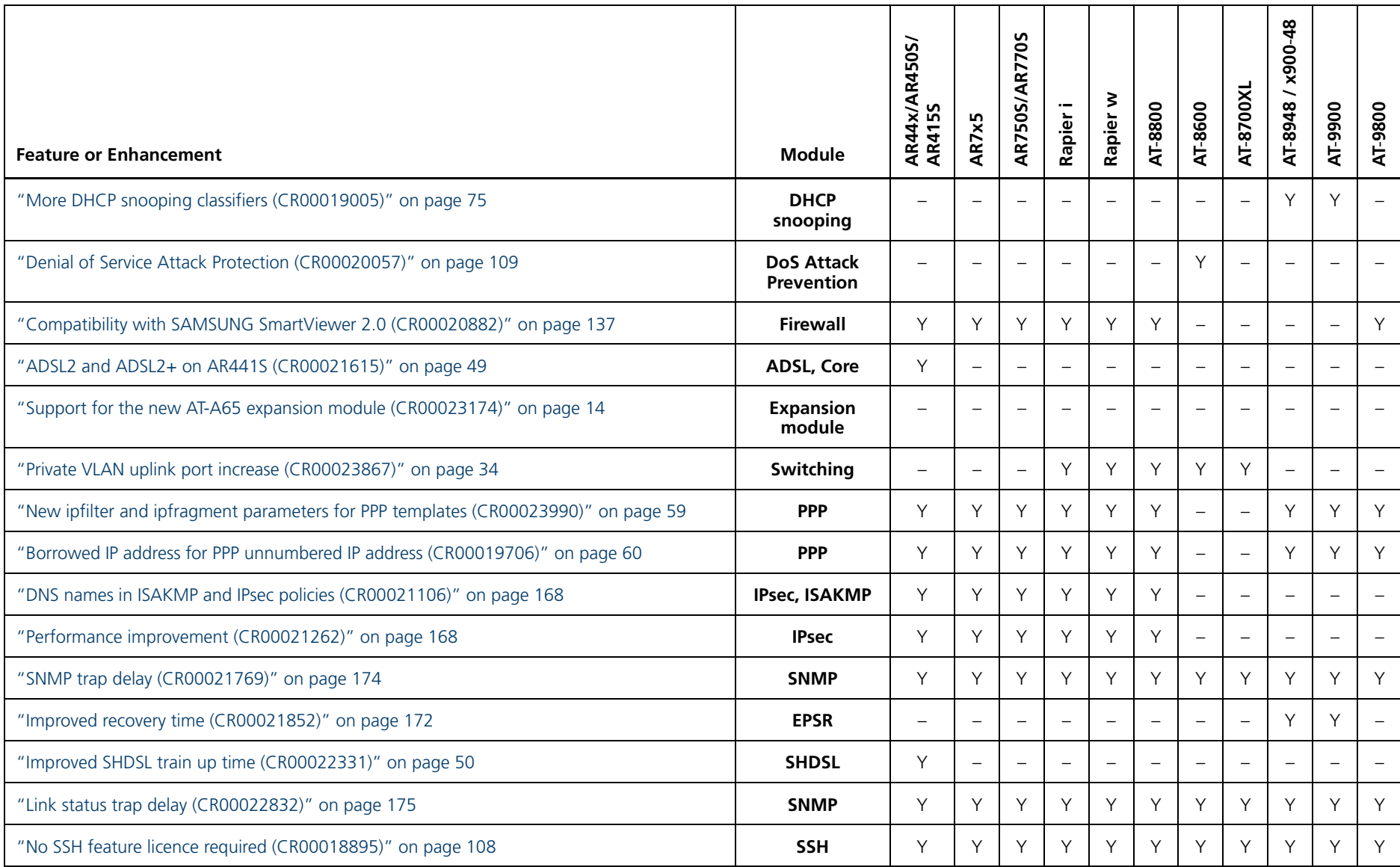

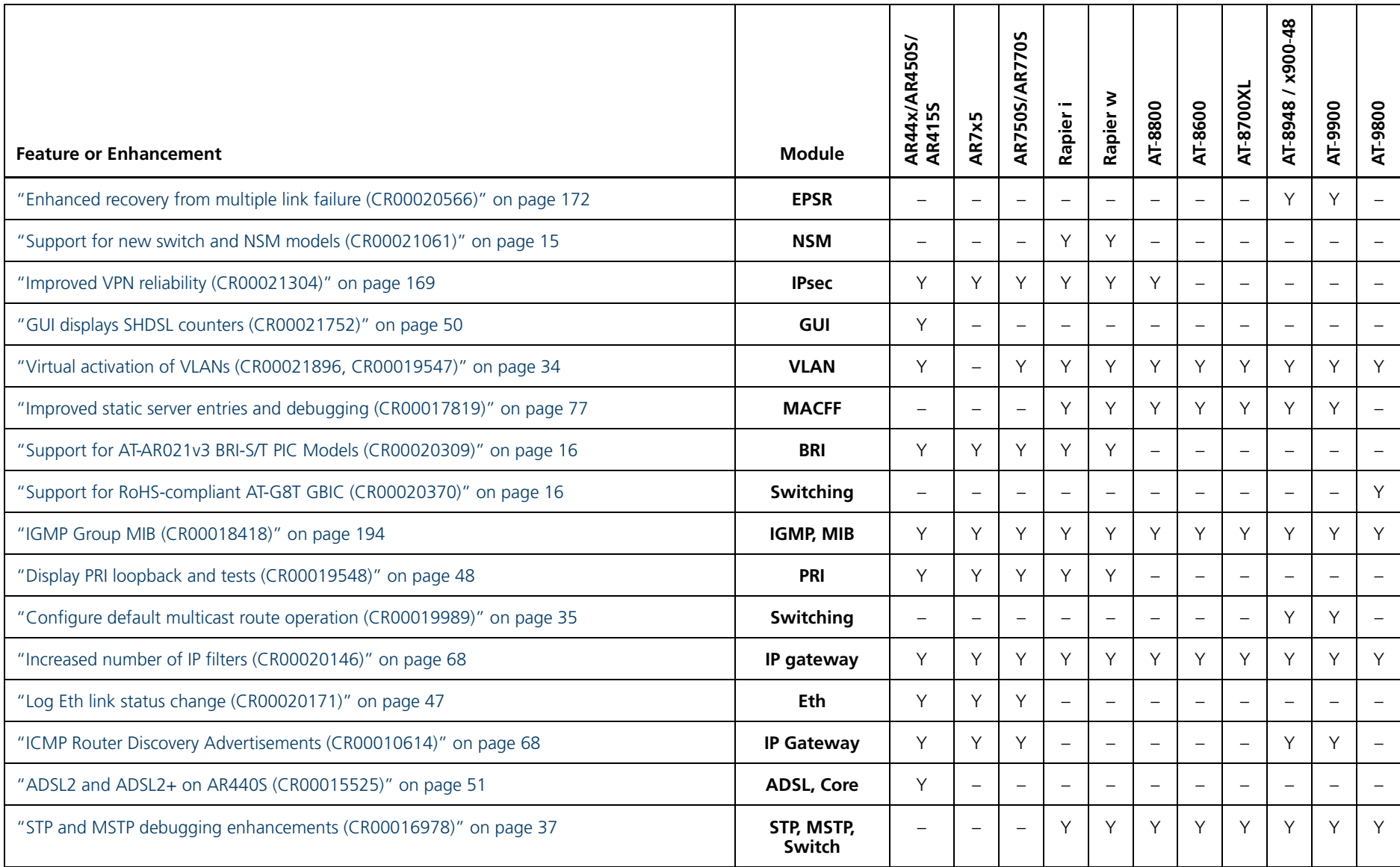

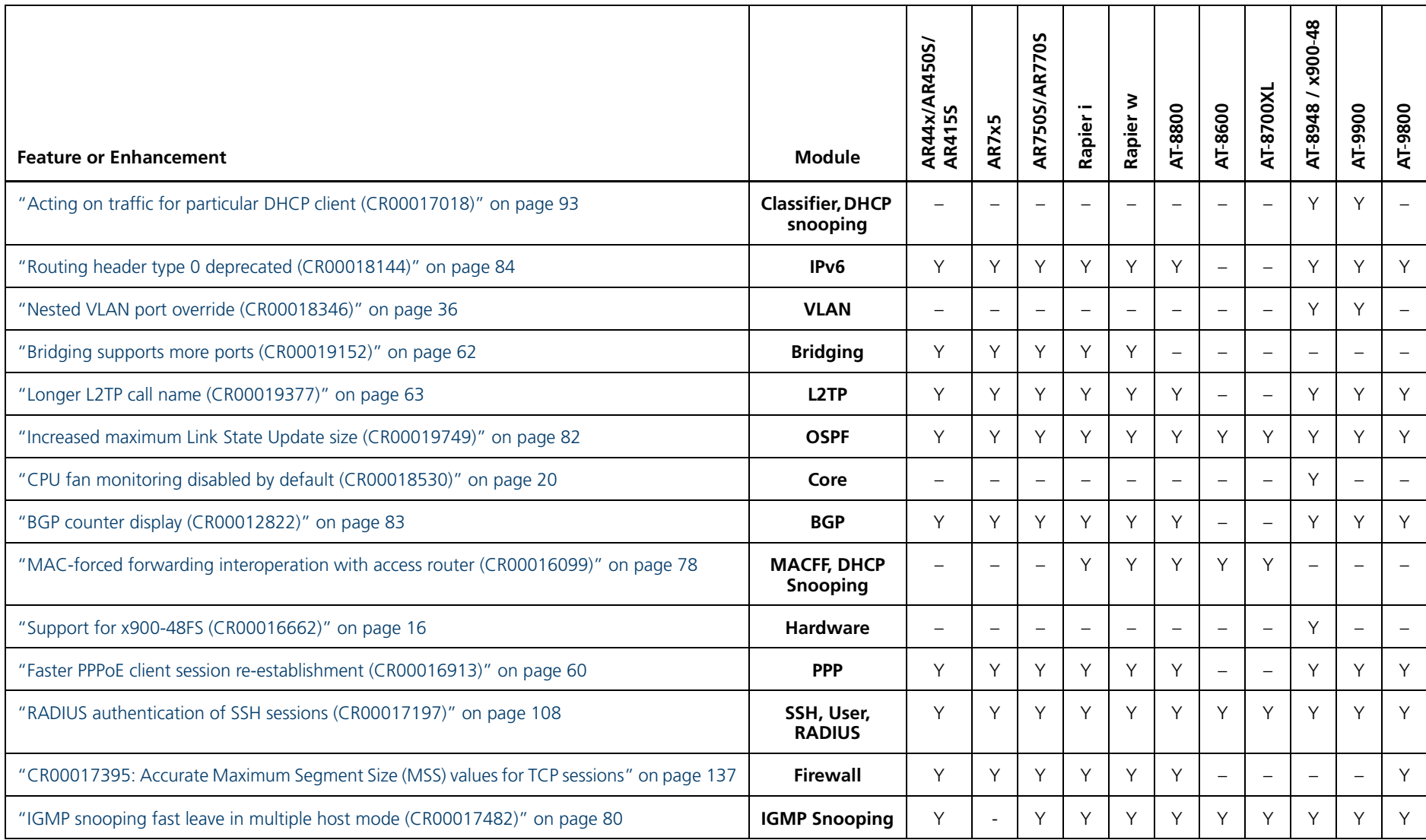

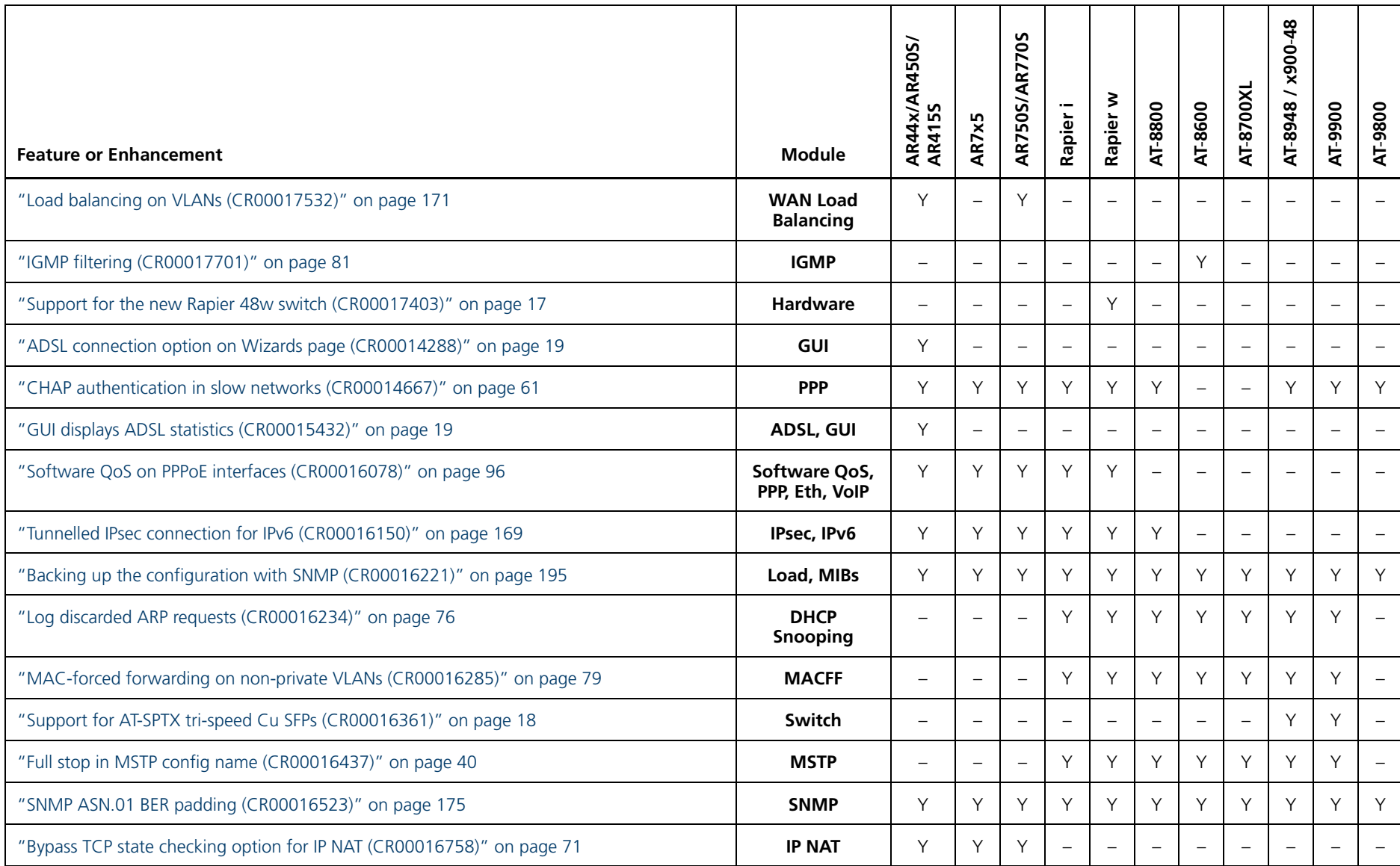

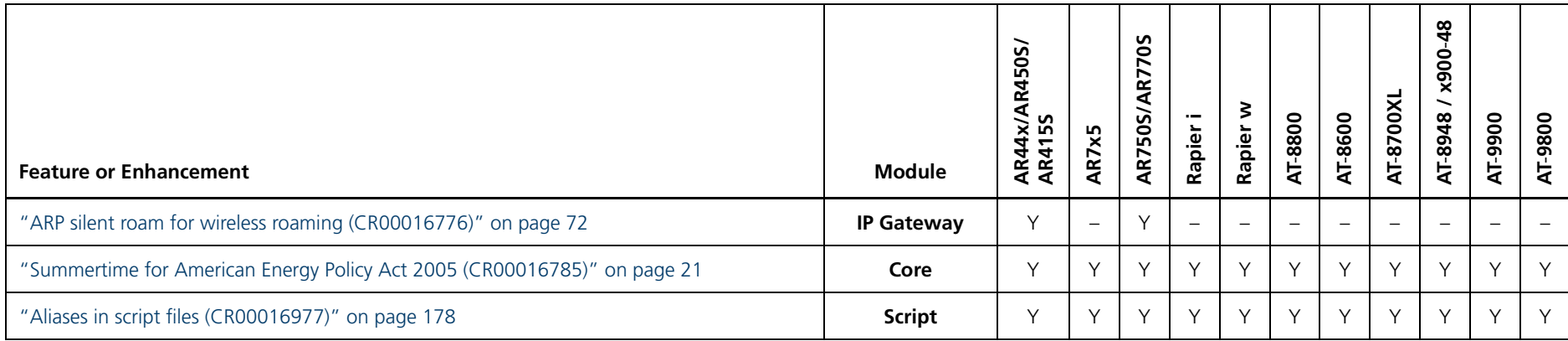

## <span id="page-13-0"></span>**New in Hardware Support**

This section describes software enhancements to support new models of switches, routers, and expansion options or to improve support for existing models.

- ["Support for the new AT-A65 expansion module \(CR00023174\)" on page 14](#page-13-2)
- <span id="page-13-1"></span>■ ["Support for new switch and NSM models \(CR00021061\)" on page 15](#page-14-1)
- ["Support for RoHS-compliant AT-G8T GBIC \(CR00020370\)" on page 16](#page-15-3)
- ["Support for AT-AR021v3 BRI-S/T PIC Models \(CR00020309\)" on page 16](#page-15-4)
- ["Support for x900-48FS \(CR00016662\)" on page 16](#page-15-5)
- ["Support for the new Rapier 48w switch \(CR00017403\)" on page 17](#page-16-1)
- ["Support for AT-SPTX tri-speed Cu SFPs \(CR00016361\)" on page 18](#page-17-1)

Related enhancements include:

- "ADSL2 and ADSL2+ on AR441S (CR00021615)" on page  $49$
- " $ADSL2$  and  $ADSL2+$  on  $AR440S$  (CR00015525)" on page 51

### <span id="page-13-2"></span>**Support for the new AT-A65 expansion module (CR00023174)**

- **Models** This enhancement is supported on:
	- AT-8600
- **Description** The AT-A65 is a new expansion module for the AT-8624T/2M and AT-8624PoE switches. You can order these modules preinstalled in the switches or as separate units.

The AT-A65 expansion module can act as either a:

- 1000Base-X SFP expansion bay or
- 10/100/1000Base-T copper port with RJ-45 connection

The module can automatically switch between the copper and fiber interface. When an SFP is installed in the AT-A65, the SFP port is considered the active port and the copper port becomes disabled. When there is no SFP installed then the copper port becomes the active port.

The SFP bay supports these SPF types: 1000Base-SX fiber, 1000Base-LX fiber, and 1000Base-ZX fiber.

The 10/100/1000Base-T copper port has the following qualities:

- 10, 100, and 1000Mbps auto-sensing
- half duplex and full duplex auto-negotiation at 10/100Mbps
- full duplex auto-negotiation at 1000Mbps
- auto-MDI / MDI-X

Figure 1: AT-A65 expansion module

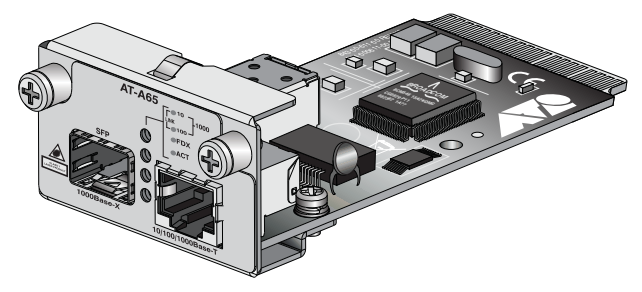

<span id="page-14-0"></span>For more information see the *AT-A65 Expansion Module Installation and Safety Guide*. This is available for download from your switch's product page (accessible from [http://alliedtelesis.com/products/index\)](http://alliedtelesis.com/products/index) or from <http://www.alliedtelesis.co.nz/documentation/>.

### <span id="page-14-1"></span>**Support for new switch and NSM models (CR00021061)**

**Models** This enhancement is supported on:

Rapier i, Rapier w

#### **Module** NSM

**Description** This software version includes support for new variants of the Rapier 24i and Rapier 48w switches, which have new NSM bay connectors. You can identify the new switch variants by the following board IDs:

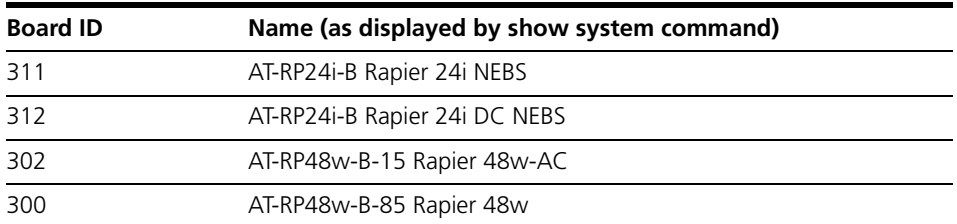

The new connectors are compatible with the following new NSM variants:

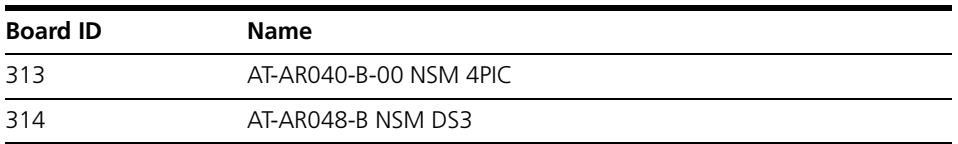

Only the new switch variants can use the new NSMs. Other Rapier 24i and Rapier 48w switches continue to use the original NSMs (which have board IDs of 87 and 187).

### <span id="page-15-3"></span>**Support for RoHS-compliant AT-G8T GBIC (CR00020370)**

- **Models** This enhancement is supported on:
	- AT-9800

**Module** Switching

**Description** Support for the RoHS-compliant AT-G8T GBIC was added for AT-9800 series switches. Before this, the GBIC would fail to link up with the slide switch set to auto (its default position).

### <span id="page-15-4"></span><span id="page-15-2"></span>**Support for AT-AR021v3 BRI-S/T PIC Models (CR00020309)**

This enhancement is supported on:

- Rapier i, Rapier w
- <span id="page-15-1"></span><span id="page-15-0"></span>■ AR725, AR745
- AR44x, AR450S, AR415S ■ AR750S, AR770S

#### **Module** BRI

**Description** This release adds support for the v3 hardware revision of the AT-AR021 BRI-S/T Port Interface Card (PIC). The AT-AR021 V3 hardware revision is a plug-in replacement for the V2 hardware revision, which is no longer available. The AR021v3 has the same feature set and command set as the AR021v2, except that it does not support NT mode operation. Existing configurations for normal TE mode operation will run unchanged on the AR021v3.

The AR021v3 PIC can be installed in the following expansion bays:

- PIC bays on the AR415S, AR440S, AR441S, AR442S, AR725, AR745, AR750S, AR750S-DP, and AR770S routers
- AT-AR040 NSM installed in the AR745 router, Rapier 16fi, Rapier 24i, and Rapier 48w switches.

### <span id="page-15-5"></span>**Support for x900-48FS (CR00016662)**

- **Models** This enhancement is supported on:
	- $x900-48$

**Module** Hardware support

**Description** The x900-48FS is a new model in the x900 Series of layer 3 gigabit and fast Ethernet switches. Its key features are:

- Multi-layer Fast Ethernet switch
- 48-port 100BASE-X SFP sockets, 100 Mbps, full or half duplex
- 4-port 1000BASE-X SFP uplink sockets, 1000 Mbps, full duplex
- Support for hot-swappable SFP modules
- Hot-swappable, load sharing PSUs
- 1U height, rack-mountable
- Non-blocking Layer 2 and Layer 3 IP switching
- IPv6-ready hardware for accelerated unicast and multicast routing
- 4096 Layer 2 multicast entries
- <span id="page-16-0"></span>■ 1024 Layer 3 IPv4 multicast entries
- 4096 logical IPv6 interfaces
- 32MBytes of fixed flash
- 256MBytes of Synchronous DRAM, expandable to 512MBytes with DIMM
- Compact Flash slot for hot-swappable expansion of flash memory up to 128MBytes

#### **x900-48FS front panel**

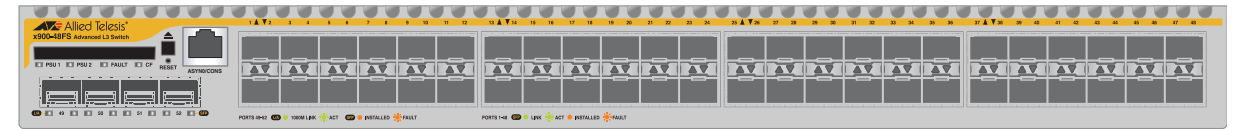

For more information about the x900 Series and expansion options, see the Hardware Reference. This is available for download from your switch's product page (accessible from [http://alliedtelesis.com/products/index\)](http://alliedtelesis.com/products/index) or from <http://www.alliedtelesis.co.nz/documentation/>.

### <span id="page-16-1"></span>**Support for the new Rapier 48w switch (CR00017403)**

**Models** This enhancement is supported on:

- Rapier w
- **Module** Hardware support

**Description** The Rapier 48w is a new model in the Rapier Series of layer 3 gigabit and fast Ethernet switches. Its key features are:

- 48-port 10BASE-T/100BASE-TX (RJ-45 connectors)
- Two 1000BASE SFP ports
- Two asynchronous serial console ports with DB9 connectors
- One Network Service Module bay, with support for various WAN interface cards
- Auto-negotiating Layer 3 Managed Switch
- Enhanced switching core
- Replaceable air filters and fan-only modules (FOMs) for NEBS applications

#### **Rapier 48w front panel**

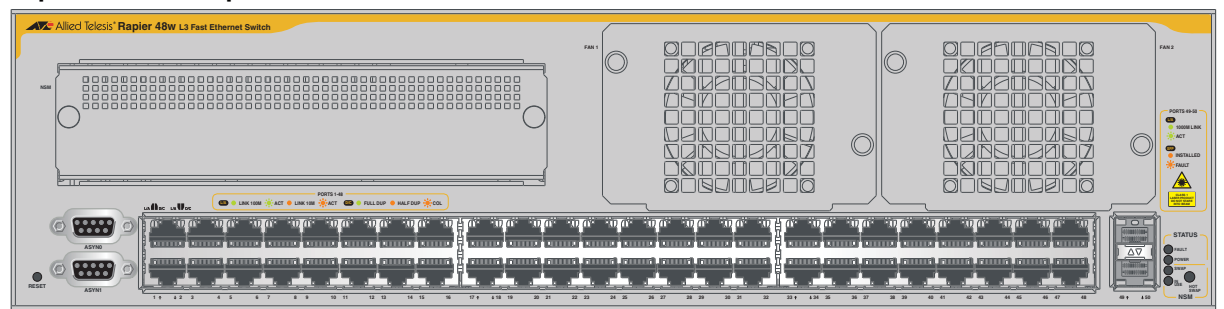

#### **Rapier 48w rear panel**

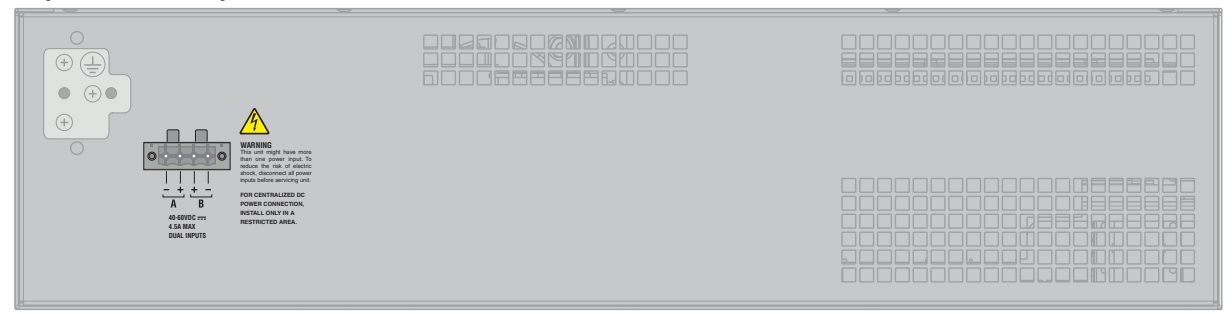

<span id="page-17-0"></span>For more information about the Rapier Series and expansion options, see the Hardware Reference. This is available for download from your switch's product page:

[http://alliedtelesis.com/products/index\)](http://alliedtelesis.com/products/index) or from <http://www.alliedtelesis.co.nz/documentation/>.

### <span id="page-17-1"></span>**Support for AT-SPTX tri-speed Cu SFPs (CR00016361)**

**Models** This enhancement is supported on:

- AT-8948, x900-48
- AT-9900

**Module** Switch

**Description** AT-8948, AT-9900 and x900-48 series switches now support AT-SPTX tri-speed Cu SFPs.

## <span id="page-18-0"></span>**New in Using the GUI**

This section describes enhancements to the GUI as described in the *Using the Graphical User Interface (GUI)* chapter in the *Software Reference for Version 2.9.1* for your router or switch.

- <span id="page-18-2"></span><span id="page-18-1"></span>["ADSL connection option on Wizards page \(CR00014288\)" on page 19](#page-18-3)
- ["GUI displays ADSL statistics \(CR00015432\)" on page 19](#page-18-4)

### <span id="page-18-3"></span>**ADSL connection option on Wizards page (CR00014288)**

**Models** This enhancement is supported on:

- $AR44x$
- **Module** GUI
- **Description** An ADSL connection option has been added to the Wizards page of the GUI for AR44xS routers. This option links to the xDSL configuration section, which lets you configure all basic ADSL or SHDSL settings on one convenient page.

If your router GUI does not open at the Wizards page, click on the Wizards button at the top of the left-hand menu to access it.

### <span id="page-18-4"></span>**GUI displays ADSL statistics (CR00015432)**

- **Models** This enhancement is supported on:
	- $AR44x$
- **Module** GUI, ADSL

**Description** The GUI for AR440S and AR441S routers now displays statistics for the ADSL port. You can now see:

- a pop-up summary box, by clicking on the port on the System Status page
- ADSL port details, by selecting the new ADSL Statistics page in the Diagnostics menu
- ADSL port counters, by selecting the new ADSL Counters page under Layer 1 Counters in the Diagnostics menu

## <span id="page-19-0"></span>**New in Configuring and Monitoring the System**

This section describes new features and enhancements to system settings and monitoring, as described in the *Configuring and Monitoring the System* chapter in the *Software Reference for Version 2.9.1* for your router or switch.

- <span id="page-19-1"></span>■ ["CPU fan monitoring disabled by default \(CR00018530\)" on page 20](#page-19-2)
- "Summertime for American Energy Policy Act 2005 (CR00016785)" on [page 21](#page-20-1)

### <span id="page-19-2"></span>**CPU fan monitoring disabled by default (CR00018530)**

- **Models** This enhancement is supported on:
	- AT-8948, x900-48
- **Module** Core
- **Description** CPU fan monitoring is now disabled by default on x900-48FE and x900-48FE-N switches. Monitoring the fan is unnecessary unless an accelerator card is installed on the switch, so disabling monitoring reduces the number of messages that the switch displays and logs.

To enable monitoring, use the command:

enable cpufanmonitoring

To disable it again, use the command:

disable cpufanmonitoring

When monitoring is enabled, the command **show system** displays the CPU fan status in the entry labelled "Main fan".

### <span id="page-20-1"></span>**Summertime for American Energy Policy Act 2005 (CR00016785)**

#### **Models** This enhancement is supported on:

- AT-8948, x900-48
- AT-9900
- AT-9800
- AT-8800
- AT-8600
- <span id="page-20-0"></span>■ AT-8700XL
- Rapier i, Rapier w
- AR44x, AR450S, AR415S
- AR725, AR745
- AR750S, AR770S

#### **Module** Core

**Description** The default summertime dates have been updated to reflect the changes for North America made by the American Energy Policy Act of 2005.

> By default, summertime now starts on the second Sunday in March and ends on the first Sunday in November.

## <span id="page-21-0"></span>**New in Switching**

This section describes new features and enhancements to Layer 1 and Layer 2 switching, as described in the *Switching* chapter in the *Software Reference for Version 2.9.1* for your router or switch.

- ["Switch port longer description \(CR00031879\)" on page 22](#page-21-2)
- <span id="page-21-1"></span>■ ["VLAN logical interfaces increased \(CR00029290\)" on page 23](#page-22-3)
- *"Loop Detection Frames with 802.1X and MAC-based Port Auth* [\(CR00029957\)" on page 23](#page-22-4)
- *["External Loop Detection and Termination \(CR00026527\)" on page 23](#page-22-5)*
- *"Private VLAN uplink port increase (CR00023867)"* on page 34
- ["Virtual activation of VLANs \(CR00021896, CR00019547\)" on page 34](#page-33-3)
- ["Configure default multicast route operation \(CR00019989\)" on page 35](#page-34-1)
- ["Nested VLAN port override \(CR00018346\)" on page 36](#page-35-1)

Related enhancements include:

["Router Port Link Disable \(CR00028764\)" on page 42](#page-41-1)

### <span id="page-21-2"></span>**Switch port longer description (CR00031879)**

**Models** This enhancement is supported on:

- AT-8800
- AT-8700XL
- Rapier i, Rapier w

#### **Module** L2 switching

**Description** Previously, the length of the description parameter for a switch port was limited to 47 characters. The limit has now been increased to 244 characters to allow for more extensive naming conventions for switch ports.

set switch port=<*port*> description=<*descr*>

### <span id="page-22-3"></span>**VLAN logical interfaces increased (CR00029290)**

- **Models** This enhancement is supported on:
	- Rapier i, Rapier w
	- AT-8800

**Module** VLAN, Swi, IP

**Description** Previously, the number of logical IP interfaces that could be configured on a VLAN was limited to 16. This has been increased to 32 logical interfaces.

### <span id="page-22-4"></span><span id="page-22-2"></span><span id="page-22-0"></span>**Loop Detection Frames with 802.1X and MAC-based Port Auth (CR00029957)**

**Models** This enhancement is supported on:

- AR44x, AR450S, AR415S
- AR750S, AR770S

**Module** Switching

**Description** LDF (Loop Detection Frames) has been enhanced to work in conjunction with 802.1X and MAC-based Port Authentication. Previously, LDF and Port Authentication could not be configured on the same ports.

### <span id="page-22-5"></span>**External Loop Detection and Termination (CR00026527)**

- **Models** This enhancement is supported on the following switch models:
	- AT-8948, x900-48
	- AT-9900
	- AT-9800
	- AT-8800
- <span id="page-22-1"></span>■ AT-8600
- AT-8700XL
- Rapier i, Rapier w

- **Module** Swi
- **Description** Loop Detection and Protection serves as a fall-back feature to disable a port involved in a network loop in the event of failure of STP, or other higher layer protocol. It detects whether the device is receiving and transmitting packets that are contributing to a packet storm caused by a loop existing somewhere in its external network.

#### **Operation**

If this condition is detected, the switch will disable one or more of its ports in an attempt to terminate the storm by breaking the loop. The mechanism used in these checks operates independently and alongside conventional Ethernet loop spanning tree protocols that may be used to avoid data loops.

#### **Methods employed**

Two methods are employed to detect data loops:

- **LDF** Detection
- Receive Broadcast Counter Method

**LDF detection** This method operates by transmitting Loop Detection Frames (LDF) from the external switch ports. An LDF is a VLAN tagged or untagged frame that contains the following:

- a unique and unregistered destination MAC address of a non-existent station. For example: FE-FF-FF-xx-xx-xx where the last 3 bytes used are the last 3 bytes of the source MAC address of the device.
- the sending MAC address of the initiating device
- an LDF data field comprising a unique test pattern

Because their destination MAC addresses will always be unknown, LDF frames will flood the network. If the device then receives an LDF on the same VLAN as that used when originally transmitted, a loop is assumed to exist somewhere downstream of the device's external ports. When a loop is detected the switch will apply the process that is specified by the action parameter of the **set switch loopdetection** command.

**Receive broadcast counter method** If the device is part of a broadcast packet storm, one or more of the external ports will be receiving broadcast frames at, or close to, line rate. These frames will then flood the ingress VLAN of the device, and the transmit broadcast packet counters of the other external ports of this VLAN will increase to near line rate.

> This method detects loops by monitoring the rate at which broadcast frames are received on the device's external ports, as recorded by the broadcast packet counter. If this rate exceeds that set by the BCthreshold parameter of the **set switch loopdetection** command, then an external loop is assumed to exist somewhere the device's external network. When a loop is detected the switch will apply the process that is specified by the action parameter of the **set switch loopdetection** command.

### **Actions if a loop is detected**

If a loop is detected, a log message will be generated. Users are also able to configure whether the ports that participate in the loop will be disabled. A port disabled by this feature will remain disabled until it is either manually reenabled, or a configurable timeout period elapses whereupon the CPU will reenable the port. The **default** value of the configurable timeout period is **5 minutes**.

**Commands** The following new commands are available:

- **[set switch loopdetection](#page-24-0)** command on page 25
- **[enable switch loopdetection](#page-25-0)** command on page 26
- **[show switch loopdetection](#page-26-0)** command on page 27
- **[show switch loopdetection counter](#page-29-0)** command on page 30
- **[disable switch loopdetection](#page-30-0)** command on page 31
- **[enable switch loopdetection debug](#page-31-0)** command on page 32
- [disable switch loopdetection debug](#page-32-0) command on page 33

#### <span id="page-24-0"></span>**set switch loopdetection**

- **Syntax** SET SWItch LOOPdetection=LDF [ACtion={NONE|DISableport}] [LDFinterval=10..1000000] [PDTO={1.. 86400|NONE}] [SECure={ON|OFF}] SET SWItch LOOPdetection=BCcounter [ACtion={NONE|DISableport}] [BCthreshold=1..20000000][PDTO={1..86400|NONE}]
- **Description** This command sets an operational parameter on a method of loop detection.

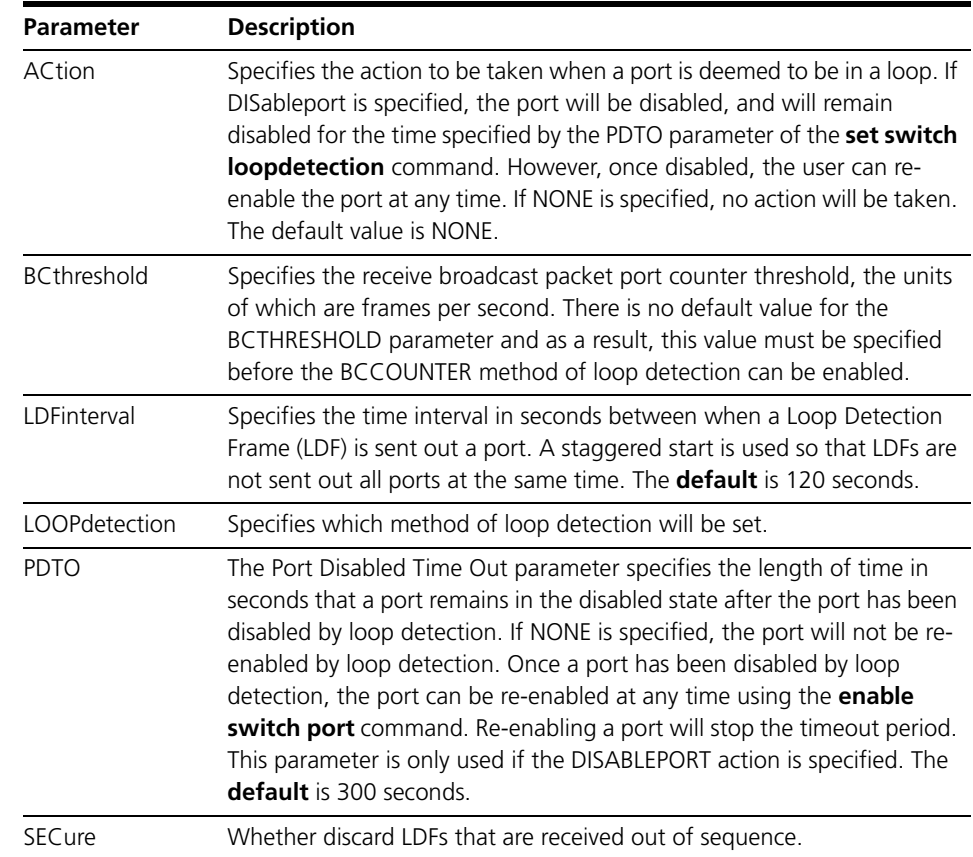

**Examples** To set the port disabled timeout to 60 seconds and to specify the disable port action on the LDF method of loop detection, use the command:

set swi loop=ldf ac=dis pdto=60

To set the port disabled timeout to the default 300 seconds and to specify the disable port action on the BCC method of loop detection, use the command:

set swi loop=bcc ac=dis pdto=none

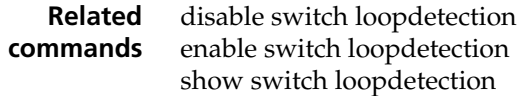

### <span id="page-25-0"></span>**enable switch loopdetection**

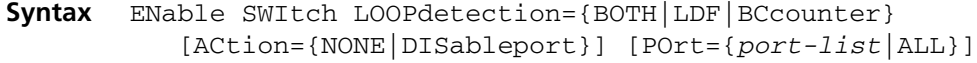

**Description** This command enables loop detection on the specified ports, or all ports if the PORT parameter is not specified.

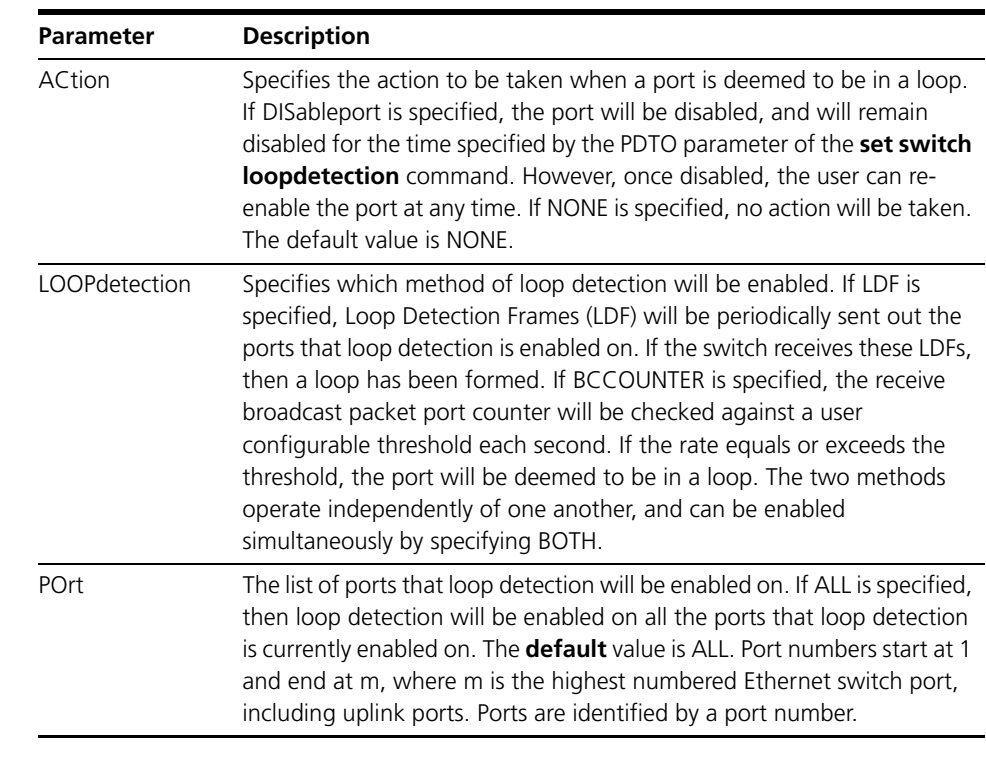

**Example** To enable loop detection using the bccounter method on ports 1 - 24, use the command:

ena swi loop=bcc port=1-24

**Related commands** disable switch loopdetection set switch loopdetection

### <span id="page-26-0"></span>**show switch loopdetection**

**Syntax** SHow SWItch LOOPdetection[={LDF|Bccounter}] [Port={portlist|ALL}]

**Description** This command displays loop detection information about one or more ports.

Figure 2: Example output from the **show switch loopdetection=ldf** command

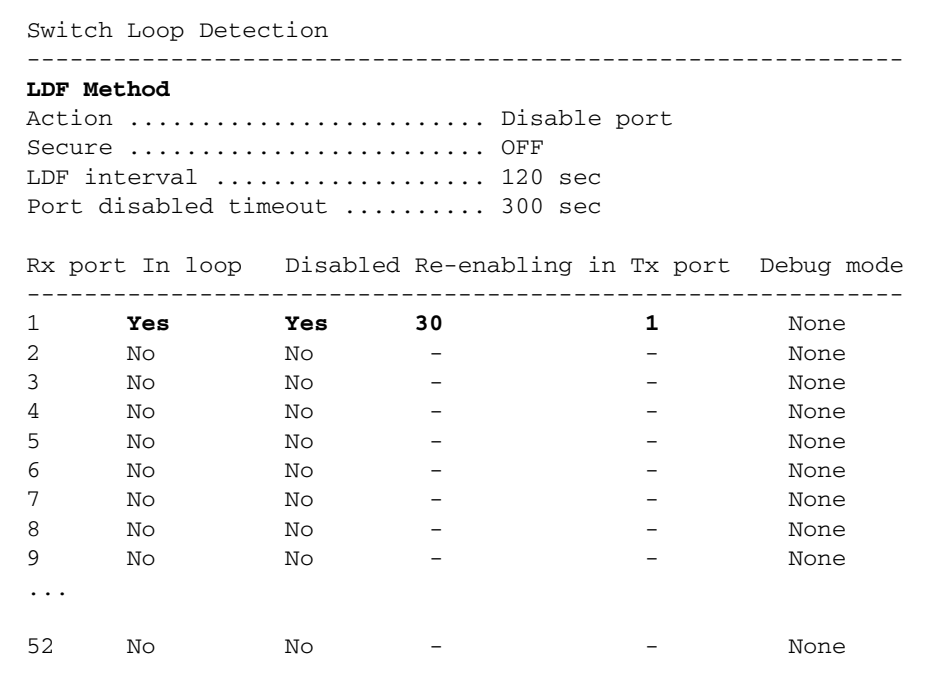

Figure 3: Example output from the **show switch loopdetection=bccounter** command

Switch Loop Detection

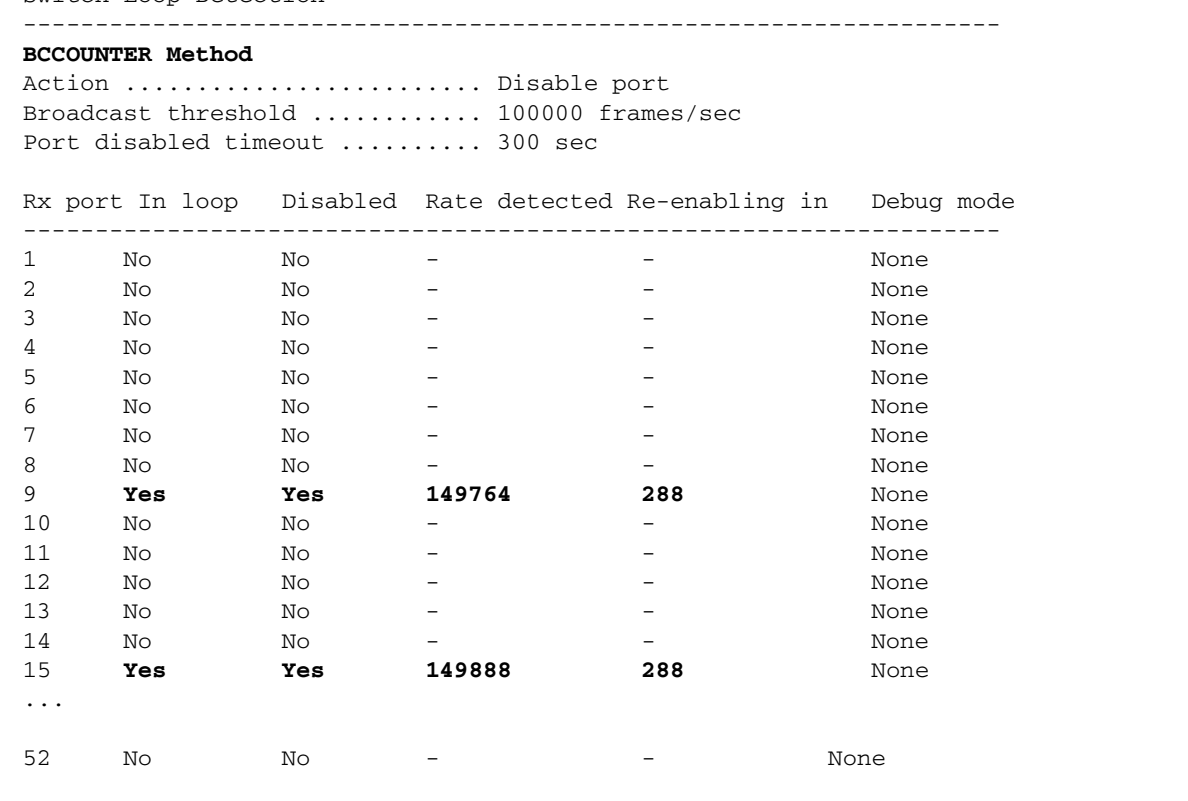

Table 3: Parameters displayed in the output of the **show switch loopdetection** command

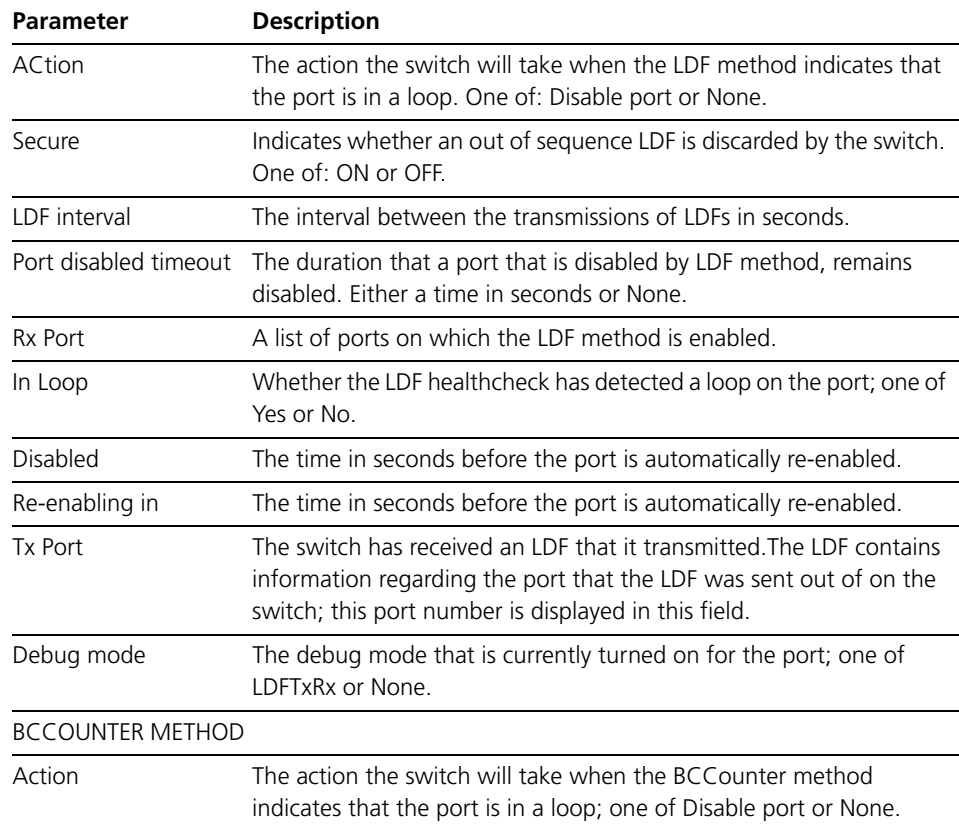

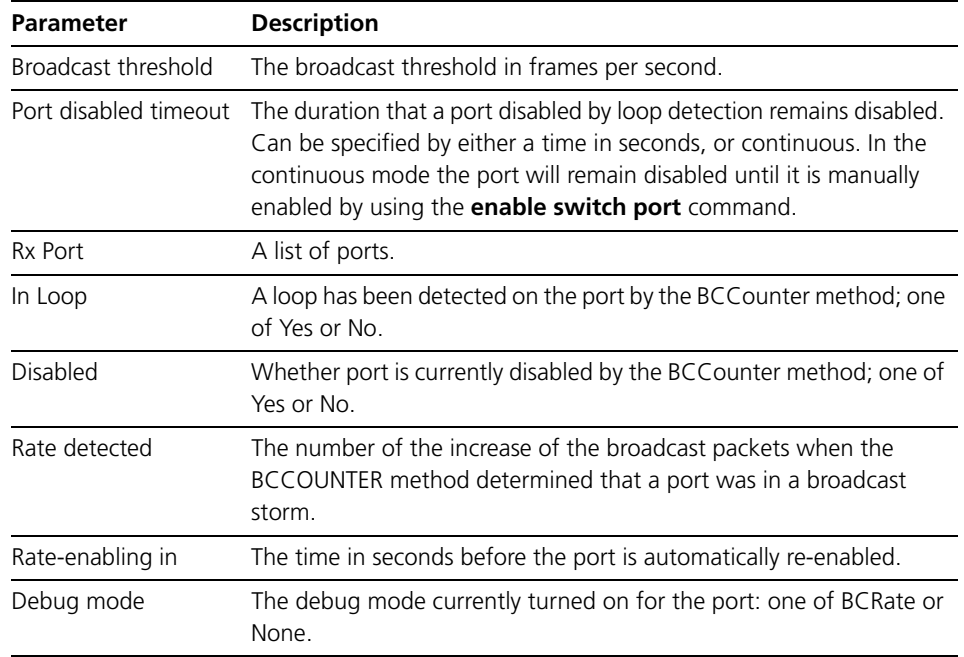

Table 3: Parameters displayed in the output of the **show switch loopdetection** command

**Examples** To display the status of loop detection, use the command:

sh swi loop

**Related commands** disable switch loopdetection enable switch loopdetection set switch loopdetection show switch loopdetection counter

### <span id="page-29-0"></span>**show switch loopdetection counter**

- **Syntax** SHow SWItch LOOPdetection COUnter[Port={port-list|ALL}]
- **Description** This command displays counter information about loop detection.

Figure 4: Example output from the **show switch loopdetection counter po=1-52** command

| <b>LDF Method</b> |                                                |                          |                          |                                |
|-------------------|------------------------------------------------|--------------------------|--------------------------|--------------------------------|
|                   | Port Date/Time                                 | $\mathbf{T} \mathbf{x}$  | Rx                       | Status                         |
| 1                 | $- - - - -$                                    | 14                       | 0                        | ------------------<br>Disabled |
| $\mathbf{1}$      | $- - - - -$                                    | 0                        | 0                        | Disabled                       |
| 2 <sup>1</sup>    | $\frac{1}{2}$                                  | $\mathbf 0$              | $\mathbf 0$              | Disabled                       |
| 3                 | $- - - -$                                      | $\mathbf 0$              | $\mathbf 0$              | Disabled                       |
| 4                 | $- - - - -$                                    | $\Omega$                 | $\Omega$                 | Disabled                       |
| 5                 | $- - - -$                                      | $\mathbf 0$              | 0                        | Disabled                       |
| 6                 | $- - - - -$                                    | $\mathbf{0}$             | 0                        | Disabled                       |
| 7                 | $- - - -$                                      | $\mathbf 0$              | 0                        | Disabled                       |
| 8                 | $- - - -$                                      | $\mathbf{0}$             | 0                        | Disabled                       |
| 9                 | $- - - - -$                                    | 14                       | 0                        | Disabled                       |
| 10                | $\frac{1}{2}$                                  | $\Omega$                 | $\Omega$                 | Disabled                       |
| 11                | $\frac{1}{2}$                                  | $\mathbf 0$              | 0                        | Disabled                       |
| 12                | $- - - - -$                                    | $\mathbf 0$              | 0                        | Disabled                       |
| 13                | $- - - - -$                                    | $\mathbf{0}$             | 0                        | Disabled                       |
| 14                | $- - - -$                                      | $\mathbf 0$              | 0                        | Disabled                       |
| 15                | $- - - - -$                                    | $\Omega$                 | $\mathbf{1}$             | Disabled                       |
| 16                | $- - - - -$                                    | $\Omega$                 | $\Omega$                 | Disabled                       |
| $\cdots$          |                                                |                          |                          |                                |
| 52.               | $- - - - -$                                    | $\Omega$                 | $\Omega$                 | Disabled                       |
|                   | <b>BCCOUNTER Method</b>                        |                          |                          |                                |
|                   | Port Date/Time<br>---------------------------- | Threshold                | Rate detected Status     |                                |
| $\mathbf{1}$      | $- - - -$                                      |                          | $- -$                    | Enabled                        |
| $\overline{2}$    | $- - - - -$                                    | $\qquad \qquad -$        | $- -$                    | Enabled                        |
|                   |                                                | $-$                      | $- -$                    | Enabled                        |
| $\mathbf{3}$      | $- - - - -$                                    |                          |                          |                                |
| 4                 | $- - - -$                                      | $-$                      | $-$                      | Enabled                        |
| 5                 | $- - - - -$                                    |                          |                          | Enabled                        |
| 6                 | $- - - -$                                      | $-$                      | $- -$                    | Enabled                        |
| 7                 | $- - - - -$                                    | $- -$                    | $- -$                    | Enabled                        |
| 8                 | $- - - - -$                                    | $- -$                    | $- -$                    | Enabled                        |
| 9                 | 04-Aug-2009 13:53:42 1000000                   |                          | 70644581                 | Enabled                        |
| 10                | $- - - - -$                                    |                          |                          | Enabled                        |
| 11                | $- - - -$                                      |                          |                          | Enabled                        |
| 12.               | $- - - - -$                                    | $\overline{\phantom{0}}$ | $\overline{\phantom{0}}$ | Enabled                        |
| 13                | $- - - - -$                                    |                          |                          | Enabled                        |
| 14                | $- - - - -$                                    |                          |                          | Enabled                        |
| 15                | 04-Aug-2009 13:59:42 1000000                   |                          | 70647774                 | Enabled                        |
| 16                | $- - - -$                                      | $\Omega$                 | $\Omega$                 | Enabled                        |
| $\cdots$<br>52    |                                                | $\mathbf 0$              | 0                        | Enabled                        |

Table 4: Parameters displayed in the output of the **show switch loopdetection counter** command

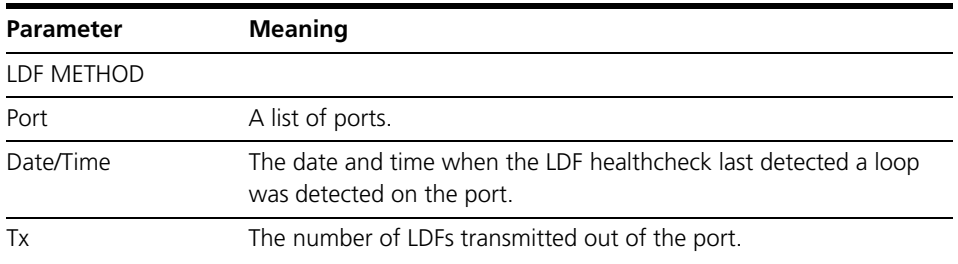

Table 4: Parameters displayed in the output of the **show switch loopdetection counter** command (cont.)

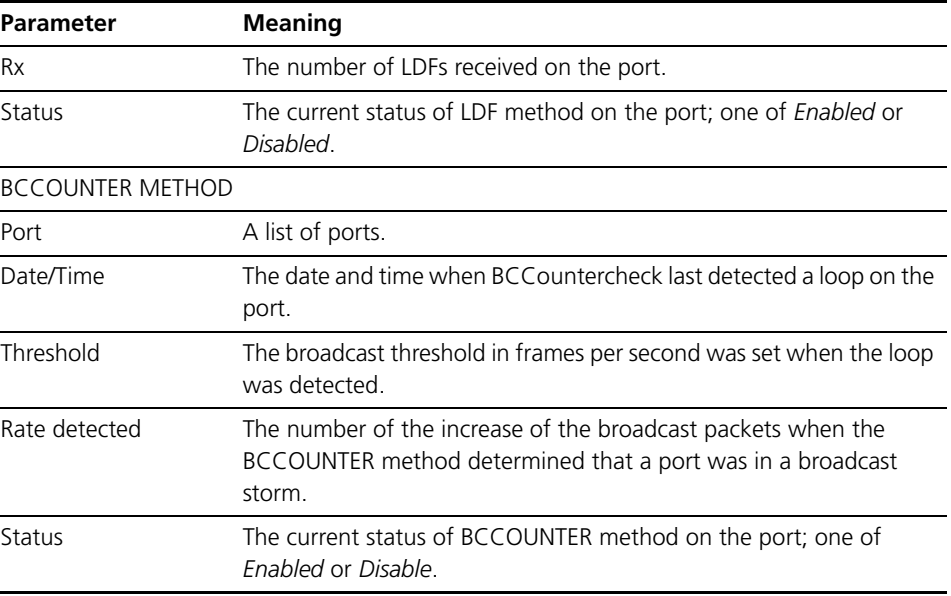

**Examples** To display the status of loop detection, use the command:

show swi loop=bc cou port=5

**Related commands** disable switch loopdetection enable switch loopdetection set switch loopdetection show switch loopdetection

#### <span id="page-30-0"></span>**disable switch loopdetection**

- **Syntax** DISable SWItch LOOPdetection={LDF|BCcounter|BOTH}[POrt={port-list|ALL}]
- **Description** This command disables loop detection on the specified ports, or all ports if the PORT parameter is not specified.

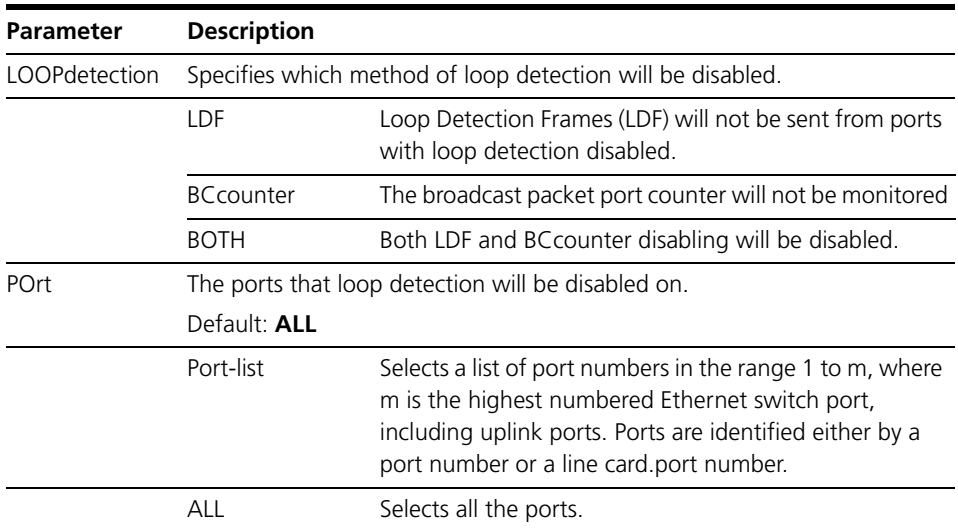

**Examples** To enable loop detection using the bccounter method on the BCCOUNTER ports 1 - 24, use the command:

ena swi loop=bcc port=1-24

**Related Commands** enable switch loopdetection show switch loopdetection set switch loopdetection enable switch loopdetection

#### <span id="page-31-0"></span>**enable switch loopdetection debug**

**Syntax** ENable SWItch LOOPdetection DEBug={BCRate|LDFtxrx|ALL} [POrt={port-list|ALL}] [TIMEOut={1..10000|NONE}]

**Description** This command enables loop detection debugging on the specified ports, or all ports if the port parameter is not specified. Be aware that enabling debug could flood the receiving Telnet session or asynchronous port with raw data. The default value is for debug to be disabled on loop detection.

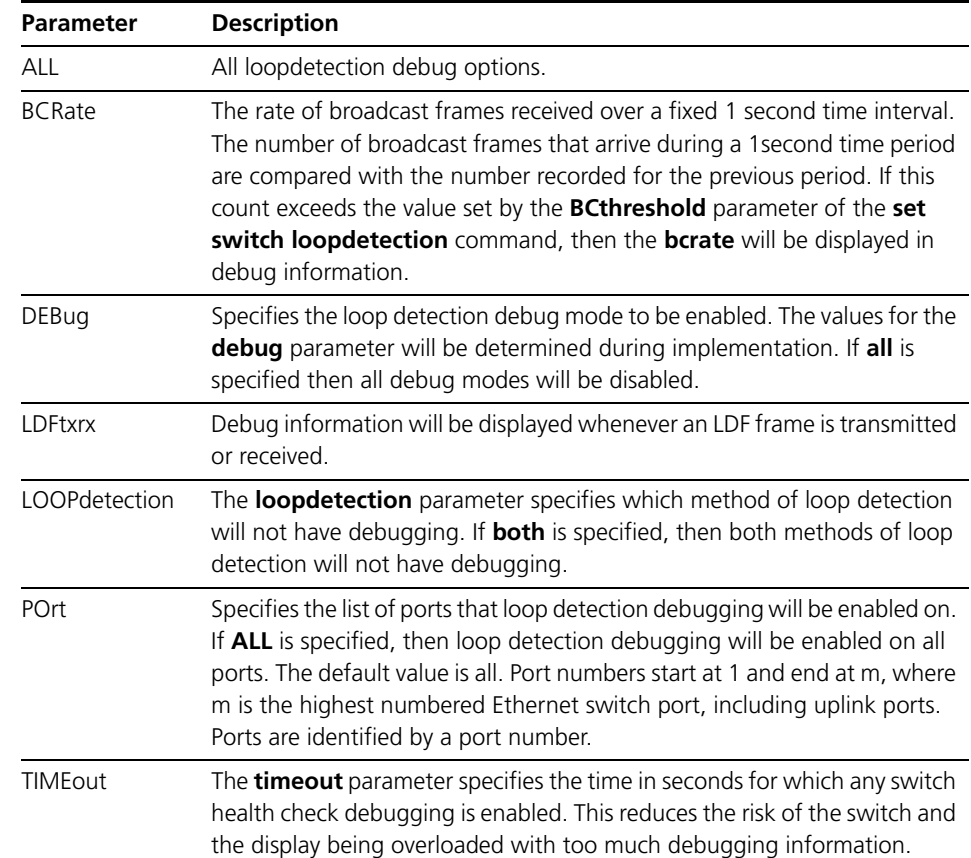

**Examples** To enable loop detection debug modes via BC rate method on port 1-24, use the command:

ena swi loop deb=bcr port=1-24

**Related Commands** set switch loopdetection show switch loopdetection

### <span id="page-32-0"></span>**disable switch loopdetection debug**

- **Syntax** DISable SWItch LOOPdetection={BOTH|LDF|BCcounter} DEBug={BCRate|LDFtxrx|ALL} [POrt={*port-list*|ALL}]
- **Description** This command disables loop detection debugging on the specified ports, or all ports if the PORT parameter is not specified. The default value is for debug to be disabled on loop detection.

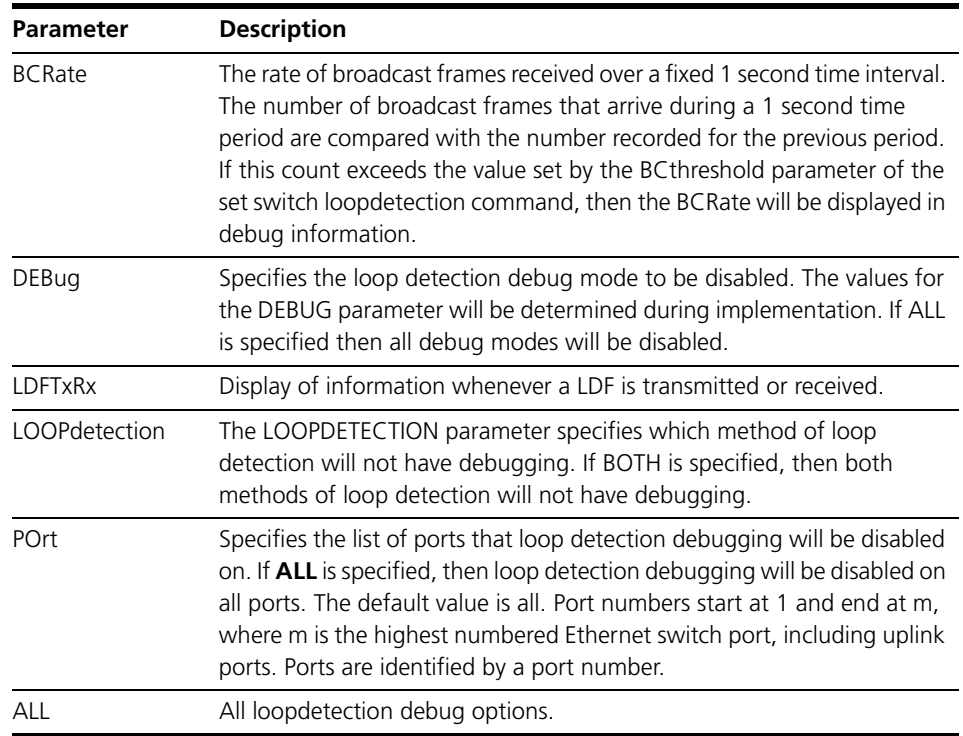

**Examples** To disable loop detection debug modes via BC rate method on ports 1-24, use the command:

dis swi loop=bcc deb=bcr port=1-24

**Related Commands** enable switch loopdetection set switch loopdetection show switch loopdetection

### <span id="page-33-2"></span>**Private VLAN uplink port increase (CR00023867)**

- **Models** This enhancement is supported on:
	- AT-8800

■ AT-8700XL

■ AT-8600

<span id="page-33-1"></span><span id="page-33-0"></span>Rapier i, Rapier w

**Module** Switching

**Description** The maximum number of uplink ports available for private VLANS has increased from 50 to 150.

### <span id="page-33-3"></span>**Virtual activation of VLANs (CR00021896, CR00019547)**

**Models** This enhancement is supported on:

- AT-8948, x900-48
- AT-9900
- AT-9800
- AT-8800
- AT-8600
- AT-8700XL
- Rapier i, Rapier w
- AR44x, AR450S, AR415S
- AR750S, AR770S

#### **Module** VLAN

**Description** This enhancement enables administrative (virtual) activation of VLANs. When a VLAN is activated virtually, its IP interface is active (and therefore usable) even if all its ports are physically disconnected. The IP interface associated with the virtually activated VLAN can be operated by protocols such as OSPF, BGP, and RIP.

> VLAN activation is useful for VLANs that are reached through L2TP tunnels instead of through switch ports.

To turn virtual activation on or off, use the command:

SET VLAN={*vlan-name*|1..4094|ALL} VIRTActivation={Yes|No}

The default is **no**.

To see whether the VLAN has been activated virtually, use the command **show vlan** and check the new "Admin Active" field.

### <span id="page-34-1"></span>**Configure default multicast route operation (CR00019989)**

**Models** This enhancement is supported on:

- AT-8948, x900-48
- <span id="page-34-0"></span>■ AT-9900

**Module** Switching

**Description** A new command has been added to modify the operation of the switch when a packet uses the default hardware multicast route. This usually happens when the switch receives new unregistered multicast traffic. The command syntax is:

SET SWItch DEFAultmrouteoperation={TRap|ROUte|DEFault}

The **defaultmrouteoperation** parameter specifies the operation to perform on the first packet received for a multicast stream. If you specify **trap** or **default**, the packet is copied to the CPU for processing, and is also flooded to other ports in the VLAN. Under some circumstances, especially when an L3 multicast routing protocol such as PIM is configured, the packet may not be flooded correctly to other ports on the receiving upstream VLAN. If you specify **route**, the packet is copied to the CPU and also routed on the receiving upstream VLAN. In some circumstances this may change the packet's VLAN tag. The default is **trap**.

**Important:** Setting this command to **route** changes the default behaviour of the switch hardware, may change the VLAN tag, and may cause issues in private VLAN configurations. We recommend that you only change this setting if clients on the receiving VLAN are not receiving the first packet of a new multicast stream and this is affecting the multicast service.

To see the current setting, use the command **show switch** and check the entry called "Def. Multicast Route Op".

### <span id="page-35-1"></span>**Nested VLAN port override (CR00018346)**

- **Models** This enhancement is supported on:
	- AT-8948, x900-48
	- AT-9900
- **Module** VLAN

#### **Description** This enhancement adds a new parameter **nestedoverride** to the command **add vlan port**.

<span id="page-35-0"></span>The **nestedoverride** parameter allows you to add the port to a non-nested VLAN as a tagged port even if the port has already been configured as a **customer** port in a nested VLAN. The **vlan** parameter specifies the non-nested VLAN to which you want to add the port. You must also specify **frame=tagged**. The port will behave as a normal customer port for the nested VLAN, and an egress-only port for the non-nested VLAN:

- Frames received on the port and tagged for the nested VLAN will be sent to the core ports of the nested VLAN, as normal.
- Frames received on the port and tagged for the non-nested VLAN will be sent to the core ports of the nested VLAN, and will not be sent to other ports of the non-nested VLAN.
- IGMP frames received on the port and tagged for the non-nested VLAN will be processed according to the IP multicasting configuration, instead of being discarded.
- Frames received on other ports of the non-nested VLAN will be transmitted from the port as tagged frames of the non-nested VLAN according to the FDB/multicast rules.

**Caution:** The **nestedoverride** parameter creates a non-standard configuration, and care should be taken when using this parameter in a live network. The **nestedoverride** and **uplink** parameters are mutually exclusive and cannot be specified in the same command.

```
An example configuration would be:
create vlan=v22 vid=22 nested
create vlan=v20 vid=20
add vlan=v22 port=1 nested=customer
add vlan=v20 port=1 frame=tagged nestedoverride
```
## **New in Spanning Trees**

This section describes new features and enhancements to STP and MSTP, as described in the *Spanning Trees* chapter in the *Software Reference for Version 2.9.1* for your router or switch.

- ["STP and MSTP debugging enhancements \(CR00016978\)" on page 37](#page-36-0)
- ["Full stop in MSTP config name \(CR00016437\)" on page 40](#page-39-0)
- "RSTP Slow convergence time agreement BPDU time (CR00033330)" on [page 37](#page-36-1)

### <span id="page-36-1"></span>**RSTP Slow convergence time agreement BPDU time (CR00033330)**

**Models** This enhancement is supported on:

- AT-8948, x900-48
- AT-9900
- AT-9800
- AT-8800
- AT-8600
- AT-8700XL
- Rapier i, Rapier w

#### **Module** MSTP

**Description** Previously an STP BPDU with a lower priority vector than the port it arrived on would be discarded, therefore a fast port transition could not occur. This was in conformance with 802.1w-2001 Sec 17.19.8, which is now obsolete. 802.1D-2004 Sec.17.10 allows the fast transition to happen even if the priority vector is lower. This has been now implemented.

### <span id="page-36-0"></span>**STP and MSTP debugging enhancements (CR00016978)**

#### **Models** This enhancement is supported on:

- AT-8948, x900-48
- AT-9900
- AT-9800
- AT-8800
- AT-8600
- AT-8700XL
- Rapier i, Rapier w

**Module** STP, MSTP, Switch

#### **Description** STP and MSTP debugging has been enhanced to:

- make it easier to see state information, and
- only display information about Topology Change messages.

### **Debugging command and output enhancements**

STP and MSTP debugging have been enhanced in the following ways:

A new STP and MSTP debugging option turns on real-time switch port state debugging. This option displays a message every time STP/MSTP asks for the state of a port to be changed. To enable the new debugging, use one of the commands:

```
enable stp[={stp-name|ALL}] debug=swi
```
enable mstp debug=swi

The output takes the form "<timestamp> <port> <new state>". For example, the output "13:37:47/6.4/Discarding" shows that port 6.4 moved in to the discarding state at 13:37:47.

■ New switch debugging options report the same output as the new STP/ MSTP debug option, but displays the output when the STP/MSTP state changes within the switching module, instead of within the STP/MSTP module. Therefore, the STP/MSTP debugging shows the change that STP/ MSTP asked for and the switch debugging shows the change that switching made. These two changes should be compatible. To enable the new switch debugging, use the command:

enable switch debug={stp|mstp}

A new **tconly** parameter limits message debugging so that an incoming or outgoing message is only displayed if it is a topology change message (the TC-flag is set within the message). This is useful when debugging IGMP topology change notification. To turn this feature on and off, use one of the commands:

enable stp[={*stp-name*|ALL}] debug=msg tconly={on|off|yes|no}

enable mstp debug=msg tconly={on|off|yes|no}

The default is **off**.

All STP and MSTP debugging output is now time-stamped.

#### **New show commands**

The following new commands display the current port states (in hardware) of all ports that are taking part in STP or MSTP:

```
show switch stp
show switch mstp
```
The following example shows the output of the **show switch stp** command.

```
Switch STP Port State Information at 12:09:52:
ST Port State
-- ---- -----
0 2 Fo
0 3 Fo
0 5 Bl
0 6 Li
```
The following example shows the output of the **show switch mstp** command.

```
Switch MSTP Port State Information
Switch STP Port State Information at 04:50:37:
ST Port State
-- ---- -----
1 33 Fo
1 48 Fo
2 33 Fo<br>2 48 Fo
    2 48 Fo
3 33 Fo
3 48 Fo
```
The following table lists the fields in this output.

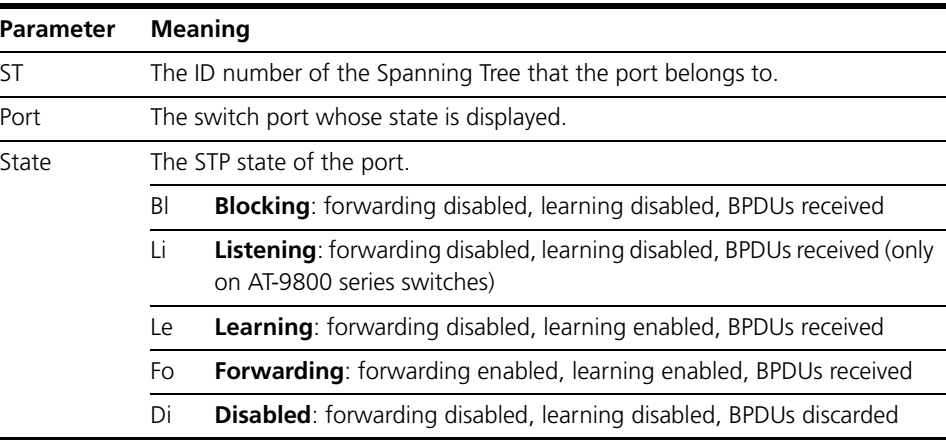

### <span id="page-39-0"></span>**Full stop in MSTP config name (CR00016437)**

**Models** This enhancement is supported on:

- AT-8948, x900-48
- AT-9900
- AT-8800
- AT-8600
- AT-8700XL
- Rapier i, Rapier w

**Module** MSTP

**Description** In the command **set mstp configname=***name*, the switch now accepts the character "." in the *name*.

## **New in Interfaces**

This section describes new features and enhancements to the management of Eth, synchronous, asynchronous, and DS3 physical interfaces, as described in the *Interfaces* chapter in the *Software Reference for Version 2.9.1* for your router or switch. Enhancements related to switch ports are described in ["New in](#page-21-0)  [Switching" on page 22](#page-21-0).

- ["Router Port Link Disable \(CR00028764\)" on page 42](#page-41-0)
- *"*Description parameter for Eth interfaces (CR00027921)" on page 47
- ["Log Eth link status change \(CR00020171\)" on page 47](#page-46-1)

Related enhancements include:

- *"Link status trap delay (CR00022832)"* on page 175
- ["Software QoS on PPPoE interfaces \(CR00016078\)" on page 96](#page-95-0)
- *"TPID* in 802.1q tags sent from router ETH interface are now configurable [\(CR00032804\)" on page 41](#page-40-0)

### <span id="page-40-0"></span>**TPID in 802.1q tags sent from router ETH interface are now configurable (CR00032804)**

A new **VLANTPID** parameter has been added to the existing interface command as follows:

```
set ip interface=<Eth interface> vlantag=<vlan id>
  vlanpriority=priority vlantpid=<value>
```
The display for the command **sh ip interface=eth<x>** has been modified to show the value of the new parameter:

```
Manager 450s> show ip int=eth1
Interface Type IP Address Bc Fr PArp Filt RIP Met. SAMode IPSc
Pri. Filt Pol.Filt Network Mask MTU VJC GRE OSPF Met. DBcast Mul.
GArp VLAN Tag VLAN Pri VLAN TPID InvArp NotifyOSPFDown FlushARP
--------------------------------------------------------------------------------
eth1-0# Static 192.168.2.15 1 n On --- 01 Pass No
--- --- 255.255.255.0 1500 - --- 0000000001 No Rec
On 19 2 2134 - Yes -
--------------------------------------------------------------------------------
```
Operationally, the new parameter affects tagging of an interface as described below. When a packet is received on the ETH interface processing now occurs as follows:

- Check whether a standard tag exists.
	- If the standard tag is present in the header, then the packet is treated as tagged, otherwise:
- Check whether a non-standard, configured tag is present in the header
	- If the configured tag is present in the header, then the packet is treated as tagged. otherwise:
- The packet is not tagged.

When a packet is sent out on the ETH interface processing now occurs as follows:

The vlan tag portion of the packet will contain the configured TPID.

For example;

set ip interface=eth0-x vlantpid=abcd

where ABCD is a hexadecimal number of up to 4 hex digits.

The default value of the TPID will remain 8100

### <span id="page-41-0"></span>**Router Port Link Disable (CR00028764)**

- **Models** This enhancement is supported on the following router models:
	- AR44x, AR415S
	- AR450S-switch ports only
	- AR750S, AR770S

#### **Module** SWI, ETH

**Description** Previously, router switch ports could only be disabled and enabled at a software level (enabled by default), and router Eth ports could not be disabled at all (always enabled). With this enhancement, you can disable and enable both router Eth ports and router switch ports at a hardware level (electrical link status) as well as at a software level. If the (hardware/electrical) link status is UP, the link partner considers the link to still be active. If the (hardware/electrical) link status is DOWN, the link partner knows that the port is inactive. This enhancement also provides a simple method of controlling WAN traffic over redundant links. On the AR450S, this enhancement applies to the router switch ports, but not to the Eth ports.

This enhancement adds the following new commands:

- ["disable eth" on page 43](#page-42-0)
- ["enable eth" on page 43](#page-42-1)

and modifies these commands:

- ["disable switch port" on page 44](#page-43-0)
- ["show switch port" on page 45](#page-44-0)
- ["show eth state" on page 46](#page-45-0)

Log messages generated when links go down now also indicate whether they went down "by command" or "by link loss".

### <span id="page-42-0"></span>**disable eth**

**Syntax** DISable ETH=*n* [LINk={ENAble|DISable}]

where *n* is the number of the Ethernet interface.

**Description** This command disables the specified Ethernet interface (at a software level), and optionally also disables or enables the physical link belonging to the interface, ensuring that the link partner realises that the port is down. When an Ethernet port is disabled, it no longer sends or receives frames. Ethernet ports are enabled by default.

The **eth** parameter specifies the number of the Ethernet interface.

The **link** parameter specifies whether the Ethernet port is enabled or disabled at the hardware level. If **disable** is specified, this is the equivalent of disconnecting the cable. If the link parameter is not specified, the link remains physically and electrically enabled. On a disabled Ethernet port, the command:

disable eth=*n* link={enable}

brings the interface link up in hardware without re-enabling the port.

#### <span id="page-42-1"></span>**enable eth**

**Syntax** ENAble ETH=*n*

where *n* is the number of the Ethernet interface.

**Description** This command enables an Ethernet interface. If an Ethernet port has had its hardware interface disabled by the command:

disable eth=n link=disable

then this command automatically re-enables the port at both hardware and software levels. Ethernet ports are enabled by default.

The **eth** parameter specifies the number of the Ethernet interface and must be specified.

### <span id="page-43-0"></span>**disable switch port**

The syntax and function of this command is modified by the addition of the **link** parameter.

```
Syntax DISable SWItch POrt={port-list|All} [AUTOMDI]
        DISable SWItch POrt={port-list|All} [FLOW]
        DISable SWItch POrt={port-list|All} [LINk={ENAble|DISable}]
         where port-list is a port number, range (specified as n-m), or comma-separated 
         list of numbers and/or ranges. Port numbers start at 1 and end at m, where m is
```
**Description** This command allows the administrator to disable:

■ a port or group of ports on the switch,

the highest numbered switch port.

- the electrical link belonging to the specified ports, ensuring the link partner realises the port is down,
- the auto MDI/MDI-X function,
- the ports' flow control mechanism.

The **port** parameter specifies one or more ports to disable or which are to have their flow control or auto MDI/MDI-X functions disabled.

The **automdi** parameter disables auto MDI-MDI-X. This cannot be used with the link parameter.

The **flow** parameter specifies that flow control is disabled for the port. The type of flow control is full-duplex flow control or half-duplex flow back pressure. This cannot be used with the link parameter.

The **link** parameter specifies whether the switch port is enabled or disabled at the hardware level. If **disable** is specified, this is the equivalent of disconnecting the cable. If the link parameter is not specified, the link remains physically and electrically enabled. On a disabled switch port, entering the command disable switch **port**=*port-number* **link**=**enable** brings the interface link up in hardware without re-enabling the port. This cannot be used with either the **automdi** nor **flow** parameters.

### <span id="page-44-0"></span>**show switch port**

The output from this command is modified to include the method by which the physical link went down, either 'by command' or 'by link loss'. If the Link State is 'Up', there is no change to the output.

**Syntax** SHow SWItch POrt[={port-list|All}]

where *port-list* is a port number, range (specified as *n*-*m*), or comma-separated list of numbers and/or ranges. Port numbers start at 1 and end at *m*, where *m* is the highest numbered switch Ethernet port, including uplink ports.

**Description** This command displays general information about the specified ports or all switch ports.

Figure 5: Example output from the **show switch port** command

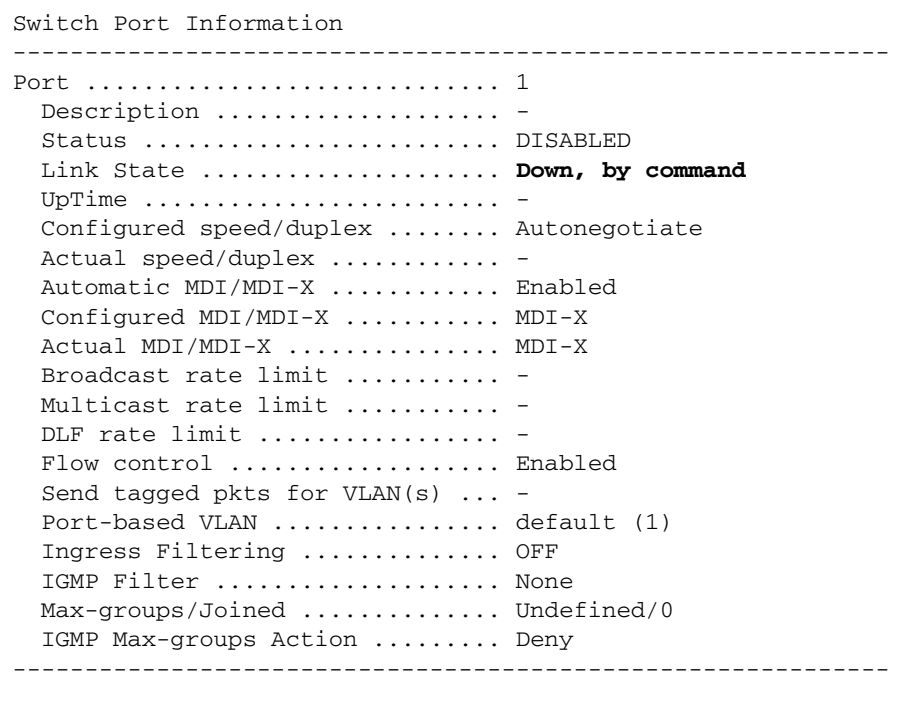

### <span id="page-45-0"></span>**show eth state**

The output from this command is modified to include a new Status line, and to also show the method by which the link went down, either 'by command' or 'by link loss'. If the Link State is 'Up', no method is shown.

```
Syntax SHow ETH[=n] STATE
```
where *n* is the number of the Ethernet interface.

**Description** This command displays general information about the Ethernet interface. If an interface number is not specified, information about all Ethernet interfaces is displayed.

Figure 6: Example output from the **show eth state** command

```
awplus# show eth=0 state
State for ETH instance 0:
Status ............................ DISABLED
 Link .............................. down, by command
   Configured speed/duplex ......... Auto-negotiate
  Actual speed/duplex ............. unknown, unknown
  Auto-negotiation ................. in progress
   Link partner capabilities
     Auto-negotiation ............ unknown
      1000BASE-TX full duplex ..... unknown
      1000BASE-TX ................. unknown
      100BASE-TX full duplex ...... unknown
      100BASE-TX .................. unknown
      10BASE-T full duplex ........ unknown
      10BASE-T .................... unknown
PHY Port Information:
   00=1900 01=7849 02=0022 03=5521 04=01e1 05=0001 06=0004 07=2001 08=2001
   10=1800 11=1500 12=000f 13=0000 14=c000 15=0000 16=3fff 17=8000
   18=0000 19=00ff 1a=0000 1b=0000 1c=0044 1d=1000 1e=1a60 1f=0100
```
### <span id="page-46-0"></span>**Description parameter for Eth interfaces (CR00027921)**

**Models** This enhancement is supported on:

- AR44x, AR450S, AR415S
- AR725, AR745
- AR750S, AR770S

#### **Module** Eth

**Description** It is now possible to enter a 250 character description for an ETH interface (in the same manner as a switch port) by using a new parameter to the **set eth** command. The new parameter is **DESCription**. For example:

set eth=0 desc="I am a happy little ETH interface"

In addition, the **show interface=<***interface-id***>** command now outputs the ETH interface description.

### <span id="page-46-1"></span>**Log Eth link status change (CR00020171)**

- **Models** This enhancement is supported on:
	- AR44x, AR450S, AR415S
	- AR725, AR745
	- AR750S, AR770S

#### **Module** Eth

**Description** Log entries are now generated when Ethernet port links are taken up or down. Typical log entries are:

```
26 11:37:18 6 ETH PINT DOWN ETH3: interface is DOWN
26 11:37:28 6 ETH PINT UP ETH3: interface is UP
```
Note that AR022 PICs (ETH PICs) do not enter a log message after a restart if the link is up during that restart, but do enter a log message for each subsequent link transition.

## **New in ISDN**

This section describes new features and enhancements to ISDN interface management, as described in the *Integrated Services Digital Network (ISDN)* chapter in the *Software Reference for Version 2.9.1* for your router or switch.

■ ["Display PRI loopback and tests \(CR00019548\)" on page 48](#page-47-0)

Related enhancements include:

["Support for AT-AR021v3 BRI-S/T PIC Models \(CR00020309\)" on page 16](#page-15-0)

## <span id="page-47-0"></span>**Display PRI loopback and tests (CR00019548)**

**Models** This enhancement is supported on:

- Rapier i, Rapier w
- AR44x, AR450S, AR415S
- AR725, AR745
- AR750S, AR770S

**Module** PRI

**Description** With this enhancement, the **show pri state** command now displays any current loopback configuration and lists any running tests on PRI ports.

## **New in ATM over xDSL**

This section describes new features and enhancements in ADSL, ADSL2, ADSL2+, SHDSL, and ATM interface management as described in the *ATM over xDSL* chapter in the *Software Reference for Version 2.9.1* for your router.

- ["Improved performance \(CR00029835\)" on page 49](#page-48-0)
- ["ADSL2 and ADSL2+ on AR441S \(CR00021615\)" on page 49](#page-48-1)
- ["Improved SHDSL train up time \(CR00022331\)" on page 50](#page-49-0)
- ["GUI displays SHDSL counters \(CR00021752\)" on page 50](#page-49-1)
- ["ADSL2 and ADSL2+ on AR440S \(CR00015525\)" on page 51](#page-50-0)

Related enhancements include:

- ["ADSL connection option on Wizards page \(CR00014288\)" on page 19](#page-18-0)
- ["GUI displays ADSL statistics \(CR00015432\)" on page 19](#page-18-1)

### <span id="page-48-0"></span>**Improved performance (CR00029835)**

- **Models** This enhancement is supported on:
	- $AR44x$

**Module** xDSL

**Description** xDSL ATM data transmission performance has been improved.

### <span id="page-48-1"></span>**ADSL2 and ADSL2+ on AR441S (CR00021615)**

- **Models** This enhancement is supported on:
	- AR441S
- **Module** ADSL, Core
- **Description** With this software version, AR441S routers with a hardware revision of M1-2 (or later) will support ADSL2 and ADSL2+ connections. You can see the hardware revision of a router by entering the command **show system** and checking the "Rev" column for the "Base" board.

When running this software version, AR441S routers with rev M1-2:

- have the following new options for the command set adsl standard:
	- **adsl2**—connect only to devices offering ADSL2
	- **adsl2plus**—connect only to devices offering ADSL2+
	- **auto2plus**—connect at ADSL2+ if this is offered by the other end device (CO), or otherwise automatically fall back to what is offered
- have a default ADSL standard setting of **auto2plus**
- behave as they currently do for other ADSL standard settings

When running this software version, existing AR441S routers with a hardware revision of M1-1 or earlier:

- do not have the new options **adsl2**, **adsl2plus**, or **auto2plus** for the command **set adsl standard**
- still use the existing default ADSL standard setting of **auto**, which allows automatic fallback connection for ADSL standards only.

### <span id="page-49-0"></span>**Improved SHDSL train up time (CR00022331)**

**Models** This enhancement is supported on:

- AR442S
- **Module** SHDSL
- **Description** Previously on AR442S routers, SHDSL train up times were variable and frequently longer than one minute. This enhancement reduces this variability and minimises the train up time required.

### <span id="page-49-1"></span>**GUI displays SHDSL counters (CR00021752)**

- **Models** This enhancement is supported on:
	- AR442S

**Module** GUI

**Description** It is now possible to use the web-based GUI to display SHDSL counters and statistics on AR442S routers. The new pages are available from the left-hand menu under:

Diagnostics > Layer 1 Counters > SHDSL Counters

Diagnostics > SHDSL Statistics.

### <span id="page-50-0"></span>**ADSL2 and ADSL2+ on AR440S (CR00015525)**

- **Models** This enhancement is supported on:
	- AR440S
- **Module** ADSL, Core
- **Description** With this software version, AR440S routers with a hardware revision of M1-2 (or later) will support ADSL2 and ADSL2+ connections. You can see the hardware revision of a router by entering the command **show system** and checking the "Rev" column for the "Base" board.

When running this software version, AR440S routers with rev M1-2:

- have the following new options for the command set adsl standard:
	- **adsl2** —connect only to devices offering ADSL2
	- **adsl2plus** —connect only to devices offering ADSL2+
	- **auto2plus** —connect at ADSL2+ if this is offered by the other end device (CO), or otherwise automatically fall back to what is offered
- have a default ADSL standard setting of **auto2plus**
- behave as they currently do for other ADSL standard settings

When running this software version, existing AR440S routers with a hardware revision of M1-1 or earlier:

- do not have the new options **adsl2**, **adsl2plus**, or **auto2plus** for the command **set adsl standard**
- still use the existing default ADSL standard setting of **auto**, which allows automatic fallback connection for ADSL standards only.

## **New in PPP**

This section describes new features and enhancements to PPP as described in the *Point-to-Point Protocol (PPP)* chapter in the *Software Reference for Version 2.9.1* for your router or switch.

- "New PPP command parameter [PADRretry=0..10000] (CR00032805)" on [page 56](#page-55-0)
- ["PPPOE Ignore Unknown Session \(CR00032988 & CR00034376\)" on page 52](#page-51-0)
- *"Longer PPP interface description (CR00032369)"* on page 57
- ["ARP flush for PPP interfaces \(CR00030236\)" on page 57](#page-56-1)
- ["PPPoE AC improved interoperability \(CR00030904\)" on page 58](#page-57-0)
- "New ipfilter and ipfragment parameters for PPP templates (CR00023990)" [on page 59](#page-58-0)
- "Borrowed IP address for PPP unnumbered IP address (CR00019706)" on [page 60](#page-59-0)
- ["Faster PPPoE client session re-establishment \(CR00016913\)" on page 60](#page-59-1)
- ["CHAP authentication in slow networks \(CR00014667\)" on page 61](#page-60-0)

Related enhancements include:

["Software QoS on PPPoE interfaces \(CR00016078\)" on page 96](#page-95-0)

## <span id="page-51-0"></span>**PPPOE Ignore Unknown Session (CR00032988 & CR00034376)**

#### **Models** This enhancement is supported on:

- AT-8948, x900-48
- AT-9900
- AT-9800
- AT-8800
- Rapier i, Rapier w
- AR44x, AR450S, AR415S
- AR725, AR745
- AR750S, AR770S

### **Module** PPP

**Description** A single new optional PPPoE configuration parameter PADTUnknown has been added to optionally indicate that PPPoE can be set to either ignore packets containing session ids which have not yet been established or respond with PADT (Session Termination). The default is ON (send PADT for unknown sessions).

> The new option can be defined either when creating a new PPPoE interface or the option after creation of the PPPoE interface. This option only applies to PPPoE so the 'over' interface must be either Vlan or ETH. An error is produced if it is not applied to a PPPOE interface.

The PADTUnknown parameter is also available in PPP Templates from Maintenance Software Release 292-06 onwards.

### **Create ppp**

**syntax** CREATE PPP=ppp-interface OVER=physical-interface [AUTHENTICATION={CHAP|EITHER|PAP|NONE}] [AUTHMODE={IN| OUT|INOUT}] [BAP={ON|OFF}] [BAPMODE={CALL|CALLBACK}] [CBDELAY=1..100] [CBMODE={ACCEPT|OFF|REQUEST}] [CBNUMBER=e164number] [CBOPERATION={E164NUMBER| USERAUTH}] [COMPALGORITHM={PREDICTOR|STACLZS}] [COMPRESSION={ON|OFF|LINK}] [CONFIGURE={value| CONTINUOUS}] [DEBUGMAXBYTES=16..256] [DESCRIPTION=description] [DOWNRATE=0..100] [DOWNTIME=time] [ECHO={ON|OFF|period}] [ENCRYPTION={ON| OFF}] [FRAGMENT={ON|OFF}] [FRAGOVERHEAD=0..100] [IDLE={ON|OFF|time}] [INDATALIMIT={NONE|1..65535}] [IPPOOL={pool-name|NONE}] [IPREQUEST={ON|OFF}] [LQR={ON|OFF|period}] [MAGIC={ON|OFF}] [MODEM={ON|OFF}] [MRU={ON|OFF|256..1656}] [MSSheader=40..200] [NULLFRAGTIMER=time] [NUMBER=number] [ONLINELIMIT={NONE|1..65535}] [OUTDATALIMIT={NONE| 1..65535}] [PADRretry=0..10000] [PASSWORD=password] [PREDCHECK={CRC16| CRCCCITT}] [RECHALLENGE={ON=|OFF|360..3600}] [RESTART=time] [STACCHECK={LCB|SEQUENCE}] [STARENTITY=1..255] [TERMINATE={value|CONTINUOUS}] [TOTALDATALIMIT={NONE|1..65535}] [TYPE={DEMAND|PRIMARY| SECONDARY}] [UPRATE=0..100] [UPTIME=time] [USERNAME=username][**PADTUnknown={ON|OFF}**]

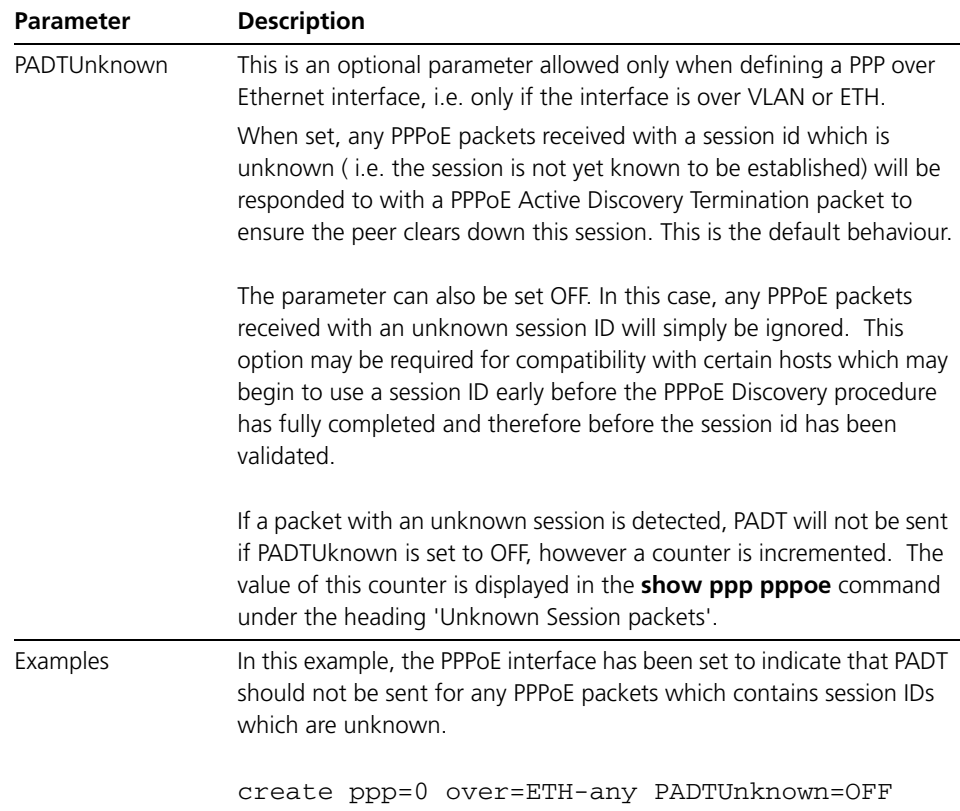

### **set ppp**

```
Syntax SET PPP [DNSPRIMARY=ipadd] [DNSSECONDARY=ipadd] 
            [WINSPRIMARY=ipadd] [WINSSECONDARY=ipadd] SET PPP=ppp-
            interface [OVER=physical-interface] 
            [AUTHENTICATION={CHAP|EITHER|PAP|NONE}] [AUTHMODE={IN| 
            OUT|INOUT}] [BAP={ON|OFF}] [BAPMODE={CALL|CALLBACK}] 
            [CBDELAY=1..100] [CBMODE={ACCEPT|OFF|REQUEST}] 
            [CBNUMBER=e164number] [CBOPERATION={E164NUMBER| USERAUTH}] 
            [COMPALGORITHM={PREDICTOR|STACLZS}] 
            [COMPRESSION={ON|OFF|LINK}] [CONFIGURE={value| CONTINUOUS}] 
            [DEBUGMAXBYTES=16..256] [DESCRIPTION=description] 
            [DOWNRATE=0..100] [DOWNTIME=time] [ECHO={ON|OFF|period}] 
            [ENCRYPTION={ON| OFF}] [FRAGMENT={ON|OFF}] 
            [FRAGOVERHEAD=0.100] [IDLE={ON|OFF|time}]
            [INDATALIMIT={NONE|1..65535}] [IPPOOL={pool-name|NONE}] 
            [IPREQUEST={ON|OFF}] [LQR={ON|OFF|period}] [MAGIC={ON|OFF}] 
            [MAXLINKS=1..64] [MODEM={ON|OFF}] [MRU={ON|OFF|256..1656}] 
            [MSSheader=40..200] [NULLFRAGTIMER=time] 
            [ONLINELIMIT={NONE|1..65535}] [OUTDATALIMIT={NONE| 1..65535}] 
            [PADRRetry=0..10000] [PADTUnknown={ON|OFF}] 
            [PASSWORD=password] [PREDCHECK={CRC16|CRCCCITT}] 
            [RECHALLENGE={ON|OFF|360..3600}][RESTART=time] 
            [STACCHECK={LCB|SEQUENCE}][STARENTITY=1..255] 
            [TERMINATE={value|CONTINUOUS}] 
            [TOTALDATALIMIT={NONE|1..65535}] [TYPE={DEMAND|PRIMARY| 
            SECONDARY}] [UPRATE=0..100] [UPTIME=time] [USERNAME=username]
```
A single new optional parameter PADTUnknown is added to optionally indicate that PPPoE can be set to either ignore packets containing session IDs which have not yet been established or respond with PADT (Session Termination). The default is ON (send PADT for unknown sessions).

#### Where:

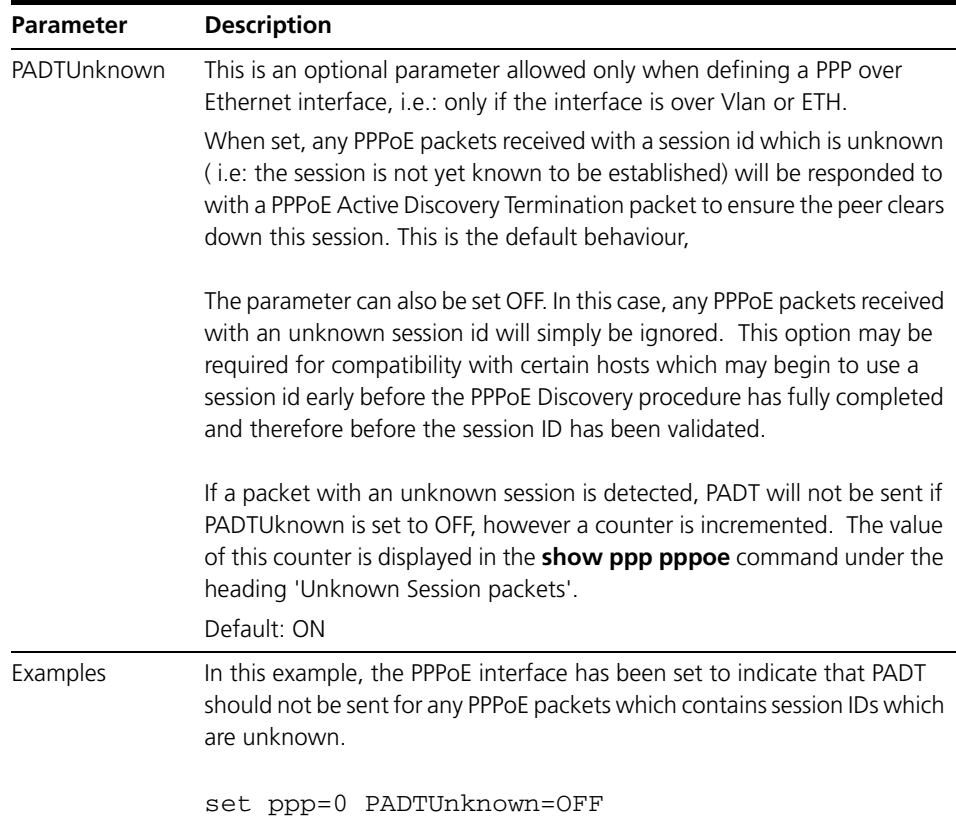

### **show ppp conf**

The **show ppp conf** command syntax is not altered. The output is modified to show the current setting for the PADTUnknown configuration.

Figure 7: Example output from the show ppp conf command

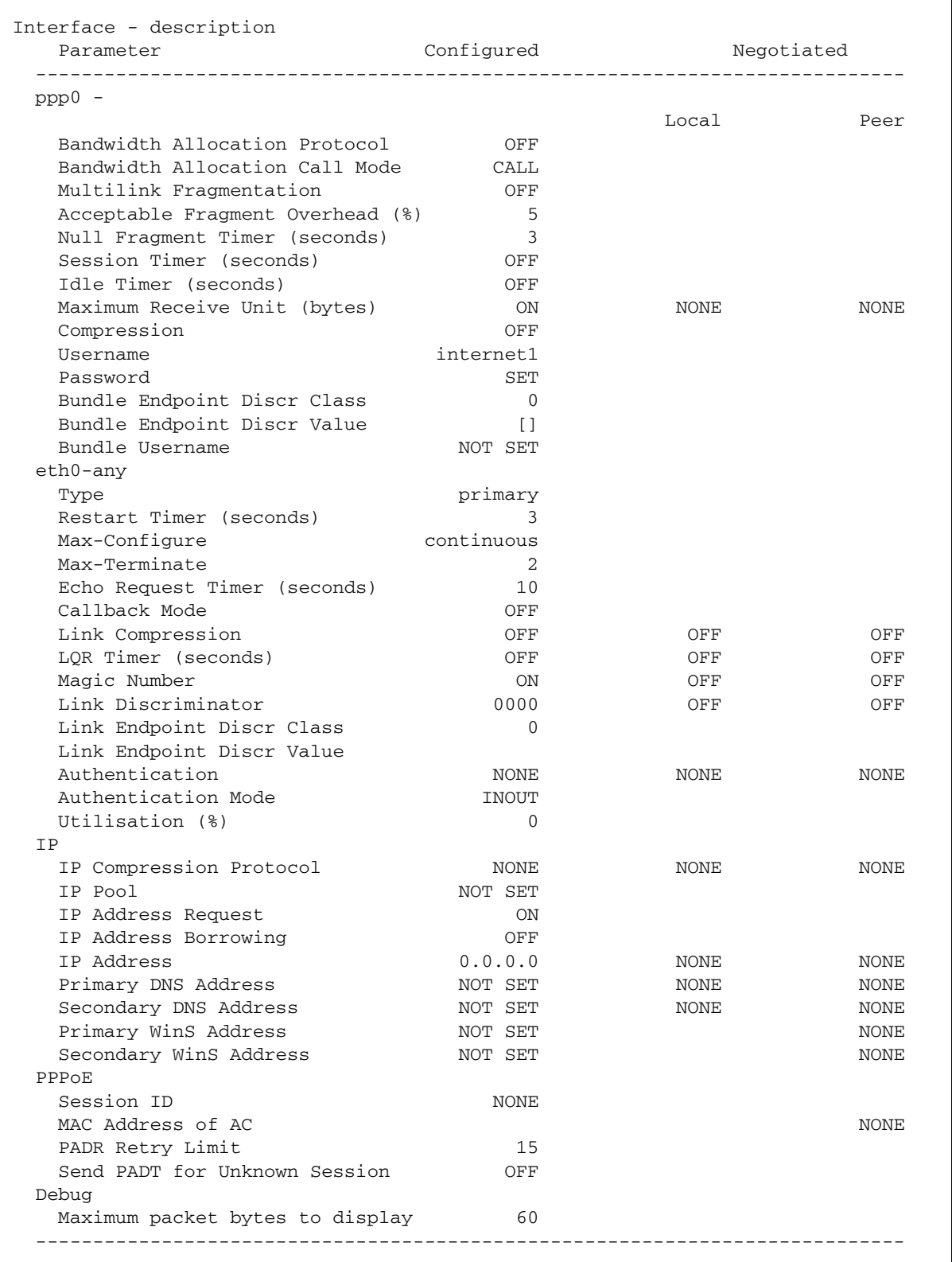

### <span id="page-55-0"></span>**New PPP command parameter [PADRretry=0..10000] (CR00032805)**

**Models** This enhancement is supported on:

- AT-8948, x900-48
- AT-9900
- AT-9800
- AT-8800
- Rapier i, Rapier w
- AR44x, AR450S, AR415S
- AR725, AR745
- AR750S, AR770S

#### **Module** PPP

**Description** If a PPPoE Access Concentrator (AC) responds to a host's PADI ( PPPoE Active Discovery Initiation) with a PADO (PPPoE Active Discovery Offer) but does not respond to the host's request to setup a connection on this AC, then there is a limit to the number of times the host will resend the request ( ie:the host sends PPPoE Active Discovery Request and expects an PPPoE ActiveDiscovery Session confirmation ). Previously this limit was fixed at 15.

> This enhancement introduces a new PPP command parameter [PADRretry=0..10000]

which allows this limit to be set from 1 to 10,000 using a new optional parameter PADRRetry in the PPPoE interface configuration.

The special value of 0 is also supported, which indicates there is no limit and requests will be resent until it is explicitly stopped or a connection is completed. The default value is 15, which retains the existing behaviour in configurations which do not specify the new parameter.

### <span id="page-56-0"></span>**Longer PPP interface description (CR00032369)**

**Models** This enhancement is supported on:

- AT-8948, x900-48
- AT-9900
- AT-9800
- AT-8800
- Rapier i, Rapier w
- AR44x, AR450S, AR415S
- AR725, AR745
- AR750S, AR770S

#### **Module** PPP

**Description** Previously, when configuring a PPP interface using the **create ppp** and **set ppp** command, the optional parameter **description** had a maximum limit of 70 characters. This has been increased to 254 characters.

> CREATE PPP=*ppp-interface* OVER=*physical-interface* [DESCRIPTION=*description*] [*other-ppp-parameters*]

> SET PPP=*ppp-interface* [OVER=*physical-interface*] [DESCRIPTION=*description*] [*other-ppp-parameters*]

where:

■ *description* is a character string 1 to 254 characters long. Valid characters are any printable character.

### <span id="page-56-1"></span>**ARP flush for PPP interfaces (CR00030236)**

**Models** This enhancement is supported on:

- AT-8948, x900-48
- AT-9800
- AT-8800
- Rapier i, Rapier w
- AR44x, AR450S, AR415S
- AR725, AR745
- AR750S, AR770S

### **Module** ARP, PPP, IP

**Description** When a new IP interface becomes available, any dynamic ARPs learned on other interfaces are discarded and relearned. This is RFC compliant behaviour and is performed in order for the ARP cache to reflect the changed network topology. However, when the ARP cache is being repopulated, ARP messages can arrive very rapidly, and some messages may be discarded. In order to avoid this in a dynamic environment with many PPP over ISDN interfaces changing state regularly, a new parameter has been added to the **add ip interface** and **set ip interface** commands:

> ADD IP INTerface=*interface* IPaddress={*ipadd*|DHCP} [FLUSHArp={ON|OFF}] [*other-ppp-parameters*]

SET IP INTerface=*interface* [FLUSHArp={ON|OFF}] [*other-pppparameters*]

The **flusharp** parameter determines whether (**on**) or not (**off**) to flush all dynamic entries from the ARP table when a link status change is recognized on the specified PPP interface. The default is **on**.

For example, to set the device to retain dynamic entries in the ARP table when it detects a change in the link status of the ppp0 interface, use the command:

```
add ip interface=ppp0 ip=0.0.0.0 mask=0.0.0.0 flusharp=off
```
To set the device to flush dynamic entries from the ARP table when it detects a change in the link status of the ppp0 interface (that is, to restore the default setting), use the command:

```
set ip interface=ppp0 ip=0.0.0.0 mask=0.0.0.0 flusharp=on
```
The output from the s**how ip interface** command now also displays the setting of the **flusharp** parameter.

### <span id="page-57-0"></span>**PPPoE AC improved interoperability (CR00030904)**

**Models** This enhancement is supported on:

- AT-8948, x900-48
- AT-9800
- AT-8800
- Rapier i, Rapier w
- AR44x, AR450S, AR415S
- AR725, AR745
- AR750S, AR770S

- **Module** PPP
- **Description** Previously, if the device was configured as a PPPoE Access Concentrator, it originated PPP Link Control Protocol (LCP) Configure Request messages that also included options Endpoint Discriminator (EPD) and Maximum Received Reconstructed Unit (MRRU).

Since dynamic multilink is not supported over PPPoE, these options are no longer included in the PPP LCP configure request messages when the device is operating as a PPPoE Access Concentrator. This change in behavior improves interoperability with other devices, by removing unnecessary PPP negotiation exchanges.

### <span id="page-58-0"></span>**New ipfilter and ipfragment parameters for PPP templates (CR00023990)**

**Models** This enhancement is supported on:

- AT-8948, x900-48
- AT-9900
- AT-9800
- AT-8800
- Rapier i, Rapier w
- AR44x, AR450S, AR415S
- AR725, AR745
- AR750S, AR770S

#### **Module** PPP

**Description** Two new parameters, **ipfilter** and **ipfragment**, are now available for the **create ppp template** and **set ppp template** commands:

> create ppp template=ppp-template [ipfilter=NONE|0..999] [ipfragment=ON|OFf|True|False|Yes|No]

set ppp template=ppp-template [ipfilter=NONE|0..999] [ipfragment=ON|OFf|True|False|Yes|No]

These parameters are useful when a dynamic IP interface is created over the dynamic PPP interface. The shortest valid strings are **ipfi** for **ipfilter** and **ipfr** for **ipfragment**.

The **ipfilter** parameter specifies the traffic filter to apply to IP packets transmitted or received over the dynamic IP interface. The filter must already have been defined with the **add ip filter** command. The dynamic IP interface may have a maximum of one traffic filter but the same traffic filter can be assigned to more than one interface. Traffic filters are applied to packets received via the dynamic IP interface. The default is to not apply a filter.

The **ipfragment** parameter specifies whether the "Do not fragment" bit is obeyed for outgoing IP packets that are larger than the MTU of the interface. If **yes**, the "Do not fragment" bit is ignored and outgoing IP packets larger than the MTU of the interface are fragmented. This is particularly useful for interfaces configured with GRE, SA, or IPsec encapsulation, which can potentially increase packet sizes beyond the MTU of the interface. If **no**, the "Do not fragment" bit is obeyed and IP packets larger than the MTU are discarded. This is normal behaviour for IP. The fragment parameter has no effect on packets smaller than the interface MTU. The default is **no**.

### <span id="page-59-0"></span>**Borrowed IP address for PPP unnumbered IP address (CR00019706)**

#### **Models** This enhancement is supported on:

- AT-8948, x900-48
- AT-9900
- AT-9800
- AT-8800
- Rapier i, Rapier w
- AR44x, AR450S, AR415S
- AR725, AR745
- AR750S, AR770S

#### **Module** PPP

**Description** A new parameter **ipborrow** has been added to the **create ppp** and **set ppp** commands. You can set the **ipborrow** parameter to the values: **yes|on|true|no|off|false**.

> This parameter is required in the following situation: the PPP interface has been configured as an unnumbered IP interface (i.e. configured with IP address 0.0.0.0), but you do not want the PPP peer to allocate an IP address to be used on the local PPP interface (i.e. **iprequest=no**). In this case, the switch needs to present a non-zero IP address to the peer during IPCP negotiation. The solution to this problem is to use another IP address that has been configured on the switch (invariably another interface on the device will have been configured with a non-zero IP address). With the **ipborrow** parameter, you can configure the unnumbered PPP interface to 'borrow' this other interface's IP address to use as the IP address it presents to the peer during IPCP negotiation.

If there are multiple non-zero IP interfaces on the switch, you cannot specify which interface's IP address the unnumbered PPP will borrow; it will simply borrow the IP address from the interface with the lowest ifindex.

### <span id="page-59-1"></span>**Faster PPPoE client session reestablishment (CR00016913)**

#### **Models** This enhancement is supported on:

- AT-8948, x900-48
- AT-9900
- AT-9800
- AT-8800
- Rapier i, Rapier w
- AR44x, AR450S, AR415S
- AR725, AR745
- AR750S, AR770S

### **Module** PPP

**Description** This enhancement enables the PPPoE client to establish a session promptly after a restart or power cycle. This is done by sending a PPPoE Active Discovery Terminate (PADT) frame in response to a frame received with an unknown PPPoE session ID.

### <span id="page-60-0"></span>**CHAP authentication in slow networks (CR00014667)**

**Models** This enhancement is supported on:

- AT-8948, x900-48
- AT-9900
- AT-9800
- AT-8800
- Rapier i, Rapier w
- AR44x, AR450S, AR415S
- AR725, AR745
- AR750S, AR770S

**Module** PPP

**Description** This enhancement increases the amount of time that the switch waits for a CHAP Success message. This enables the switch to successfully complete authentication, even in particularly slow networks.

> The first authentication attempt still times out after 3 seconds, but the second attempt takes 6 seconds to time out, and any further attempts take 9 seconds.

# **New in Bridging**

This section describes enhancements to bridging, as described in the *Bridging* chapter in the *Software Reference for Version 2.9.1* for your router or switch.

■ ["Bridging supports more ports \(CR00019152\)" on page 62](#page-61-0)

### <span id="page-61-0"></span>**Bridging supports more ports (CR00019152)**

**Models** This enhancement is supported on:

- Rapier i, Rapier w
	-
- AR725, AR745
- AR44x, AR450S, AR415S
- AR750S, AR770S

**Module** Bridging

#### **Description** The number of ports supported by Bridging has been increased from 32 to 512.

## **New in L2TP**

This section describes enhancements to the L2TP, as described in the *Layer Two Tunnelling Protocol (L2TP)* chapter in the *Software Reference for Version 2.9.1* for your router or switch.

■ ["Longer L2TP call name \(CR00019377\)" on page 63](#page-62-0)

## <span id="page-62-0"></span>**Longer L2TP call name (CR00019377)**

**Models** This enhancement is supported on:

- AT-8948, x900-48
- AT-9900
- AT-9800
- AT-8800
- Rapier i, Rapier w
- AR44x, AR450S, AR415S
- AR725, AR745
- AR750S, AR770S

**Module** L2TP

**Description** Previously, the length of the L2TP call name was limited to 15 characters. This limit has been increased to 19 characters.

# **New in Internet Protocol (IP)**

This section describes new features and enhancements to IP support as described in the *Internet Protocol (IP)* chapter in the *Software Reference for Version 2.9.1* for your router or switch.

- ["Ping and trace to domain \(CR00032444\)" on page 64](#page-63-0)
- ["DynDNS periodic update \(CR00030779\)" on page 67](#page-66-0)
- ["Increased number of IP filters \(CR00020146\)" on page 68](#page-67-0)
- ["ICMP Router Discovery Advertisements \(CR00010614\)" on page 68](#page-67-1)
- ["Bypass TCP state checking option for IP NAT \(CR00016758\)" on page 71](#page-70-0)
- ["ARP silent roam for wireless roaming \(CR00016776\)" on page 72](#page-71-0)

Related enhancements include:

- ["VLAN logical interfaces increased \(CR00029290\)" on page 23](#page-22-0)
- ["ARP flush for PPP interfaces \(CR00030236\)" on page 57](#page-56-1)

### <span id="page-63-0"></span>**Ping and trace to domain (CR00032444)**

**Models** This enhancement is supported on:

- AT-8948, x900-48
- AT-9900
- AT-9800
- AT-8800
- AT-8600
- AT-8700XL
- Rapier i, Rapier w
- AR44x, AR450S, AR415S
- AR725, AR745
- AR750S, AR770S

#### **Module** DNS

**Description** The ping and trace commands have been enhanced so that if the system name is in the form *switchname.<domain>*, then when the **ping** or **trace** commands are used to ping or trace a hostname, the DNS lookup is for the hostname within the same domain, that is: *hostname.<domain>*. The **telnet** command already behaved like this; with this enhancement, the **ping** and **trace** commands do too.

The following commands are enhanced:

- ping [command on page 65](#page-64-0)
- **trace** [command on page 66](#page-65-0)

#### <span id="page-64-0"></span>**ping**

The syntax of this command has not changed, but the description of the address parameter has changed: the *host* can now be a full domain name or a host name in the same domain as the system.

```
PING [[IPADDRESS=]{ipadd|ipv6add[%interface]|host}] 
   [DELAY=seconds] [LENGTH=number] 
   [NUMBER={number|CONTINUOUS}] [PATTERN=hexnum] 
   [SIPADDRESS={ipadd|ipv6add}] 
   [SCREENOUTPUT={OFF|ON|NO|YES}] [TIMEOUT=1..65535] 
   [TOS=number]
```
#### where:

host is a host name from the host name table, a full domain name or a host name in the same domain as the system.

The **ipaddress** parameter specifies the destination address for ping packets for IP. You can specify a valid IP address, a host name defined in the host name table, a full qualified domain name or a hostname which is in the same domain as the system name ( see below for an explanation) as the destination IP address. To add a host to the host name table, use the **add ip host** command. To configure a DNS for the switch to use to resolve domain names, use the **add ip dns**  command.

If the sysName MIB is set to the switch or routers's fully qualified domain name ( eg: switch.company.com) by using the **set system name** command and a name server has been defined by using the **set ip nameserver** command, then the command:

ping mainhost

will attempt to ping the host 'mainhost.company.com', provided 'mainhost' is not an IP nickname ( IP nicknames take precedence ) and provided the host 'mainhost.company.com' can be translated to an IP address using a DNS lookup.

If a domain name is specified, the switch sends a request to a name server to translate the domain name into an IP address. This may take several seconds during which time the normal switch prompt disappears. When the name server responds ( or fails to respond), a message is displayed indicating that the lookup was successful ( or unsuccessful). If successful, then the ping proceeds to ping the IP address.

```
Info (1005327): Resolving host name "my.domain.com" to IP address.
Info (1005328): Host name resolved to 192.168.100.1.
Echo reply 1 from my.domain.com (192.168.100.1) time delay 20 ms
```
#### <span id="page-65-0"></span>**trace**

The syntax of this command has not changed, but the description of the **ipaddress** parameter has changed: the *host* can now be a full domain name or a host name in the same domain as the system.

```
Syntax TRAce [[IPaddress=]ipadd] [ADDROnly={No|OFf|ON|Yes}] 
           [MAXTtl=number] [MINTtl=number] [NUMber=number] 
           [POrt=1..65535] [SCReenoutput={No|OFf|ON|Yes}] 
           [SOurce=ipadd] [TIMEOut=number] [TOS=0..255]
```
#### where:

- *ipadd* is an IPv4 address in dotted decimal notation, a valid IPv6 address, or a host name from the host name table or a host name in the same domain as the system.
- **Description** The **ipaddress** parameter specifies the destination IP address; this command traces the route to this IP address. If you do not specify an IP address here or in the set trace command then a trace is not performed and an error message is displayed. To configure a DNS for the router to use to resolve domain names, use the **add ip dns command**. You can specify a valid IP address, a host name defined in the host name table, a full qualified domain name or a hostname which is in the same domain as the system name as the destination IP address. To add a host to the host name table, use the **add ip host** command. To configure a DNS for the switch to use to resolve domain names, use the **add ip dns** command.

If the sysName MIB is set to the switch's fully qualified domain name (e.g., switch.company.com) by using the **set system name** command and a name server has been defined by using the **set ip nameserver** command, then the command:

trace mainhost

will attempt to trace the path to the host 'mainhost.company.com', provided 'mainhost' is not an IP nickname ( IP nicknames take precedence ) and provided the host 'mainhost.company.com' can be translated to an IP address using a DNS lookup.

If a domain name is specified, the switch sends a request to a name server to translate the domain name into an IP address. This may take several seconds during which time the normal switch prompt disappears. When the name server responds (or fails to respond), a message is displayed indicating that the lookup was successful (or unsuccessful). If successful, then the trace proceeds to trace the route to the IP address.

```
SecOff systemname.co.nz> trace alliedtelesis
Info (1005327): Resolving host name "my.domain.com" to IP address.
Info (1005328): Host name resolved to 192.168.100.1.
Trace from 192.168.1.102 to my.domain.com (192.168.100.1), 1-30 hops
0. 1 2 3 (ms) 192.168.1.1
1. ? ? ? (ms) ***
 2. 29 33 40 (ms) 192.168.110.1
 3. 37 39 41 (ms) 192.168.120.1
 4. 36 39 43 (ms) 192.168.130.1
 5. 26 26 27 (ms) 192.168.140.1
 6. 52 54 57 (ms) 192.168.150.1
 7. 43 43 44 (ms) 192.168.150.2
 8. 50 54 60 (ms) 192.168.160.1
 9. ? ? ? (ms) ***
9. ? ? ? (\text{ms}) \star \star \star<br>10. ? ? ? (\text{ms}) \star \star \star<br>11. ? ? ? (\text{ms}) \star \star \star11. ? ? ? (ms) ***<br>12. ? ? ? (ms) ***
12. ? ? ? (ms) ***
```
### <span id="page-66-0"></span>**DynDNS periodic update (CR00030779)**

**Models** This enhancement is supported on:

- AR44x, AR450S, AR415S
- AR750S, AR770S

#### **Module** DNS

**Description** The DynDNS client on the routers now supports a keepalive feature to prevent it from timing out. When the router is configured as a dynamic DNS client, it sends a DynDNS update message to the dynamic DNS service (DynDNS.com) when the **activate ddns update** command is entered. If a host registered on the DynDNS site is not updated within 30 days, it expires and is automatically removed from the DynDNS system. To prevent these expiries, the dynamic DNS client can now be configured to automatically send regular update messages to the dynamic DNS service by using a new parameter in the **set ddns** command:

```
SET DDNS [PERIodicupdate]={ON|OFF|days}] [other-ddns-
  parameters]
```
The **periodicupdate** parameter controls the DynDNS keep-alive feature. If **off** is specified, the router does not automatically send DynDNS update message. If **on** is specified, the router sends the DynDNS update message every twenty-eight (28) days. If a number of days (1 to 60) is specified, the router sends the DynDNS update message at intervals of this number of days. The default is **on**.

**Example** To set the router to not send the DynDNS update packet regularly, use the command:

set ddns periodicupdate=off

The output from the **show ddns** command now also displays the setting of the **periodicupdate** parameter, and the number of days elapsed since the last successful update, or since the router DDNS was enabled.

For more information about the Dynamic DNS Client on the router, see the *Internet Protocol* chapter in the *Software Reference*.

### <span id="page-67-0"></span>**Increased number of IP filters (CR00020146)**

**Models** This enhancement is supported on:

- AT-8948, x900-48
- AT-9900
- AT-9800
- AT-8800
- AT-8600
- AT-8700XL
- Rapier i, Rapier w
- AR44x, AR450S, AR415S
- AR725, AR745
- AR750S, AR770S

- **Module** IP gateway
- **Description** The upper limit on the number of entries in an IP filter has been increased from 255 to 3072.

### <span id="page-67-1"></span>**ICMP Router Discovery Advertisements (CR00010614)**

**Models** This enhancement is supported on:

- AT-8948, x900-48
	- AT-9900
- AR725, AR745
- AR750S, AR770S
- AR44x, AR450S, AR415S

Note that the other layer 3 switches already supported this feature.

**Module** IP Gateway

### **Description Router discovery**

The switch or router now supports all *RFC 1256, ICMP Router Discovery Messages* as it applies to routers. If this feature is configured, the switch sends router advertisements periodically and in response to router solicitations. It does not support the Host Specification section of this RFC.

**Benefits** Before an IP host can send an IP packet, it has to know the IP address of a neighbouring router that can forward it to its destination. ICMP Router Discovery messages let routers automatically advertise themselves to hosts. Other methods either require someone to manually keep these addresses up to date, or require DHCP to send the router address, or require the hosts to be able

to eavesdrop on whatever routing protocol messages are being used on the LAN.

### **Router discovery process**

The following table summarises what happens when Router Discovery advertisements are enabled for interfaces on the switch.

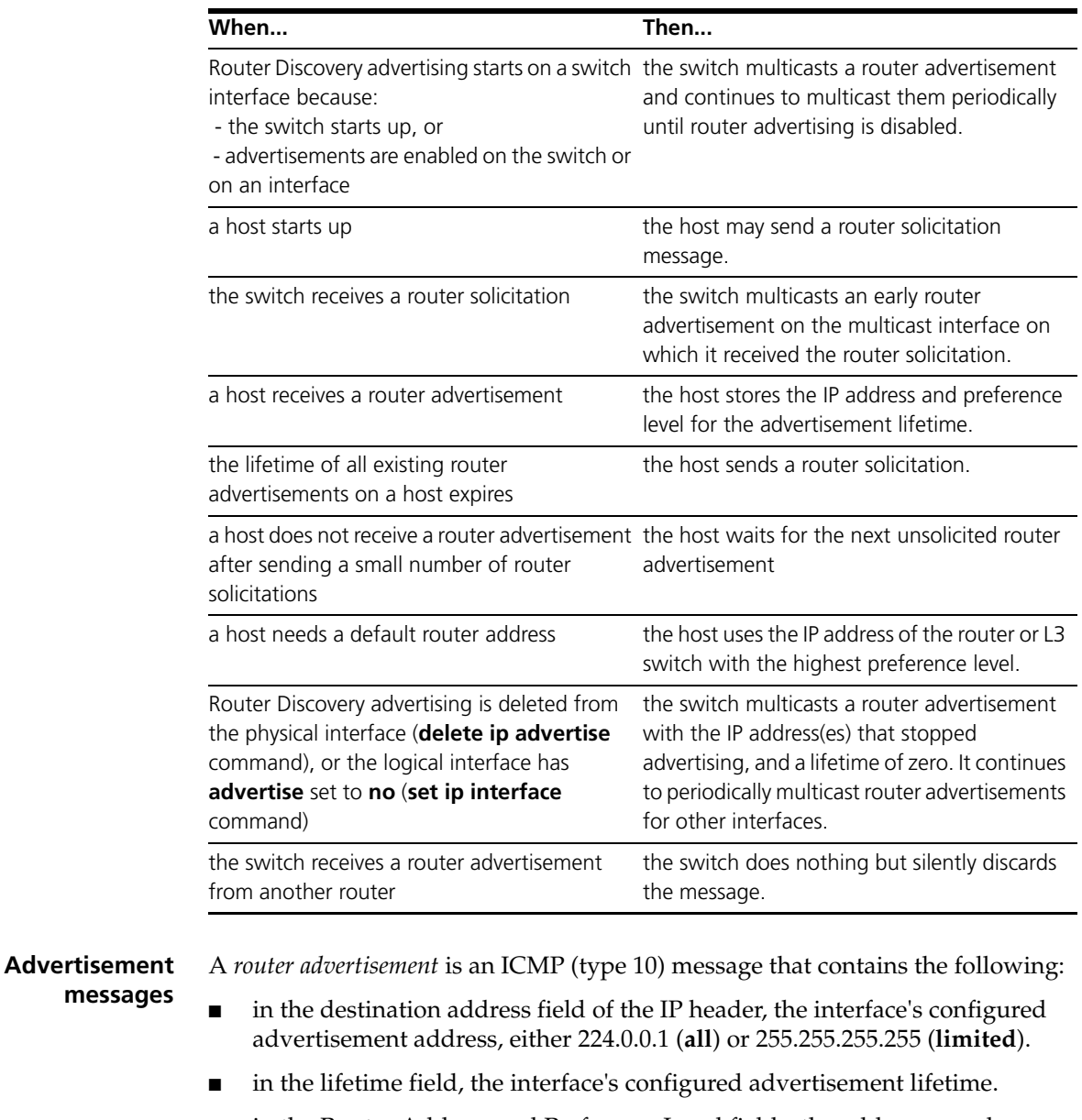

■ in the Router Address and Preference Level fields, the addresses and preference levels of all the logical interfaces that are set to advertise.

The switch does not send router advertisements by default.

**Solicitation**

A *router solicitation* is an ICMP (type 10) message containing:

- **messages**
- source Address: an IP address belonging to the interface from which the message is sent
- destination Address: the configured Solicitation Address, and
- Time-to-Live: 1 if the Destination Address is an IP multicast address; at least 1 otherwise.
- **Advertisement interval** The router advertisement *interval* is the time between router advertisements. For the first few advertisements sent from an interface (up to 3), the switch sends the router advertisements at intervals of at most 16 seconds. After these initial transmissions, it sends router advertisements at random intervals between the minimum and maximum intervals that the user configures, to reduce the probability of synchronization with the advertisements from other routers on the same link. By default the minimum is 450 seconds (7.5 minutes), and the maximum is 600 seconds (10 minutes).
- **Preference level** The *preference level* is the preference of the advertised address as a default router address relative to other router addresses on the same subnet. By default, all routers and layer 3 switches have the same preference level, zero. While it is entered as a decimal from -2147483648 to 2147483647, it is encoded in router advertisements as a twos-complement hex integer from 0x8000000 to 0x7fffffff. A higher preference level is preferred over a lower value.
	- **Lifetime** The *lifetime* of a router advertisement is how long the information in the advertisement is valid. By default, the lifetime of all advertisements is 1800 seconds (30 minutes).

### **Configuration procedure**

Do the following to configure the switch to send router advertisements.

**1. Set the physical interface to advertise.**

For each physical interface that is to send advertisements, add the interface. In most cases the default advertising parameters work well, but you can change them if required. By default, the switch sends advertisements every 7.5 to 10 minutes, with a lifetime of 30 minutes. These settings are likely to work in most situations and not cause extra traffic, even if there are several switches on the LAN. If you change these settings, keep the following proportions:

lifetime=3 x maxadvertisementinterval

minadvertisementinverval=0.75 x maxadvertisementinterval

To change these settings, use one of the commands:

add ip advertise interface=*interface* [advertisementaddress={all|limited}] [maxadvertisementinterval=4..1800] [minadvertisementinterval=3..maxadvertisementinterval] [lifetime=maxadvertisementinterval..9000] set ip advertise interface=*interface* [advertisementaddress={all|limited}] [maxadvertisementinterval=4..1800] [minadvertisementinterval=3..maxadvertisementinterval] [lifetime=maxadvertisementinterval..9000]

#### **2. Stop advertising on other logical interfaces.**

By default, logical interfaces are set to advertise if their physical interface is set to advertise. If the physical interface has more than one logical interface (IP multihoming), and you only want some of them to advertise, set the other logical interfaces not to advertise with one of the commands:

- add ip interface=*interface* ipaddress={*ipadd*|dhcp} advertise=no [*other-ip-parameters*]
- set ip interface=*interface* advertise=no [*other-ip-parameters*]

#### **3. Set preference levels.**

By default, every logical interface has the same preference for becoming a default router (mid range, 0). To give a logical interface a higher preference, increase **preferencelevel**. To give it a lower preference, decrease this value. If it should never be used as a default router, set it to **notdefault**.

add ip interface*=interface* ipaddress={*ipadd*|dhcp} preferencelevel={-2147483648..2147483647|notdefault} [*other-ip-parameters*] set ip interface=*interface* [preferencelevel={-2147483648..2147483647|notdefault}] [*other-ip-parameters*]

#### **4. Enable advertising.**

To enable router advertisements on all configured advertising interfaces, use the command:

enable ip advertise

**5. Check advertise settings.**

To check the router advertisement settings, use the command:

show ip advertise

### <span id="page-70-0"></span>**Bypass TCP state checking option for IP NAT (CR00016758)**

**Models** This enhancement is supported on:

- AR44x, AR450S, AR415S
- AR725, AR745
- AR750S, AR770S
- **Module** IP NAT

**Description** This enhancement enables you to turn off TCP state and sequence checking in IP NAT. It also allows all ICMP packets go through IP NAT.

To do this, use the command:

enable ip nat bypasstcp

When **bypasstcp** is enabled, IP NAT performs IP address and port translation for TCP packets and forwards the packets, regardless of the TCP sequence number and the current TCP state. It also allows ICMP echo reply and other ICMP packets to initiate a session and get forwarded.

To disable the bypassing, use the command:

disable ip nat bypasstcp

Bypassing is disabled by default because it degrades the security of IP NAT. However, it is useful when you need NAT on VRRP routers.

Note that this enhancement does not apply to firewall NAT.

### <span id="page-71-0"></span>**ARP silent roam for wireless roaming (CR00016776)**

**Models** This enhancement is supported on:

- AR44x, AR450S, AR415S
- AR750S, AR770S

**Module** IP Gateway

**Description** This enhancement allows ARPs to move between ports on the router's VLAN interfaces.This assists with wireless station roaming.

To enable this feature, use the command:

enable ip arp silentroam

To disable it, use the command:

disable ip arp silentroam
# **New in DHCP**

This section describes enhancements to DHCP support, as described in the *Dynamic Host Configuration Protocol (DHCP)* chapter in the *Software Reference for Version 2.9.1* for your router or switch.

■ ["Error message displays IP address \(CR00031970\)" on page 73](#page-72-0)

Related enhancements include:

■ ["SNMP MIB enhancements for DHCP and Port Authentication](#page-180-0)  [\(CR00025844\)" on page 181](#page-180-0)

## <span id="page-72-0"></span>**Error message displays IP address (CR00031970)**

**Models** This enhancement is supported on:

- AT-8948, x900-48
- AT-9900
- AT-9800
- AT-8800
- AT-8600
- AT-8700XL
- Rapier i, Rapier w
- AR44x, AR450S, AR415S
- AR725, AR745
- AR750S, AR770S

#### **Module** DHCPv4

**Description** If you attempt to add a static DHCP entry (**add dhcp range** command) to bind an IP address to a MAC address when the MAC address is already bound to a different IP address, an error message is displayed.

> This error message has been enhanced—the error message now also displays the IP address that is already bound to the MAC address.

# **New in DHCP Snooping**

This section describes new features and enhancements to DHCP snooping as described in the *DHCP Snooping* chapter in the *Software Reference for Version 2.9.1* for your router or switch.

- ["ARP security broadcast filter \(CR00030472\)" on page 74](#page-73-0)
- ["DHCP snooping ARP security—disable port \(CR00020926\)" on page 75](#page-74-0)
- ["More DHCP snooping classifiers \(CR00019005\)" on page 75](#page-74-1)
- ["Log discarded ARP requests \(CR00016234\)" on page 76](#page-75-0)

Related enhancements include:

- "MAC-forced forwarding interoperation with access router (CR00016099)" [on page 78](#page-77-0)
- ["Acting on traffic for particular DHCP client \(CR00017018\)" on page 93](#page-92-0)

# <span id="page-73-0"></span>**ARP security broadcast filter (CR00030472)**

- **Models** This enhancement is supported on:
	- AT-8948, x900-48
	- AT-9900
- **Module** DHCP snooping
- **Description** Previously, the **enable dhcpsnooping arpsecurity** command enabled filtering of all ARP packets.

A new parameter **type** has been added:

enable dhcpsnooping arpsecurity [type={all|broadcast}]

to allow the user to set the device to filter all ARP packets (**type=all** default) or to filter broadcast ARP packets only (**type=broadcast**). The **broadcast** option uses fewer entries in the device's hardware filter table.

## <span id="page-74-0"></span>**DHCP snooping ARP security—disable port (CR00020926)**

**Models** This enhancement is supported on:

- AT-8948, x900-48
- AT-9900
- AT-8800
- AT-8600
- AT-8700XL
- Rapier i, Rapier w

**Module** DHCP Snooping

**Description** A new feature has been added to DHCP Snooping that allows a port to be disabled if DHCP Snooping ARP Security discards an ARP. To turn this feature on, use the command:

set dhcpsnooping arpsecurity action=disable

To turn it off, use the command:

set dhcpsnooping arpsecurity action=none

## <span id="page-74-1"></span>**More DHCP snooping classifiers (CR00019005)**

**Models** This enhancement is supported on:

- AT-8948, x900-48
- AT-9900
- **Module** DHCP snooping
- **Description** Previously, the range of classifier numbering for DHCP snooping was restricted to 1 to 100. The restriction has been removed. You can now specify a classifier number from 1 to 9999 when creating a DHCP snooping classifier (**create classifier** command).

Also, the maximum number of DHCP snooping classifiers you can create has increased to 520.

## <span id="page-75-0"></span>**Log discarded ARP requests (CR00016234)**

**Models** This enhancement is supported on:

- AT-8948, x900-48
- AT-9900
- AT-8800
- AT-8600
- AT-8700XL
- Rapier i, Rapier w

**Module** DHCP Snooping

**Description** This enhancement enables the switch to log discarded ARP requests when ARP security is enabled. By default, discarded ARP requests are not logged. To turn logging on, use the command:

enable dhcpsnooping log=arpsecurity

To turn it off, use the command:

disable dhcpsnooping log=arpsecurity

To see whether it is enabled, use the existing command:

show dhcpsnooping

and check the new "Logging enabled" entry.

To view the log entries, use the command:

show log

# **New in MAC-Forced Forwarding**

This section describes enhancements to MAC-Forced Forwarding support, as described in the *MAC-Forced Forwarding* chapter in the *Software Reference for Version 2.9.1* for your router or switch.

- *"Improved static server entries and debugging (CR00017819)"* on page 77
- "MAC-forced forwarding interoperation with access router (CR00016099)" [on page 78](#page-77-0)
- ["MAC-forced forwarding on non-private VLANs \(CR00016285\)" on page 79](#page-78-0)

## <span id="page-76-0"></span>**Improved static server entries and debugging (CR00017819)**

**Models** This enhancement is supported on:

- AT-8948, x900-48
- AT-9900
- AT-8800
- AT-8600
- AT-8700XL
- Rapier i, Rapier w

#### **Module** MACFF

**Description** This enhancement improves MAC-forced forwarding in the following ways:

- The commands **add** and set macff server both now allow you to optionally specify a MAC and/or IP address for the static entry. The complete syntax is now:
	- add macff server interface=*vlan* [description=*description*] [ipaddress=*ipadd*] [macaddress=*macadd*]
	- set macff server interface=*vlan* [description=*description*] [ipaddress=*ipadd*] [macaddress=*macadd*]
- The IP address is the main identifier in the static entry. It must be unique. You can specify the add command multiple times to specify multiple IP addresses for a single MAC address. It is also possible to have a single IP address resolve itself to duplicate MAC addresses, although not recommended.
- If you specify a MAC address without specifying an IP address, this associates the MAC address with an IP address of 0.0.0.0. You can only associate one MAC address with the IP address 0.0.0.0. The switch will make no attempt to resolve the MAC address.
- If you specify an IP address without specifying a MAC address, the switch attempts to resolve the address by ARPing. If there are multiple MAC addresses for the IP address, the switch uses the first ARP reply.
- If you specify both an IP address and a MAC address, the switch does not attempt to resolve the addresses. Even if it later dynamically learns a different IP address for that MAC address, the static entry takes precedence. However, if the switch learns of a discrepancy, it now produces a log entry. You should investigate the discrepancy—it is likely to be because of a configuration error.
- The command **delete macff server** now allows you to identify the server to delete by entering only its IP address. If the MAC address is not associated with an IP address, you can instead enter only the MAC address.
- Debugging is now on a global basis, not a per-interface basis. Therefore, the commands are now **enable macff debug=***options* and **disable macff debug=***options*. Also, information about debugging options has been removed from the output of **show macff interface** and instead put in the output of **show macff [counters]**.

# <span id="page-77-0"></span>**MAC-forced forwarding interoperation with access router (CR00016099)**

**Models** This enhancement is supported on:

■ AT-8800

■ AT-8700XL

Rapier i, Rapier w

- AT-8600
- 
- **Module** MACFF, DHCP Snooping
- **Description** MAC-forced forwarding has been enhanced for use in a hospitality situation, such as a hotel. The enhanced solution allows hotel guests to connect to the network without having to change their IP settings, while still ensuring privacy for each guest. Typically some guests will obtain their IP address from the hotel's DHCP server and others will have statically configured IP addresses in their PCs.

The solution is designed to interoperate with a specialised Access Router that is able to deal with the full range of IP addresses that will be in use on the guests' PCs. The Nomadix Access Gateway (from www.nomadix.com) is an example of such a specialised access router.

Configuration of the new feature is similar to the existing MAC-forced forwarding configuration. On each edge switch, you also need to enter the following new command before enabling DHCP snooping:

disable dhcpsnooping ipfiltering

You also need to turn on ARP security and allow authorised clients to send only unicast packets, by entering the following commands:

enable dhcpsnooping arpsecurity enable dhcpsnooping strictunicast

This enhancement also introduces the ability to add MACFF servers with static MAC addresses, rather than relying on ARP to determine them based on IP addresses. To do this, enter the command:

add macff server mac=*macaddr*

## <span id="page-78-0"></span>**MAC-forced forwarding on non-private VLANs (CR00016285)**

#### **Models** This enhancement is supported on:

- AT-8948, x900-48
- AT-9900
- AT-8800
- AT-8600
- AT-8700XL
- Rapier i, Rapier w

### **Module** MACFF

**Description** It is now possible to use MAC-forced forwarding on non-private VLANs. Because MAC-forced forwarding is primarily a security feature, the switch displays a warning message if you do so.

> This enhancement allows you to use MAC-forced forwarding to limit broadcast traffic in a network where private VLANs are not appropriate.

# **New in IP Multicasting**

This section describes new features and enhancements to IGMP, PIM, and DVMRP, as described in the *IP Multicasting* chapter in the *Software Reference for Version 2.9.1* for your router or switch.

- ["IGMP snooping fast leave in multiple host mode \(CR00017482\)" on page 80](#page-79-0)
- "IGMP filtering  $(CR00017701)$ " on page 81

Related enhancements include:

- ["Configure default multicast route operation \(CR00019989\)" on page 35](#page-34-0)
- ["IGMP Group MIB \(CR00018418\)" on page 194](#page-193-0)

## <span id="page-79-0"></span>**IGMP snooping fast leave in multiple host mode (CR00017482)**

**Models** This enhancement is supported on:

- AT-8948, x900-48
- AT-9900
- AT-9800
- AT-8800
- AT-8600
- AT-8700XL
- Rapier i, Rapier w
- AR44x, AR450S, AR415S
- AR750S, AR770S

#### **Module** IGMP Snooping

- **Description** The IGMP snooping fast leave option has been enhanced, to make it available when multiple clients are attached to a single port on the snooping switch. Fast leave now has two modes available:
	- multiple host mode—the new feature. In multiple host mode, the snooper tracks which clients are joined to a given IP multicast group on a given port. As soon as the last client leaves a group on a port, the snooper shuts off the multicast to that port.
	- **single host mode—the existing functionality. In single host mode, as soon as** the snooper receives a leave message for a group on a port, it shuts off the multicast. This mode assumes that there are no other clients on the port that are still interested in receiving the multicast, so is suitable only when clients are directly attached to the snooper.

To specify the new multiple mode, use the command:

set igmpsnooping vlan={*vlan-name*|1..4094|all} fastleave=multiple

To specify single mode, use either of the commands:

```
set igmpsnooping vlan={vlan-name|1..4094|all} fastleave=single
set igmpsnooping vlan={vlan-name|1..4094|all} fastleave=on
```
The command **show igmpsnooping vlan** has also been enhanced. The new command syntax is:

```
show igmpsnooping vlan={vlan-name|1..4094|all} 
   [group={multicast-ip-address|allgroups}] [detail]
```
The **group** parameter lets you display information for only one group or for only the All Groups port (the **allgroups** option).

The **detail** parameter displays more detailed information, including expiry times for each port, and in the case of multiple host fast leave mode, the list of hosts on a port. The following example shows this.

```
IGMP Snooping
-------------------------------------------------------------
Status ............................ Enabled
Disabled All-groups ports ........ None
Vlan Name (vlan id) ..... default (1)
Fast Leave .............. Multiple Host Topology
Query Solicitation ...... Off
Static Router Ports ..... None
Group List .............. 2 groups
 Group 224.0.1.22 Timeout in 256 secs
   Port 24 Timeout in 257 secs
     Hosts: 1
      00-00-cd-27-be-f5 (172.20.176.200) Timeout in 257 secs
  Group 239.255.255.250 Timeout in 258 secs
   Port 24 Timeout in 259 secs
     Hosts: 1
      00-00-cd-27-be-f5 (172.20.176.200) Timeout in 259 secs
```
## <span id="page-80-0"></span>**IGMP filtering (CR00017701)**

- **Models** This enhancement is supported on:
	- AT-8600
- **Module** IGMP
- **Description** IGMP filtering is now available on AT-8600 series switches.

For more information, see the *IP Multicasting* chapter of the switch's Software Reference, or *How To Configure IGMP for Multicasting on Routers and Managed Layer 3 Switches*. This is available for download from your switch's product page (accessible from [http://alliedtelesis.com/products/index\),](http://alliedtelesis.com/products/index) or from <http://www.alliedtelesis.co.nz/documentation/>.

# **New in OSPF**

This section describes enhancements to OSPF, as described in the *Open Shortest Path First (OSPF)* chapter in the *Software Reference for Version 2.9.1* for your router or switch.

■ ["Increased maximum Link State Update size \(CR00019749\)" on page 82](#page-81-0)

# <span id="page-81-0"></span>**Increased maximum Link State Update size (CR00019749)**

**Models** This enhancement is supported on:

- AT-8948, x900-48
- AT-9900
- AT-9800
- AT-8800
- AT-8600
- AT-8700XL
- Rapier i, Rapier w
- AR44x, AR450S, AR415S
- AR725, AR745
- AR750S, AR770S

**Module** OSPF

**Description** This enhancement increased the maximum acceptable payload size of an OSPF Link State Update from 1452 bytes to 1992 bytes. As an example, previously the maximum number of Router LSAs that could be received in one Link State Update was 119. This has increased to 164.

# **New in BGP-4**

This section describes enhancements to BGP support as described in the *Border Gateway Protocol version 4 (BGP-4)* chapter in the *Software Reference for Version 2.9.1* for your router or switch.

- ["BGP counter display \(CR00012822\)" on page 83](#page-82-0)
- ["Reserved BGP IANA ASNs range increased \(CR00033456\)" on page 83](#page-82-1)

# <span id="page-82-1"></span>**Reserved BGP IANA ASNs range increased (CR00033456)**

The configurable range of BGP IANA ASN's has been increased for existing BGP commands, and now includes all IANA reserved BGP ASNs between the range of 64512 through 65535 inclusive as defined in RFC 1930, section 10 in addition to public ASNs.

The effected existing commands with increased range limits are:

```
SET IP AUtonomous=1..65535
ADD BGP PEer=ipadd REMoteas=1..65535
SET BGP PEer=ipadd REMoteas=1..65535
```
#### For example:

add bgp peer=192.168.1.1 remoteas=65535 set ip auto=65535

### <span id="page-82-0"></span>**BGP counter display (CR00012822)**

#### **Models** This enhancement is supported on:

- AT-8948, x900-48
- AT-9900
- AT-9800
- AT-8800
- Rapier i, Rapier w
- AR44x, AR450S, AR415S
- AR725, AR745
- AR750S, AR770S

**Module** BGP

**Description** The BGP counter output display has been significantly improved. Also, the command **show bgp counter=all** now displays the RIB, UPDATE, DB and PROCESS counters.

# **New in IPv6**

This section describes new features and enhancements to IPv6 support as described in the *Internet Protocol version 6 (IPv6)* chapter in the *Software Reference for Version 2.9.1* for your router or switch.

["Routing header type 0 deprecated \(CR00018144\)" on page 84](#page-83-0)

Related enhancements include:

["Tunnelled IPsec connection for IPv6 \(CR00016150\)" on page 169](#page-168-0)

# <span id="page-83-0"></span>**Routing header type 0 deprecated (CR00018144)**

**Models** This enhancement is supported on:

- AT-8948, x900-48
- AT-9900
- AT-9800
- AT-8800
- Rapier i, Rapier w
- AR44x, AR450S, AR415S
- AR725, AR745
- AR750S, AR770S

#### **Module** IPv6

**Description** Routing Header type 0 has been deprecated for IPv6 due to security concerns, as described in the Internet Draft at <http://tools.ietf.org/id/draft-ietf-ipv6-deprecate-rh0-01.txt>.

> When the switch receives a packet addressed to it that contains RH type 0, it now responds as if it does not understand the header, as specified in RFC 2460. That is, it ignores the header if the number of segments left is zero, or it replies to the sender with an ICMPv6 incorrect parameters error message.

# **New in IPv6 Multicasting**

This section describes new features and enhancements to IPv6 MLD and PIM multicast protocols as described in the *IPv6 Multicasting* chapter in the *Software Reference for Version 2.9.1* for your router or switch.

["MLD proxy \(CR00023463\)" on page 85](#page-84-0)

# <span id="page-84-0"></span>**MLD proxy (CR00023463)**

- **Models** This enhancement is supported on:
	- AT-8948, x900-48
	- AT-9900
	- AT-9800
	- AT-8800
- Rapier i, Rapier w
- AR44x, AR450S, AR415S
- AR725, AR745
- AR750S, AR770S
- **Module** IPv6, IPv6 Multicasting
- **Description** This feature allows the router or switch to be configured as a simple proxy device to forward multicast traffic. It performs the host portion of the MLDv2 protocol on a single upstream interface and the router portion of the MLDv2 protocol on a number of downstream interfaces. The implementation is based on RFC 4605.

Modified commands:

- ["enable ipv6 mld interface" on page 86](#page-85-0)
- ["set ipv6 mld interface" on page 86](#page-85-1)
- ["show ipv6 mld counters" on page 87](#page-86-0)
- ["enable ipv6 mld debug" on page 87](#page-86-1)
- ["show ipv6 mld debug" on page 88](#page-87-0)

New commands:

- ["disable ipv6 mld proxy" on page 88](#page-87-1)
- ["show ipv6 mld proxy" on page 89](#page-88-0)
- ["show ipv6 mld proxy interface" on page 91](#page-90-0)
- ["enable ipv6 mld proxy" on page 88](#page-87-2)

### **Modified Commands**

A new optional parameter has been added to the **enable ipv6 mld int** and **set ipv6 mld int** commands. The parameter allows the user to specify the MLD interface as participating in the MLD proxy configuration. The default is **off**.

### <span id="page-85-0"></span>**enable ipv6 mld interface**

**Syntax** ENABLE IPV6 MLD INTERFACE=*interface* [PROxy={OFF|UPstream|DOWNstream} [FORCEFORward={YES|NO}]]

where:

■ *interface* is an interface name

#### **Description** The interface parameter specifies the interface on which MLD is to be enabled. The interface must already be assigned and configured. Valid interfaces are:

- eth (such as eth0)
- PPP (such as ppp0)
- VLAN (such as vlan1)
- frame relay (such as fr0)
- virtual tunnel (such as virt9)

The PROXY parameter specifies whether the MLD interface as participating in the MLD proxy configuration. The default is OFF.

The FORCEFORWARD parameter specifies whether the MLD interface should always forward traffic regardless of whether the device wins the MLD Querier election on the given interface. The default is No.

**Examples** To configure an interface for MLD proxy, use the command:

ENABLE IPV6 MLD INTERFACE=vlan1 PROXY=upstream

To force a downstream interface to forward traffic even if it loses the MLD Querier election on that interface use

ENABLE IPV6 MLD INTERFACE=vlan2 PROXY=downstream FORCEFORWARD=yes

**See Also** disable ipv6 mld interface

### <span id="page-85-1"></span>**set ipv6 mld interface**

**Syntax** SET IPV6 MLD INTERFACE=*interface* [PROxy={OFF|UPstream|DOWNstream} [FORCEFORward={YES|NO}]]

where:

*interface* is an interface name.

#### **Description** The interface parameter specifies the interface on which MLD is enabled. The interface must already be assigned and configured. Valid interfaces are:

- eth (such as eth0)
- PPP (such as ppp0)
- VLAN (such as vlan1)
- frame relay (such as fr0)
- virtual tunnel (such as virt9)

The PROXY parameter specifies whether the MLD interface as participating in the MLD proxy configuration. The default is OFF.

The FORCEFORWARD parameter specifies whether the MLD interface should always forward traffic regardless of whether the device wins the MLD Querier election on the given interface. The default is No.

**Examples** To change the proxy status for interface vlan1, use the command:

set ipv6 mld interface=vlan1 proxy=downstream

**See Also** disable ipv6 mld interface set ipv6 mld interface

### <span id="page-86-0"></span>**show ipv6 mld counters**

**Syntax** SHOW IPV6 MLD COUnters

**Description** This command displays the MLD counters

Figure 8: Example output from the **show ipv6 mld counters** command

```
MLD counters
-----------------------------------------------------------
eth0:
   inQueryV1 ....................... 0 outQueryV1 ........................ 0
  inReportV1 \dots\dots\dots\dots\dots\dots\dots 0 outReportV1 \dots\dots\dots\dots\dots\dots\dots inDoneV1 ........................ 0 outDoneV1 ......................... 0
   inQueryV2 ....................... 0 outQueryV2 ........................ 0
   inReportV2 ...................... 0 outReportV2 ...................... 14
eth1:
   inQueryV1 ....................... 0 outQueryV1 ........................ 0
   inReportV1 .................... 104 outReportV1 ....................... 0
   inDoneV1 ........................ 1 outDoneV1 ......................... 0
   inQueryV2 ....................... 0 outQueryV2 ....................... 61
   inReportV2 ..................... 62 outReportV2 ....................... 0
           ------------------------------------------------------------
```
**See Also** disable ipv6 mld interface set ipv6 mld interface

### <span id="page-86-1"></span>**enable ipv6 mld debug**

**Syntax** ENABLE IPV6 MLD DEBug [TIMEOut={0..3600}|None] [DETAILED]

**Description** This command enables MLD debugging.

The TIMEOUT parameter specifies how many seconds to output MLD debug messages for. The default is NONE, meaning the MLD debug will continue forever.

The DETAILED parameter allows the user to enable enhanced, more detailed debug message to be printed out.

**See Also** disable ipv6 mld debug show ipv6 mld debug

### <span id="page-87-0"></span>**show ipv6 mld debug**

**Syntax** SHOW IPV6 MLD DEBug

**Description** This command displays the current state of MLD debugging.

Figure 9: Example output from the **show ipv6 mld debug** command

```
MLD debug
                -------------------------------------------------------------
Status: Enabled, detailed
Timeout in: 34 seconds
```
**See Also** disable ipv6 mld debug show ipv6 mld debug

### **New Commands**

The following new commands are added to support MLD Proxy.

### <span id="page-87-2"></span>**enable ipv6 mld proxy**

- **Syntax** ENABLE IPV6 MLD PROxy
- **Description** Enables the MLD proxy software.
	- **Examples** To enable forwarding of IPv6 multicast data from the configured upstream interface to the downstream interfaces, use the command:

enable ipv6 mld proxy

**See Also** disable ipv6 mld proxy enable ipv6 mld interface set ipv6 mld interface

### <span id="page-87-1"></span>**disable ipv6 mld proxy**

- **Syntax** DISABLE IPV6 MLD PROxy
- **Description** Disables the MLD proxy software.
	- **Examples** To disable forwarding of IPv6 multicast data from the configured upstream interface to the downstream interfaces, use the command:

disable ipv6 mld proxy

**See Also** enable ipv6 mld proxy enable ipv6 mld interface set ipv6 mld interface

### <span id="page-88-0"></span>**show ipv6 mld proxy**

**Syntax** SHOW IPV6 MLD PROxy

**Description** This command displays information about the current state of the MLD Proxy.

Figure 10: Example output from the **show ipv6 mld proxy** command

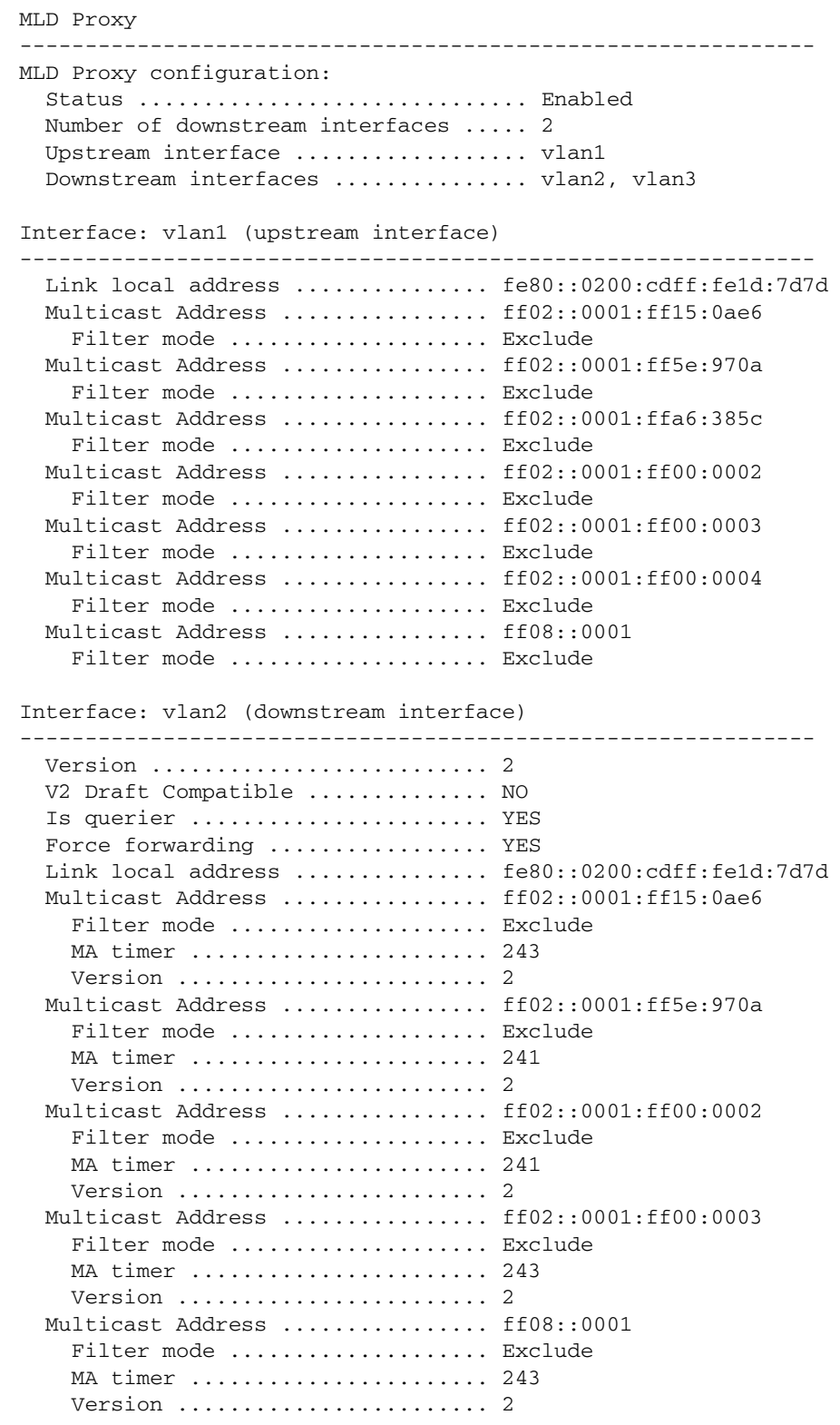

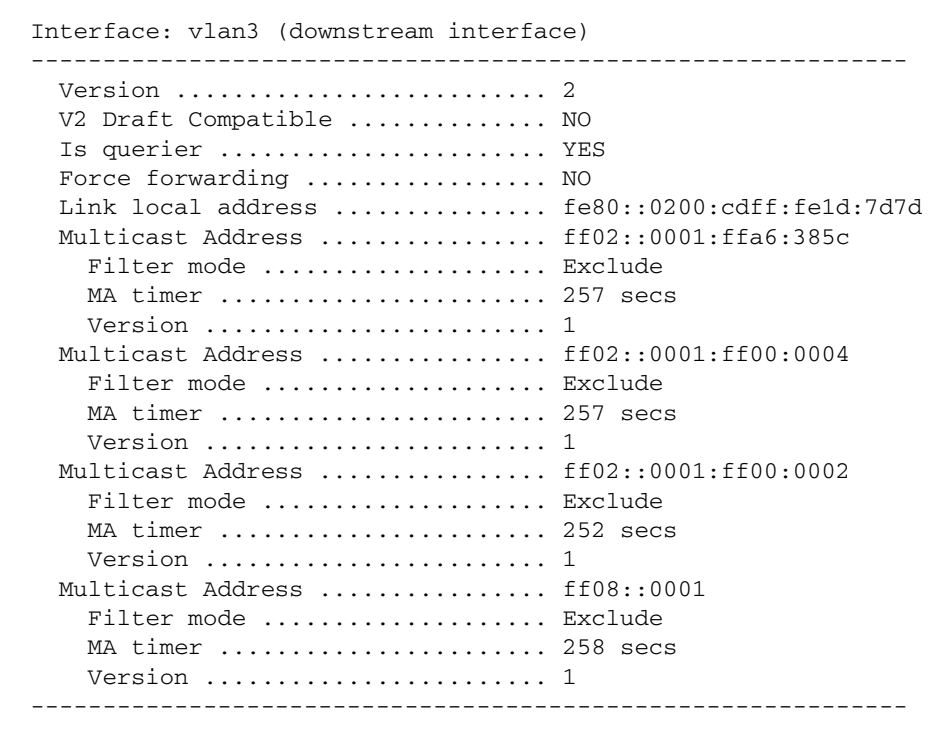

Figure 10: Example output from the **show ipv6 mld proxy** command (cont.)

Table 5: Parameters displayed in the output of the **show ipv6 mld proxy** command

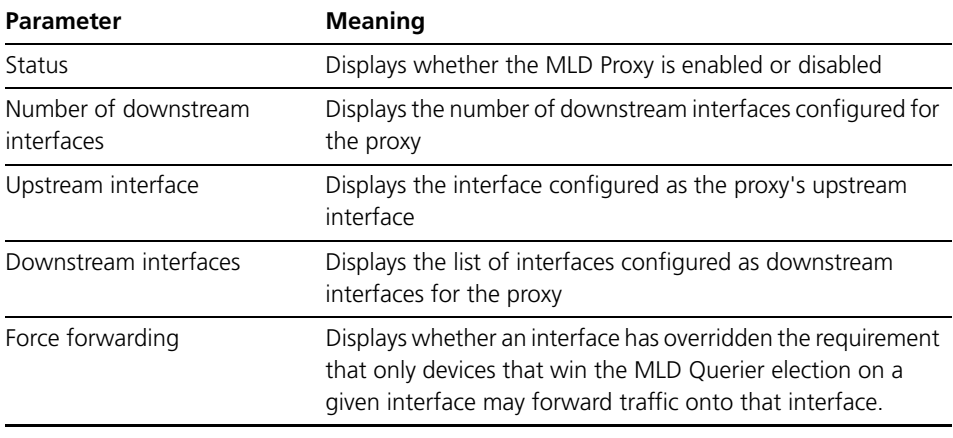

Note: All other parameters are as for the SHOIPV6 MLD command output.

**Examples** To see the current state of the MLD Proxy, use the command:

show ipv6 mld proxy

### <span id="page-90-0"></span>**show ipv6 mld proxy interface**

**Syntax** SHOW IPV6 MLD PROXY INTERFACE=*interface*

where:

- *interface* is an interface name.
- **Description** The interface parameter specifies the interface on which MLD is enabled. The interface must already be assigned and configured. Valid interfaces are:
	- eth (such as eth0)
	- PPP (such as ppp0)
	- VLAN (such as vlan1)
	- Frame relay (such as fr0)
	- virtual tunnel (such as virt9)

This command displays information about the current state of a particular interface involved in the MLD Proxy.

Figure 11: Example output from the **show ipv6 mld proxy interface** command

```
MLD Proxy
-------------------------------------------------------------
MLD Proxy configuration:
 Status ............................... Enabled
  Number of downstream interfaces ..... 3
  Upstream interface ................... vlan1
  Downstream interfaces ............... vlan2, vlan3
Interface: vlan1 (upstream interface)
-------------------------------------------------------------
   Link local address ............... fe80::0200:cdff:fe1d:7d7d
   Multicast Address ................ ff02::0001:ff15:0ae6
    Filter mode .................... Exclude
   Multicast Address ................ ff02::0001:ff5e:970a
    Filter mode .................... Exclude
   Multicast Address ................ ff02::0001:ffa6:385c
    Filter mode .................... Exclude
   Multicast Address ................ ff02::0001:ff00:0002
    Filter mode ................... Exclude
   Multicast Address ................ ff02::0001:ff00:0003
    Filter mode .................... Exclude
   Multicast Address ................ ff02::0001:ff00:0004
    Filter mode .................... Exclude
   Multicast Address ................ ff08::0001
    Filter mode .................... Exclude
```
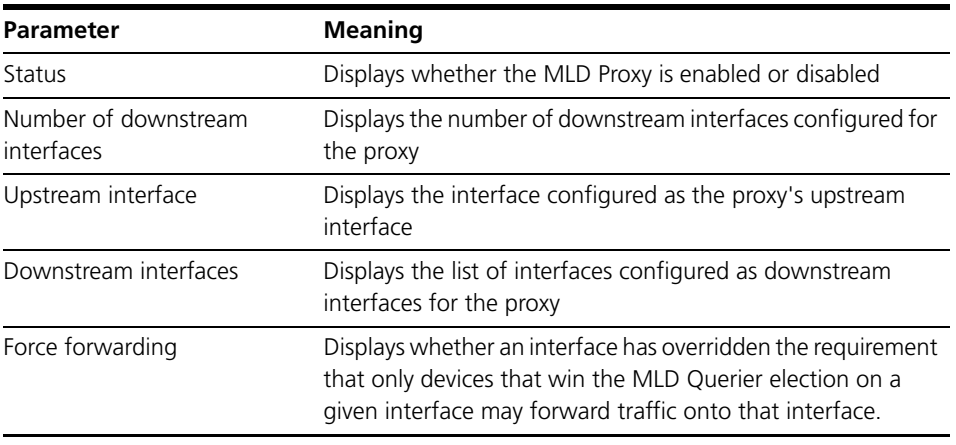

Table 6: Parameters displayed in the output of the **show ipv6 mld proxy interface** command

Note: All other parameters are as for the SHOIPV6 MLD command output.

**Examples** To see the current state of the MLD Proxy, use the command:

show ipv6 mld proxy interface=vlan1

# **New in Generic Packet Classifiers**

This section describes new features and enhancements to classifiers (used with filtering and QoS) as described in the *Generic Packet Classifier* chapter in the *Software Reference for Version 2.9.1* for your router or switch.

["Acting on traffic for particular DHCP client \(CR00017018\)" on page 93](#page-92-0)

Related enhancements include:

["More DHCP snooping classifiers \(CR00019005\)" on page 75](#page-74-1)

# <span id="page-92-0"></span>**Acting on traffic for particular DHCP client (CR00017018)**

**Models** This enhancement is supported on:

- AT-8948, x900-48
- AT-9900

**Module** Classifier, DHCP snooping

**Description** This enhancement enables you to act on traffic that is received on an uplink port and is destined for a particular DHCP client. It expands the classifier functionality so that the switch can use DHCP snooping records to determine which traffic is destined for each client. Once the classifier has identified the traffic, you can apply a QoS policy or hardware filters to it.

> For example, you can use the new functionality to track how much traffic each user receives via an uplink port. This enables you to track traffic usage at the uplink port, even if destination IP addresses are dynamically assigned by DHCP and traffic for multiple users is in the same VLAN.

To configure such tracking:

- **1. Configure DHCP snooping.**
- **2. Create the required classifiers.**

For each DHCP client, create a classifier using the following new options:

create classifier=*id* ipdaddress=dhcpsnooping snoopport=*port-number* snoopvlan=*vlan-id*

The **dhcpsnooping** option for the **ipdaddress** parameter causes the switch to dynamically create appropriate classifiers when DHCP snooping deems that an appropriate DHCP lease event has occurred.

The **snoopport** parameter specifies the switch port that traffic egresses for the target DHCP client.

The **snoopvlan** parameter specifies the VLAN for traffic to that client.

- **3. Put the classifiers into a QoS heirarchy.**
- **4. Apply the QoS policy to the uplink port.**

### **5. Use the traffic class counters to see how much traffic is destined for each client.**

The new options have also been added to the **set classifier** command and output of the **show classifier** command.

**Example** For example, consider the following figure. In this example, the QoS policy on the uplink port includes the following classifier:

create classifier=1 ip=dhcpsnooping snoopport=*x* snoopvlan=*y*

When the client receives a DHCP lease, all traffic that comes in through the uplink port and is destined for the client will match classifier 1.

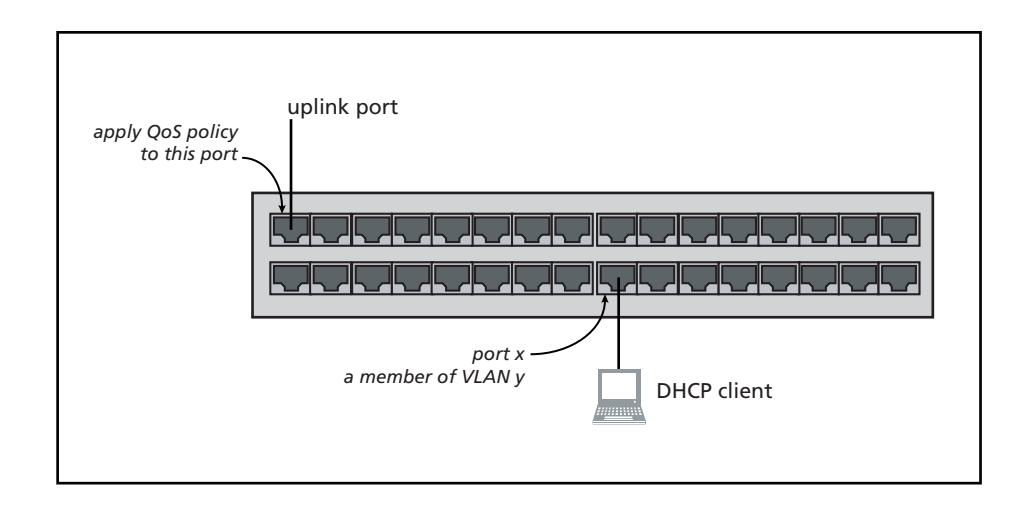

# **New in Software QoS**

This section describes new features and enhancements to Software QoS support as described in the Software Quality of Service (QoS) chapter in the *Software Reference for Version 2.9.1* for your router or switch.

- ["SQoS—virtual bandwith limit exceeded \(CR00033115\)" on page 95](#page-94-0)
- ["Software QoS on PPPoE interfaces \(CR00016078\)" on page 96](#page-95-0)
- ["SQoS—virtual bandwith limit exceeded \(CR00033115\)" on page 95](#page-94-0)

## <span id="page-94-0"></span>**SQoS—virtual bandwith limit exceeded (CR00033115)**

**Models** This enhancement is supported on:

- Rapier i, Rapier w
- AR725, AR745
- AR44x, AR450S, AR415S ■ AR750S

#### **Module** Software QoS

**Description** An undesireable burst of traffic after a period of inactivity that would exceed the limit set by Virtual Bandwidth has been rectified.

> A new command parameter has been added tailing the existing SQoS Virtual Bandwidth parameter that sets up the minimal burst metering. The parameter is called **MINBurst** and has values of ON, OFF, YES, and NO.

> When the Virtual Bandwidth meter is created or updated, the software checks if the MINBurst is TRUE, and will reduce the max burst size relative to 1 second metered time interval. Otherwise, it defaults to the value relative to a 60 second period.

For example:

```
Manager > create sqos trafficclass=10 virtbw=20mbps ?
  DESCription
  RED
  METer
  BWClass3acti
  PAUSETime
  PREMARKDscp
  PREMARKBwcla
  REMarking
  REMARKVlanpr
  MINBurst
 MAX01en
  QUEUEDrop
  PRIOrity
  WEIght
  WEIGHTSchedu
  QLIMITExceed
  PAUSEAction
  <enter> Process command as is, as long as required 
parameters are present
```
 Manager > cre sqos tr=10 virtbw=20mbps minburst=? required - Yes No ON OFf

This issue has been resolved.

# <span id="page-95-0"></span>**Software QoS on PPPoE interfaces (CR00016078)**

**Models** This enhancement is supported on:

- Rapier i, Rapier w
- AR725, AR745
- AR44x, AR450S, AR415S ■ AR750S

**Module** Software QoS, PPP, Ethernet, VoIP

**Description** The switch now supports software QoS on PPPoE interfaces.

# **New in User Authentication**

This section describes enhancements to user authentication and the user authentication database as described in the *User Authentication* chapter in the *Software Reference for Version 2.9.1* for your router or switch.

["User Authentication Password Enhancement \(CR00020742\)" on page 97](#page-96-0)

Related enhancements include:

["RADIUS authentication of SSH sessions \(CR00017197\)" on page 108](#page-107-0)

# <span id="page-96-0"></span>**User Authentication Password Enhancement (CR00020742)**

**Models** This enhancement is supported on:

- AT-8948, x900-48
- AT-9900
- AT-9800
- AT-8800
- AT-8600
- AT-8700XL
- Rapier i, Rapier w
- AR44x, AR450S, AR415S
- AR725, AR745
- AR750S, AR770S

#### **Module** User Authentication

**Description** This enhancement enables you to set rules for valid characters, lifetime, and history of passwords for user accounts in the User Authentication Database with manager or security officer privilege. These rules apply when connecting via Telnet or an asynchronous port and logging in to the command line interface. They do not apply to user accounts used for authenticating calls.

> You can also apply the same rules to SSH clients by configuring SSH users to use passwords from the User Authentication Database.

### **Valid Password Characters**

Valid password characters are divided into four categories:

- $\Box$  uppercase letters  $(A-Z)$
- lowercase letters (a–z)
- $\blacksquare$  digits (0–9)
- special symbols (any printable character not covered by one of the other categories)

You can set the minimum number of character categories that must be present in a password, by using the command:

set user pwdmincat=1..4 [*other-options...*]

The **pwdmincat** parameter sets the minimum number of character categories that must be present in a password. The default is 1.

For example, if you set the minimum number of categories to 2, the following passwords are valid:

- ABCDefgh
- ABCD1234
- $\blacksquare$  1234!#\$%
- ABCDef12
- abcd12#\$

and the following passwords are invalid:

- ABCDEFGH
- abcdefgh
- 12345678
- !#\$%^&\*(

If you try to set a password with less than the minimum number of character categories using the **add user**, **set user** or **set password** commands, an error message is displayed and the password is rejected.

You can display the global setting for the minimum number of character categories by using the command:

show user configuration

### **Password Lifetime and Expiry**

You can force passwords for all manager and security officer accounts to expire after a set number of days, using the command:

set user pwdlifetime={0..1000} [*other-options...*]

The **pwdlifetime** parameter sets the lifetime of the password, in days. The default is 0, which means passwords have an unlimited lifetime and never expire. The lifetime is calculated in days from 00:00 local time on the day the password lifetime is set. This lifetime applies to current and new passwords.

The current lifetime for each user is saved in the file userpwd.sec in either NVS or flash memory, and is retained over a power cycle or restart. On the SwitchBlade 4000 Series, the file is synchronised between switch controller cards. You can not view the file, or move it from the device.

When a user with manager or security officer privilege logs in, a message is displayed showing the number of days remaining until the password expires.

If users try to log in via the command line interface with a password that has expired, they will be allowed to log in, but they will be reminded to change their password:

```
B1L2 login: manager
Password:
Warning (2045309): User password has expired, please change 
password.
Manager B1L2>
```
You can force users to change an expired password immediately after logging in, using the command:

```
set user pwdforce={yes|no|on|off|true|false} [other-options...]
```
Then, when users log in with an expired password, they are immediately prompted for a new password:

```
B1L2 login: manager
Password:
Warning (2045310): User password has expired, please enter a 
new password.
New password:
Confirm:
Manager B1L2>
```
Users cannot log in via the GUI using an expired password.

When you change the password lifetime, your current password is checked against the new setting. If your password doesn't comply with the new setting, you are prompted to change your password.

You can display the global settings for password lifetime using the command:

show user configuration

#### **Password History**

When you configure a password lifetime, you can prevent users from re-using old passwords by enabling password history, using the command:

set user pwdhistory={0|1..15} [*other-options...*]

The **pwdhistory** parameter sets the number of passwords to save for each user. A separate password history is created for each manager and security officer account. The password history includes the current password and all previous passwords up to the limit set. The default is 0, which disables password histories.

The password histories are saved in the file userpwd.sec in either NVS or flash memory, which is retained over a power cycle or restart. On the SwitchBlade 4000 Series, the file is synchronised between switch controller cards. You can not view the file, or move it from the device. The file size is limited to 30KBytes. You can not add a user if it would increase the file size beyond this limit. In this case, you can either delete a user that is no longer required, or reduce the size of the password history.

When password history is enabled and users try to change their password using the **set user** or **set password** commands, the new password is checked against previous passwords saved in the password history. If an identical password is found in the history, the password is rejected.

When you enable password history, each user's current password is added to the password history.

If you reduce the size of the password history by setting **pwdhistory** to a lower value, and an account has a password history with more entries than the new

limit, then the oldest passwords are removed from the account's password history until the password history is reduced to the new limit.

If you disable password history by setting **pwdhistory** to 0, all existing password histories are destroyed.

The password history for an account is also destroyed when you:

- delete the user
- purge the user
- change the user's privilege level from manager or security officer to user.

You can display the global setting for password history using the command: show user configuration

### **Secure Shell Users**

Secure Shell maintains its own user database separate from the User Authentication Database. However, you can apply the rules for minimum length, valid characters, lifetime, and history of passwords from the User Authentication Database to an SSH user by configuring the SSH user to use a password from the User Authentication Database.

To apply password rules to SSH users:

1. Set the password rules:

```
set user [pwdforce={yes|no|on|off|true|false}]
   [pwdhistory=0..15] [pwdlifetime=0..1000] 
   [pwdmincat=1..4] [other-options...]
```
2. Create a user in the User Authentication Database with manager or security officer privilege:

> add user=*username* password=*password* privilege={manager|securityofficer} [*other-options...*]

3. Create an SSH user with the same name and configure it to use the password from the User Authentication Database:

add ssh user=*username* useuserpwd [*other-options...*]

You can modify an existing SSH user, by using the command:

set ssh user=*username*

[{password=*password*|keyid=*key-id*|useuserpwd}] [ipaddress={*ipadd*|*ipv6add*}] [mask=*mask*]

You can display information about SSH users, including which users are configured to use a password from the User Authentication Database, by using the commands:

show ssh user show ssh user=*username*

### **Command Changes**

Table 7: New and modified commands

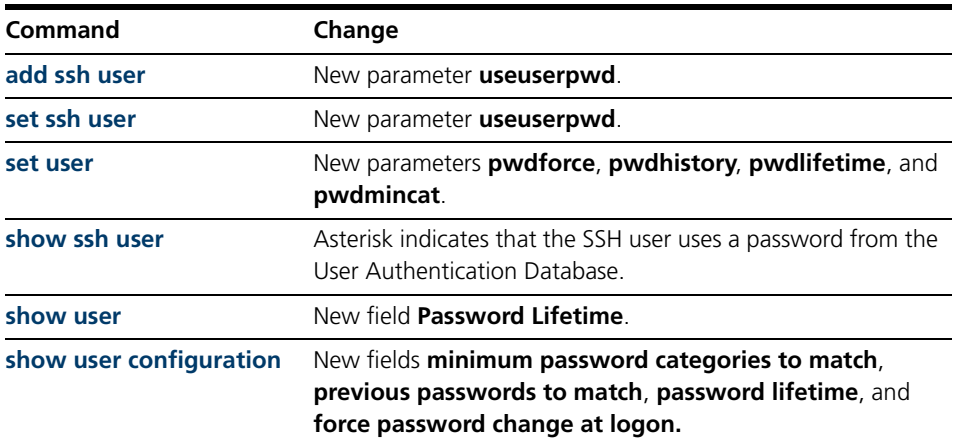

### **Command Reference Updates**

This section describes each new command and the changed portions of modified commands and output screens. For modified commands and output, the new parameters, options, and fields are shown in bold.

#### <span id="page-100-0"></span>**add ssh user**

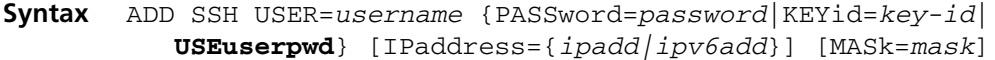

**Description** This command adds a user to the list of registered users who can connect and log in via Secure Shell. If the registered user is also a member of the User Authentication Database, then the user has the associated privileges. If the SSH session username is not found in the list of registered users, and one or more RADIUS servers are defined, the user is authenticated using RADIUS. If authentication fails, the Secure Shell server will not accept the connection.

> This command requires a user with security officer privilege when the device is in security mode.

> The **useuserpwd** parameter specifies that the password for the corresponding user in the User Authentication Database password will be used for Secure Shell authentication. The corresponding user must exist. The parameters **password**, **keyid** and **useuserpwd** are mutually exclusive—you can only specify one.

**Examples** To create an SSH user named Admin and use the password from the User Authentication Database, use the command:

add ssh user=Admin use

#### <span id="page-101-0"></span>**set ssh user**

- **Syntax** SET SSH USER=*username* [{PASSword=*password*|KEYid=*key-id*| **USEuserpwd**}] [IPaddress={*ipadd|ipv6add*}] [MASk=*mask*]
- **Description** This command modifies a user in the list of registered users who can connect and log in via Secure Shell. This command requires a user with security officer privilege when the device is in security mode.

The **useuserpwd** parameter specifies that the password for the corresponding user in the User Authentication Database password will be used for Secure Shell authentication. The corresponding user must exist. The parameters **password**, **keyid** and **useuserpwd** are mutually exclusive—you can only specify one. To stop using the password from the User Authentication Database, you must specify an alternative authentication method using either **password** or **keyid**.

**Examples** To modify the SSH user named Admin to use the password from the User Authentication Database, use the command:

set ssh user=Admin use

### <span id="page-101-1"></span>**set user**

- **Syntax** SET USEr [LOgin={True|False|ON|OFf|Yes|No}] [LOGINFail=1..10] [LOCkoutpd=1..30000] [MANpwdfail=1..5] [MInpwdlen=1..23] **[PWDForce={Yes|No|ON|OFf|True|False}] [PWDHistory=0..15] [PWDLifetime=0..1000] [PWDMincat=1..4]** [Securedelay=10..3600] [TACRetries=0..10] [TACTimeout=1..60]
- **Description** This command modifies global parameters affecting the User Authentication Facility. It requires a user with security officer privilege when the switch is in security mode.

The **pwdforce** parameter specifies whether users are forced to enter a new password after logging in with an expired password. If you specify **yes**, users are forced to set a new password immediately after they log in with an expired password. If you specify **no**, a message is displayed asking the user to set a new password, but the user is not forced to set a new password. The **pwdforce** parameter applies only to users with manager and security officer privilege, and is only valid when a password lifetime has been set using the **pwdlifetime** parameter.

The **pwdhistory** parameter specifies the number of passwords to save in a password history for each user with manager or security officer privilege. Specify 0 to disable password histories. The default is 0. When you enable password histories and a user with manager or security officer privilege changes their password, the new password is checked against the list of previous passwords in the user's password history. If an identical password is found in the history, the password is rejected.

The **pwdlifetime** parameter specifies the lifetime, in days, of passwords for users with manager or security officer privilege. Specify 0 to disable password histories. The default is 0, which means passwords have an unlimited lifetime and never expire. When you set a password lifetime, and a user with manager or security officer privilege logs in, a message is displayed showing the number of days left until the password expires. When a user logs in with a password that

has expired, they are prompted to change the password. If **pwdforce** is set to **yes**, the user is forced to change the password immediately after logging in.

The **pwdmincat** parameter specifies the minimum number of character categories that must be present in passwords for users with manager or security officer privilege. The default is 1. Valid password characters are divided into four categories:

- uppercase letters  $(A-Z)$
- $lowercase letters (a-z)$
- digits  $(0-9)$
- special symbols (any printable character not covered by one of the other categories)
- **Examples** To force users with manager or security officer privilege to combine uppercase and lowercase letters, digits, and special characters in their passwords, use the command:

set user pwdmincat=4

To set a password lifetime of 60 days, save a history of the last five passwords, and force a user logging in with an expired password to change the password immediately, use the command:

set user pwdlifetime=60 pwdhistory=5 pwdforce=yes

#### <span id="page-102-0"></span>**show ssh user**

**Syntax** SHow SSH USER[=*username*]

**Description** This command displays information about the users allowed to make connections to the Secure Shell server.

The **user** parameter specifies the user name being displayed.

If a user is not specified, summary information about all users is displayed [\(Figure 12](#page-102-1), [Table 8](#page-103-0)). The **Auth** field now includes an asterisk if the password used is from the User Authentication Database.

If a user is specified, details are displayed about that user [\(Figure 13 on page 104,](#page-103-1) [Table 9 on page 104](#page-103-2)).

<span id="page-102-1"></span>Figure 12: Example output from the **show ssh user** command

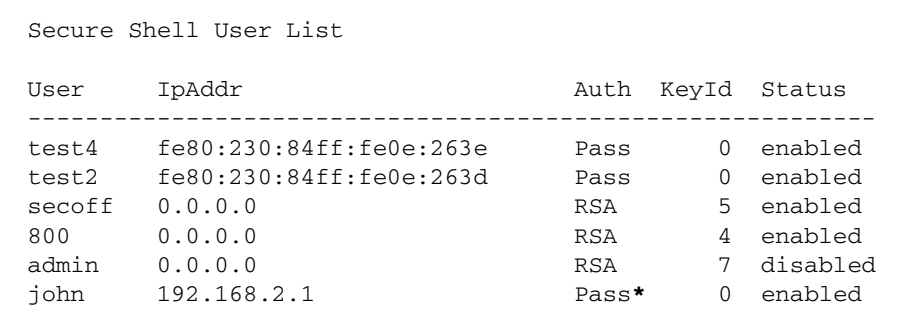

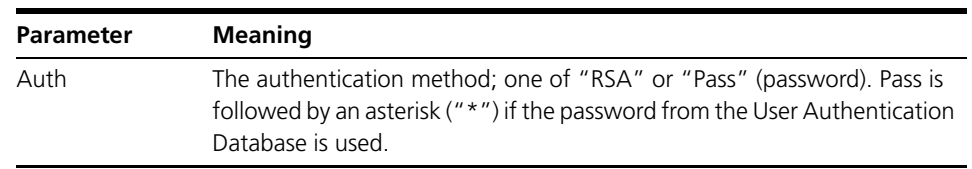

<span id="page-103-0"></span>Table 8: Modified parameters in output of the **show ssh user** command

<span id="page-103-1"></span>Figure 13: Example output from the **show ssh user** command for a specific user

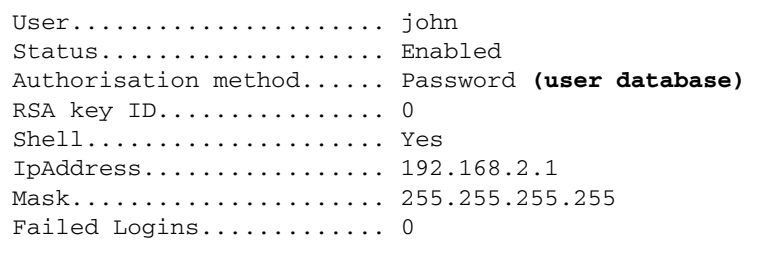

<span id="page-103-2"></span>Table 9: Modified parameters in output of the **show ssh user** command for a specific user

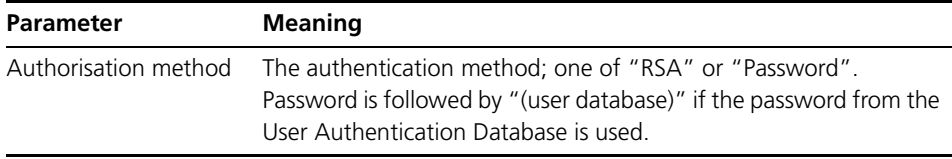

### <span id="page-104-0"></span>**show user**

**Syntax** SHow USEr[=*login-name*]

**Description** This command displays the contents of the User Authentication Database [\(Figure on page 105,](#page-104-1) [Table 10 on page 105\)](#page-104-2).

<span id="page-104-1"></span>The output of this command includes a new **Password Lifetime** field.

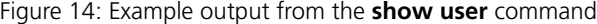

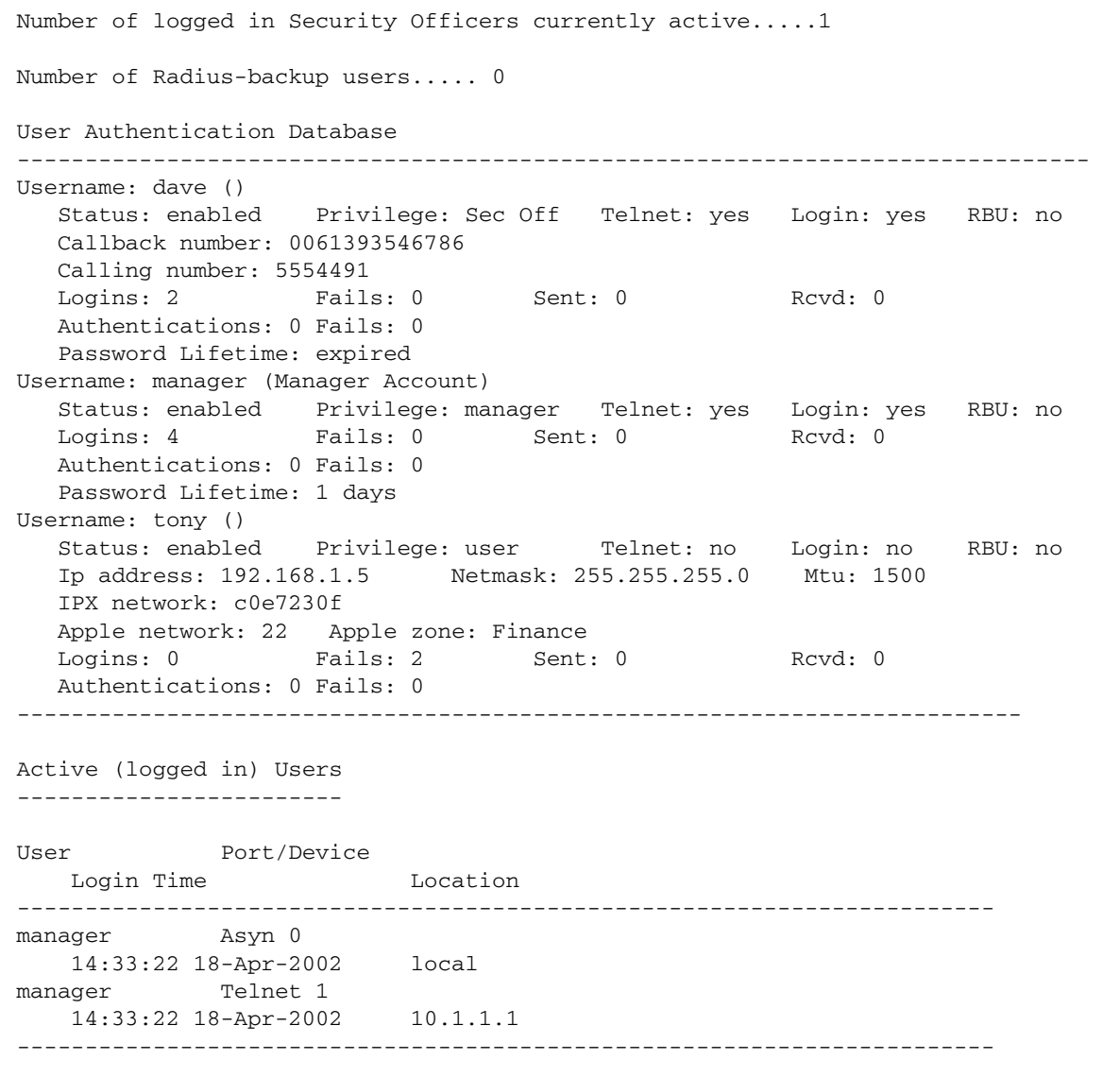

<span id="page-104-2"></span>Table 10: New parameters in output of the **show user** command

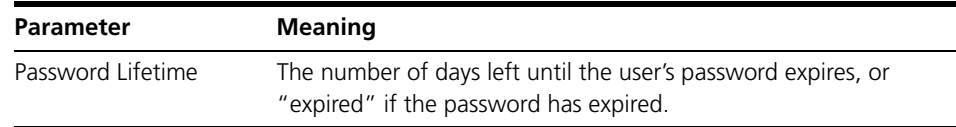

### <span id="page-105-0"></span>**show user configuration**

- **Syntax** SHow USEr Configuration
- **Description** This command displays global configuration parameters and counters for the User Authentication Facility ([Figure 15 on page 106,](#page-105-1) [Table 11 on page 106](#page-105-2)).

The output of this command includes new fields.

<span id="page-105-1"></span>Figure 15: Example output from the **show user configuration** command

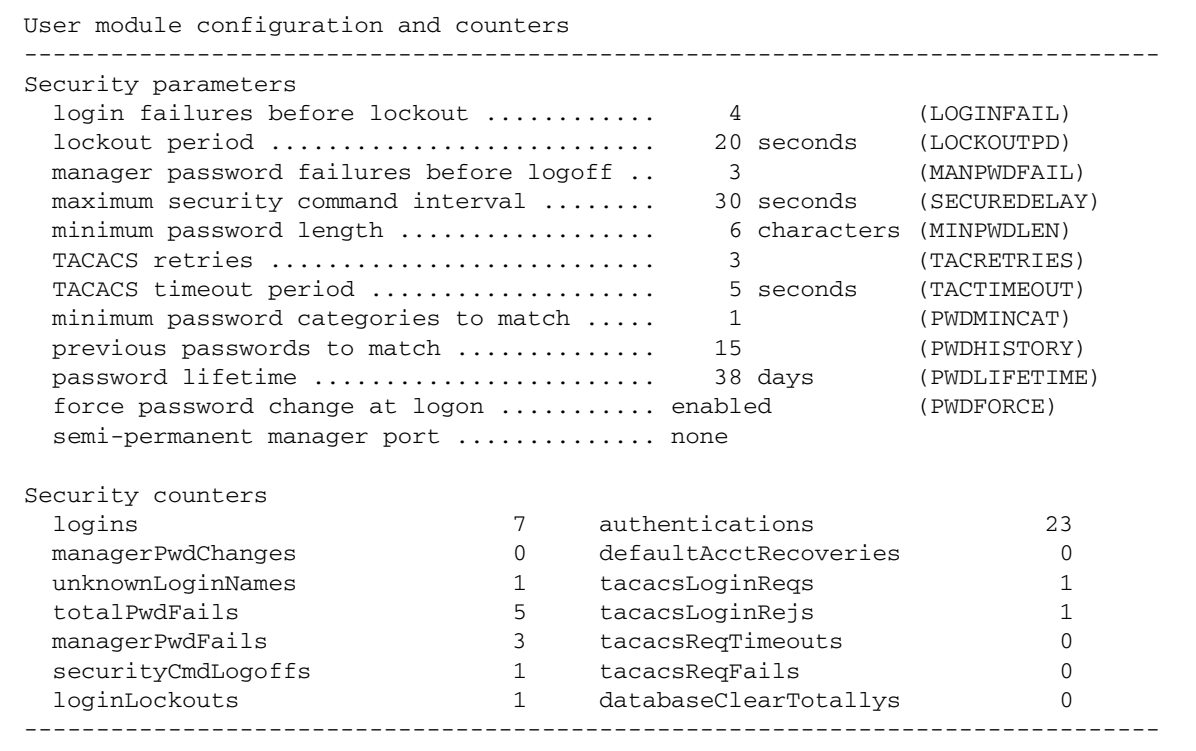

<span id="page-105-2"></span>Table 11: New parameters in output of the **show user configuration** command

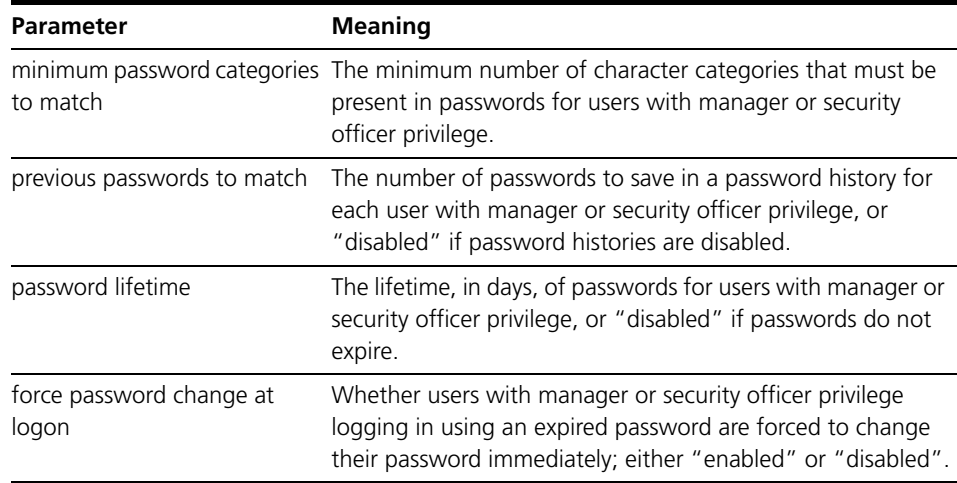

# **New in Port Authentication**

This section describes new features and enhancements to 802.1X and MACbased port authentication as described in the *Port Authentication* chapter in the *Software Reference for Version 2.9.1* for your router or switch.

■ "MAC address format for MAC-based authentication (CR00026718)" on [page 107](#page-106-0)

Related enhancements include:

"SNMP MIB enhancements for DHCP and Port Authentication [\(CR00025844\)" on page 181](#page-180-0)

# <span id="page-106-0"></span>**MAC address format for MAC-based authentication (CR00026718)**

#### **Models** This enhancement is supported on:

- AT-8948, x900-48
- AT-9900
- AT-9800
- AT-8800
- AT-8600
- AT-8700XL
- Rapier i, Rapier w
- AR44x, AR450S, AR415S
- AR725, AR745
- AR750S, AR770S

- **Module** Port Auth
- **Description** It is now possible to configure a device so that when MAC-based authentication sends a request for a MAC address to be authorised, the username and password (which are the MAC address) can now be formatted either with hyphens (i.e. 00-00-cd-12-34-56) or without hyphens, (ie. 0000cd123456).

# **New in Secure Shell (SSH)**

This section describes enhancements to Secure Shell session management as described in the *Secure Shell* chapter in the *Software Reference for Version 2.9.1* for your router or switch.

- ["No SSH feature licence required \(CR00018895\)" on page 108](#page-107-1)
- ["RADIUS authentication of SSH sessions \(CR00017197\)" on page 108](#page-107-0)

## <span id="page-107-1"></span>**No SSH feature licence required (CR00018895)**

**Models** This enhancement is supported on:

- AT-8948, x900-48
- AT-9900
- AT-9800
- AT-8800
- AT-8600
- AT-8700XL
- Rapier i, Rapier w
- AR44x, AR450S, AR415S
- AR725, AR745
- AR750S, AR770S

#### **Module** SSH

**Description** Secure Shell (SSH) no longer requires a feature licence. SSH server and client functionality now works when no feature licence is present.

# <span id="page-107-0"></span>**RADIUS authentication of SSH sessions (CR00017197)**

**Models** This enhancement is supported on:

- AT-8948, x900-48
- AT-9900
- AT-9800
- AT-8800
- AT-8600
- AT-8700XL
- Rapier i, Rapier w
- AR44x, AR450S, AR415S
- AR725, AR745
- AR750S, AR770S

#### **Module** SSH, User, RADIUS

**Description** SSH sessions to the switch or router can now be authenticated via RADIUS. The switch or router attempts to authenticate an SSH user via RADIUS if the user to be authenticated is not configured in the local user database and the switch or router has RADIUS configured.
# **New in DoS Attack Prevention**

This section summarises the new DoS Attack Prevention feature as described in the *Denial of Service (DoS) Attack Prevention chapter in the Software Reference for Version 2.9.1* DoS Attack Prevention Edition (C613-03127-00 REV B) for the AT-8600 switch.

■ ["Denial of Service Attack Protection \(CR00020057\)" on page 109](#page-108-0)

# <span id="page-108-0"></span>**Denial of Service Attack Protection (CR00020057)**

- **Models** This enhancement is supported on:
	- AT-8600
- **Module** DoS Attack Prevention
- **Description** The AlliedWare<sup>TM</sup> Operating System now includes a Denial of Service Attack Protection feature for AT-8600 Series switches. This enhancement allows you to configure specific defences against the following types of DoS attacks:
	- IP Options
	- LAND Attack
	- Ping of Death Attack
	- Smurf Attack
	- SYN Flood Attack
	- Teardrop Attack

For more information about configuring DoS Attack Prevention, see the *Denial of Service (DoS) Attack Prevention* chapter in the *Security* part in the *AlliedWare™ Operating System Software Reference for Version 2.9.1 DoS Attack Prevention Edition* (C613-03127-00 REV B) available for AT-8600 Series switches. This is available for download from your switch's product page (accessible from [http://alliedtelesis.com/products/index\)](http://alliedtelesis.com/products/index) or from <http://www.alliedtelesis.co.nz/documentation/>.

# **New in Firewall**

This section describes new features and enhancements to the Firewall as described in the *Firewall* chapter in the *Software Reference for Version 2.9.1* for your router or switch.

- ["Firewall Application Detection System \(ADS\) \(CR00029938\)" on page 110](#page-109-0)
- ["IPsec Passthrough \(CR00028385\)" on page 115](#page-114-0)
- "Security enhancement for untrusted private firewall interfaces [\(CR00029643\)" on page 133](#page-132-0)
- ["Firewall router IP alert option \(CR00027414\)" on page 135](#page-134-0)
- "Firewall Public Interface Dynamic Assigned IP Address (CR00023375)" on [page 136](#page-135-0)
- ["Compatibility with SAMSUNG SmartViewer 2.0 \(CR00020882\)" on](#page-136-0)  [page 137](#page-136-0)
- "CR00017395: Accurate Maximum Segment Size (MSS) values for TCP [sessions" on page 137](#page-136-1)

# <span id="page-109-0"></span>**Firewall Application Detection System (ADS) (CR00029938)**

**Models** This enhancement is supported on the following models:

- AR44x, AR450S, AR415S
- AR750S, AR770S

#### **Module** Firewall

**Description** Peer-to-Peer (P2P) application exchanges can expose a network to risks of excess bandwidth being used by the P2P application, of virus distribution via the application, and of private information being unintentionally distributed on the Internet. With this Application Detection System (ADS) enhancement, the firewall can be configured to detect, filter, and log traffic from Winny (v2.0b7.1), a peer-to-peer (P2P) file-sharing application most commonly used in Japan. ADS can be used in networks such as in Internet hotels and Internet apartments to reduce the security risks from this application.

Use the following new commands to configure P2P filtering:

- [enable firewall policy p2pfilter](#page-110-0) command on page 111
- [disable firewall policy p2pfilter](#page-111-0) command on page 112

Use the following new and modified commands to display the P2P filtering configuration and events:

- **show firewall policy** [command on page 113](#page-112-0)
- **[show firewall policy p2pfilter](#page-113-0)** command on page 114
- show firewall event [command on page 115](#page-114-1)

## <span id="page-110-0"></span>**enable firewall policy p2pfilter**

This new command enables the Application Detection System (ADS) to detect traffic from a peer-to-peer (P2P) application for the specified firewall policy, and sets the action and threshold to apply to such traffic. By default, P2P filtering is disabled. If ADS is already enabled for the application, use this command to modify the settings.

**Syntax** ENAble FIREwall POLIcy=*policy* P2PFILTER={WINNY} ACTION={NOTIFY|DENY} [THRESHOLD=1..255]

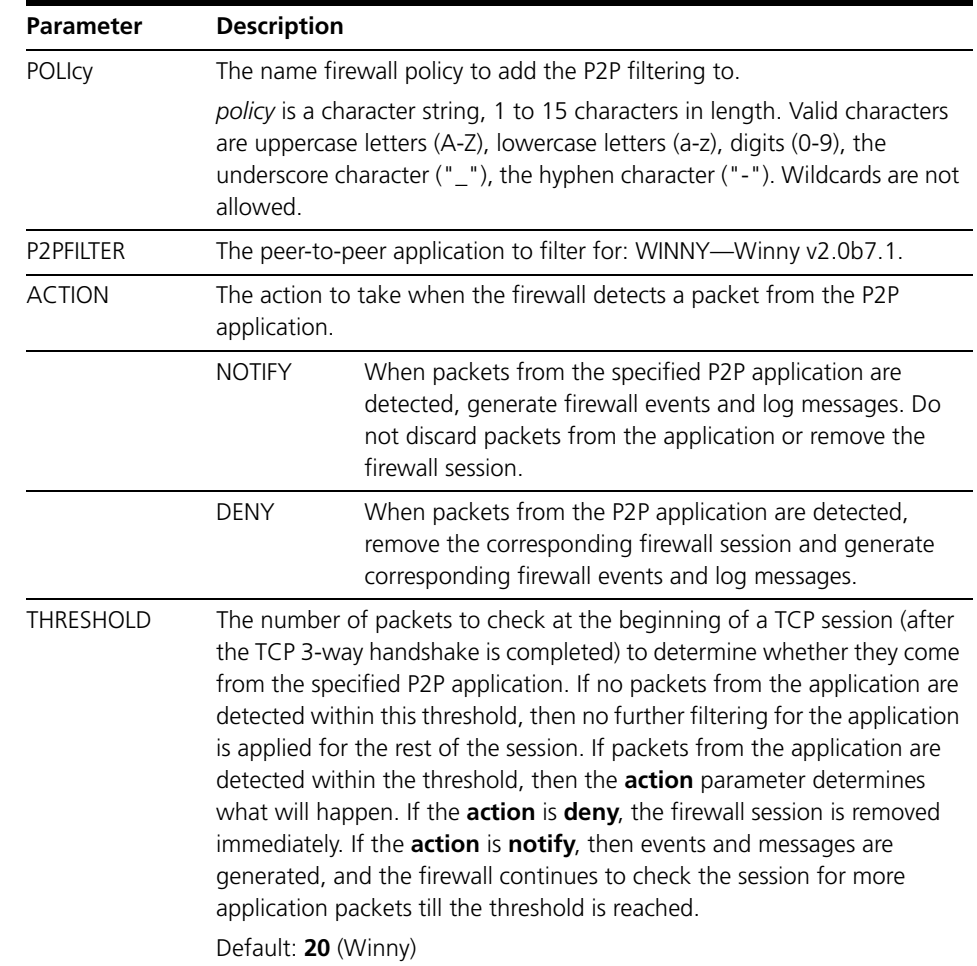

Table 12: Parameters in the **enable firewall policy p2pfilter** command

**Example** To enable P2P filtering and to discard all traffic from the P2P application *Winny* for the policy *mypolicy*, use the command:

ena fire poli=mypolicy p2pfilter=winny action=deny

**See Also [disable firewall policy p2pfilter](#page-111-0) [show firewall policy](#page-112-0) [show firewall policy p2pfilter](#page-113-0) [show firewall event](#page-114-1)**

## <span id="page-111-0"></span>**disable firewall policy p2pfilter**

This new command disables Application Detection System (ADS) filtering of traffic from the specified peer-to-peer (P2P) application in the firewall policy. By default, P2P filtering is disabled.

**Syntax** DISable FIREwall POLIcy=*policy* P2PFILTER={WINNY}

Table 13: Parameters in the **enable firewall policy p2pfilter** command

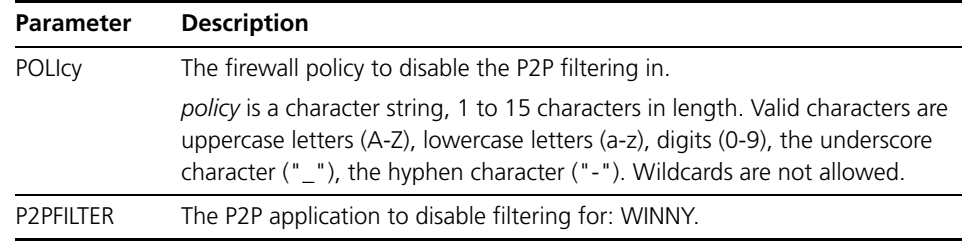

**Examples** To disable P2P filtering of traffic for the application *Winny* in the policy *mypolicy*, use the command:

dis fire poli=mypolicy p2pfilter=winny

**See Also [enable firewall policy p2pfilter](#page-110-0) [show firewall policy](#page-112-0) [show firewall policy p2pfilter](#page-113-0) [show firewall event](#page-114-1)**

## <span id="page-112-0"></span>**show firewall policy**

In addition to other firewall policy configuration, this command now also displays the status of filtering for a peer-to-peer (P2P) application.

**Syntax** SHow FIREwall POLIcy[=*policy*]

Figure 16: Example output from the show firewall policy command

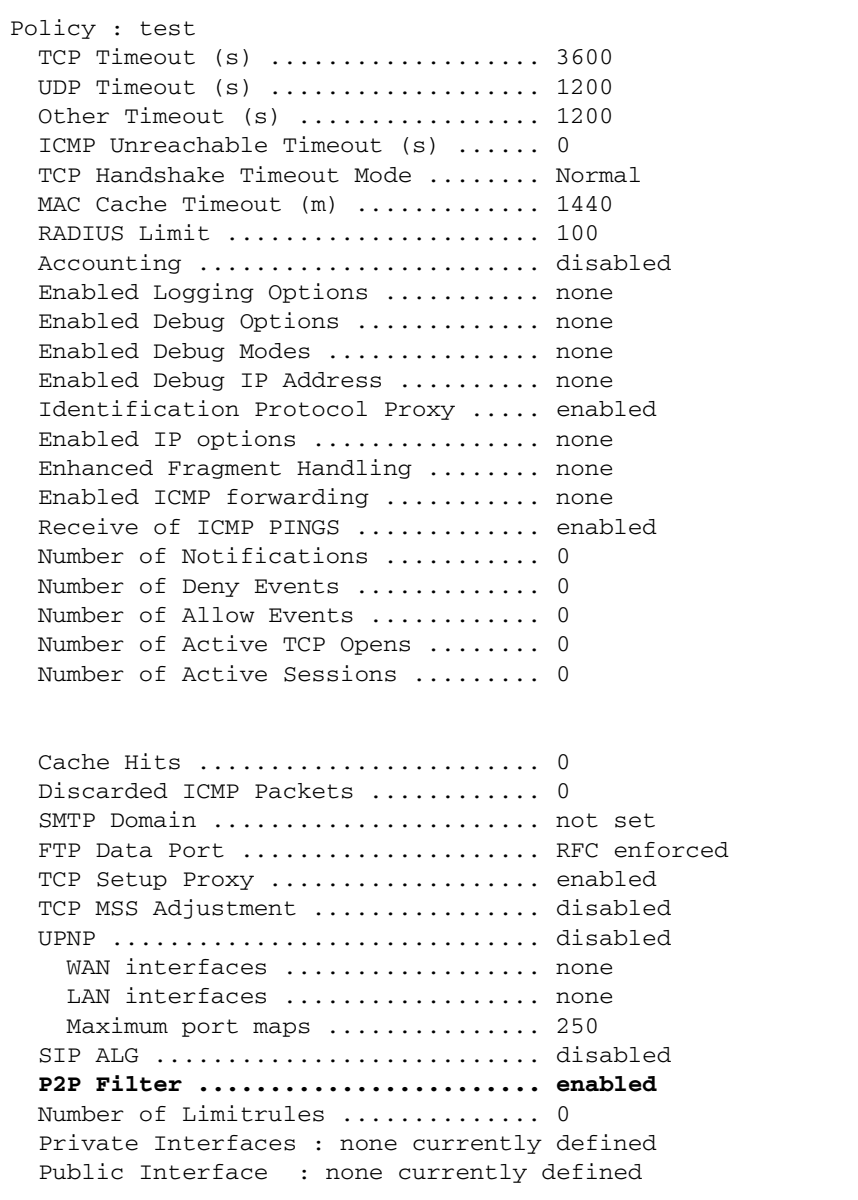

Table 14: New parameter displayed in the output of the **show firewall policy** command

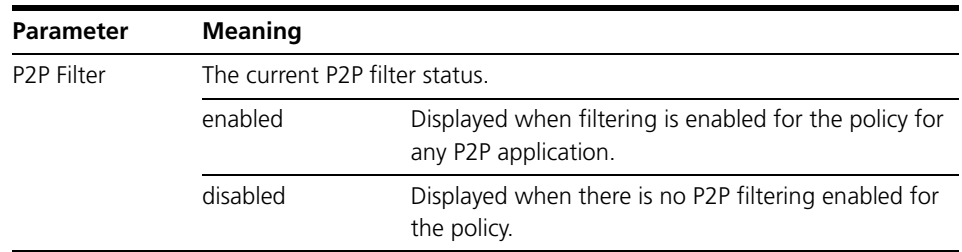

**Examples** To display information about firewall policy *mypolicy*, including the status of P2P filtering, use the command:

sh fire poli=mypolicy

**See Also [disable firewall policy p2pfilter](#page-111-0) [enable firewall policy p2pfilter](#page-110-0) [show firewall policy p2pfilter](#page-113-0) [show firewall event](#page-114-1)**

### <span id="page-113-0"></span>**show firewall policy p2pfilter**

This new command displays configuration settings for peer-to-peer (P2P) filtering for the specified policy, or for all firewall policies.

**Syntax** SHow FIREwall POLIcy[=*policy*] P2PFILTER

Figure 17: Example output from the **show firewall policy p2pfilter** command

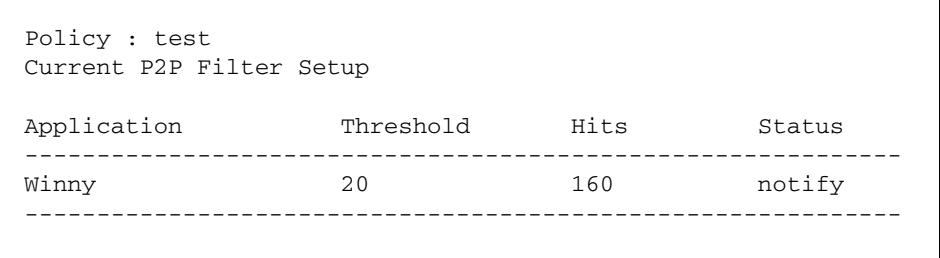

Table 15: Parameters displayed in the output of the **show firewall policy p2pfilter** command

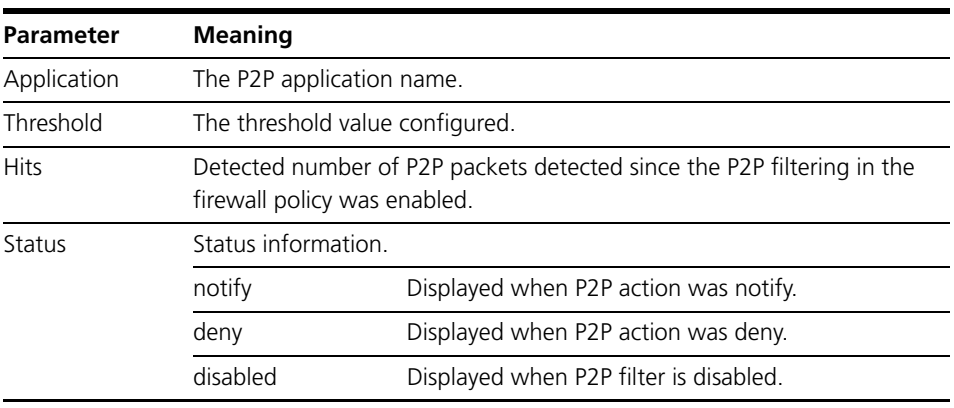

**Examples** To display information about P2P filtering for the policy *mypolicy*, use the command:

sh fire poli=mypolicy p2pfilter

**See Also [disable firewall policy p2pfilter](#page-111-0) [enable firewall policy p2pfilter](#page-110-0) [show firewall policy](#page-112-0) [show firewall event](#page-114-1)**

#### <span id="page-114-1"></span>**show firewall event**

This command now also displays firewall events related to filtering for a peerto-peer (P2P) application.

**Syntax** SHow FIREwall EVent[={ALLOw|DENY|NOTify}] [POLIcy=*policyname*] [REVerse=*number*] [TAil=*number*]]

Figure 18: Example output from the **show firewall event** command

```
Policy : net - Notify Events:
Date/Time Dir Prot Number IP:Port <map> Dest IP:Port /Reason /IP header
- 4 06:01:57 OUT TCP 1 192.168.1.50:3618 5413 192.168.0.2:5320
             P2P communication found
       -------------------------------------------------------------------------------
Policy : net - Deny Events:
Date/Time Dir Prot Number IP:Port <map> Dest IP:Port /Reason /IP header
-------------------------------------------------------------------------------
4 06:00:42 OUT TCP 1 192.168.1.50:3587 11171 192.168.0.2:5320
               P2P communication discarded
-------------------------------------------------------------------------------
Policy : net - Allow Events:
Date/Time Dir Prot Number IP:Port <map> Dest IP:Port /Reason /IP header
  No event information currently recorded
```
# <span id="page-114-0"></span>**IPsec Passthrough (CR00028385)**

**Models** This enhancement is supported on:

- AT-8800
- Rapier i, Rapier w
- AR44x, AR450S, AR415S

#### **Module** Firewall, IPsec

- **Description** IPSec Passthrough is implemented as another form of ENAT specifically for the ESP protocol in the firewall. The feature is an enhancement of current firewall capabilities which implements an IPSec Application Level Gateway function to support IPSec connections from the private LAN, through the router and towards the public internet. The ALG functionality and IPSec co-exist (i.e. IPSec connections may just pass through the router or they may also terminate on the router. Both configurations are simultaneously possible.)
	- IPSec Passthrough is controlled by command handler extensions to the firewall command handler.

■ AR725, AR745 ■ AR750S, AR770S

■ IPSec Passthrough is enabled by applying the translation to an entire interface (interface based) or subsets of traffic (rule based). It is automatically enabled if a firewall rule exists and disabled if the firewall rules are removed.

- A separate show command is used to display active connections. Connections are terminated by a timeout without activity or explicitly via command.
- Once the connection is through the firewall, it still may terminate on the router itself. There is no limitation to the use of IPsec Passthrough and IPsec hosting or peering simultaneously on the same router.
- IP Sec Passthrough functionality is configured using the add firewall policy rule command and removed from configuration using the delete firewall policy rule command.
- The commands are extended to allow protocol=ESP when action=NAT and nattype=ENHANCED. No other combinations are valid for protocol ESP.
- The interface to which this rule is applied must be a public interface. Applying it to a private interface has no effect.
- The specification of GBLIP is optional. If not specified, then the IP address of the public interface will be used.

The syntax of the command is changed as follows. The changed/new portions are highlighted in bold.

## **add firewall policy rule**

```
Syntax ADD FIREwall POLIcy=policy-name RUle=rule-id 
           ACtion={ALLOw|DENY|NAT|NONat} INTerface=interface 
           PROTocol={protocol|ALL|EGP|GRE|ICmp|OSPF|SA|TCP|UDP|ESP} 
           [AFTer=hh:mm] [BEFore=hh:mm] 
           [DAYs={ALL|MON|TUE|WED|THU|FRI|SAT|SUN|WEEKDay|WEEKEnd} 
           [,...]] [ENCapsulation={NONE|IPSec}] [GBLIP=ipadd]
           [GBLPort={ALL|port[-port]|service-name}] 
           [GBLRemoteip=ipadd[-ipadd]] [IP=ipadd[-ipadd]] 
           [LISt={list-name|RADius|MACRADius}] 
           [NATType={DOuble|ENAPt|ENHanced|NApt|REVerse|STAndard}] 
           [NATMask=ipadd] [POrt={ALL|port[-port]|service-name}] 
           [REMoteip=ipadd[-ipadd]] [SOurceport={ALL|port[-port]}] 
           [TTL=hh:mm]
```
With rule based NAT and **nattype**=**enhanced** and **protocol**=**ESP**, the meaning of the **ip**, **gblip** are modified for IPSec Passthrough. The **port** parameters are not relevant for IPSec Passthrough and are not used.

Table 16: Meaning of parameters modified by this enhancement

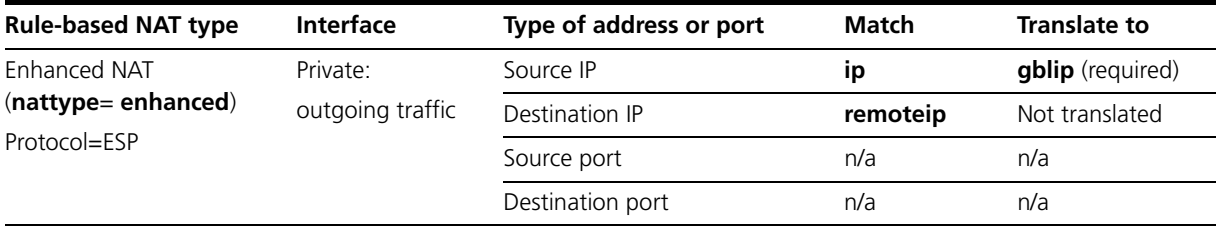

#### **Examples** In this example, you have a public interface to which you want to allow TCP/ UDP sessions using enhanced NAT and you also wish to configure IPSec Passthrough for VPN connections originating from the private side to the public side.

#### To configure this, use the commands:

Figure 19: Example configuration extract

```
# Firewall configuration
enable firewall
create firewall policy="internet"
add firewall policy="internet" int=eth0 type=public
add firewall policy="internet" int=vlan1 type=private
# An interface based rule may exist but this is only to define UDP/TCP # NATing 
add firewall poli="internet" nat=enhanced int=vlan1 gblint=eth0 
# An Allow rule is required for UDP:500 for ISAKMP messages to reach 
# the initiator on the private side
add firewall poli="internet" ru=1 ac=allo int=eth0 prot=udp 
ip=<eth0_internet_address> po=500 gblip=<eth0_internet_address> gblport=500
# A rule based NAT for ESP extends or defines NAT for ESP only. It
# implies an allow rule for prot=ESP and so no explicit allow rule
# is required.
add firewall poli="internet" ru=2 ac=nat nattype=enhanced int=eth0 prot=esp
```
In this example, you have a public interface to which you want to allow IPSec Passthrough for VPN access only using enhanced NAT.

To configure this, use the commands:

Figure 20: Example configuration extract

```
# Firewall configuration
enable firewall
create firewall policy="internet"
add firewall policy="internet" int=eth0 type=public
add firewall policy="internet" int=vlan1 type=private
# An Allow rule is required for UDP:500 for ISAKMP messages to reach 
# the initiator on the private side
add firewall poli="internet" ru=1 ac=allo int=eth0 prot=udp 
ip=<eth0_internet_address> po=500 gblip=<eth0_internet_address> gblport=500
# A rule based NAT defines NAT for ESP only. It
# implies an allow rule for prot=ESP and so no explicit allow rule
# is required.
add firewall poli="internet" ru=2 ac=nat nattype=enhanced int=eth0 prot=esp
```
#### **Session Management**

#### **show firewall**

The **show firewall** command syntax is not altered, however the output of the show firewall command is modified to include summary statistics about IPSec Passthrough (ESP) sessions.

The **show firewall** command will display summary statistics about the number of ESP sessions if at least 1 policy is configured that enables IPSec Passthrough, The **show firewall** command displays the current number in use and the peak over the course of the running of the router.

**Peak** and **Active** are reset to 0 if the configuration which enables IPSec Passthrough is removed from the configuration. The output below shows the **show firewall** command if ESP NAT is configured on at least one policy.

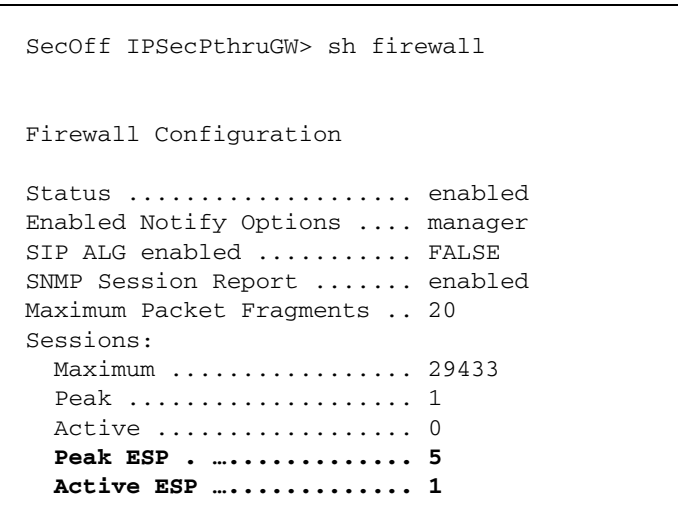

Figure 21: Example output from the **show firewall** command

Table 17: New parameters in the output from the **show firewall** command

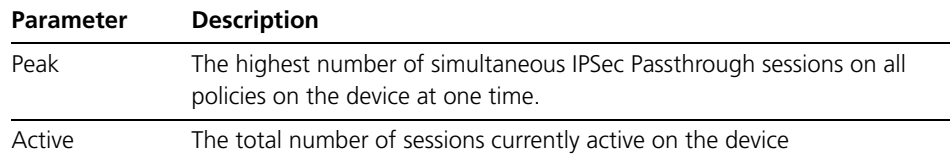

#### **show firewall session**

The syntax of the **show firewall session** command is modified to allow the selection of sessions started for protocol ESP (IPSec Passthrough).

```
Syntax SHow FIREwall SEssion[=session-number] [POLIcy=policy-name] 
           [COUnter] [IP=ipadd[-ipadd]] [POrt={port[-port]|service-
          name}] 
           [PROTocol={protocol|ALL|EGP|GRE|ICmp|OSPF|TCP|UDP|ESP}] 
           [SUMmary] [UPNP]
```
For sessions which have been started for protocol ESP, the output of the **show firewall session** command is modified to show parameters which are relevant for IPSec Passthrough sessions.

The IP, Remote IP, GBL IP or GBL Remote IP addresses:

- have the same meanings as for TCP sessions.
- are not followed by a port number
- are followed by:
	- the initiator Security Parameter Index (SPI), after the IP and GBL IP addresses
	- the responder SPI if it is known, after the Remote IP and GBL Remote IP address (only if the state of the ESP session is **established**). If it is not yet known, then 0 is displayed (in state **initiated**)

Table 18: Example output

```
Policy : ipsecpthru
Current Sessions
                                 -------------------------------------------------------------------------------
e0ee ESP IP: 192.168.3.5:4120155611 Rem IP: 202.178.178.177:4120155611
        Gbl IP: 202.178.178.178:0 Gbl Rem IP: 202.178.178.177:0
      ESP state ............................ initialised
      Start time ........................... 12:53:42 15-Dec-2009
     Seconds to deletion .................... 54
-------------------------------------------------------------------------------
```
Table 19: Example output

```
Policy : ipsecpthru
Current Sessions
-------------------------------------------------------------------------------
4860 ESP IP: 192.168.3.5:3785540529 Rem IP: 202.178.178.177:3785540529
       Gbl IP: 202.178.178.178:101480477 Gbl Rem IP: 202.178.178.177:101480477
     ESP state ............................. established
      Start time ........................... 12:12:41 15-Dec-2009
     Seconds to deletion ...................... 900
-------------------------------------------------------------------------------
```
Table 20: Example output

```
Policy : ipsecpthru
Current Sessions
-------------------------------------------------------------------------------
a8ca UDP IP: 192.168.3.5:500 Remote IP: 202.178.178.177:500
     Gbl IP: 202.178.178.178:43210 Gbl Remote IP: 202.178.178.177:500
d4e0 UDP IP: 192.168.3.5:49289 Remote IP: 202.178.178.177:1701
         Gbl IP: 202.178.178.178:54496 Gbl Remote IP: 202.178.178.177:1701
b18e ESP IP: 192.168.3.5:2041892766 Rem IP: 202.178.178.177:2041892766
      Gbl IP: 202.178.178.178:151433019 Gbl Rem IP: 202.178.178.177:151433019
          -------------------------------------------------------------------------------
```
Table 21: Parameters in the output from the **show firewall session** command

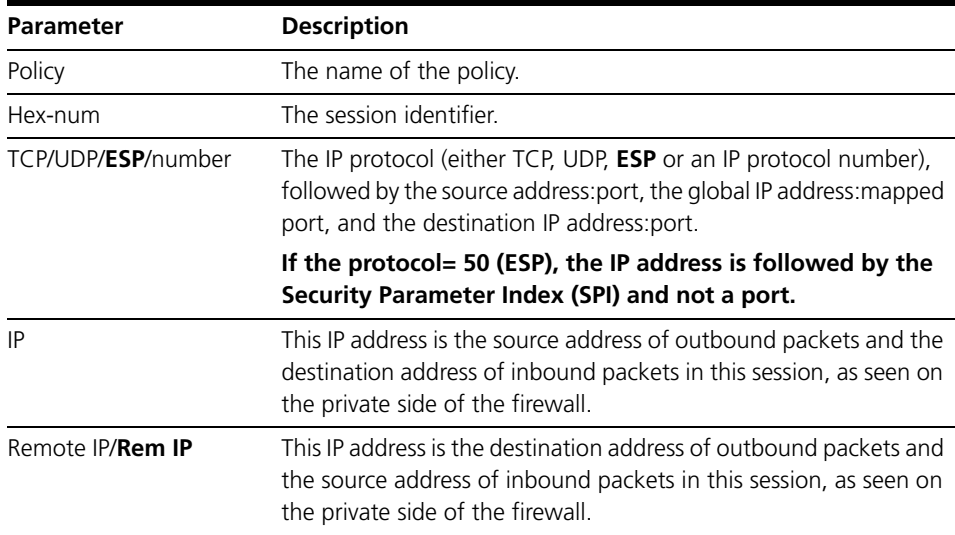

| <b>Parameter</b>    | <b>Description</b>                                                                                                    |
|---------------------|----------------------------------------------------------------------------------------------------|
| Gbl IP              | This IP address is the source address of outbound packets and the<br>destination address of inbound packets in this session, as seen on<br>the public side of the firewall.                                                                                                    |
|                     | Gbl Remote IP/Gbl Rem IP This IP address is the destination address of outbound packets and<br>the source address of inbound packets in this session, as seen on<br>the public side of the firewall.                                                                                                    |
| <b>ESP state</b>    | The state of the ESP session; either 'initiated' or 'established'.                                                                                                    |
| Seconds to deletion | If the ESP state is established, the Seconds to deletion is the<br>time until the session is removed if there is no activity on this<br>session.                                                                                                    |
|                     | If the ESP state is <b>initiated</b> , the <b>Seconds to deletion</b> is the time<br>until the session is removed if there is no IPSec response received<br>from the responding router that matches the initiated session. A<br>response matches if the source IP address of the responder<br>matches the global remote IP address and the destination IP<br>address of the response matches the global IP address of the<br>session. |

Table 21: Parameters in the output from the **show firewall session** command

Note that the display of the IP addresses and SPIs is more free format than for other sessions and will not necessarily line up with the display of types of other sessions.

## **delete firewall session**

The syntax of the **delete firewall session** command is not modified but it now also supports the deletion of sessions which have been started for IPSec Passthrough. Sessions are identified for deletion by the session ID.

## **show firewall policy**

The syntax of the **show firewall policy** command is not modified. The show output is modified to display the value of the configured (or default if not configured) **epstimeout** value.

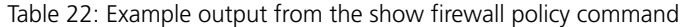

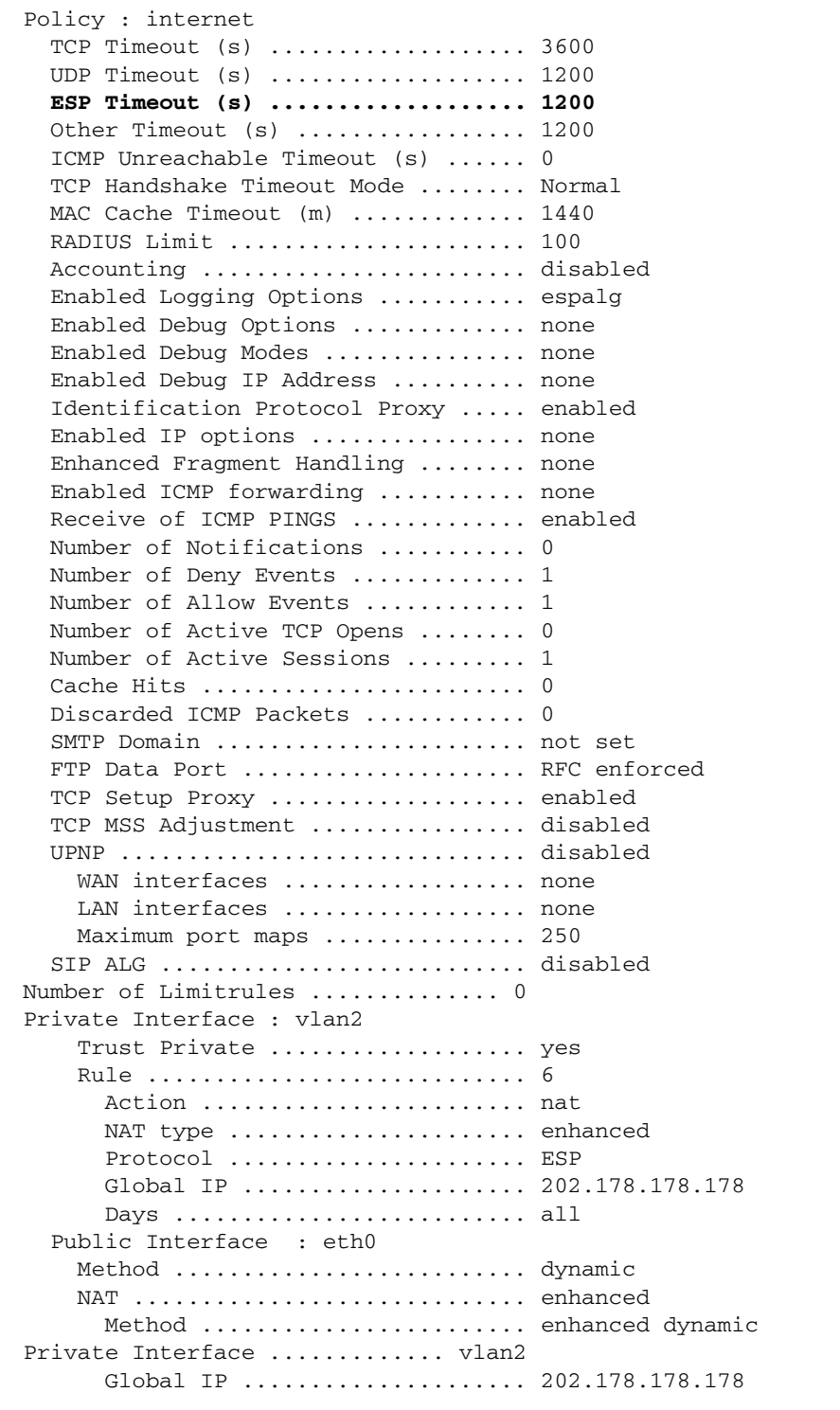

## **show firewall policy counter**

The command syntax for **show firewall policy counter** is not modified. The output is modified to include:

- the **epstimeout** value (as for the **show firewall policy** command)
- if the public interface has an enhanced NAT with protocol=ESP (50) defined, then additional counters are displayed.

Table 23: Example output from the show firewall policy counter command

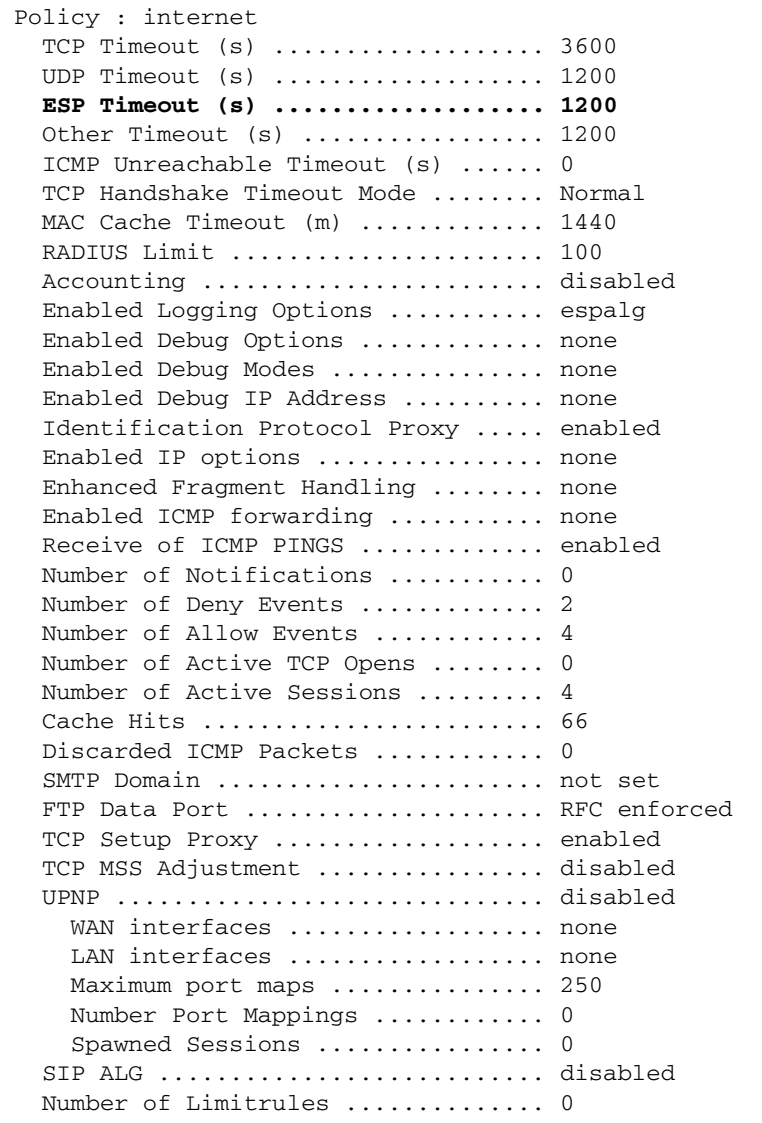

Table 23: Example output from the show firewall policy counter command (cont.)

| Private Interface : vlan2        |                |
|----------------------------------|----------------|
| Total Packets Received           | 68             |
| Number Flows Started             | 4              |
| Number Cache Hits  64            |                |
| Number Dropped Packets           | 0              |
| Number Unknown IP Protocols      | $\Omega$       |
| Number Bad ICMP Packets          | $\Omega$       |
| Number Dumped ICMP Packets  0    |                |
| Number Spoofing Packets          | 0              |
| Number Dropped GBLIP is Zero     | 0              |
| Number No Spare Entries          | 0              |
| Number FTP Port Commands         | $\Omega$       |
| Number Bad FTP Port Commands     | 0              |
| Number ESP Sessions Initiated    | 2              |
| Number ESP Sessions Established. | $\overline{2}$ |
| Number ESP Sessions Peak         | $\overline{2}$ |
| Number ESP Sessions              | 2              |
| Number Ambiguous ESP Sessions  0 |                |
| Rule                             | 6              |
| Action  nat                      |                |
| NAT type  enhanced               |                |
| Protocol  ESP                    |                |
| Global IP  202.178.178.178       |                |
| Number Hits  2                   |                |
| Days  all                        |                |
| Public Interface : eth0          |                |
| Method  dynamic                  |                |
| Total Packets Received           | 8              |
| Number Flows Started             | $\Omega$       |
| Number Cache Hits                | $\overline{4}$ |
| Number Dropped Packets           | 2              |
| Number Unknown IP Protocols      | $\Omega$       |
| Number Bad ICMP Packets          | $\Omega$       |
| Number Dumped ICMP Packets       | $\Omega$       |
| Number Spoofing Packets          | $\Omega$       |
| Number Dropped GBLIP is Zero     | 0              |
| Number No Spare Entries          | 0              |
| Number FTP Port Commands         | $\Omega$       |
| Number Bad FTP Port Commands     | $\Omega$       |
| Number ESP Dropped Packets       | 0              |
| NAT  enhanced                    |                |
| Method  enhanced dynamic         |                |
| Private Interface  vlan2         |                |
| Global IP  202.178.178.178       |                |
|                                  |                |

Table 24: New parameters in the output from the **show firewall policy counter** command

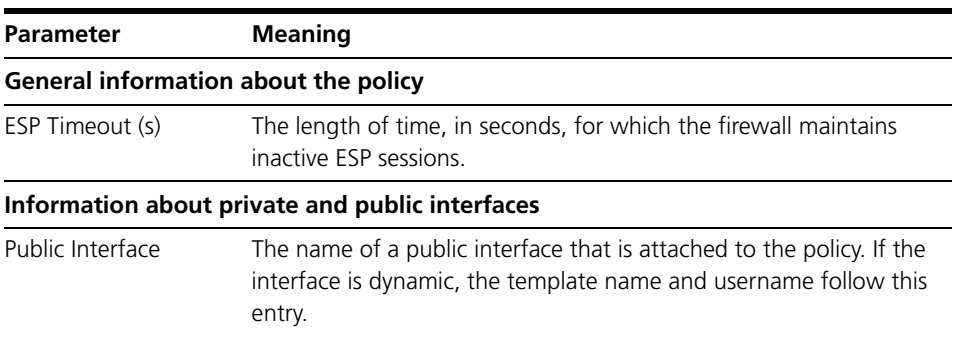

| Parameter                               | <b>Meaning</b>                                                                                                    |  |
|-----------------------------------------|----------------------------------------------------------------------------------------------------|--|
| Number ESP Session<br>Initiated         | The number of ESP messages detected from the private to the public<br>interface which did not yet have a session and a new session was<br>initiated.                                                                                                    |  |
| Number ESP Sessions<br>established      | The number of ESP initiated sessions which received a reply from the<br>remote host which resulted in a session moving to the established<br>state.                                                                                                    |  |
| peak                                    | Number of ESP Session The highest number of simultaneous ESP Sessions established on this<br>interface for this policy.                                                                                                    |  |
| Number ESP Sessions                     | The current number of established ESP Sessions on this interface for<br>this policy.                                                                                                    |  |
| Number Ambiguous<br><b>ESP Sessions</b> | The number of sessions which were established for which there were<br>requests outstanding which were indistinguishable. A session is<br>indistinguishable if there is more than 1 session in the initiated state<br>to the same destination. The returning message from the destination<br>may be intended for either of the initiated sources. IPSec Passthrough<br>ALG will automatically establish the session with the source request<br>which has been waiting the longest, however, this may be an<br>incorrect choice and the counter is incremented so that these<br>occurrences may be monitored. If the selection criteria is incorrect,<br>then all subsequent packets are cross-wired to the respective clients.<br>Once cross-wired, IPSec Passthrough ALG will deliver the wrong<br>stream of packets to the wrong client, resulting in a likely failed<br>connection as the encryption will fail. |  |
|                                         | It is also possible, though considered a rarer case, where two<br>different hosts behind the firewall initiate a session to the same<br>destination host using the same SPI value (because they are different<br>clients, they are not aware of the SPI selected by other clients). This<br>case is the same as the case mentioned above from the point of view<br>of establishing the session and the count is incremented by 1.<br>However, this case is further complicated in that every incoming<br>packet will be directed to a single host since the established sessions<br>are indistinguishable. The likely result is that one of the IPSec<br>connections will time out as it will receive no packets, while the other<br>may stay up but reject all of the packets belonging to its twin or fail<br>due to the reception of indecipherable packets.                                                   |  |
| Number ESP Dropped<br>Packets           | The number of ESP packets received from the public side for which<br>there is no corresponding established ESP sessions. (ESP Packets<br>received from the private side when there is no established ESP<br>Session will initiate a new session, which is the normal case).                                                                                                    |  |

Table 24: New parameters in the output from the **show firewall policy counter** command

## **set firewall policy esptimeout**

In order to provide ESP session resources in a timely manner after the session is no longer active, the ESP Session idle timer is configurable using a new parameter **esptimeout** in the command **set firewall policy** command. The syntax of the command is similar to other firewall session timers; the time is specified in minutes.

The idle timer value represents the time which IPSec Passthrough Application Layer Gateway (ALG) waits after the last packet has been received for the session before terminating the session and freeing its resources. Each packet received for the session resets the timer. At least one packet must be received during the idle timer period in order to maintain the session.

A session stops receiving packets if the two ends have terminated the IPSec connection or if one end abandons the connection for any reason. IPSec Passthrough ALG cannot detect the end of the IPSec Connection and so the timer is relied upon to end the session and release and return resources.

IPSec Passthrough ALG also cannot detect the session timer negotiated by IPSec so the setting of the **ESPTimeout** value must be engineered as a compromise between responsiveness to failed or ended connections and providing the expected IPSec service between the two negotiated ends.

**Note**: The idle timer may be set low, so that the detection of unused connections is quick and resources are returned quickly to the pool. However, setting it too low may disconnect a session in a period where there are no packets exchanged on an otherwise active connection. Setting the value high may use additional resources to hold sessions which are no longer active.

### **set firewall policy**

```
Syntax SET FIREwall POLIcy=policy-name [FTPDataport={RFC|ANY}] 
           [ICMPUnreachabletimeout=0..65535] 
           [MACCachetimeout=1..43200] [MAXupnpportmaps={0..1000}] 
           [OTHERTimeout=0..43200] [RADIuslimit=1..500] 
           [TCPTimeout=0..43200] [UDPTimeout=0..43200] 
           [ESPTimeout=0..43200]
           [UPNP={ON|OFF|YES|NO|ENAbled|DIsabled}]
```
**Description** This command sets various timeout periods and limits for a firewall policy. The firewall times out inactive sessions after the set period. This command also optionally enables the specified policy for UPnP. You can also use this command to set a limit to the number of port maps for UPnP.

> If you enable the load balancer, the value configured for the load balancer's **orphantimeout** parameter (see the **set loadbalancer** command in the Server Load Balancing chapter in the Software Reference for your switch) overwrites values set for the **tcptimeout**, **udptimeout**, **othertimeout** and **esptimeout** parameters.

You can either specify a minimum of 30 **seconds** (0), or from 1 min to 43200 **minutes** in 1 minute increments etc.

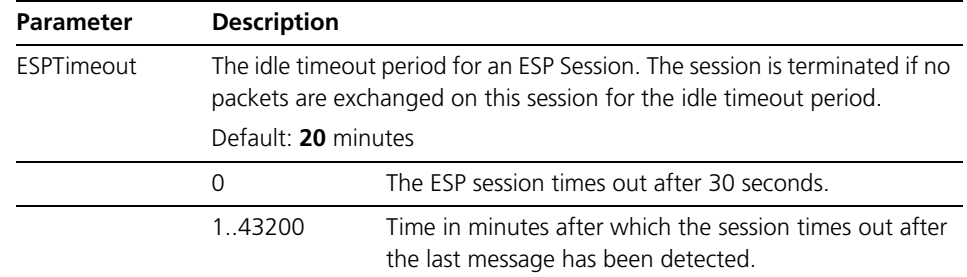

Table 25: New parameter in the **set firewall policy** command

#### **Logging**

Logging in firewall takes place on two levels.

- Event logging, which is displayed using the command **show firewall event**. There are three kinds of event displayed for each policy: ALLOW, DENY or **NOTIFY**
- In addition, certain events will also result in Firewall logs, which will provide more detail. Firewall event logging has three different types of events, Notify, Deny and Allow events.

'Allow events' are for flows or sessions which have been allowed based on the policy settings and which have been created.

'Deny events' are for flows or sessions which have been disallowed based on policy settings or other reasons.

'Notify events' are informational and usually associated with an existing session other than for the establishment or denial of a session or flow, for example if the session is terminated for other than normal reasons or an activity has been detected and noted for security reasons or an action is undertaken as a result of detection (for example a TCP SYN attack).

Any packets which are received with the ESP protocol which are discarded because of any firewall rule will be recorded as a log. (In Firewall terminology, this will be a 'deny event'). Deny event generation itself is throttled to ensure that the event logs are not overflowed.

An ESP packet which is dropped for other reasons than a firewall rule will also be logged as a NOTIFY event. The only case is when an ESP packet is received from the public interface which does not match a session in the initiated state. All ESP sessions which do not match an existing session will be assumed to matching a newly initiated session. This is because it is never known if an incoming ESP packet is part of an existing session until a search is made of all sessions and it matches an existing session. If it does not match an existing session, then it is assumed to be a matching entry for a new session and this check is done later in the processing.

Each session established is logged as an 'allow event'. Session termination if it is normally terminated is not recorded. Session creation and termination however, both generate priority 0 (debug) logs. Since these are below priority 3, they are not normally visible from the 'show log' command. To enable these logs the command 'ADD LOG OUTPUT=TEMPORARY TYPE=036 SUBTYPE=ESPALG' should first be entered.

Note that firewall logging is selectable on a per policy basis and is normally off by default. So, in addition to setting a filter for the new log types of priority=0, a new log option must be enabled (ESPALG) for the policy using the command 'enable firewall policy log=espalg'.

The command details for enabling, viewing the new logs and events for IPSec Passthrough are detailed in the following sections.

### **enable firewall policy log**

The **enable firewall policy** command is modified to include enabling of logs for IPSec Passthrough.

## **enable firewall policy**

```
Syntax ENAble FIREwall POLIcy=policy-name [ACCounting] 
           [FRAgment={ICMP|UDP|OTHER}[,...]] 
           [ICMP_Forwarding={ALL|PARAmeter|PING|SOURcequench| 
           TIMEExceeded|TIMEStamp|UNREachable}] 
           [LOG={ALLOw|DENY|DENYDump|EVERYDeny|INAIcmp|INALlow| 
           INAOther|INATcp|INAUdp|INDDIcmp|INDDOther|INDDTcp|
           INDDUdp| INDDump|INDEny|INDIcmp|INDOther|INDTcp|INDUdp| 
          OUTAIcmp|OUTAllow|OUTAOther|OUTATcp|OUTAUdp|OUTDDIcmp| 
          OUTDDOther|OUTDDTcp|OUTDDUdp|OUTDDump|OUTDEny|OUTDIcmp| 
           OUTDOther|OUTDTcp|OUTDUdp|SIPAlg|ESPAlg}] 
           [OPtions={ALL|RECord_route|SECUrity|SOURcerouting| 
           TIMEStamp}] [PING]
```
A new parameter is added to the LOG options to enable logging from the IPsec Passthrough ALG function.

Table 26: New parameter in the **enable firewall policy** command

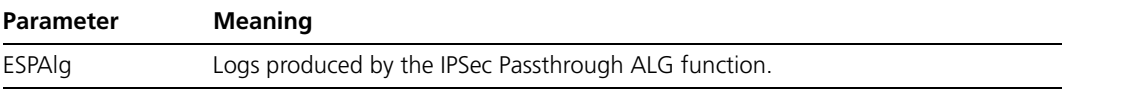

### **Allow event/Session establishment**

When a session is established, the following event will be generated:

```
Policy : internet - Allow Events:
Date/Time Dir Prot Number IP:Port <map> Dest IP:Port /Reason /IP header
-------------------------------------------------------------------------------
14 17:08:54 OUT UDP 1 192.168.3.5:500 5451 202.78.78.77:500
        UDP flow started
14 17:08:55 OUT ESP 1 192.168.3.5:2564985687 202.78.78.77:44200366
               ESP session started
-------------------------------------------------------------------------------
```
All allow events for IPSec Passthrough are in direction OUT. In the case of direction OUT the following fields are displayed:

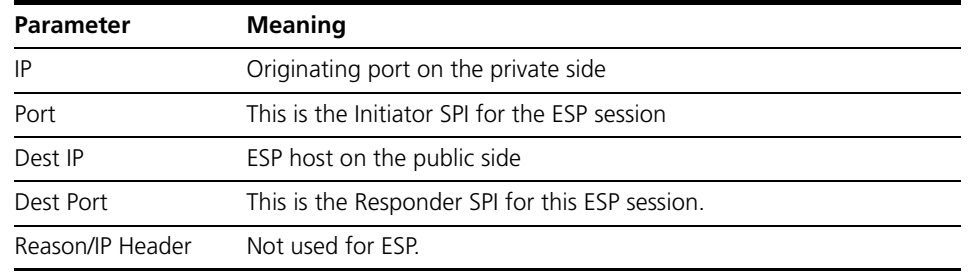

Table 27: New parameter meanings event/session establishment

A log with severity DEBUG(0) is also generated to indicate ESP Session start.

```
SecOff ipsecpthru_gw> sh log sev=0 full
Date/Time Mod Type SType Dev Origin MSGID Source File/Line
-------------------------------------------------------------------------------
17:08:55 0 FIRE FIRE ESPAL 00000 Local 00075 fwutil.c:2172
14-DEC-2009 FW LOCTIME
        ESP 192.168.3.5:2564985687 202.78.78.77:44200366 session started
-------------------------------------------------------------------------------
```
The log displays the same information as the 'allow' event.

## **Normal Session Termination/Notify Event**

When the session is terminated there is no event generated. The following are some reasons why sessions are terminated:

- 4. Normal session timeout because session has been idle too long.
- 5. Session is removed because the firewall policy is removed by command.
- 6. Session is deleted explicitly by command using the 'delete firewall session' command.
- 7. Firewall is disabled.

A log with severity DEBUG(0) is generated for ESP Sessions ended.

```
SecOff ipsecpthru_gw> sh log sev=0 full
Date/Time Mod Type SType Dev Origin MSGID Source File/Line
-------------------------------------------------------------------------------
17:08:55 0 FIRE FIRE ESPAL 00000 Local 00075 fwutil.c:2172
14-DEC-2009 FW LOCTIME
       ESP 192.168.3.5:2564985687 202.78.78.77:44200366 session started
17:55:44 0 FIRE FIRE ESPAL 00000 Local 00086 fwutil.c:2172
14-DEC-2009 FW LOCTIME
           ESP 192.168.3.5:2564985687 202.78.78.77:44200366 session ended
-------------------------------------------------------------------------------
```
## **Abnormal Session/Notify Event**

If a packet is received on the public interface for which there is no corresponding match of an 'established' session or a packet cannot be matched to an 'initiated' session then a notify event is also generated.

Since sessions are not expected to be started from the public to the private side or we do not expect responses from servers which were not recorded as the destination address, this can be considered an IN DENY event. Since this is unexpected, it is treated as a Notify Event, as it could be a type of DOS attack.

```
Policy : internet - Notify Events:
Date/Time Dir Prot Number IP:Port <map> Dest IP:Port /Reason /IP header
-------------------------------------------------------------------------------
14 14:59:47 IN ESP 1 202.78.78.78:0 0.0.0.0:0
                No ESP session
                45000058 334a0000 403215f2 ca4e4e4d ca4e4e4e 0ca8fb58 0000008b
                4b0147d9 97f94939 b763d4ca 6461cb83 33ec7743 57a71c47 61482193 1
21e4d42
                d1616038
```
A log with severity NOTICE(4) is also generated with any additional details. This log is enabled with LOG option=ESPAlg (enable firewall policy log=ESPAlg).

Table 28: New reason in the **enable firewall policy log=ESPAlg** command

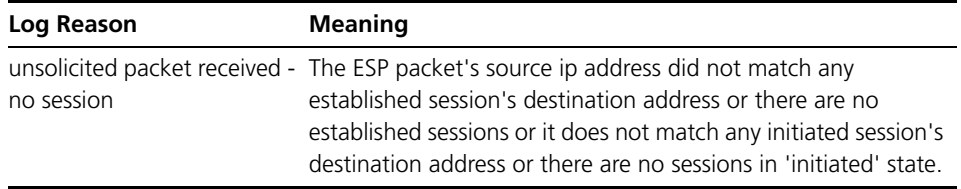

Consistent with firewall logging, only the first 4 events are logged and if required, a fifth log is generated with the number of repeated messages following the first four.

## **Viewing logs of priority 0**

For the ESP logs of severity 0 (debug), additional commands are required to generate and view these logs since they are below priority 3. This command must be entered in addition to having ESPALG logs enabled from the policy for which the logs are required to be viewed or monitored.

Table 29: Additional configuration in the ESP logs of severity 0

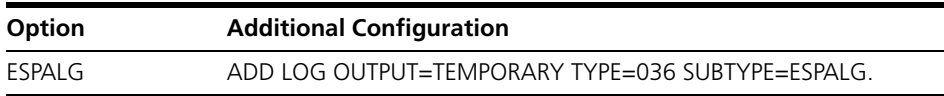

### **Deny Event/Session Denial**

When an ESP session is denied by the firewall for a policy reason, the following event is generated:

```
Policy : test - Deny Events:
Date/Time Dir Prot Number IP:Port <map> Dest IP:Port /Reason /IP header
            -------------------------------------------------------------------------------
31 18:17:01 OUT ESP 1 192.168.1.1:05f13e05 210.0.0.2:0
             Policy rejected
             45000028 a2164000 800633bb 0a1449aa c3be0d82 10750050 e6a283db 
19010223 50114470 affd0000
```
For example, this may occur if there is no allow or enhanced NAT rule for protocol=ESP and an ESP message is detected in the outgoing direction.

### **Diagnostics**

### **Debugging commands for IPSec Passthrough**

A new option for tracing IPSec Passthrough activity through the firewall is available by extending the available options for debug. A new option 'ESPALG' is added and can be added on a per policy basis.

#### **enable firewall policy debug**

**Syntax** ENAble FIREwall POLIcy[=*policy-name*] DEBug={ALL|ARP|CHecksum|**ESPAlg**|HTTP|IDentproxy| LIMitrule|PACKet|PKT|PRocess|PROXy|RADius|SIPAlg|SMTP| TCP|UPNP}[DEBUGMode={ALL|ERRORcode|MESSage|PARSing| TRAce}] IP=*ipadd*[-*ipadd*]]

Table 30: New parameter option in the **enable/disable firewall policy debug** commands

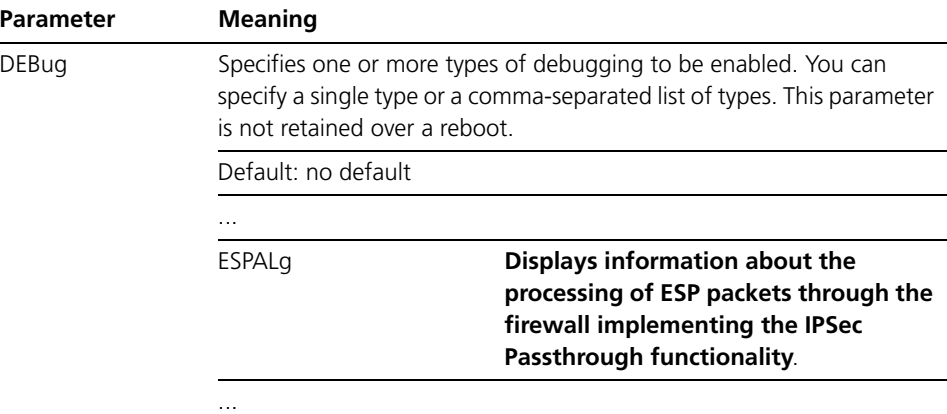

### **disable firewall policy debug**

**Syntax** DISable FIREwall POLIcy[=*policyname*]DEBug={ALL|ARP|CHecksum|**ESPAlg**|HTTP| IDentproxy|LIMitrule|PACKet|PKT|PRocess|PROXy|RADius| SIPAlg|SMTP|TCP|UPNP}[DEBUGMode={ALL|ERRORcode|MESSage| PARSing|TRAce}]

### **Example outputs from IPSec Passthrough debug**

Figure 22: Example debug output with espalg debug enabled—session establishment

```
SecOff ipsecpthru_gw> ena fire poli=internet deb=espalg
Info (1077003): Operation successful.
SecOff ipsecpthru_gw> FIREWALL ESP search for established session - fail dir=IN
FIREWALL ESP search for initialised session - fail dir=IN
FIREWALL ESP Policy=internet id=46ba iSPI=861056255 state=initialised dir=OUT
FIREWALL ESP search for established session - fail dir=IN
FIREWALL ESP Search for initialised session - matched Policy=internet id=46ba di
r = TNFIREWALL ESP Policy=internet id=46ba rSPI=266595965 state=established dir=IN
SecOff ipsecpthru_gw> sh fire sess
Policy : internet
Current Sessions
-------------------------------------------------------------------------------
2b76 UDP IP: 192.168.3.5:500 Remote IP: 202.178.178.177:500
          Gbl IP: 202.178.178.178:11126 Gbl Remote IP: 202.178.178.177:500
     Start time ........................... 15:33:15 03-Feb-2010
    Seconds to deletion .................... 1176
46ba ESP IP: 192.168.3.5:861056255 Rem IP: 202.178.178.177:861056255
       Gbl IP: 202.178.178.178:266595965 Gbl Rem IP: 202.178.178.177:266595965
     ESP state ............................... established
      Start time ........................... 15:33:16 03-Feb-2010
     Seconds to deletion ................... 1200
-------------------------------------------------------------------------------
SecOff ipsecpthru_gw>
```
Figure 23: Example debug output with espalg and packet debug enabled

SecOff ipsecpthru\_gw> ena fire poli=internet deb=espalg Info (1077003): Operation successful. SecOff ipsecpthru\_gw> ena fire poli=internet deb=packet Info (1077003): Operation successful. SecOff ipsecpthru\_gw> sh fire poli=internet Policy : internet TCP Timeout (s) ................... 3600 UDP Timeout (s) ................... 1200 ESP Timeout  $(s)$  ...................... 1200 Other Timeout (s) .................. 1200 ICMP Unreachable Timeout (s) ...... 0 TCP Handshake Timeout Mode ........ Normal MAC Cache Timeout (m) ............. 1440 RADIUS Limit ...................... 100 Accounting ........................ disabled Enabled Logging Options ........... espalg Enabled Debug Options ............. **packet espalg** Enabled Debug Modes ............... none Enabled Debug IP Address .......... none Identification Protocol Proxy ..... enabled SecOff ipsecpthru\_gw> FIRE ESP 45000050 b18c0000 403287de c0a80305 cab2b2b1 3352acff 0000002a 847c21a5 4b18dfbc 2130f993 8be6c4ed 9447573e ed672e58 2a4eba3c 46749333 ac875002 4a7db293 ada584e4 fe3f329b 382eace3 FIREWALL ESP OUT via session id=46ba FIRE ESP 45000050 b18c0000 4032ce26 cab2b2b2 cab2b2b1 3352acff 0000002a 847c21a5 4b18dfbc 2130f993 8be6c4ed 9447573e ed672e58 2a4eba3c 46749333 ac875002 4a7db293 ada584e4 fe3f329b 382eace3 FIREWALL ESP session match id=46ba SPI=0fe3ee7d dir=IN FIRE ESP 45000050 a6450000 4032d96d cab2b2b1 cab2b2b2 0fe3ee7d 00000017 34e61ac6 60b845ca 22e15a90 a92a9c86 1a3c0299 d60f2fda 64f6d060 99874338 d37408dd 58dd6ea0 d17863cc b2a0eefd 9a0729c1 FIREWALL ESP IN via Session id=46ba FIRE ESP 45000050 a6450000 40329325 cab2b2b1 c0a80305 0fe3ee7d 00000017 34e61ac6 60b845ca 22e15a90 a92a9c86 1a3c0299 d60f2fda 64f6d060 99874338 d37408dd 58dd6ea0 d17863cc b2a0eefd 9a0729c1 SecOff ipsecpthru\_gw>

# <span id="page-132-0"></span>**Security enhancement for untrusted private firewall interfaces (CR00029643)**

**Models** This enhancement is supported on:

- AT-9800
- AT-8800
- Rapier i, Rapier w
- AR44x, AR450S, AR415S

■ AR750S, AR770S

- AR725, AR745
- 

#### **Module** Firewall

**Description** This enhancement provides a more secure firewall for untrusted private interfaces, such as may be used in semi-public settings like Internet cafes. The effect of the **trustprivate** parameter in the **add firewall policy interface** command has changed. A static or dynamic private untrusted interface is added to a firewall policy by using the command:

> ADD FIREwall POLIcy=*policy-name* INTerface=*interface* TYpe=PRIVate **TRUstprivate=NO**

With this enhancement, traffic that is received on a private untrusted interface and that is destined for an IP address owned by the router or switch itself (that is, either an IP address of the local loopback interface or an IP address of any local interface) is denied by default. Previously, such traffic was allowed by default, which may have allowed some unintended access to the router or switch. For example, Telnet or Secure Shell management access to the router or switch via a private interface set to **trustprivate**=**no** was previously allowed by default, but is now denied by default (that is, unless a specific firewall policy rule allows it).

Previously, static private interfaces added to a firewall policy were trusted (**trustprivate**=**yes**) by default and dynamic private interfaces were untrusted (**trustprivate**=**no**) by default. With this enhancement, both static and dynamic private interfaces are trusted (**trustprivate**=**yes**) by default. This default setting allows access to the router or switch itself from the private interfaces, and suits most situations.

The behaviour for untrusted private interfaces can be modified by explicitly allowing certain traffic to the router or switch according to firewall policy rules configured by the **add firewall policy rule** command.

- If you require any access to the router or switch via an untrusted (**trustprivate**=**no**) private interface, for example, if an IT manager connected to the interface requires Telnet or Secure Shell access to the router or switch, you must now add new firewall policy rules to allow access for the trusted host or permitted protocol.
- If your configuration includes firewall policy rules to explicitly deny traffic from untrusted (**trustprivate**=**no**) private interfaces to the router or switch itself, these rules are now redundant—they have no effect on the traffic.

As before, traffic that is received on a private untrusted interface, and that is destined to be forwarded out a public interface is inspected by the firewall and allowed by default); if it is destined to be forwarded out another private interface, then it is not inspected by the firewall (not a firewall session—always allowed).

In the Firewall policy in the following example configuration extract:

- *vlan1* is added to the firewall policy as a static private untrusted interface.
- A dynamic untrusted private interface is added to the policy for "roadwarriors".
- The trusted system administrator at IP address 192.168.1.2 is allowed to telnet to the router via the static untrusted interface *vlan1*.

Figure 24: Example firewall configuration extract

```
# Enable the firewall.
enable firewall
# Create a firewall policy to control access to the network.
create firewall policy="school"
# Create a dynamic interface template for this firewall policy. 
create firewall policy="school" dynamic=roadwarriors
# Allow any authenticated username to use the dynamic interface template for the 
# policy.
add firewall policy="school" dynamic=roadwarriors user=any
# Add vlan1 to this policy as a static private untrusted interface.
add firewall policy="school" interface=vlan1 type=private trustprivate=no
# Add a dynamic private untrusted interface to allow incoming PPP/L2TP 
# connections (roadwarriors). 
add firewall policy="school" int=dyn-roadwarriors type=private trustprivate=no
# Add eth1 to the policy as a public interface. 
add firewall policy="school" interface=eth1 type=public
# Add a Network Address Translation (NAT) from the private interface (vlan1) to
# the public interface (eth1).
add firewall policy="school" nattype=enhanced interface=vlan1 gblinterface=eth1
# Rule 1 allows in the dynamic L2TP connection:
add fire poli="school" rule=1 action=allow int=eth1 prot=udp port=1701 
ip=172.33.0.1 gblip=172.33.0.1 gblport=1701
# Rule 2 allows the trusted host at 192.168.1.2 to have telnet access, even 
# though this is an untrusted interface:
add fire poli="school" rule=2 act=allow int=vlan1 prot=tcp port=23 
ip=192.168.1.2
```
# <span id="page-134-0"></span>**Firewall router IP alert option (CR00027414)**

**Models** This enhancement is supported on:

- AT-9800
- AT-8800
- Rapier i, Rapier w
- AR44x, AR450S, AR415S
- AR725, AR745
- AR750S, AR770S

#### **Module** Firewall

**Description** By default the firewall module drops packets with an IP option. However, a policy may be configured to allow the passage of IP packets with specific options. This enhancement adds the **router IP alert** option to the short list of options that may be allowed for a firewall policy.

> This results in a new option being added to both the enable and disable firewall policy commands.

> Note that the value "ALL" means all of the individual option types accepted by the command and not all possible IP options. The options types accepted are by no means a complete list of IP options.

## **enable firewall policy**

**Syntax** ENAble FIREwall POLIcy=policy-name [ACCounting] [FRAgment={ICMP|UDP|OTHER}[,...]] [ICMP\_Forwarding={ALL|PARAmeter|PING|SOURcequench| TIMEExceeded|TIMEStamp|UNREachable}] [LOG={ALLOw|DENY|DENYDump|EVERYDeny|INAIcmp|INALlow| INAOther|INATcp|INAUdp|INDDIcmp|INDDOther|INDDTcp| INDDUdp|INDDump|INDEny|INDIcmp|INDOther|INDTcp|INDUdp| OUTAIcmp|OUTAllow|OUTAOther|OUTATcp|OUTAUdp|OUTDDIcmp| OUTDDOther|OUTDDTcp|OUTDDUdp|OUTDDump|OUTDEny|OUTDIcmp| OUTDOther|OUTDTcp|OUTDUdp|SIPAlg}] [OPtions={ALL|**ROUter\_alert**|RECord\_route|SECUrity| SOURcerouting|TIMEStamp}] [PING]

## **disable firewall policy**

**Syntax** DISable FIREwall POLIcy=name [ACCcouting] [FRAgment={ICMP|UDP|OTHER}[,...]] [ICMP\_Forwarding={ALL|PARAmeter|PING|SOURcequench| TIMEExceeded|TIMEStamp|UNREachable}] [LOG={ALLOw|DENY|DENYDump|EVERYDeny|INAIcmp|INALlow| INAOther|INATcp|INAUdp|INDDIcmp|INDDOther|INDDTcp| INDDUdp|INDDump|INDEny|INDIcmp|INDOther|INDTcp|INDUdp| OUTAIcmp|OUTAllow|OUTAOther|OUTATcp|OUTAUdp|OUTDDIcmp| OUTDDOther|OUTDDTcp|OUTDDUdp|OUTDDump|OUTDEny|OUTDIcmp| OUTDOther|OUTDTcp|OUTDUdp|SIPAlg}] [OPtions={ALL|**ROUter\_alert**|RECord\_route|SECUrity| SOURcerouting|TIMEStamp}] [PING]

The **options** parameter disables the forwarding of packets with the specified IP option or options to the next level of firewall checking. The value may be a single option or a comma-separated list of options. The default is not to forward packets with IP options.

**Related command** show fire policy

# <span id="page-135-0"></span>**Firewall Public Interface Dynamic Assigned IP Address (CR00023375)**

**Models** This enhancement is supported on:

- AT-9800
- AT-8800
- Rapier i, Rapier w
- AR44x, AR450S, AR415S
- AR725, AR745
- AR750S, AR770S

#### **Module** Firewall

**Description** When a firewall public interface is being dynamically assigned an IP address, and therefore does not have pre-assigned ip address, and Enhanced NAT is defined on this interface, rules which specify global ip ({gblip}) normally set {gblip=0.0.0.0}. When the router learns the ip address of the interface then the {gblip} is set to this value and private traffic's source address is substituted with this value when it is sent out through the public interface.

> If in a rule, the {ip} address parameter is also specified, then incoming packets which match the rule are directed to the private interface which bears that IP address. If the desire is that traffic being allowed inwards is to terminate on the address of the public interface (but because the interface is being dynamically assigned its IP address, this address is not known at configuration time), then it is now possible to specify  $\{ip=0.0.0.0\}$  in the rule. When both  $\{gblip=0.0.0.0\}$  and {ip=0.0.0.0} then packets received matching this rule will be terminated on the public interface i.e.: {ip}={gblip}=address of the public interface.

# <span id="page-136-0"></span>**Compatibility with SAMSUNG SmartViewer 2.0 (CR00020882)**

**Models** This enhancement is supported on:

- AT-9800
- AT-8800
	-
- AR44x, AR450S, AR415S
- AR725, AR745
- Rapier i, Rapier w
- AR750S, AR770S

### **Module** Firewall

**Description** A new compatibility mode allows the firewall to interoperate with the SAMSUNG SmartViewer 2.0 for ProDVR application. This application uses RSTP over TCP to communicate with SAMSUNG IP security cameras.

> To use this application on a switch with a firewall configured, you must add a new application rule for RTSP to your firewall policy:

add firewall policy=[*policy-name*] apprule=*app-rule-id*  action=allow interface=[*interface*] application=rtsp compatibility=smartviewer

# <span id="page-136-1"></span>**CR00017395: Accurate Maximum Segment Size (MSS) values for TCP sessions**

**Models** This enhancement is supported on:

- AT-9800
- AT-8800
- Rapier i, Rapier w
- AR44x, AR450S, AR415S
- AR725, AR745
- AR750S, AR770S

#### **Module** Firewall

**Description** This enhancement enables the firewall to establish accurate MSS (Maximum Segment Size) values for TCP sessions without using the MTU discovery process. MTU discovery depends on ICMP error packets, so does not work in networks that do not forward ICMP error packets.

To enable this feature, use the command:

enable firewall policy=*name* adjusttcpmss

The **adjusttcpmss** parameter enables the firewall to adjust the MSS value stored inside incoming TCP SYN packets, to reflect the lower of the two MTU values on the ingress and egress interfaces. Normally, for example, if a TCP SYN packet arrives from an interface with an MTU of 1500 and leaves on an interface with an MTU of 1000, the MSS inside the SYN packet will remain at 1460. When this feature is enabled, the MSS will be adjusted to 960 because the firewall knows that the egress interface has a smaller MTU. Note that the firewall does not change the original MSS value if it is already lower than the values of the ingress and egress interfaces.

To disable this feature, use the command:

disable firewall policy=*name* adjusttcpmss

This feature is disabled by default.

# **New in IPsec**

This section describes new features and enhancements to IPsec, ISAKMP, IKE, and related features as described in the *IP Security (IPsec)* chapter in the *Software Reference for Version 2.9.1* for your router or switch.

- ["New show ipsec isakmp command \(CR00035046\)" on page 140](#page-139-0)
- ["ISAKMP responder rekey \(CR00032324\)" on page 141](#page-140-0)
- ["CRL-DPs included in PKI X509 certificates are now decoded \(CR00032323\)"](#page-143-0)  [on page 144](#page-143-0)
- ["Filters to define acceptable X.509 certificates \(CR00032322\)" on page 149](#page-148-0)
- ["IPsec Dead Peer Detection \(DPD\) \(CR00027606\)" on page 150](#page-149-0)
- *"Diffie-Hellman Groups 5 and 14 (CR00030097)"* on page 161
- "Diffie-Hellman group and usepfkey parameter dependence (CR00028466)" [on page 167](#page-166-0)
- "Support VPN clients with no attributes in the final XAuth ack [\(CR00028456\)" on page 167](#page-166-1)
- *["Maximum number of IPsec bundles increased \(CR00026765\)" on page 168](#page-167-0)*
- *"DNS* names in ISAKMP and IPsec policies (CR00021106)" on page 168
- ["Performance improvement \(CR00021262\)" on page 168](#page-167-2)
- ["Improved VPN reliability \(CR00021304\)" on page 169](#page-168-0)
- ["Tunnelled IPsec connection for IPv6 \(CR00016150\)" on page 169](#page-168-1)
- ["Increase in positions available for IPsec policies \(CR00032032\)" on page 170](#page-169-0)

Related features include:

["IPsec Passthrough \(CR00028385\)" on page 115](#page-114-0)

# <span id="page-139-0"></span>**New show ipsec isakmp command (CR00035046)**

**Models** This enhancement is supported on:

- AT-8800
- Rapier i, Rapier w
- AR44x, AR450S, AR415S
- AR725, AR745
- AR750S, AR770S

**Module** IPsec, ISAKMP

**Description** Previously, IPSec and ISAKMP information was displayed separately and multiple commands were required to find out all the information about a single connection. Some of this information has now been combined into a single command to make debugging IPSec connections easier.

#### **show ipsec isakmp**

- **Syntax:** Show IPSec ISAkmp
- **Description** This command displays information about the current IPSec SAs (Security Associations) and their associated ISAKMP SAs.

#### Figure 25: Example output from the **show ipsec isakmp** command

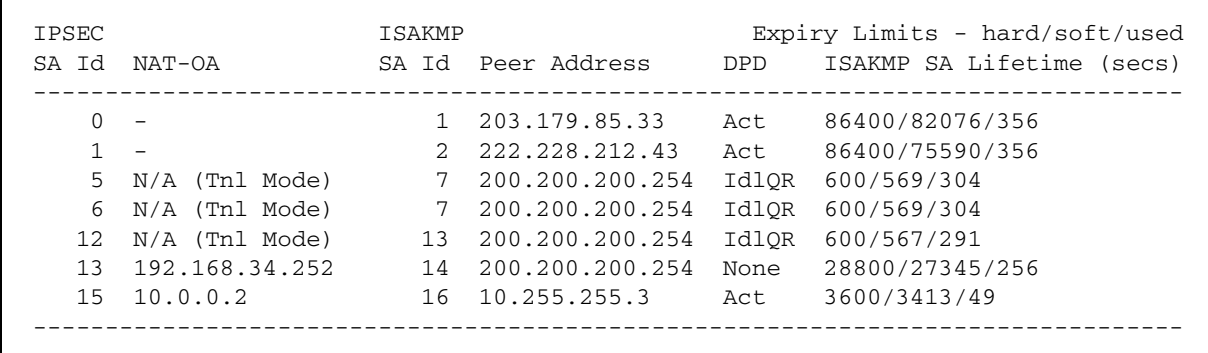

Table 31: Parameters in the output from the **show ipsec isakmp** command

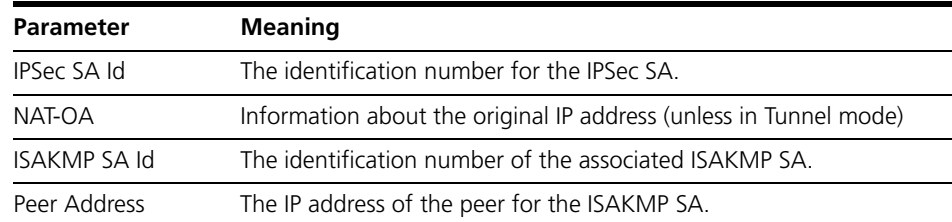

| <b>Parameter</b>          | <b>Meaning</b>                               |                                                                                                    |
|---------------------------|----------------------------------------------|----------------------------------------------------------------------------------------------------|
| <b>DPD</b>                |                                              | The current state of Dead Peer Detection; one of the following:                                                                                                    |
|                           | Act:                                         | Active-Only displayed when DPD Mode is BOTH. The<br>connection is actively being monitored for idleness and the DPD<br>Idle Timer is running. If a valid IPSec packet is not received on<br>the connection in 'Idle Expiry Limit (seconds)', then the<br>connection will be considered idle and will initiate a query for<br>liveliness. |
|                           |                                              | ActRx: ActiveReceive-If DPDMode=Receive, then DPD will always<br>display this state indicating its readiness to respond to peer<br>queries for liveliness.                                                                                                    |
|                           |                                              | IdlQy: IdleQuery-DPDMode=BOTH and 'Idle Expiry (seconds)' has<br>reduced to 0 and a query for liveliness (sending R-U-THERE<br>Notify) has been initiated.                                                                                                    |
|                           |                                              | IdlQR: IdleQueryRetry-DPDMode=BOTH and the first attempt to<br>reach the peer has expired and subsequent attempts are being<br>tried. 'Retry Count' indicates how many times it has already<br>retried.                                                                                                    |
|                           |                                              | Dead: The maximum number of retries without receiving a response<br>has been attempted and the connection is declared dead and<br>will be deleted. This state is a brief transitional state and will<br>rarely be seen since the SA being queried is the one which is<br>declared dead and will be deleted.                              |
|                           |                                              | None: This is the state displayed when DPDMode is BOTH, but the<br>peer's DPDMode is NONE.                                                                                                    |
|                           |                                              | [Blank:] DPDMode is NONE, that is, not enabled.                                                                                                    |
| <b>Expiry Limits</b>      | The expiry time of the ISAKMP SA in seconds: |                                                                                                    |
| <b>ISAKMP SA Lifetime</b> |                                              | hard: The time before this SA is deleted.                                                                                                    |
|                           | soft:                                        | The time before this SA is renegotiated.                                                                                                    |
|                           | used:                                        | The number of seconds since this SA was created.                                                                                                    |

Table 31: Parameters in the output from the **show ipsec isakmp** command

**Example** To display all current IPSec SAs and their associated ISAKMP SA information, use the command:

sh ips isa

#### **Related commands:** show ipsec sa show isakmp sa

# <span id="page-140-0"></span>**ISAKMP responder rekey (CR00032324)**

#### **Models** This enhancement is supported on:

- AT-8800
- Rapier i, Rapier w
- AR44x, AR450S, AR415S
- AR725, AR745
- AR750S, AR770S

#### **Module** ISAKMP

**Description** Previously, when an ISAKMP policy was configured with **peer**=**any**, as it would be when configuring the router or switch as a security access server for servicing multiple incoming secure client connections, it relied on the client to renegotiate secure keys if they expired during an active connection. A new option in the ISAKMP policy configuration gives the option of renewing secure keys from the server side.

The following commands are modified to include the new option:

- [create/set isakmp policy](#page-141-0) command on page 142
- show isakmp policy [command on page 143](#page-142-0)

#### <span id="page-141-0"></span>**create/set isakmp policy**

These commands have a single new parameter **rekey** to specify whether the ISAKMP Responder Rekey option is set or not. The new **rekey** parameter is only valid if **peer** is set to **any**.

```
CREate ISAkmp POLicy=name PEer=ANy 
   [ENCalg={3DES2key|3DESInner|3DESOuter|DES|AES128| 
   AES192|AES256}] [KEY=0..65535] 
   [REKey={ON|OFf|TRue|FAlse}] [other-isakmp-params]
SET ISAkmp POLicy=name PEer=ANy 
   [ENCalg={3DES2key|3DESInner|3DESOuter|DES|AES128| 
   AES192|AES256}] [KEY=0..65535] 
   [REKey={ON|OFf|TRue|FAlse}] [other-isakmp-params]
```
Table 32: New parameter in the **create** and **set isakmp policy** commands

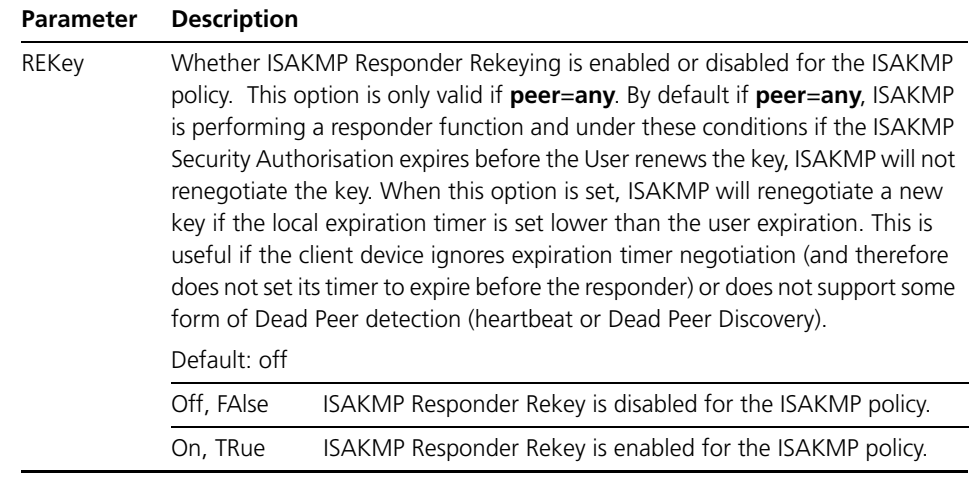

**Examples** In this example, the ISAKMP policy has been configured as a responder with **peer**=**any** and therefore the **rekey** option can be specified. Here the ISAKMP responder rekey option enabled:

> create isakmp poli="keys" peer=any group=2 enc=3desouter key=1 rek=true

In this example, the ISAKMP policy has been configured as a responder with **peer**=**any** and therefore the **rekey** option can be specified. However, the

responder rekeying option is not desirable so it is not specified and therefore the ISAKMP responder rekey option is disabled by default:

create isakmp poli="keys" peer=any group=2 enc=3desouter key=1

In this example, the ISAKMP policy is being changed to be configured as a responder with peer=any and therefore the REKEY option can be specified. Here the ISAKMP responder rekey option enabled.

set isakmp poli="keys" peer=any rek=true

In this example, the ISAKMP policy is being changed to be configured as a responder with **peer**=**any** and therefore the **rekey** option can be specified. However the ISAKMP responder rekey option is not required so it is ommitted. ISAKMP Responder Rekey option is automatically set to be disabled:

```
set isakmp poli="keys" peer=any
```
In this example, the ISAKMP policy was set to **peer**=**any** and **rekey**=**true** and is now being set to **peer**=202.36.163.161. The **rekey** option is not required (and not valid) and the **rekey** option will automatically be disabled:

```
set isakmp poli="keys" peer=202.36.163.161
```
#### <span id="page-142-0"></span>**show isakmp policy**

The syntax of this command is not changed; however the output is modified to include the current configuration of the ISAKMP Responder Rekey option. The ISAKMP Responder Rekey option is only valid if **peer**=**any** and the current setting is displayed if **peer**=**any** and not shown otherwise.

Note that ISAKMP Responder Rekey is a policy option and not part of the SA specification, so it is shown in the ISAKMP Policy portion of the show command.

Figure 26: Example output from the **show isakmp policy** command

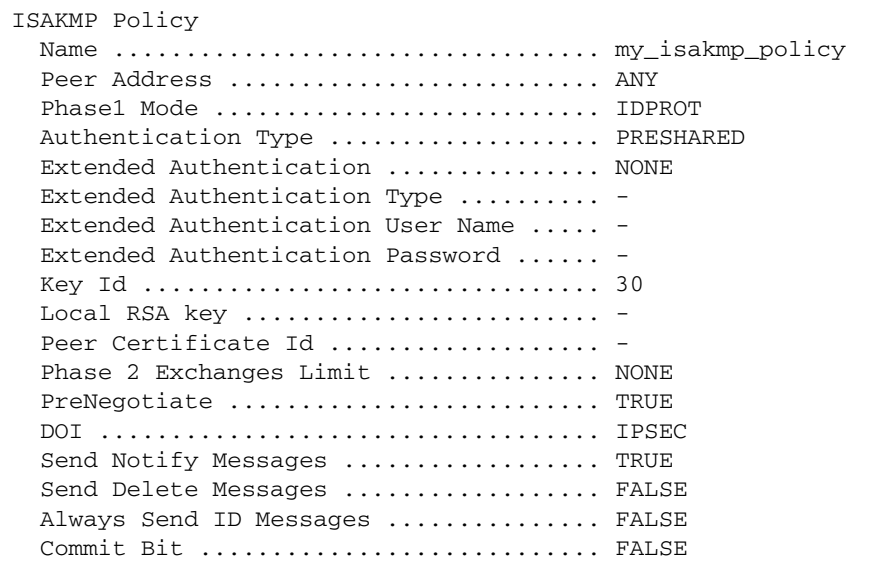

Figure 26: Example output from the **show isakmp policy** command (cont.)

```
Message Retry Limit ...................... 5
  Message Time Out ........................ 20
  Message Back-off ....................... Incremental
  Exchange Delete Delay ................... 30
  Source Interface .....................
  VPN Client Policy File Name ...........
  Local ID \dots\dots\dots\dots\dots\dots\dots\dots\dots\dots\dotsRemote ID ................................ IPv4:192.68.1.2
   DebugFlag ............................. 00000000
   Retry IKE Attempts .................... 0
  Current IKE Retries ...................... 0
   Required IKE Retry Phase .............. No Phases
   Rekey on SA Soft Expiry ............... TRUE
SA Specification
.
.
.
```
# <span id="page-143-0"></span>**CRL-DPs included in PKI X509 certificates are now decoded (CR00032323)**

**Models** This enhancement is supported on:

■ AT-8800

- AR44x, AR450S, AR415S
- Rapier i, Rapier w
- AR725, AR745 ■ AR750S, AR770S

### **Introduction**

The Certificate Revocation List - Distribution Point (CRL-DP) extension field of PKI X.509 certificates is now automatically configured. This enhancement primarily enhances usability with Android smart phones.

#### **New Commands**

#### **set pki crlsource**

- **Syntax** SET PKI CRLSource={COMmand | CRLDp}
- **Description** This command allows the user to globally change the order of which set of CRLs are searched first when validating a certificate. The two sets of CRLs are defined as those added manually using the "ADD PKI CRL=…" command, and those added automatically using a certificate's CRL-DP field.

The **CRLSource** parameter specifies which set of CRLs are searched first. "CRLSource=COMmand" causes those CRLs added manually to be searched first (this is the default setting), while "CRLSource=CRLDp" causes those CRLs added automatically
**Examples** The following command sets the CRLs loaded automatically to be searched first.

set pki crls=crldp

**See Also** add pki crl add pki cert show pki show pki crl

### **Modified Commands**

#### **show pki**

**Syntax** SHow PKI [COUnters]

**Description** This command displays information about the PKI module.

Figure 27: Example output from the SHOW PKI command

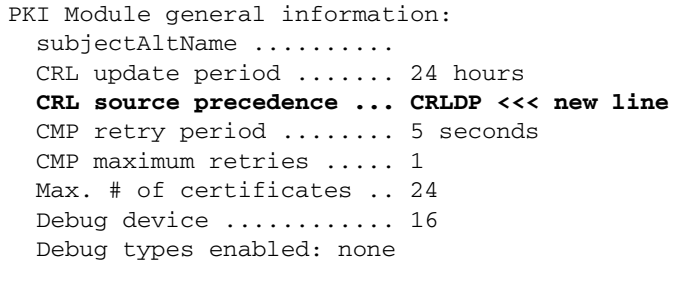

Table 33: new parameters displayed in the output of the **show pki** command

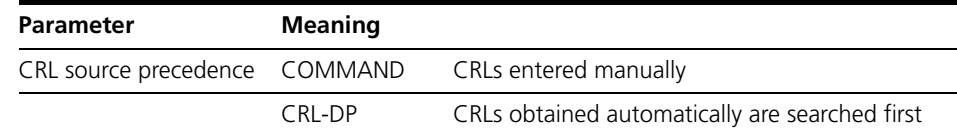

**Examples** To display general information about the PKI module, use the command:

sh pki

**See also** set pki crlsource

### **show pki crl**

**Syntax** SHow PKI CRL=[name]

where *name* is a string 1 to 24 characters long.

**Description** This command displays information about a particular CRL or all CRLs in the router's CRL database.

Figure 28: Example output from the **show pki crl=name** command

```
PKI CRL: ca1
 State ................... UPTODATE
  Minutes to next update ... 1434
  Number of updates ........ 1
 Type ....................... CRL-DP
     in certificate ......... router1 << new line
  Version .................. V1
   Issuer ................... cn=Test CA 1, ou=Web test, o=SSH Communications
                              Security, c=FI
   Signature algorithm ...... SHA1 with RSA
  Number of entries ........ 21
   This update .............. 04:54:01 - 14-Mar-2001 (GMT)
  Next update .............. 06:00:00 - 14-Mar-2001 (GMT)
   Source Location:
    file .............. ca1.crl
   Certificate List:
     Certificate Serial Number Revocation Date Revocation Reason
     -------------------------------------------------------------
     380f 893a [940542266] 13:01:51 - 19-Oct-1999 unused
     3817 4a1f [941050399] 18:53:19 - 27-Oct-1999 unused
     3818 9c41 [941136961] 18:56:01 - 28-Oct-1999 unused
     3869 5da3 [946429347] 01:02:28 - 29-Dec-1999 unused
     389f 59b0 [949967280] 23:48:00 - 07-Feb-2000 unused
     38a0 5ca4 [950033572] 18:12:53 - 08-Feb-2000 unused
     38b8 cdc8 [951635400] 07:10:01 - 27-Feb-2000 unused
     38ba 124d [951718477] 06:14:37 - 28-Feb-2000 unused
     38ff 3486 [956249222] 16:47:02 - 20-Apr-2000 unused
     3922 d125 [958583077] 17:04:37 - 17-May-2000 unused
     3934 2329 [959718185] 20:23:06 - 30-May-2000 unused
     3950 2941 [961554753] 02:32:33 - 21-Jun-2000 unused
     3950 656f [961570159] 06:49:19 - 21-Jun-2000 unused
     -------------------------------------------------------------
```
Table 34: New parameters displayed in the output of the show pki crl=name command

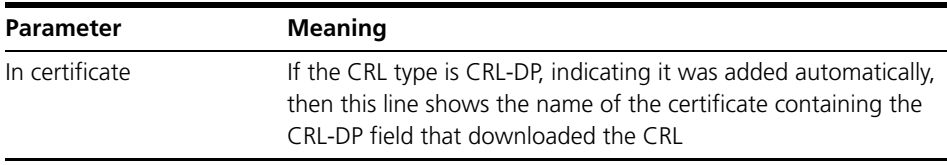

**Examples** To display general information about the PKI module, use the command:

sh pki

**See Also** add pki crl add pki cert show pki show pki crl

### **show pki certificate**

**Syntax** SHow PKI CERtificate[=*name*]

where *name* is a string 1 to 24 characters long.

**Description** This command displays information about a particular certificate or all certificates in the router's certificate database.

Figure 29: Example output from the show pki certificate=name command

```
Certificate:
 name .................. router1
 state .............. TRUSTED
  manually trusted .... FALSE
  type ................ EE
 source ............... COMMAND
  version ............. V3
 serial number ....... 3bf1 c141 [1005699393]
 signature alg ....... SHA1 with RSA
  public key alg ...... RSA
  not valid before .... 03:55:03 - 14-Nov-2001 (GMT)
  not valid after ..... 04:25:03 - 14-Nov-2002 (GMT)
 subject ............ cn=router1, dc=foo, dc=bar, dc=com
  issuer .............. dc=foo, dc=bar, dc=com
  MD5 fingerprint ..... e81e bb17 deb3 664d 91e3 5c58 c890 aae1
  SHA1 fingerprint .... d662 ba63 ecb9 be83 0962 9ca1 5888 1bee d96b 67d6
  key fingerprint ..... 49d4 4919 106f ea71 21c7 7bef ab69 48c1 0ca8 99d2
  key usage ........... Digital Signature
  subject key ID ...... e70d3c808b6d747f2a415ccf7efc8e16a94c9f8d
  authority key ID .... dcc16049a4e158dcda046cecb90b91c9a94c6800
  CRL Distribution Points )
   Distribution Point 1 (CRL: cdp0) )
     {1} Type ........ HTTP )Address ..... 192.168.100.200 new section
        HTTP file ... cacrl1.crl ) CRL Issuer ...... dc=foo, dc=bar, dc=com )
      Reasons (05) .... Key Compromise )
                    CA Compromise
  validation path ..... <- foobar[ manually trusted, self-signed ]
  Source Location:
    type .............. LDAP
    IP address ........ 192.168.100.200
    distinguished name cn=router1, dc=foo, dc=bar, dc=com
```
Table 35: New parameters displayed in the output of the SHOW PKI

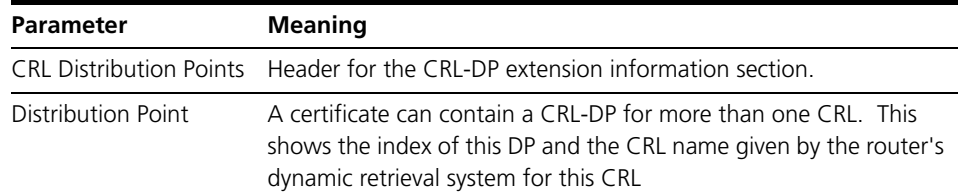

| <b>Parameter</b>  | <b>Meaning</b>                                                                                                    |
|-------------------|----------------------------------------------------------------------------------------------------|
| $\{1\}$ Type      | Each CRI-DP can define more than one location to retrieve the CRI<br>from. This shows the index $\{n\}$ and type (either HTTP or LDAP) of<br>this location |
| Address           | Shows the IP address of the location's host. This could alternatively<br>be a URL for the host.                                                            |
| HTTP file         | The name of the CRL file to download from the server.                                                                                                    |
| <b>CRL</b> Issuer | The distinguished name of the issuer of the CRL.                                                                                                    |
| Reasons (xx)      | The set of reasons the certificate(s) in the CRL have been revoked.<br>The xx is the encoded value of the field                                            |

Table 35: New parameters displayed in the output of the SHOW PKI

**Examples** To display information about a particular certificate, use the command:

sh pki cert=name

**See Also** add pki crl add pki cert show pki show pki crl

### **GUI pages**

There are no GUI requirements for this enhancement.

### **Log Message Descriptions**

One log message has been added to the PKI module.

Name:

Module: PKI

Type: LOG\_TYPE\_PKI,50,PKI

Subtype: LOG\_STY\_PKI\_CRL,,2,"CRL"

Severity: LOG\_SEV\_IMPORTANT

**Description** This message indicates that the CRL Issuer specified in a certificate's CRL-DP field does not match that in the corresponding CRL, which has therefore been invalidated. Reference field: String Format CRL-DP Issuer in SSL certificate %s does not match Issuer in CRL  $%S.$ Parameters <%s>Name of the certificate containing the CRL-DP field <%s>Name of the CRL being downloaded. Routine(s) logged from: pkiCrlInfoRetrieved Recommended action: Check authenticity of the certificate and CRL and their sources.

## **Filters to define acceptable X.509 certificates (CR00032322)**

**Models** This enhancement is supported on:

- AT-8800
- Rapier i, Rapier w
- AR44x, AR450S, AR415S
- AR725, AR745
	- AR750S, AR770S

#### **Module** PKI

**Description** Certificate acceptance has been modified to allow the administrator to filter certificates according to subject values.

> ADD PKI CERTFilter=[1-20] {ENTry=[1-100]} {parameters} and the parameters are:

ACtion=[ALLOw|DENY] LOG=[ON|OFF|YES|NO|TRUE|FALSE]

with the following Subject parameters being a maximum of 16 characters, but also allowing a '\*' wildcard:

- CN Common Name
- C Country
- L Location
- O Organisation
- OU Organisational Unit
- ST State

Except for CERTFilter, all parameters are optional.

If ENTry is excluded, the filter is simply added sequentially. In fact, if the next entry specified is not sequential, the entry is reallocated to the next sequential number. If the subject parameters are excluded, they default to the '\*' wildcard.

The ACTion and LOG parameters default to 'ALLOW' and 'YES' respectively.

You can view the certificate filters by:

SHow PKI CERTFilter{=[1-20]}

You can also change the filters using:

SET PKI CERTFilter in much the same way as the ADD command.

And there is the delete command:

DELete PKI CERTFilter=[1-20] {ENTry=[1-100]}

Finally, the filters need to be assigned to an ISAKMP policy using:

SET ISAkmp POLicy=xxx CERTFilter=[1-20|NOne]

Only one certificate filter per policy, and it works on a first-match basis

## **IPsec Dead Peer Detection (DPD) (CR00027606)**

**Models** This enhancement is supported on:

■ AT-8800

- AR44x, AR450S, AR415S
- Rapier i, Rapier w ■ AR725, AR745
	- AR750S, AR770S

#### **Module** IPsec, Encryption

**Description** IPsec Dead Peer Detection (DPD) is a query and response mechanism to determine peer liveliness, based on *RFC 3706, A Traffic-Based Method of Detecting Dead Internet Key Exchange (IKE) Peers, 2004*, which is supported by multiple vendors. Only the side interested in the liveliness of the far end initiates the query and response exchange, and queries are sent as needed, rather than periodically. This means relatively few messages need to be exchanged, and the solution is scalable.

> The IPsec peer that is interested in the liveliness of an ISAKMP SA (called a DPD peer Initiator) sends an R-U-THERE query to the peer (called a DPD peer responder), and either the peer responds with an R-U-THERE-ACK message, or, if it does not respond after a configurable number of retries, the secure connection is considered to be dead.

> The AlliedWare router or switch can be configured to function as a DPD peer responder or as both a DPD peer initiator and a DPD peer responder as specified in *RFC 3706*. (It cannot be an initiator only.) Timers and retry parameters can be configured to suit your network. This DPD function and the ISAKMP heartbeat function cannot both be enabled on the same policy.

New configuration parameters have been added to these commands to configure IPsec DPD:

- create isakmp policy [command on page 152](#page-151-0)
- set isakmp policy [command on page 154](#page-153-0)

The output from these commands now also display information about IPsec DPD:

- **show isakmp policy** [command on page 155](#page-154-0)
- **show isakmp sa** [command on page 156](#page-155-0)
- **[show isakmp counters](#page-157-0)** command on page 158
- [show isakmp exchange](#page-158-0) command on page 159

For more information about configuring IPsec and ISAKMP, see the *IP Security (IPsec)* chapter in the *Software Reference*.

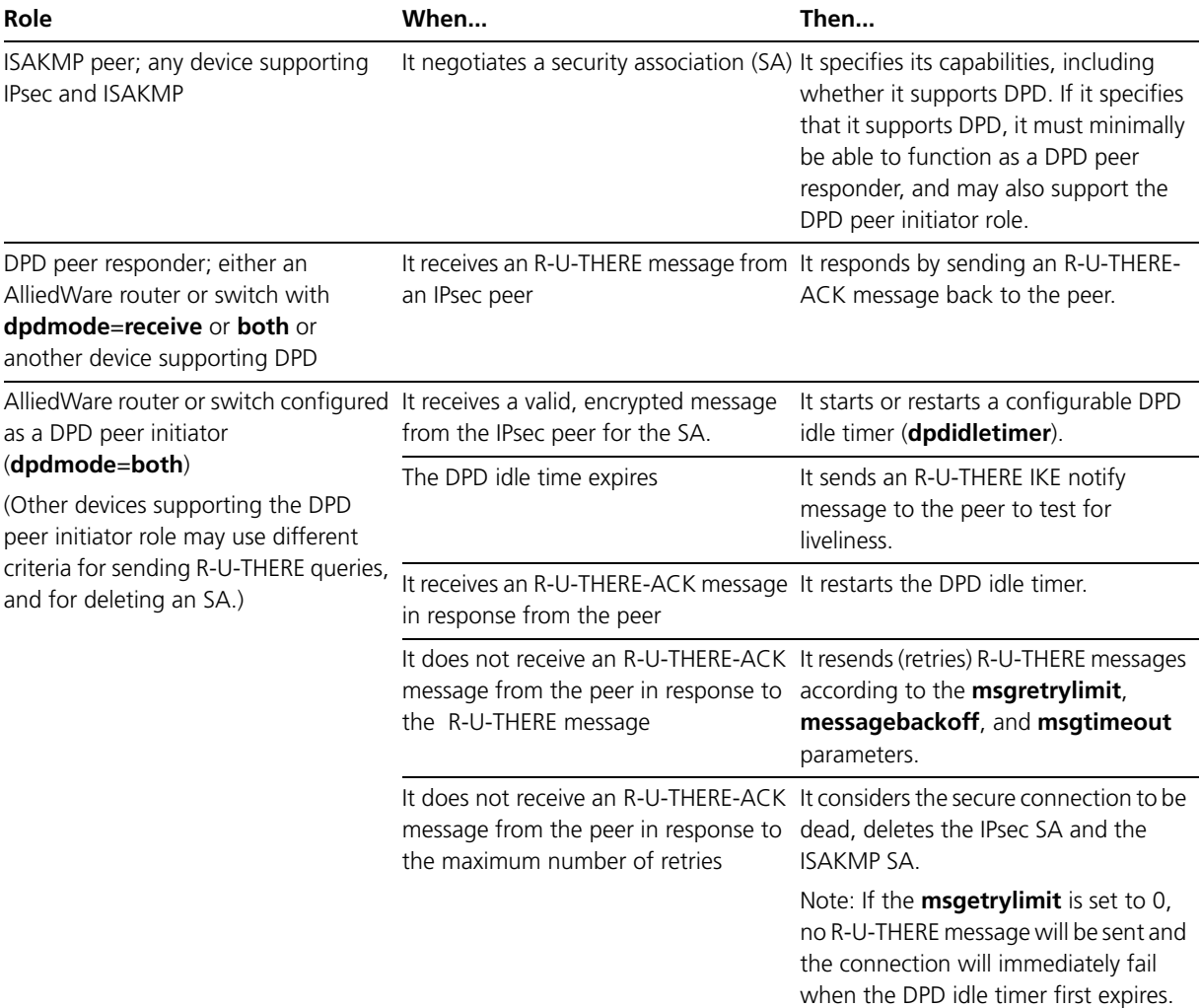

#### Table 36: How IPsec DPD works

### <span id="page-151-0"></span>**create isakmp policy**

Two new parameters have been added to this command to configure the IPSec Dead Peer Detection (DPD): **dpdidletimer** and **dpdmode**. The parameters **msgbackoff**, and **msgretrylimit**, and **msgtimeout** now also apply to DPD operation.

```
Syntax CREate ISAkmp POLicy=name PEer={ipv4add|ipv6add|ANy}
           [AUTHType={PREshared|RSAEncr|RSASig}] 
           [DELETedelay=0..30] [DHExponentlength=160..1023] 
           [DPDIdletimer=1..86400] [DPDMode={Both|None|Receive}] 
           [ENCalg={3DES2key|3DESInner|3DESOuter|DES|AES128|AES192|
           AES256}] [EXPIRYKbytes=1..1000] 
           [EXPIRYSeconds=600..31449600] [GROup={0|1|2}] 
           [HAShalg={SHa|MD5}] 
           [HEARtbeatmode={Both|None|Receive|Send}] 
           [HYBRIDxauth={ON|OFf|TRue|FAlse}] [IPVersion={4|6}] 
           [KEY=0..65535] 
           [LOCALID={ipv4add|ipv6add|domainname|user-domainname|
           dist-name}] [LOCALRsakey=0..65535] 
           [MODe={MAIn|AGGressive}] [MSGBACkoff={INCREMental|NONE}] 
           [MSGREtrylimit=0..1024] [MSGTImeout=1..86400] 
           [NATTraversal={ON|OFf|TRue|FAlse}] 
           [PHASE2xchglimit={NOne|1..1024}] 
           [POLICYFilename=filename] 
           [PREnegotiate={ON|OFf|TRue|FAlse}] 
           [REMOTEId={ipv4add|ipv6add|domainname|user-domainname|
           dist-name}] [RETRYIKEattempts={0..16|CONTinuous}] 
           [SENDDeletes={ON|OFf|TRue|FAlse}] 
           [SENDNotify={ON|OFf|TRue|FAlse}] 
           [SENDIdalways={ON|OFf|TRue|FAlse}] 
           [SETCommitbit={ON|OFf|TRue|FAlse}] 
           [SRCInterface=interface] [XAUth={CLient|SErver|NONE}] 
           [XAUTHName=username] [XAUTHPasswd=password] 
           [XAUTHType={GEneric|RAdius}]
```
Table 37: New parameters in the **create isakmp policy** command:

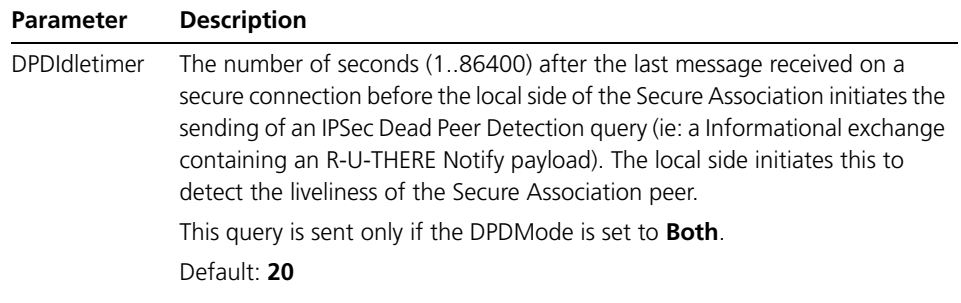

| <b>Parameter</b> | <b>Description</b>        |                                                                                                    |
|------------------|---------------------------|----------------------------------------------------------------------------------------------------|
| <b>DPDMode</b>   | to none.<br>Default: None | Controls the level of Dead Peer Detection supported. If the <b>heartbeatmode</b><br>parameter is set to <b>both, receive,</b> or <b>send</b> , then <b>dpdmode</b> can only be set |
|                  | <b>Both</b>               | Dead Peer Detection is enabled.                                                                                                    |
|                  |                           | Dead Peer Detection capability is indicated to IPsec peers on<br>secure association establishment.                                                                                 |
|                  |                           | R-U-THERE queries from the IPsec peer will be responded to with<br>R-U-THERE-ACK if the secure association exists.                                                                 |
|                  |                           | R-U-THERE queries to test for liveliness when the DPDIdleTimer<br>expires are initiated.                                                                                           |
|                  |                           | On failed tests for liveliness, established Secure Associations with<br>the dead peer are removed.                                                                                 |
|                  | None                      | Dead Peer Detection is not enabled.                                                                                                    |
|                  |                           | Dead Peer Detection capability will not be indicated to IPsec<br>peers on secure association establishment.                                                                        |
|                  | Receive                   | Dead Peer Detection is supported.                                                                                                    |
|                  |                           | Dead Peer Detection capability is indicated to IPsec peers on<br>secure association establishment.                                                                                 |
|                  |                           | R-U-THERE queries from the IPSec peer will be responded to with<br>R-U-THERE-ACK if the secure association exists.                                                                 |
|                  |                           | No R-U-THERE queries are initiated and connection idleness is not<br>monitored.                                                                                                    |

Table 37: New parameters in the **create isakmp policy** command:

For more information about the **create isakmp policy** command, including existing parameters that now also apply to DPD (**msgbackoff**, **msgretrylimit**, and **msgtimeout**), see the *IP Security (IPsec)* chapter in the *Software Reference* for your router or switch.

**Examples** In this example, the ISAKMP policy has Dead Peer Detection enabled to both respond to and initiate queries for liveliness. The DPD Idle interval is not set, therefore DPD uses the default parameter for **dpdidletimer** (20 seconds).

> create isakmp poli="keys" peer=any group=2 enc=3desouter key=1 dpdmode=both

In this example, the ISAKMP policy has Dead Peer Detection enabled to both respond to and initiate queries for liveliness. It sets the specific DPD Idle interval to 5 minutes.

create isakmp poli="keys" peer=any group=2 enc=3desouter key=1 dpdmode=both dpdidletimer=300

In this example, the ISAKMP policy has Dead Peer Detection set to only respond to queries for liveliness from its peer. DPDIdleTimer is allowed to be set but it is not used.

create isakmp poli="keys" peer=any group=2 enc=3desouter key=1 dpdmode=receive

In this example, the ISAKMP policy does not have Dead Peer Detection enabled (default).

create isakmp poli="keys" peer=any group=2 enc=3desouter key=1

### <span id="page-153-0"></span>**set isakmp policy**

The same two new parameters have been added to this command as to the **create isakmp policy** command above: **dpdidletimer** and **dpdmode**. The parameters **msgbackoff**, and **msgretrylimit**, and **msgtimeout** now also apply to DPD operation.

```
Syntax SET ISAkmp POLicy=name [PEer={ipv4add|ipv6add|ANy}]
           [AUTHType={PREshared|RSAEncr|RSASig}] [DELETedelay=10] 
           [DHExponentlength=160..1023] [DPDIdletimer=1..86400] 
           [DPDMode={Both|None|Receive}]
           [ENCalg={3DES2key|3DESInner|3DESOuter|DES|AES128|AES192|
           AES256}] [EXPIRYKbytes=1..1000] 
           [EXPIRYSeconds=600..31449600] [GROup={0|1|2}] 
           [HAShalg={SHa|MD5}] 
           [HEARtbeatmode={Both|None|Receive|Send}] 
           [HYBRIDxauth={ON|OFf|TRue|FAlse}] [IPVersion={4|6}] 
           [KEY=0..65535] 
           [LOCALID={ipv4add|ipv6add|domainname|user-domainname|
           dist-name}] [LOCALRsakey=0..65535] 
           [MODe={MAIn|AGGressive}] [MSGBACkoff={INCREMental|NONE}] 
           [MSGREtrylimit=0..1024] [MSGTImeout=1..86400] 
           [NATTraversal={ON|OFf|TRue|FAlse}] 
           [PHASE2xchglimit={NOne|1..1024}] 
           [POLICYFilename=filename] 
           [PREnegotiate={ON|OFf|TRue|FAlse}] 
           [REMOTEId={ipv4add|ipv6add|domainname|userdomainname|
           dist-name}] [RETRYIKEattempts={0..16|CONTinuous}] 
           [SENDDeletes={ON|OFf|TRue|FAlse}] 
           [SENDIdalways={ON|OFf|TRue|FAlse}] 
           [SENDNotify={ON|OFf|TRue|FAlse}] 
           [SETCommitbit={ON|OFf|TRue|FAlse}] 
           [SRCInterface=interface] [XAUth={CLient|SErver|NOne}] 
           [XAUTHName=username] [XAUTHPasswd=
```
### <span id="page-154-0"></span>**show isakmp policy**

The output from the **show isakmp policy** command for a specified policy is modified to display the current Dead Peer Detection (DPD) configuration.

Figure 30: Example output from the **show isakmp policy** command

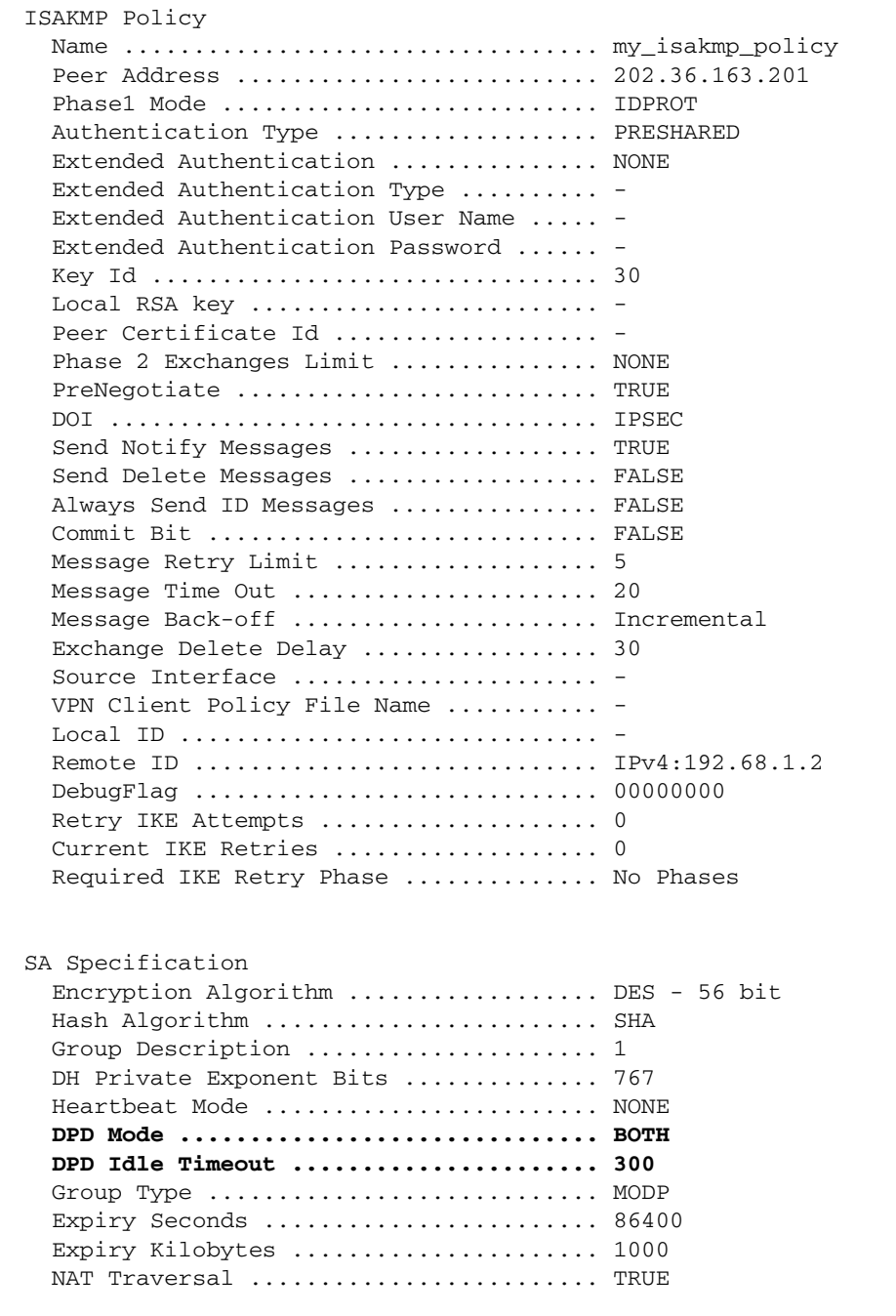

### <span id="page-155-0"></span>**show isakmp sa**

The output from the **show isakmp sa** command for a specified SA is modified to display the current Dead Peer Detection (DPD) configuration the current operational sequence numbers being maintained for initiation and reception of DPD Notify messages.

Figure 31: Example output from the **show isakmp sa** command

| Initiator Cookie  e418dba372510e53               |      |
|--------------------------------------------------|------|
| Responder Cookie  80c30ff4f2cb3f29               |      |
| DOI  IPSEC                                       |      |
| Policy name  main                                |      |
| State  ACTIVE                                    |      |
| Local address  202.36.163.161                    |      |
| Remote Address  202.36.163.201                   |      |
| Time of establishment                            |      |
| Commit bit set  FALSE                            |      |
| Send notifies  TRUE                              |      |
| Send deletes  FALSE                              |      |
| Message Retry Limit                              | 5    |
| Initial Message Retry Timeout (s)  20            |      |
| Message Back-off                                 | None |
| Exchange Delete Delay (s)                        | 30   |
| Do Xauth  FALSE                                  |      |
| Xauth Finished                                   | TRUE |
| Expiry Limit (bytes) $\ldots$ 1024000            |      |
| Soft Expiry Limit (bytes)  896000                |      |
| Bytes seen  304                                  |      |
| Expiry Limit (seconds)  86400                    |      |
| Soft Expiry Limit (seconds)  75600               |      |
| Seconds since creation  2117                     |      |
| Number of Phase 2 exchanges allowed . 4294967295 |      |
| Number of acquires queued  0                     |      |
| Sa Definition Information:                       |      |
| Authentication Type  PRESHARED                   |      |
| Encryption Algorithm  DES - 56 bit               |      |
| Hash Algorithm  SHA                              |      |
| group Type  MODP<br>group Description  MODP768   |      |
| DH Private Exponent Bits  767                    |      |
| expiry seconds  86400                            |      |
| expiry kilobytes  1000                           |      |
| XAuth Information:                               |      |
|                                                  |      |
| Next Message  UNKNOWN                            |      |
| Status  FAIL                                     |      |
| Type  Generic                                    |      |
| Max Failed Attempts  0                           |      |
| Failed Attempts  0                               |      |
| NAT-Traversal Information:                       |      |
| NAT-T enabled  YES                               |      |
| Peer NAT-T capable  YES                          |      |
| NAT discovered  REMOTE                           |      |
| Heartbeat information:                           |      |
| Send Heartbeats  NO                              |      |
| Next sequence number tx                          | 1    |
| Receive Heartbeats  NO                           |      |
| Last sequence number rx  0                       |      |

Figure 31: Example output from the **show isakmp sa** command (cont.)

```
DPD information:
  DPD Mode ............................ BOTH
  State ............................... Active
  Retry Count ......................... 0
  Idle Expiry (seconds)................ 300
  Next sequence number tx ............. 12516
  Last sequence number rx ............. 9743
```
Table 38: New parameters in output of the **show isakmp sa** command for a specified Security Association

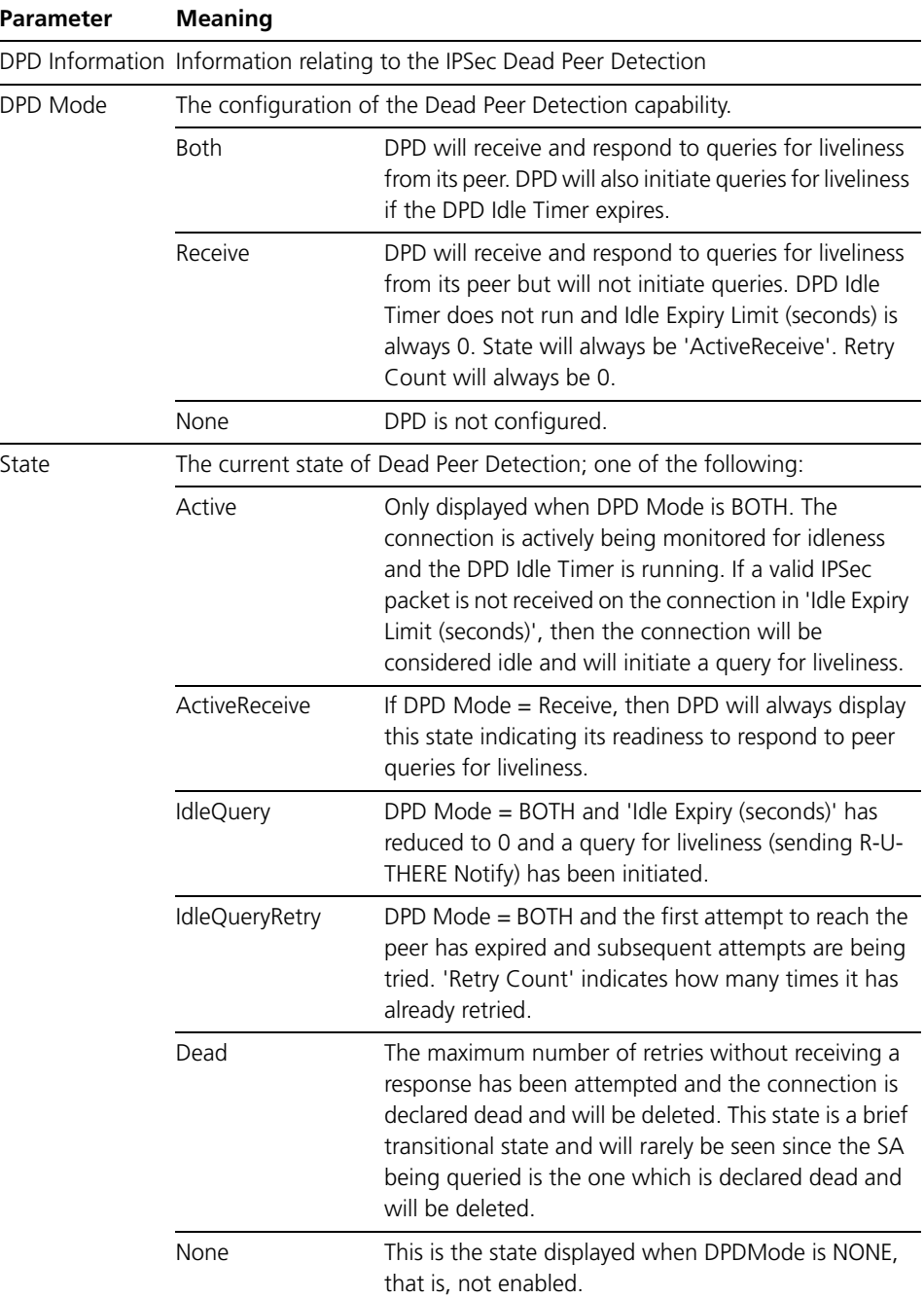

Table 38: New parameters in output of the **show isakmp sa** command for a specified Security Association (cont.)

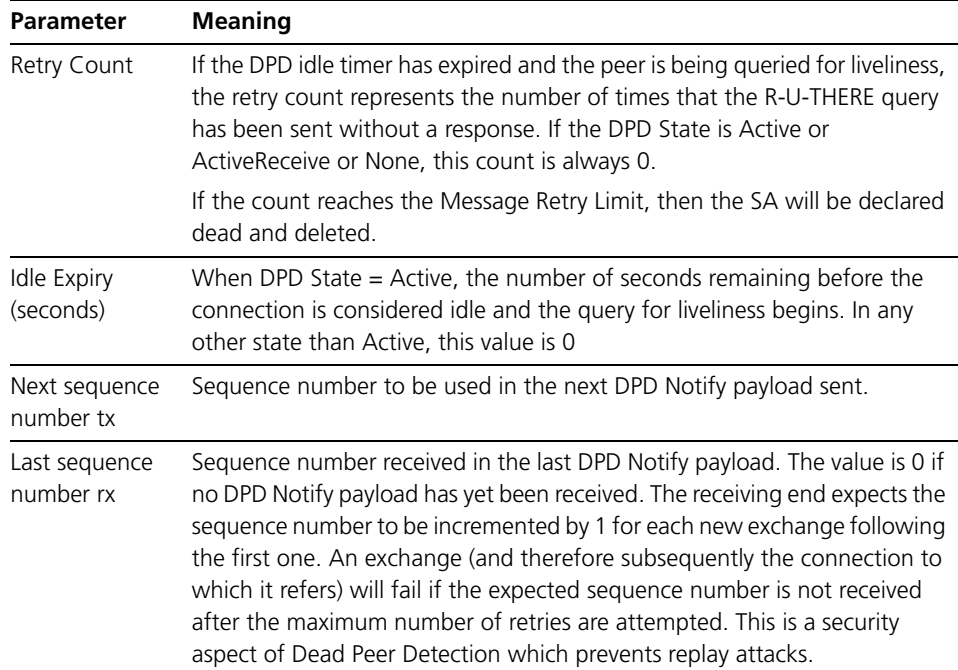

### <span id="page-157-0"></span>**show isakmp counters**

This command now includes a new option for displaying Dead Peer Detection(DPD) counters.

#### **Syntax** SHow ISAkmp

COUnters[={AGGressive|GENeral|**DPD**|HEArtbeat|INFo|IPSec|M AIn|NETwork|QUIck|SAD|SPD|TRAnsaction|XDB}]

Table 39: New option in the **show isakmp counters** command

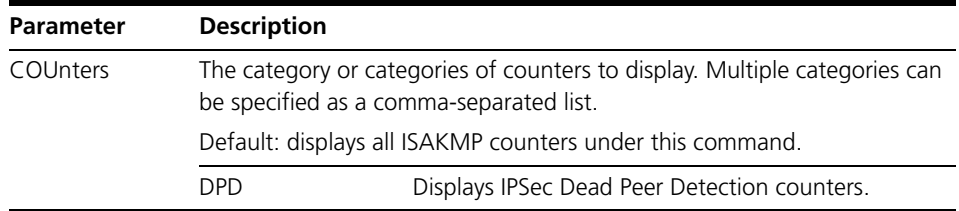

#### Table 40: Example output from the **show isakmp counters** command

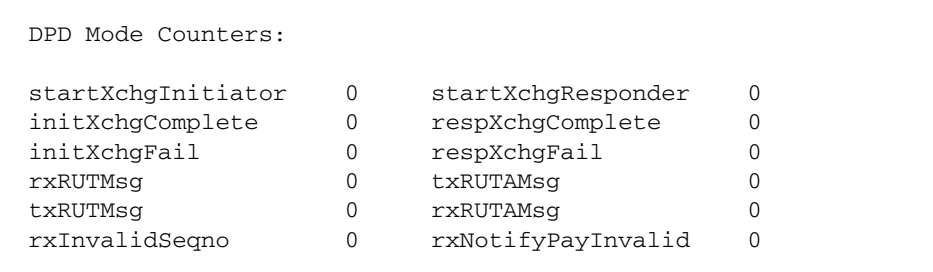

| <b>Parameter</b>   | <b>Meaning</b>                                                                                                    |
|--------------------|----------------------------------------------------------------------------------------------------|
| startXchgInitiator | Number of times a DPD exchange started as the Initiator of the<br>liveliness query (R-U-THERE is sent)                                                                                  |
| startXchgResponder | Number of times a DPD exchange started as the Responder to a<br>liveliness query (R-U-THERE-ACK is sent in response to R-U-THERE)                                                       |
| initXchgComplete   | Number of times a DPD exchange as an initiator is completed<br>successfully (R-U-THERE-ACK is received in response to an R-U-THERE)                                                     |
| respXchgComplete   | Number of times a DPD exchange as a responder is completed<br>successfully (R-U-THERE-ACK is sent in response to an R-U-THERE)                                                          |
| initXchqFail       | The number of times a DPD exchange started as the initiator is not<br>completed successfully indicating a dead peer and resulting in local<br><b>IPSec Secure Association deletion.</b> |
| respXchgFail       | The number of times a DPD exchange started as the responder is not<br>completed successfully. Either the received message is invalid or there<br>was a problem in sending a response.   |
| rxRUTMsg           | The number of R-U-THERE messages received.                                                                                                    |
| txRUTAMsq          | The number of R-U-THERE-ACK messages sent.                                                                                                    |
| txRUTMsg           | The number of R-U-THERE messages sent.                                                                                                    |
| rxRUTAMsg          | The number of R-U-THERE-ACK messages received.                                                                                                    |
| rxInvalidSeqNo     | The number of DPD payloads received with an invalid sequence<br>number.                                                                                                    |
| rxNotifyPayInvalid | The number of DPD messages received with an invalid Notify payload<br>(where notify type can be identified as IPSec DPD).                                                               |

Table 41: Parameters in output from the **show isakmp counters=dpd** command

### <span id="page-158-0"></span>**show isakmp exchange**

Informational exchange gets a new state machine for DPD exchanges and therefore exchanges of type INFO have new states which can be viewed with the **show isakmp exchange** command. The syntax of the command has not changed. The number of possible states displayed has been increased. It is no longer true that for informational exchanges that the state is always 'IDLE'.

**Syntax** SHow ISAkmp EXChange[=exchange-id]

Where the states possible has been changed as follows. These changes apply for the command to show all exchanges in summary form 'show isakmp exchange' as well as the command to display a specific exchange in more detail ('show isakmp exchange=<exchange-id>'):

Table 42: Parameters in output from the **show isakmp exchange** command

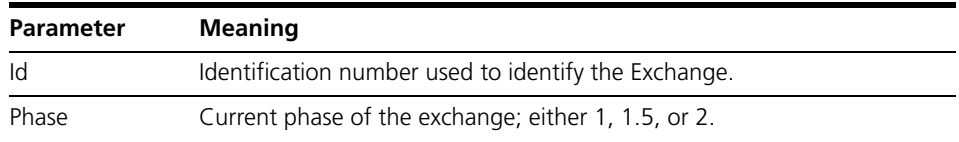

| <b>Parameter</b> | <b>Meaning</b>                 |
|------------------|--------------------------------|
| State            | Current state of the exchange. |
|                  | For Main mode exchanges:       |
|                  | <b>IDLE</b>                    |
|                  | SASENT                         |
|                  | SARECV                         |
|                  | <b>KESENT</b>                  |
|                  | <b>KERECV</b>                  |
|                  | AUTHSENT                       |
|                  | <b>AUTHRECV</b>                |
|                  | UP                             |
|                  | For Quick mode exchanges:      |
|                  | <b>STARTING</b>                |
|                  | WAIT_HASH_SA_NONCE             |
|                  | WAIT_HASH                      |
|                  | RECEIVING_MESSAGE              |
|                  | SENDING_HASH_SA_NONCE          |
|                  | SENDING_HASH                   |
|                  | <b>DONE</b>                    |
|                  | For Aggressive mode exchanges: |
|                  | <b>IDLE</b>                    |
|                  | SAKESENT                       |
|                  | SAKERECV                       |
|                  | SAKEAUTHSENT                   |
|                  | SAKEAUTHRECV                   |
|                  | AUTHSENT                       |
|                  | <b>AUTHRECV</b>                |
|                  | UP                             |
|                  | For Transaction exchanges:     |
|                  | <b>IDLE</b>                    |
|                  | REQSENT                        |
|                  | REQRECV                        |
|                  | <b>REPSENT</b>                 |
|                  | REPRECV                        |
|                  | SETSENT                        |
|                  | SETRECV                        |
|                  | ACKSENT                        |
|                  | ACKRECV                        |
|                  | UP                             |

Table 42: Parameters in output from the **show isakmp exchange** command (cont.)

Table 42: Parameters in output from the **show isakmp exchange** command (cont.)

| Parameter | <b>Meaning</b>               |
|-----------|------------------------------|
|           | For Informational exchanges: |
|           | <b>IDLE</b>                  |
|           | SEND_RUT                     |
|           | <b>WAIT_RUTA</b>             |
|           | <b>SEND RUTA</b>             |
|           | <b>DONE</b>                  |
|           |                              |

# **Diffie-Hellman Groups 5 and 14 (CR00030097)**

**Models** This enhancement is supported on:

- AT-8800
- Rapier i, Rapier w
- AR44x, AR450S, AR415S
- AR725, AR745
- AR750S, AR770S

#### **Module** IPsec, Encryption

- **Description** IPsec and ISAKMP on the routers and switches now support additional Diffie-Hellman Modular Exponential (MODP) Groups for the Internet Key Exchange (IKE) protocol. These new stronger groups allow for stronger encryption by the Advanced Encryption Standard (AES). The new groups supported are:
	- MODP group 5 (1536-bit exponent length)
	- MODP group 14 (2048-bit exponent length)

as specified in *RFC 3526*, *More Modular Exponential (MODP) Diffie-Hellman groups for Internet Key Exchange (IKE)*, *2003*.

Parameter changes have been made to these commands to configure the new options:

- **create isakmp policy** [command on page 162](#page-161-0)
- **set isakmp policy** [command on page 163](#page-162-0)
- **create ipsec policy** [command on page 164](#page-163-0)
- set ipsec policy [command on page 165](#page-164-0)

The output from these **show** commands for IPsec, ISAKMP, and Encryption Services now also display information about the new options:

- **show isakmp policy** [command on page 165](#page-164-1)
- **[show isakmp exchange](#page-164-2)** command on page 165
- **show isakmp sa** [command on page 166](#page-165-0)
- **show ipsec policy** [command on page 166](#page-165-1)
- show enco channel [command on page 166](#page-165-2)

For more information about IPsec and ISAKMP, and how to configure it on your router or switch, see the *IP Security (IPsec)* chapter in the *Software Reference*.

### <span id="page-161-0"></span>**create isakmp policy**

The parameters **dhexponentlength** and **group** are modified as described below.

```
Syntax CREate ISAkmp POLicy=name PEer={ipv4add|ipv6add|ANy} 
           [AUTHType={PREshared|RSAEncr|RSASig}] 
           [DELETedelay=0..30] [DHExponentlength=160..2048]
           [DPDIdleTimer=1..86400] [DPDMode={Both|None|Receive}] 
           [ENCalg={3DES2key|3DESInner|3DESOuter|DES|AES128|AES192|
          AES256}] [EXPIRYKbytes=1..1000] 
           [EXPIRYSeconds=600..31449600] [GROup={0|1|2|5|14}]
           [HAShalg={SHa|MD5}] 
           [HEARtbeatmode={Both|None|Receive|Send}] 
           [HYBRIDxauth={ON|OFf|TRue|FAlse}] [IPVersion={4|6}] 
           [KEY=0..65535] 
           [LOCALID={ipv4add|ipv6add|domainname|user-domainname|
           dist-name}] [LOCALRsakey=0..65535] 
           [MODe={MAIn|AGGressive}] [MSGBACkoff={INCREMental|NONE}] 
           [MSGREtrylimit=0..1024] [MSGTImeout=1..86400] 
           [NATTraversal={ON|OFf|TRue|FAlse}] 
           [PHASE2xchglimit={NOne|1..1024}] 
           [POLICYFilename=filename] 
           [PREnegotiate={ON|OFf|TRue|FAlse}] 
           [REMOTEId={ipv4add|ipv6add|domainname|
           user-domainname|dist-name}] 
           [RETRYIKEattempts={0..16|CONTinuous}] 
           [SENDDeletes={ON|OFf|TRue|FAlse}] 
           [SENDNotify={ON|OFf|TRue|FAlse}] 
           [SENDIdalways={ON|OFf|TRue|FAlse}] 
           [SETCommitbit={ON|OFf|TRue|FAlse}] 
           [SRCInterface=interface] [XAUth={CLient|SErver|NONE}] 
           [XAUTHName=username] [XAUTHPasswd=password] 
           [XAUTHType={GEneric|RAdius}]
```
Table 43: Modified parameters in the **create isakmp policy** command:

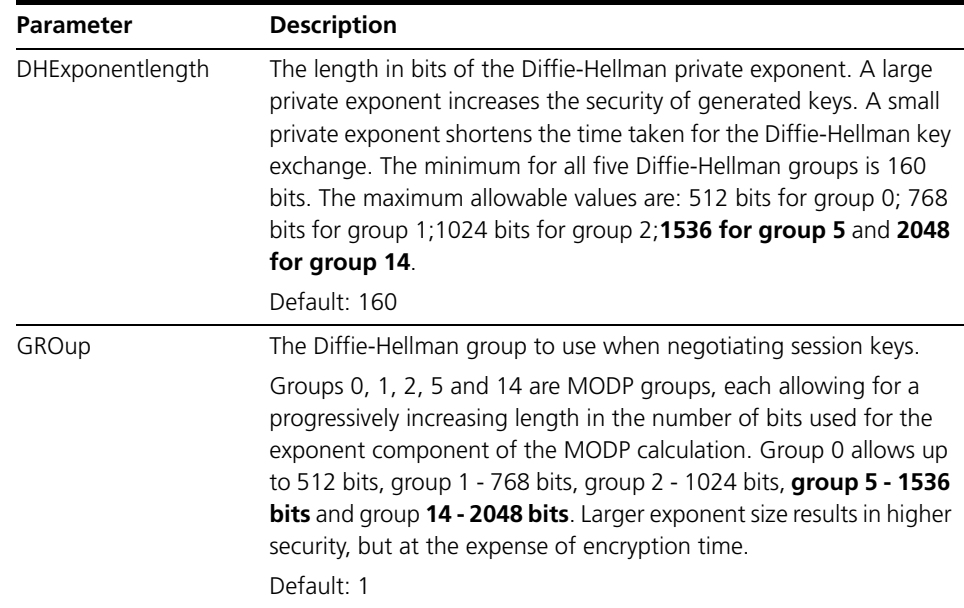

### <span id="page-162-0"></span>**set isakmp policy**

The parameters **dhexponentlength** and **group** are modified, as described for the **create isakmp policy** command above.

**Syntax** SET ISAkmp POLicy=name [PEer={*ipv4add*|*ipv6add*|ANy}] [AUTHType={PREshared|RSAEncr|RSASig}] [DELETedelay=10] **[DHExponentlength=160..2048]** [DPDIdleTimer=1..86400] [DPDMode={Both|None|Receive}] [ENCalg={3DES2key|3DESInner|3DESOuter|DES|AES128|AES192| AES256}] [EXPIRYKbytes=1..1000] [EXPIRYSeconds=600..31449600] **[GROup={0|1|2|5|14}]** [HAShalg={SHa|MD5}] [HEARtbeatmode={Both|None|Receive|Send}] [HYBRIDxauth={ON|OFf|TRue|FAlse}] [IPVersion={4|6}] [KEY=0..65535] [LOCALID={*ipv4add*|*ipv6add*|*domainname*|*user-domainname*| *dist-name*}] [LOCALRsakey=0..65535] [MODe={MAIn|AGGressive}] [MSGBACkoff={INCREMental|NONE}] [MSGREtrylimit=0..1024] [MSGTImeout=1..86400] [NATTraversal={ON|OFf|TRue|FAlse}] [PHASE2xchglimit={NOne|1..1024}] [POLICYFilename=*filename*] [PREnegotiate={ON|OFf|TRue|FAlse}] [REMOTEId={*ipv4add*|*ipv6add*|*domainname*|*userdomainname*| *dist-name*}] [RETRYIKEattempts={0..16|CONTinuous}] [SENDDeletes={ON|OFf|TRue|FAlse}] [SENDIdalways={ON|OFf|TRue|FAlse}] [SENDNotify={ON|OFf|TRue|FAlse}] [SETCommitbit={ON|OFf|TRue|FAlse}] [SRCInterface=*interface*] [XAUth={CLient|SErver|NOne}] [XAUTHName=*username*] [XAUTHPasswd=*password*] [XAUTHType={GEneric|RAdius}]

### <span id="page-163-0"></span>**create ipsec policy**

New options have been added to the **group** parameter.

**Syntax** CREate IPSec POLicy=name INTerface=interface ACtion={DEny|IPsec|PErmit} [IPVersion={4|6}] [BUNDlespecification=bundlespecification-id] [DFBit={SEt|COpy|CLear}] **[GROup={0|1|2|5|14}]** [ICmptype={list|NDALL}] [IPROUtetemplate=template-name] [ISAkmppolicy=isakmp-policy-name] [KEYmanagement={ISakmp|MAnual}] [LADdress={ANy|ipv4add[-ipv4add]| ipv6add[/prefix-length]|ipv6addipv6add}] [LMAsk=ipv4add] [LNAme={ANy|system-name}] [LPort={ANy|OPaque|port}] [PEERaddress={ipv4add|ipv6add|ANy|DYnamic}] [POSition=1..100] [RADdress={ANY|ipv4add[-ipv4add]| ipv6add[/prefix-length]|ipv6addipv6add}] [RESPondbadspi={True|False}] [RMAsk=ipv4add] [RNAme={ANy|system-name}] [RPort={ANy|port|OPaque}] [SASElectorfrompkt={ALL|LADdress|LPort|NONE|RADdress| RPort|TRAnsportprotocol}] [SRCInterface=interface] [TRAnsportprotocol={ANy|EGp|ESp|GRe|ICmp|OPaque|OSpf| RSvp|TCp|UDp|protocol}] [UDPHeartbeat={True|False}] [UDPPort=port] [UDPTunnel={True|False}] [USEPFSKey={True|False}]

Table 44: Modified parameter in the **create ipsec policy** command

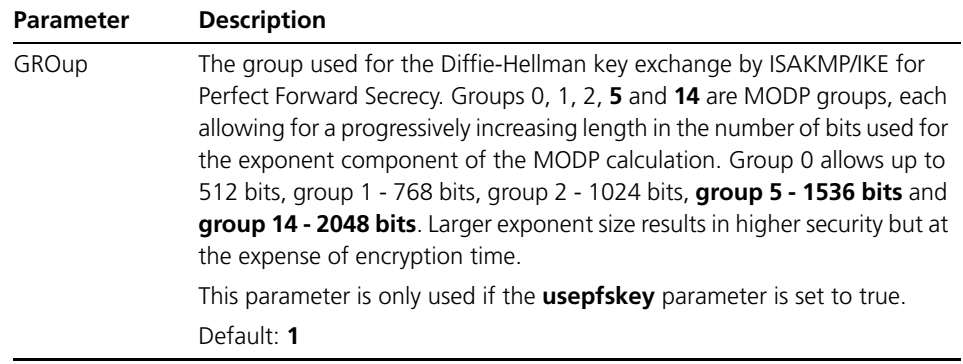

### <span id="page-164-0"></span>**set ipsec policy**

New options have been added to the group parameter, as described for the **create ipsec policy** command above.

**Syntax** SET IPSec POLIcy=*name* [ACtion={DEny|IPSec|PErmit}] [BUNDlespecification=*bundlespecification-id*] [DFBit={SEt|COpy|CLear}] **[GROup={0|1|2|5|14}]** [ICmptype={list|NDall}] [IPROUtetemplate=*template-name*] [IPVersion={4|6}] [ISAkmppolicy=*isakmp-policy-name*] [LADdress={ANy|*ipv4add*[-*ipv4add*]| *ipv6add*[/*prefixlength*]|*ipv6add*-*ipv6add*}] [LMAsk=*ipv4add*] [LNAme={ANy|*system-name*}] [LPort={ANy|OPaque|*port*}] [PEERaddress={*ipv4add*|*ipv6add*|ANy|DYNAMIC}] [PKTDebuglength=1..1500] [POSition=1..100] [RADdress={ANy|*ipv4add*[-*ipv4add*]| *ipv6add*[/*prefixlength*]|*ipv6add*-*ipv6add*}] [RESPondbadspi={True|False}] [RMASK=*ipv4add*] [RNAme={ANy|*system-name*}] [RPort={ANy|*port*|OPaque}] [SASElectorfrompkt={ALL|LADdress|LPort|NONE|RADdress| RPort|TRAnsportprotocol}] [SRCInterface=*interface*] [TRAnsportprotocol={ANy|EGp|ESp|GRe|ICmp|OPaque|OSpf| RSvp|TCp|UDp|*protocol*}] [UDPHeartbeat={True|False}] [UDPPort=*port*] [UDPTunnel={True|False}] [USEPFSKey={True|False}]

### <span id="page-164-1"></span>**show isakmp policy**

The output from this command displays the Diffie-Hellman group number, including the new values if they are configured, as follows.

Table 45: Modified parameter in the output from the **show isakmp policy** command

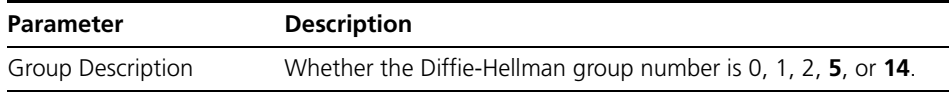

### <span id="page-164-2"></span>**show isakmp exchange**

The output from this command displays the Diffie-Hellman group description, including the new values if they are configured, as follows.

Table 46: Modified parameter in the output from the **show isakmp exchange** command

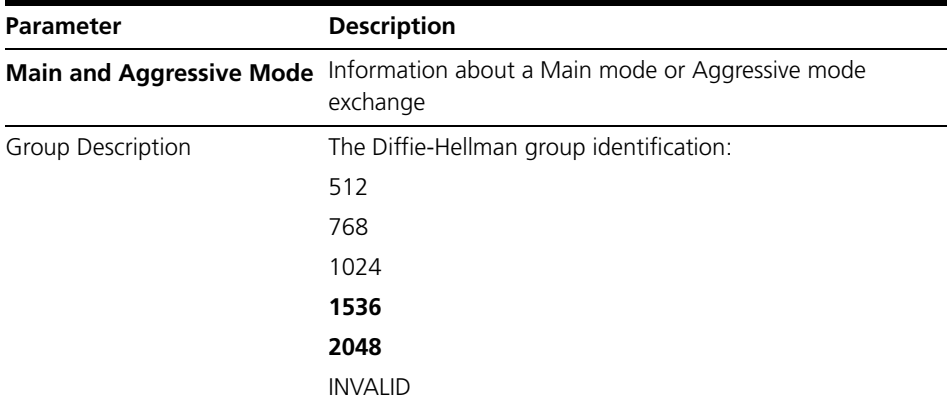

Table 46: Modified parameter in the output from the **show isakmp exchange** command

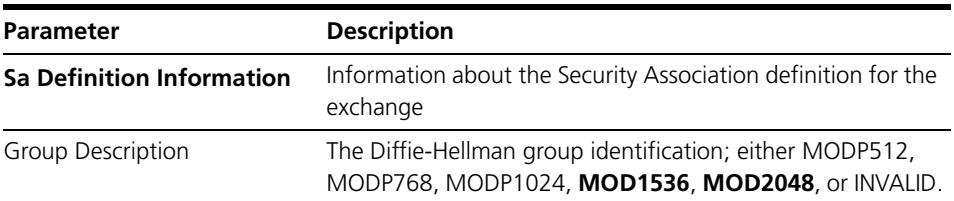

### <span id="page-165-0"></span>**show isakmp sa**

The output from this command displays the Diffie-Hellman group description, including the new values if they are configured, as follows.

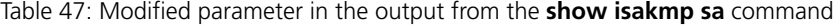

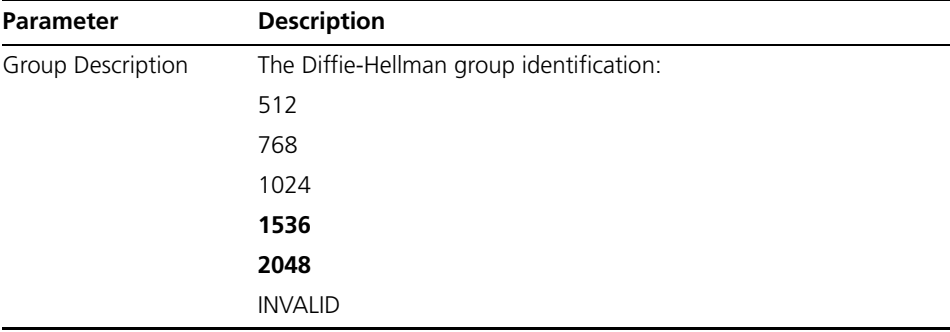

### <span id="page-165-1"></span>**show ipsec policy**

The output from this command displays the Diffie-Hellman group number, including the new values if they are configured.

### <span id="page-165-2"></span>**show enco channel**

The output from this command displays the Diffie-Hellman group description, including the new values if they are configured, as follows.

Table 48: Modified parameter in the output from the **show enco channel** command

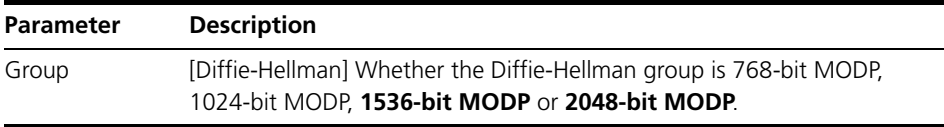

## **Diffie-Hellman group and usepfkey parameter dependence (CR00028466)**

**Models** This enhancement is supported on:

■ AT-8800

■ AR725, AR745

■ AR750S, AR770S

- Rapier i, Rapier w
	- AR44x, AR450S, AR415S

#### **Module** IPsec

**Description** Previously, when creating or modifying the parameters for an IPsec policy using either the **create ipsec policy** command or the **set ipsec policy** command, the Diffie-Hellman **group** parameter could only be specified if the **usepfkey** parameter was set to **true**.

> CREate IPSec POLicy=*name* INTerface=*interface* ACtion={DEny|IPsec|PErmit} GROup={0|1|2} USEPFSKey=True [<*other-ipsec-policy-params*>]

This dependence has been removed: the **group** parameter can now be specified independently of the **usepfkey** parameter.

CREate IPSec POLicy=*name* INTerface=*interface* ACtion={DEny|IPsec|PErmit} GROup={0|1|2} [<*other-ipsec-policy-params*>]

# **Support VPN clients with no attributes in the final XAuth ack (CR00028456)**

**Models** This enhancement is supported on:

- AT-8800
	-
- AR725, AR745

■ AR750S, AR770S

- Rapier i, Rapier w
	- AR44x, AR450S, AR415S
- **Module** ISAKMP
- **Description** Added support for VPN clients that do not have attributes supplied in the final XAuth acknowledge message e.g. The Greenbow VPN client.

# **Maximum number of IPsec bundles increased (CR00026765)**

**Models** This enhancement is supported on:

■ AT-8800

- AR725, AR745
- Rapier i, Rapier w
	- AR44x, AR450S, AR415S
- AR750S, AR770S

**Module** IPsec

**Description** Previously the maximum number of IPsec bundles that could be attached to a policy was 100. This has been increased to 200.

# **DNS names in ISAKMP and IPsec policies (CR00021106)**

**Models** This enhancement is supported on:

■ AT-8800

■ AR725, AR745

■ AR750S, AR770S

- Rapier i, Rapier w
	- AR44x, AR450S, AR415S
- **Module** IPsec, ISAKMP
- **Description** You can now specify peers in ISAKMP and IPsec policies using a DNS name. Previously, you could only specify the peers using an IP address. Corresponding **show** commands now also display the DNS name.

# **Performance improvement (CR00021262)**

#### **Models** This enhancement is supported on:

■ AT-8800

- AR725, AR745
- Rapier i, Rapier w

■ AR44x, AR450S, AR415S

■ AR750S, AR770S

**Module** IPsec

**Description** This enhancement has improved switch performance when:

- multiple IPsec policies exist. In particular, having two policies causes much less of a reduction in performance.
- a single channel exists with bidirectional traffic (i.e. the single channel is both encoding and decoding packets).

# **Improved VPN reliability (CR00021304)**

- **Models** This enhancement is supported on:
	- AT-8800
	- Rapier i, Rapier w
	- AR44x, AR450S, AR415S
- AR725, AR745
- AR750S, AR770S

#### **Module** IPsec

- **Description** Changes have been made to reduce the risk of packet loss over a VPN under very high traffic levels and corresponding high-to-overload CPU conditions.
	- The number of input buffers allowed for IPsec message processing has been increased, to mitigate brief (<50ms) periods of CPU overload where the arrival of IPsec packets can exceed the switch's ability to process them in real time. This prevents packet loss.
	- Processing of the ISAKMP heartbeat between two peer switches has been given the highest priority over packet stream encryption, to ensure that the security authorisation synchronisation is not lost during high traffic rates. Loss of synchronisation results in packet loss until a resynchronisation completes.

## **Tunnelled IPsec connection for IPv6 (CR00016150)**

#### **Models** This enhancement is supported on:

■ AT-8800

- AR725, AR745
- AR750S, AR770S
- AR44x, AR450S, AR415S

Rapier i, Rapier w

#### **Module** IPsec, IPv6

**Description** To establish a tunnelled IPsec connection for IPv6, you may need to specify the source IP interface in the IPsec and ISAKMP policies. This enhancement enables you to do so.

To specify the source interface, use the **srcinterface** parameter in the commands:

create ipsec policy=*name* <*other parameters*> set ipsec policy=*name* <*other parameters*> create isakmp policy=*name* <*other parameters*> set isakmp policy=*name* <*other parameters*>

The global address of the source interface (if available) will be used as the local address of the policy.

# **Increase in positions available for IPsec policies (CR00032032)**

**Models** This enhancement is supported on:

- AT-8948, x900-48
- AT-9900
- AT-9800
- AT-8800
- AT-8600
- AT-8700XL
- Rapier i, Rapier w
- AR44x, AR450S, AR415S
- AR725, AR745
- AR750S, AR770S

#### **Module** IPsec

**Description** Previously, the number of positions available for altering the relative position of an IPsec policy (the **position** parameter in the **create ipsec policy** and **set ipsec policy** commands) used to be limited to 100. This has been increased to 1000.

# **New in WAN Load Balancing**

This section describes enhancements to WAN load balancing support as described in the *WAN Load Balancing* chapter in the *Software Reference for Version 2.9.1* for your router or switch.

■ ["Load balancing on VLANs \(CR00017532\)" on page 171](#page-170-0)

# <span id="page-170-0"></span>**Load balancing on VLANs (CR00017532)**

- **Models** This enhancement is supported on:
	- AR44x, AR450S, AR415S
	- AR750S, AR770S
- **Module** WAN Load Balancing
- **Description** WAN load balancing can now also balance traffic across IP interfaces that are configured on VLANs. This means it is now available for the following IP interfaces:
	- eth (such as eth0)
	- ppp (such as ppp0)
	- vlan (such as vlan1)

# **New in EPSR**

This section describes enhancements to EPSR as described in the *Ethernet Protection Switching Ring (EPSR)* chapter in the *Software Reference for Version 2.9.1* for your router or switch.

- ["Improved recovery time \(CR00021852\)" on page 172](#page-171-0)
- ["Enhanced recovery from multiple link failure \(CR00020566\)" on page 172](#page-171-1)

# <span id="page-171-0"></span>**Improved recovery time (CR00021852)**

- **Models** This enhancement is supported on:
	- AT-8948, x900-48
	- AT-9900
- **Module** EPSR
- **Description** An enhancement has been made to EPSR to speed up recovery time in situations where the master switch is isolated or down. In these situations, if any links between transit nodes go down and are restored, the transit nodes are now able to put the recovered ports back into a forwarding state even without messaging from the master switch. This means that connectivity around the ring can be partially restored before communication with the master has been restored.

The mechanism by which the transit nodes make this decision operates in a way that prevents the possibility of the ring ever becoming unprotected.

# <span id="page-171-1"></span>**Enhanced recovery from multiple link failure (CR00020566)**

- **Models** This enhancement is supported on:
	- AT-8948, x900-48
	- AT-9900

#### **Module** EPSR

**Description** This software version includes support for EPSR+ with enhanced multiple link recovery. This enhancement enables an EPSR ring to recover from simultaneous failure of multiple links or units, no matter where in the ring these failures occur.

> With enhanced recovery, if a ring has multiple points of failure, and then one point recovers, the recovered point will start processing traffic even if other points are still down. This keeps as much of the ring available as possible.

To enable enhanced recovery, use one of the commands:

```
create epsr=<id> enhance=on
set epsr=<id> enhance=on
```
Note that you must enable enhanced recovery on the master node **and** every transit node within the EPSR domain.

Enhanced recovery is disabled by default, to allow interoperation with other implementations that are based on RFC 3619.

To disable enhanced recovery, use one of the commands:

create epsr=<*id*> enhance=off set epsr=<*id*> enhance=off

To see whether it is enabled or disabled, use the command:

show epsr

and check the "Enhanced Recovery" field.

# <span id="page-173-1"></span>**New in SNMP**

This section describes enhancements to SNMP support as described in the *Simple Network Management Protocol (SNMP)* chapter in the *Software Reference for Version 2.9.1* for your router or switch.

- ["SNMP trap delay \(CR00021769\)" on page 174](#page-173-0)
- *"Link status trap delay (CR00022832)"* on page 175
- ["SNMP ASN.01 BER padding \(CR00016523\)" on page 175](#page-174-1)

For information about changes to the SNMP MIBs, see ["New in SNMP MIB" on](#page-179-0)  [page 180.](#page-179-0)

# <span id="page-173-0"></span>**SNMP trap delay (CR00021769)**

**Models** This enhancement is supported on:

- AT-8948, x900-48
- AT-9900
- AT-9800
- AT-8800
- AT-8600
- AT-8700XL
- Rapier i, Rapier w
- AR44x, AR450S, AR415S
- AR725, AR745
- AR750S, AR770S

#### **Module** SNMP

**Description** A new command **set snmp trapdelay** has been added to allow SNMP traps to be queued for a specified time at start up.

> By default, all SNMP traps are queued for 10 seconds following startup. This allows time for links to come up on the switch. However sometimes this is not enough time for other network protocols to converge and open up transmission paths to the SNMP management station.

> The **set snmp trapdelay** command allows you configure a longer delay of up to 10 minutes on an SNMP trap. To change the delay, use the command:

SET SNMP TRapdelay=10..600

The default is 10 seconds.

This feature is similar to the syslog start-up delay feature [\("Syslog start-up delay](#page-176-0)  [\(CR00026520\)" on page 177\)](#page-176-0).

## <span id="page-174-0"></span>**Link status trap delay (CR00022832)**

**Models** This enhancement is supported on:

- AT-8948, x900-48
- AT-9900
- AT-9800
- AT-8800
- AT-8600
- AT-8700XL
- Rapier i, Rapier w
- AR44x, AR450S, AR415S
- AR725, AR745
- AR750S, AR770S

#### **Module** SNMP

**Description** The **set interface** command now has the parameter **trapdelay**, which allows you to delay the transmission of SNMP link status traps from 0 to 60 seconds. This is useful for situations where the SNMP link status traps need to wait for route tables to be updated or other protocols to process the link change event before being transmitted. The new command is:

set interface={*ifIndex*|*interface*} trapdelay=0..60

You cannot set a delay on a dynamic interface. The default is **0**.

The output of the **show interface=***interface* command now displays the value for this parameter.

### <span id="page-174-1"></span>**SNMP ASN.01 BER padding (CR00016523)**

**Models** This enhancement is supported on:

- AT-8948, x900-48
- AT-9900
- AT-9800
- AT-8800
- AT-8600
- AT-8700XL
- Rapier i, Rapier w
- AR44x, AR450S, AR415S
- AR725, AR745
- AR750S, AR770S

#### **Module** SNMP

**Description** This enhancement enables you to specify whether SNMP adds 0x00 padding when the most significant 9 bits of an object's value are all 1, or whether the encoding follows the ASN.01 BER rule, which cuts off the most significant byte of 0xff. This setting has an impact on all integer type MIB objects, including 32 bit and 64 bit counter objects.

To add the padding, use the command:

set snmp asnberpadding={on|yes|true}

To use the ASN.01 BER rule, which is the default, use the command:

set snmp asnberpadding={off|no|false}

The following table lists examples.

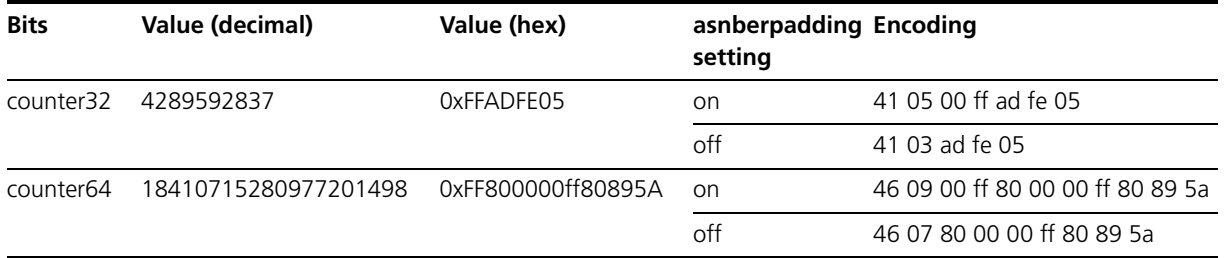

To see whether or not padding is added, use the command:

show snmp

and check the new "ASN.01 BER Padding" field.

# **New in Logging Facility**

This section describes enhancements to logging as described in the *Logging Facility* chapter in the *Software Reference for Version 2.9.1* for your router or switch.

- ["Syslog start-up delay \(CR00026520\)" on page 177](#page-176-0)
- ["Aliases in script files \(CR00016977\)" on page 178](#page-177-0)

Related enhancements include:

"Log Eth link status change  $(CR00020171)$ " on page 47

# <span id="page-176-0"></span>**Syslog start-up delay (CR00026520)**

**Models** This enhancement is supported on:

- AT-8948, x900-48
- AT-9900
- AT-9800
- AT-8800
- AT-8600
- AT-8700XL
- Rapier i, Rapier w
- AR44x, AR450S, AR415S
- AR725, AR745
- AR750S, AR770S

#### **Module** Log

**Description** You can now specify a startup delay period, which has the effect of delaying the transmission of syslog messages. This allows for syslog servers that are connected via routing protocols (e.g. OSPF, BGP) that may take some time to negotiate network paths at startup. Previously, such log messages were lost because they are transmitted before the network path came up. This feature is similar to the SNMP trap delay feature (["SNMP trap delay \(CR00021769\)" on](#page-173-0)  [page 174\)](#page-173-0).

- Syslog start-up delay can be configured for log output definitions created (or set) with a destination of **syslog** (e.g., create log out=1 dest=syslog server=172.20.133.1).
- Syslog start-up delay applies only to log messages generated at device startup and allows the transmission of syslog log messages generated during device startup to be delayed.

Use the new command **set log syslog delay** to specify the time to wait in seconds (**delay**) before sending log messages generated at device startup, and the number of messages to save (**messages**) for transmission when the delay period has expired. After the delay period, the saved log messages will be transmitted to the specified syslog server and normal syslog behaviour will resume.

**Syntax** SET LOG SYSlog DELAY=<0-600> MESSages=<0-50>

**Parameters delay**: A delay time period (seconds). Syslog messages will not be transmitted from the device until the specified delay has expired.

**messages**: The number of log messages to be saved for transmission after the DELAY period has expired.

One or both of DELAY or MESSAGES parameters must be present on the command line. Setting DELAY to 0 disables the feature.

# <span id="page-177-0"></span>**Aliases in script files (CR00016977)**

#### **Models** This enhancement is supported on:

- AT-8948, x900-48
- AT-9900
- AT-9800
- AT-8800
- AT-8600
- AT-8700XL
- Rapier i, Rapier w
- AR44x, AR450S, AR415S
- AR725, AR745
- AR750S, AR770S

#### **Module** Script

**Description** This enhancement enables you to use aliases in commands in script files. The switch expands the aliases when it runs the script (except when it runs the script at start-up).

# **New in Terminal Server**

This section describes new features and enhancements to Telnet, reverse Telnet session management as described in the *Terminal Server* chapter in the *Software Reference for Version 2.9.1* for your router or switch.

■ ["Reverse Telnet transparent mode \(CR00027944\)" on page 179](#page-178-0)

# <span id="page-178-0"></span>**Reverse Telnet transparent mode (CR00027944)**

**Models** This enhancement is supported on:

■ AT-8800

- AR725, AR745
- Rapier i, Rapier w
- AR44x, AR450S, AR415S
- AR750S, AR770S

### **Module** Telnet

**Description** A "transparent" mode has been added to reverse Telnet so that a completely transparent reverse Telnet connection can be made to a router asyn port. By default, the transparent mode is off. To enable it, use the new **transparent** parameter in the command:

> SET RTELnet AUthentication={OFf|ON|NO|YEs|FAlse|TRue} **TRANSParent={OFf|ON|NO|YEs|FAlse|TRue}**

# <span id="page-179-0"></span>**New in SNMP MIB**

This section describes enhancements to the SNMP MIBs, as described in the *SNMP MIBs* appendix to the *Software Reference for Version 2.9.1* for your router or switch.

- ["AT SysInfo MIB support for memory OID \(CR00024907\)" on page 180](#page-179-1)
- "SNMP MIB enhancements for DHCP and Port Authentication [\(CR00025844\)" on page 181](#page-180-0)
- ["IGMP Group MIB \(CR00018418\)" on page 194](#page-193-0)
- ["Backing up the configuration with SNMP \(CR00016221\)" on page 195](#page-194-0)

For information about changes to SNMP support on your switch or router, see ["New in SNMP" on page 174](#page-173-1).

# <span id="page-179-1"></span>**AT SysInfo MIB support for memory OID (CR00024907)**

**Models** This enhancement is supported on:

- AT-8948, x900-48
- AT-9900
- AT-9800
- AT-8800
- AT-8600
- AT-8700XL
- Rapier i, Rapier w
- AR44x, AR450S, AR415S
- AR725, AR745
- AR750S, AR770S

**Module** SNMP MIB

**Description** The AT SysInfo MIB now supports the memory (1.3.6.1.4.1.207.8.4.4.3.7) OID.
### **SNMP MIB enhancements for DHCP and Port Authentication (CR00025844)**

**Models** This enhancement is supported on:

- AT-8948, x900-48
- AT-9900
- AT-9800
- AT-8800
- AT-8600
- AT-8700XL
- Rapier i, Rapier w
- AR44x, AR450S, AR415S
- AR725, AR745
- AR750S, AR770S

**Module** DHCP, portauth, SNMP MIBs

**Description** This software release introduces the following user interface and Simple Network Management Protocol (SNMP) Management Information Base (MIB) improvements:

The four main areas of enhancements include:

1. A Dynamic Host Configuration Protocol (DHCP) **MIB trap**, triggered on the IP address allocation of a DHCP range exceeding a specified threshold.

This is achieved via:

- a new parameter to set a threshold for DHCP pool address usage.
- an SNMP MIB trap sent to a specified server/NMS to inform it that the DHCP range address pool is about to be exhausted, when the number of leased IP addresses exceed the threshold.
- 2. Host Name logging to Syslog

Monitoring of the **hostname** parameter in the DHCP packet. A log message is sent to the syslog server when an IP address is leased. The log contains the following parameters:

- MAC address of the DHCP Client
- IP Address leased to the DHCP Client
- Lease Time allocated to the DHCP Client
- Port Number that the Client is connected on
- Management IP Address of DHCP server
- Name of DHCP Client
- 3. RADIUS Permit Mode (Authentication automatic invalidity function)

In a customer's network there are any number of configured RADIUS servers, either IEEE802.1x or MAC Based. If the switch loses contact with ALL RADIUS servers, users are automatically authenticated, bypassing the normal authentication procedures.

This is achieved via:

• a new parameter that will enable/disable the automatic authentication functionality.

When the **Radius Permit Mode** is enabled, the switch will indicate that the RADIUS permit mode is active and the log will contain the following parameters:

- Port Number that the supplicant is connected to
- User Name of the supplicant
- MAC address of the supplicant
- 4. Authentication-user Limit enhancement

Currently the authentication-user limit is 480/unit and 320/port. This has been increased to 480/unit and 480/port.

#### **Modified Commands**

Selective command descriptions are shown, with changes shown in bold.

The following commands have been modified to implement the requested **DHCP** functionality. These modified commands will be available on ALL devices:

- set dhcp range
- show dhcp client
- show dhcp range

The following commands have been modified to implement the requested **authentication** functionality. These commands will only be available on the AT86 (Rapier) devices:

- enable portauth port
- set portauth port
- show portauth port

#### **set dhcp range**

```
Syntax SET DHCP RANge=name [PRObe={ARP|ICMP}] }] 
           [THREshold={ENABLED|DISABLED}] [UPperthreshold=0..100] 
           [LOwerthreshold=0..100] [LOG={ENABLED|DISABLED}]
```
**Description** This command modifies the server's attributes.

The **probe** parameter specifies how the DHCP server checks whether an IP address is being used by other hosts. If **arp** is specified, the server sends ARP requests to determine if an address is in use. If ICMP is specified, the server sends ICMP Echo Requests (pings). The **default** is **icmp**.

Note that **arp** cannot be specified if the range includes a gateway (by specifying the gateway parameter when it was created), or if the network uses Proxy ARP.

The **threshold** parameter determines if an SNMP DHCP MIB trap is generated when the number of allocated IP addresses from a particular range pool exceeds a pre-defined threshold. The **default** setting for this parameter is disabled.

The **upperthreshold** parameter specifies at what percentage of utilised client addresses the SNMP MIB trap should be generated. The **default** is 80% of IP addresses allocated from a particular range pool. The upper threshold value must be equal to or greater than the lower and vice-versa.

The **lowerthreshold** parameter specifies at what percentage of utilised client addresses that the threshold breach is considered to have cleared itself. No trap will be generated to indicate that the condition has been cleared. The **show dhcp range** command will display the threshold status. The **default** is 75% of IP addresses allocated from a particular range pool.

The **log** parameter specifies whether or not to enable logging of the DHCP clients login. This may generate a lot of log messages depending on refresh timers and clients. The **default** setting for this parameter is enabled.

**Example** To set the range **office** to use ARP packets to probe IP addresses, an upper threshold of 70% and a lower threshold of 65%, use the command:

set dhcp range=office pro=arp thre=ena up=70 lo=65 log=dis

**Related commands** add dhcp range create dhcp range delete dhcp range destroy dhcp range

#### **show dhcp client**

**Syntax** SHow DHCP CLIEnt[=ipaddress] [RANge=name] **[DETail]**

**Description** This command displays information about the currently defined range client entries.

> If the **range** parameter is specified, then the clients in the specified range are displayed.

If an **IP** address is specified on the **client** parameter, then information for that IP address is displayed.

If the **detail** option is supplied then extra information about the clients is displayed.

Parameter details are contained in [Table 49 on page 184](#page-183-0).

<span id="page-182-0"></span>Details of the show command are shown in [Figure on page 183](#page-182-0) and [Figure on](#page-183-1)  [page 184.](#page-183-1)

Figure 32: Example output from the **show dhcp client** command

```
DHCP Client Entries
IP Address ClientId State Type Expiry
-----------------------------------------------------------------
202.36.163.14 00-00-c0-00-00-01 unused static never
202.36.163.20 08-00-5a-a1-02-3f inuse auto never
202.36.163.23 unused auto never
202.36.163.28 00-40-10-02-e8-a3 inuse auto never
192.168.100.92 00-00-c0-c9-c6-21 inuse dyn 19-Jun-1997 12:30:51
192.168.100.93 unused dyn
192.168.100.118 reclaim dyn
```
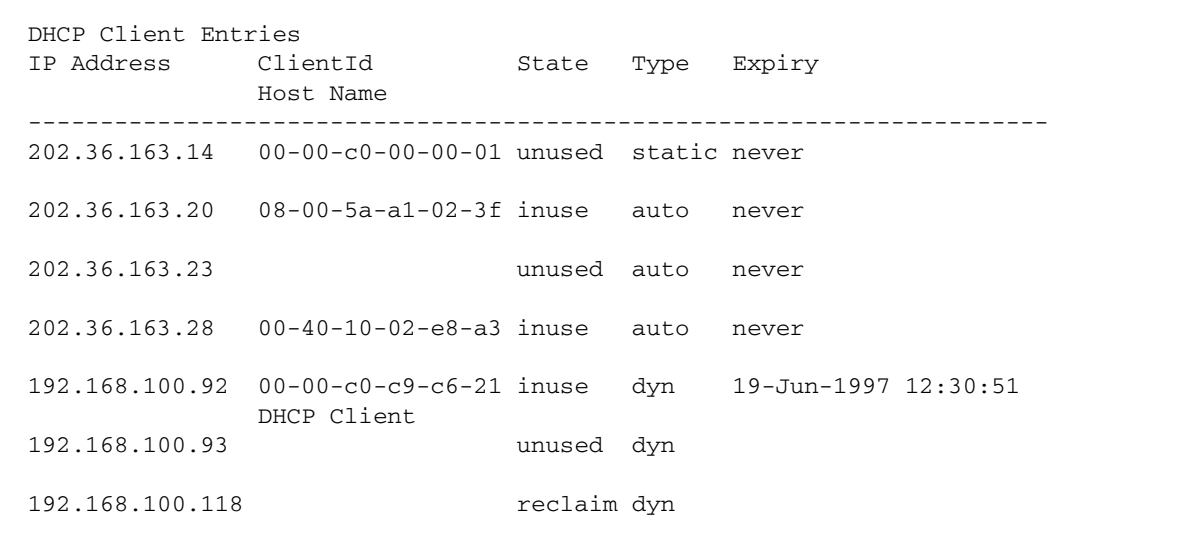

<span id="page-183-1"></span>Figure 33: Example output from the **show dhcp client detail** command

<span id="page-183-0"></span>Table 49: Parameters in output of the **show dhcp client** command

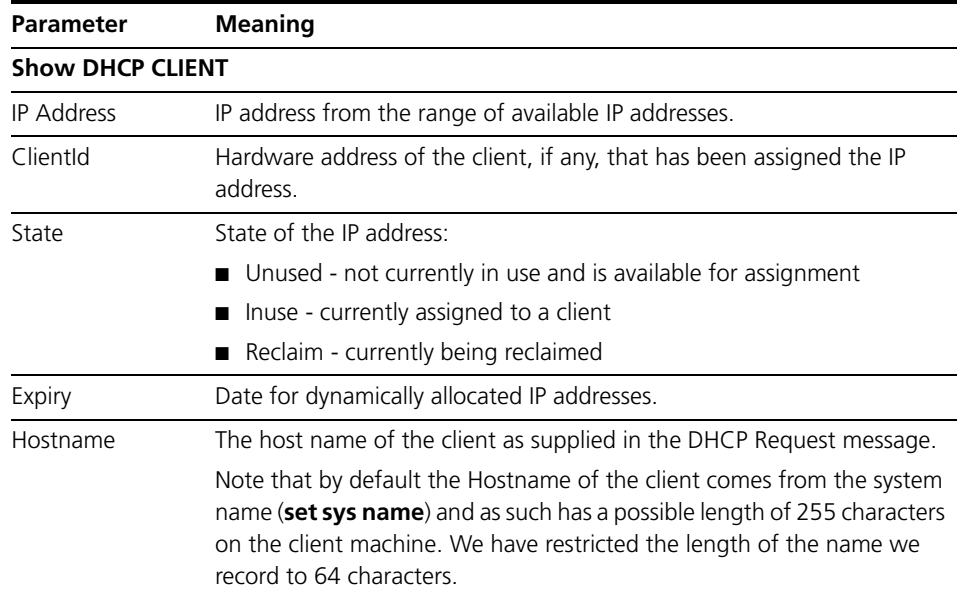

**Examples** To display detailed information about the clients in a range named **remote**, use the command:

sh dhcp clie ran=remote **det**

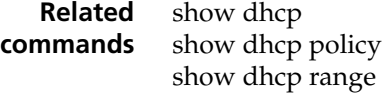

### **show dhcp range**

**Syntax** SHow DHCP RANge[=*name*]

**Description** The format of this command is unchanged. The command output has been enhanced to display detailed threshold and **client usage** information.

The details of the new display information are detailed in [Table 50 on page 185](#page-184-0).

Examples of the new output are detailed in [Figure on page 188](#page-187-0).

<span id="page-184-0"></span>Table 50: Parameters in output of the **show dhcp range** command

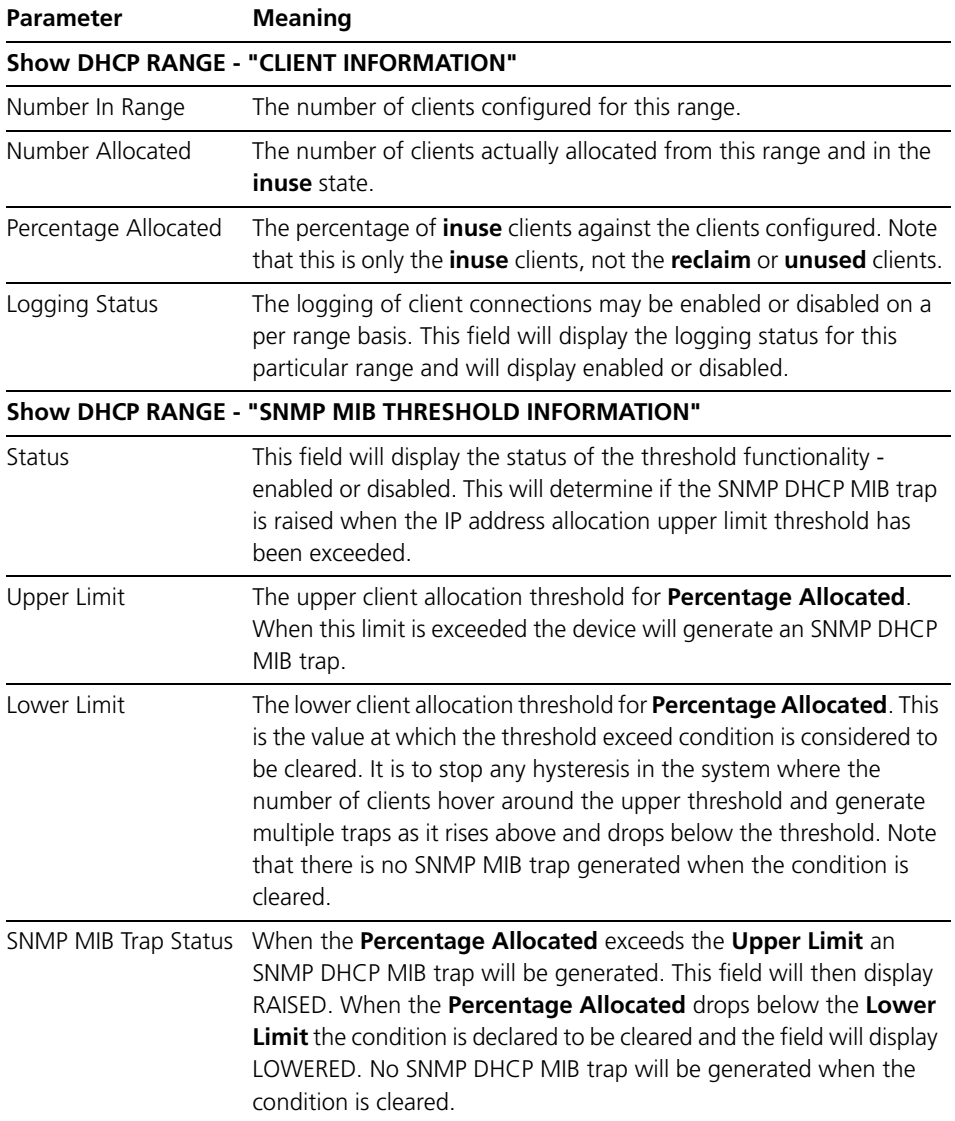

| Manager DHCP Server> sh dhcp range=range2                                                                                                    |                                 |                                |
|----------------------------------------------------------------------------------------------------|---------------------------------|--------------------------------|
| Name: range2<br>Policy  centrecom<br>Probe Type  ICMP<br>Start Address  192.168.2.100<br>End Address  192.168.2.104<br>Reclaim status  Stopped<br>Used Address (es)  192.168.2.101<br>Free Address(es)  192.168.2.100                                                                                       | 192.168.2.103                   | 192.168.2.102<br>192.168.2.104 |
| Reclaiming Address(es)  none<br>In DHCP Messages  268<br>In Discover Messages  1<br>In Request Messages  267<br>In Decline Messages<br>In Release Messages<br>Out DHCP Messages  268<br>Out Offer Messages<br>Out Ack Messages  267<br>Out Nak Messages  0<br>In BOOTP Messages  0<br>Out BOOTP Messages  0 | $\overline{0}$<br>$\Omega$<br>1 |                                |
| Client Information:<br>Addresses In Range  5<br>Addresses Allocated  1<br>Percentage Allocated 20<br>Logging Status  ENABLED<br>SNMP Threshold Information:<br>Status<br>Upper Limit  19<br>Lower Limit 10<br>SNMP MIB Trap Status RAISED                                                                   | <b>ENABLED</b>                  |                                |

Figure 34: Example output from the **show dhcp range** command

#### **enable and set portauth port**

```
Syntax ENAble PORTAuth[=8021x] POrt={ALL|switch-port} 
               TYpe=Authenticator 
               CONTrol={AUTHorised|AUTO|UNauthorised}] [MAXReq=1..10] 
               [MODe={MUlti|SIngle}] [PIGgyback={TRue|FAlse}] 
               [QUIETperiod=0..65535] [REAUTHENAbled={TRue|FAlse}] 
               [REAUTHMax=1..10] [REAUTHPeriod=1..86400] 
               [SERVERTimeout=1..60] [SUPPTimeout=1..60] 
               [TXperiod=1..65535] [GUEstvlan={1..4094|vlan-name|NONe}] 
               [SECurevlan={ON|OFF}] 
               [VLANAssignment={ENAbled|DIsabled}] 
               [MIBReset={ENAbled|DIsabled}] 
               [TRap={SUCcess|FAILure|BOTh|NONe}] 
               [AUTOAuthenticate={TRUE|FALSE}]
            SET PORTAuth[=8021x] POrt={ALL|switch-port} 
               TYpe=AUthenticator 
               [CONTrol={AUTHorised|AUTO|UNauthorised}] [MAXReq=1..10] 
               [MODe={MUlti|SIngle}][PIGgyback={TRue|FAlse}] 
               [QUIETperiod=0..65535][REAUTHENAbled={TRue|FAlse}] 
               [REAUTHMax=1..10][REAUTHPeriod=1..86400] 
               [SERVERTimeout=1..60][SUPPTimeout=1..60] 
               [TXperiod=1..65535] [GUEstvlan={1..4094|vlan-name|NONe}] 
               [SECurevlan={ON|OFF}] 
               [VLANAssignment={ENAbled|DIsabled}] 
               [MIBReset={ENAbled|DIsabled}] 
               [TRap={SUCcess|FAILure|BOTh|NONe}] 
               [AUTOAuthenticate={TRUE|FALSE}]
            ENAble PORTAuth=MACbased POrt={ALL|switch-port} 
               [CONTrol={AUTHorised|UNauthorised|AUTO}] 
               [REAUTHENAbled={TRue|FAlse}] [REAUTHPeriod=1..86400] 
               [QUIETperiod=0..65535] [SECurevlan={ON|OFF}] 
               [VLANAssignment={ENAbled|DIsabled}] 
               [MIBReset={ENAbled|DIsabled}] 
               [TRap={SUCcess|FAILure|BOTh|NONe}] 
               [AUTOAuthenticate={TRUE|FALSE}]
            SET PORTAuth=MACbased POrt={ALL|switch-port} 
               [CONTrol={AUTHorised|UNauthorised|AUTO}] 
               [REAUTHENAbled={TRue|FAlse}] [REAUTHPeriod=1..86400] 
               [QUIETperiod=0..65535] [SECurevlan={ON|OFF}] 
               [VLANAssignment={ENAbled|DIsabled}] 
               [MIBReset={ENAbled|DIsabled}] 
               TRap={SUCcess|FAILure|BOTh|NONe}] 
               [AUTOAuthenticate={TRUE|FALSE}]
Description The enable portauth and set portauth commands have been amended to 
            incorporate a new automatic authentication value—AUTOAuthenticate.
            Ordinarily, a user attempts to gain authorisation to join a network by passing 
            certain criteria via an authenticating switch to a RADIUS authentication server.
```
When the RADIUS server is unavailable then all supplicants will be unable to connect to the network as this is deemed a failure to authenticate by the authenticating switch.

Multiple RADIUS servers can be configured (ADD RADIUS). When communication with all RADIUS servers (1-n) is lost then this command will provide the opportunity for the customer to automatically authenticate all users requesting access to the network. The **default** value of this field is FALSE.

SECURITY NOTE: this command exposes the customer to a high degree of vulnerability. When the RADIUS servers return to operational status the clients automatically authenticated will remain authenticated.

Note that there is functionality in the **portauth** (**set portatuh reauthenable** and **reauthperiod**) that will re-authenticate users after a certain timeout period. This functionality is disabled by default and it is recommended that this functionality is enabled in conjunction with the automatic authentication functionality.

The **autoauthenticate** parameter refers exclusively to the authentication switch and will have no effect on the supplicant.

#### **show portauth port**

**Syntax** SHow PORTAuth[={8021x|MACbased}] POrt={ALL|port-name}

**Description** The format of the **show portauth port** command output will be altered to display the AUTOAuthentication status. This is shown in [Figure 35 on page 188.](#page-187-1)

<span id="page-187-1"></span><span id="page-187-0"></span>Figure 35: Example output from the **show portauth port** command

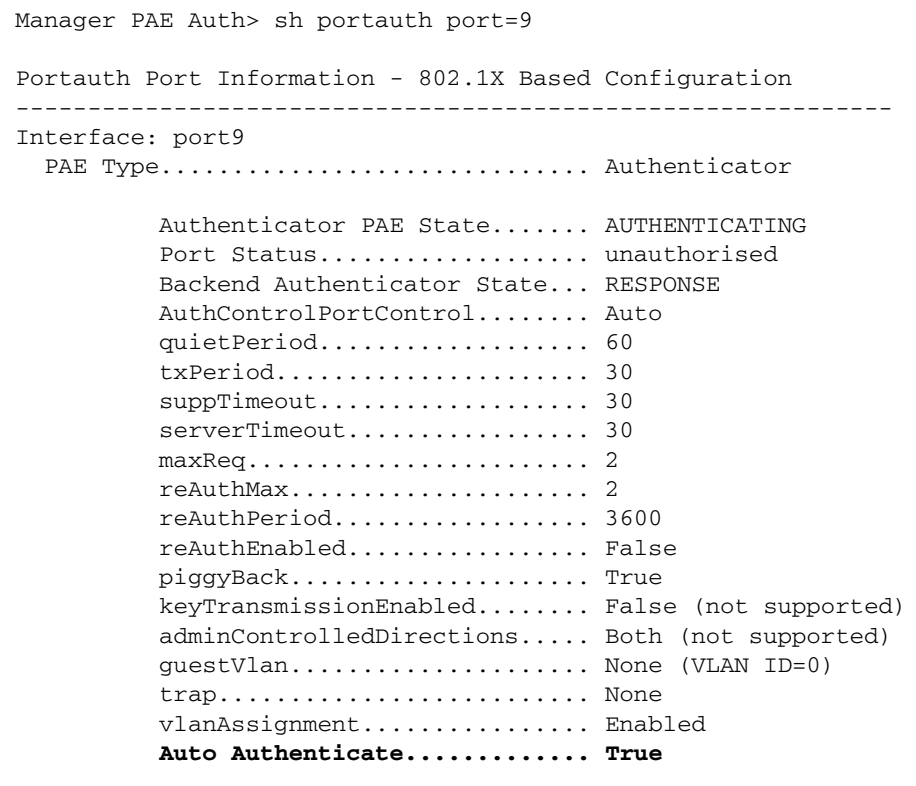

### **Log Message Descriptions**

No new logs will be generated by these enhancements. However, existing logs will be updated:

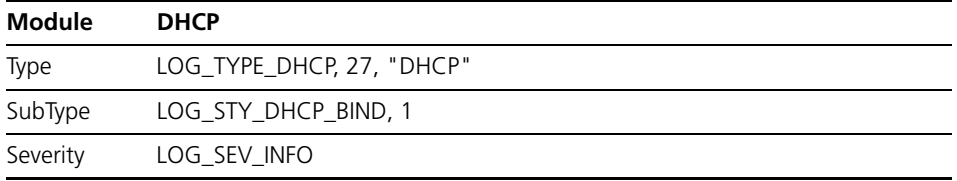

**Description** The existing DHCP log has been updated to reflect the addition of the MAC address, the lease period, the port, the serverId and the client hosts name. The enhanced log has this output:

```
05 15:55:33 3 DHCP DHCP 00001 mac=00-00-cd-1d-9e-b3, ip=192.168.2.101
                                lease=60, port=2, serverId=192.168.2.1,
                               host=DHCP Client
```
#### **Reference field**: None

**String Format** "mac=%E, ip=%I, lease=%u, port=%p, serverId=%I, host=%s"

- **Parameters** %I The IP address of the server
	- %E The MAC address of the server
	- %p The port number
	- %s The clients host name.

#### **Routine(s) logged from**:

#### dhcpmain.c: **dhcpLogEvent**

Recommended action: No action is required.

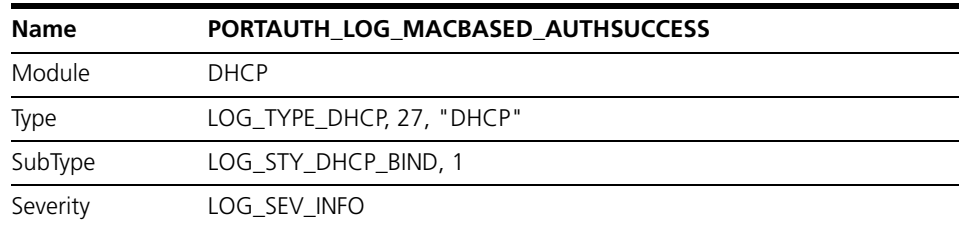

**Description** The existing DHCP log has been updated to reflect the addition of a new reason. The enhanced log has this output:

05 12:10:24 3 PORT PORTA MACB Auth Success : Port=port9 User=john MAC=00-00-cd-05-da-80 PreAuthVLAN=default PostAuthVLAN=default **Reason=Auto Auth**

#### **Reference field:** None

#### **String Format**

"Auth Success : Port=%w MAC=%E PreAuthVLAN=%s PostAuthVLAN=%s Reason=%s"

- **Parameters** %w The port as a string "portxx" where xx is the port number.
	- %I The IP address of the server
	- %E The MAC address of the server

%s The vlan settings or the success reason. The "reason" field has been enhanced to display the value "Auto Auth" when communication has been lost with the RADIUS server and a timeout has occurred and the "AUTO AUTHENTICATE" field has been set for the range - "SET DHCP RANGE=rangeX AUTOA=TRUE".

#### **Routine(s) logged from**:

pamacstate.c: **portAuthMacAuthPaeStateMachineUpdate**

**Recommended action** This log indicates that the communication between the switch and the RADIUS server has been lost. There will be additional logs indicating this loss but investigation of this log would be prudent.

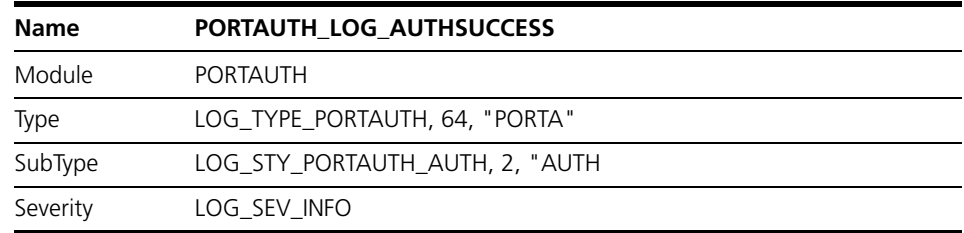

#### **Description** The existing DHCP log has been updated to reflect the addition of a new reason. The enhanced log has this output:

```
05 12:10:24 3 PORT PORTA AUTH Auth Success : Port=port9 User=john
                               MAC=00-00-cd-05-da-80 PreAuthVLAN=default
                                PostAuthVLAN=default Reason=Auto Auth
```
#### **Reference field**: None

#### **String Format**

"Auth Success : Port=%w User=%s MAC=%E PreAuthVLAN=%s PostAuthVLAN=%s Reason=%s"

- **Parameters** %w The port as a string "portxx" where xx is the port number.
	- %I The IP address of the server
	- %E The MAC address of the server

%s The vlan settings or the success reason. The **reason** field has been enhanced to display the value **Auto Auth** when communication has been lost with the RADIUS server and a timeout has occurred and the AUTO AUTHENTICATE field has been set for the range - SET DHCP RANGE=rangeX AUTOA=TRUE.

#### **Routine(s) logged from:**

#### pamain.c: **portAuthAuthSuccessNotify**

**Recommended action** This log indicates that the communication between the switch and the RADIUS server has been lost. There will be additional logs indicating this loss but investigation of this log would be prudent.

#### **DHCP SNMP MIB TRAPS**

The ATL Enterprise MIB will be updated to reflect two new SNMP MIB Traps.

The first trap, dhcpRangeExceededThresholdTrap, will be generated when the number of clients allocated from the range exceed the upper threshold value.

The contents of this SNMP Trap are detailed in [Table 51 on page 191.](#page-190-0)

The MIB definition is detailed in [Figure on page 192.](#page-191-0)

A screen dump of the MIB console is detailed in [Figure 37 on page 192](#page-191-1).

The second trap, dhcpRangeExceededThresholdClearTrap, will be generated when the number of clients allocated from the range fall below the lower threshold value.

This trap will utilise the same parameters as detailed in [Table 51.](#page-190-0)

The MIB definition is detailed in [Figure on page 193.](#page-192-0)

A screen dump of the MIB console is detailed in [Figure 39 on page 193](#page-192-1).

Note that the AT-DHCP.MIB file will require updating in the customers configuration to fully interpret the new trap information.

<span id="page-190-0"></span>Table 51: SNMP MIB Parameters for the threshold exceeded and cleared traps

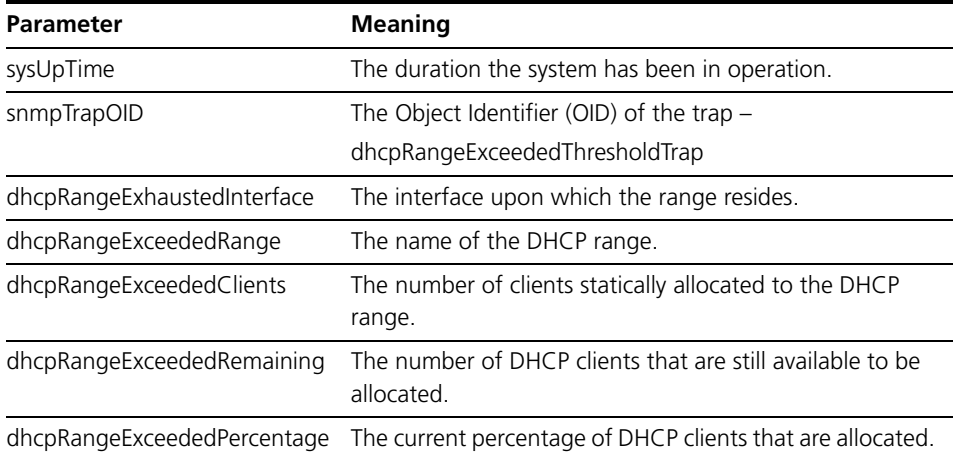

<span id="page-191-0"></span>Figure 36: SNMP MIB Properties for dhcpRangeExceededThresholdTrap

```
Name:dhcpRangeExceededThresholdTrap
Type:NOTIFICATION-TYPE
OID:1.3.6.1.4.1.207.8.4.4.4.70.0.2
Full Path: 
iso(1).org(3).dod(6).internet(1).private(4).enterprises(1).alliedTelesis(207).mi
bObject(8).brouterMib(4).atRouter(4).modules(4).dhcp(70).dhcpTraps(0).dhcpRangeE
xceededThresholdTrap(2)
Module:AT-DHCP-MIB
Parent:dhcpTraps
Prev sibling:dhcpRangeExhaustedTrap
Status:current
Objects:1: dhcpRangeExhaustedInterface
         2: dhcpRangeExceededRange
         3: dhcpRangeExceededClients
         4: dhcpRangeExceededRemaining
         5: dhcpRangeExceededPercentage
Description: This trap is generated when a DHCP client makes a request for an IP 
address and a pre-defined usage threshold has been exceeded.
The IP addresses will continue to be allocated until the range is exhausted.
```
<span id="page-191-1"></span>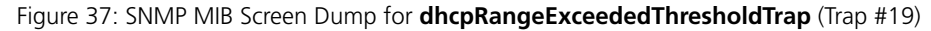

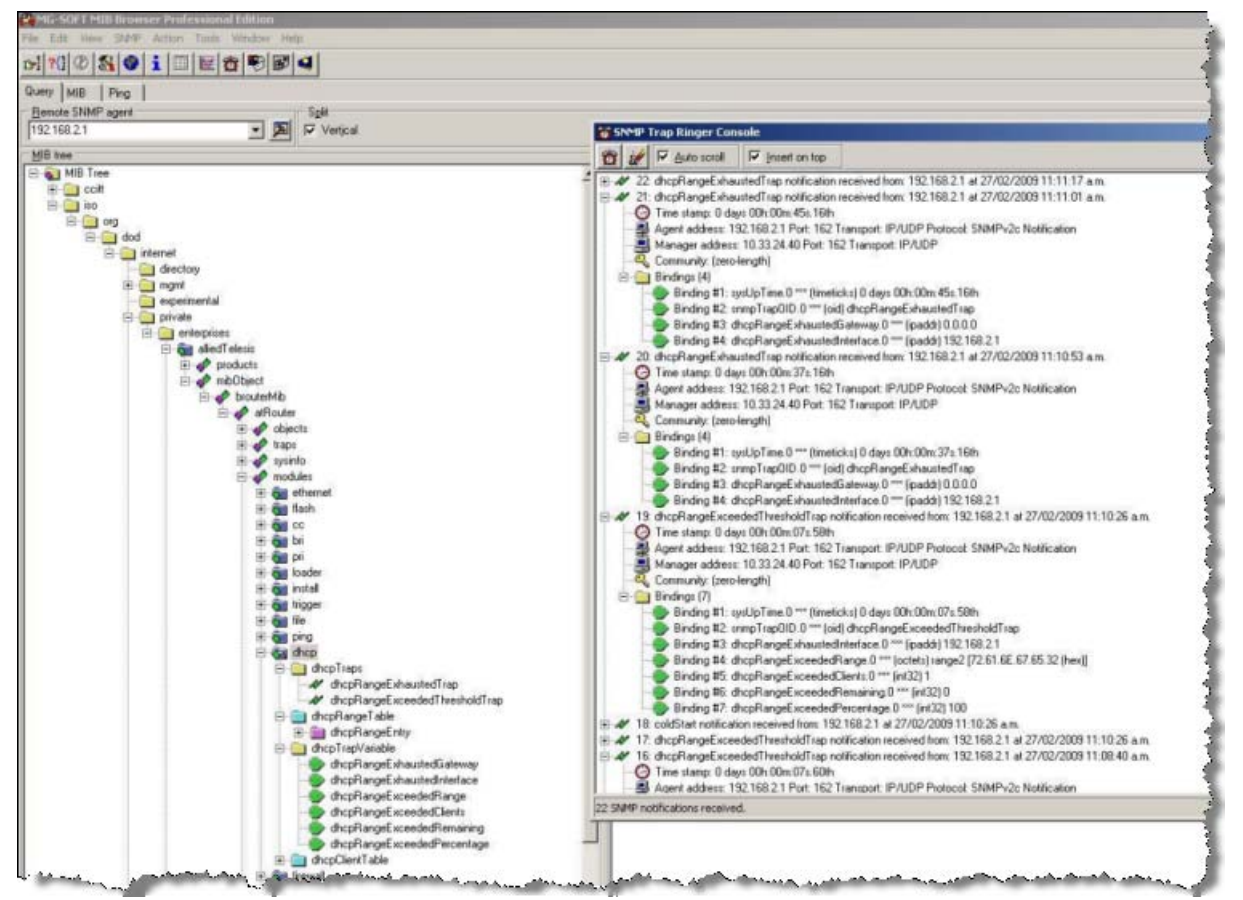

<span id="page-192-0"></span>Figure 38: SNMP MIB Properties for dhcpRangeExceededThresholdClearTrap

```
Name:dhcpRangeExceededThresholdClearTrap
Type:NOTIFICATION-TYPE
OID:1.3.6.1.4.1.207.8.4.4.4.70.0.3
Full path: 
iso(1).org(3).dod(6).internet(1).private(4).enterprises(1).alliedTelesis(207).mi
bObject(8).brouterMib(4).atRouter(4).modules(4).dhcp(70).dhcpTraps(0).dhcpRangeE
xceededThresholdClearTrap(3)
Module:AT-DHCP-MIB
Parent:dhcpTraps
Prev sibling:dhcpRangeExceededThresholdTrap
Status:current
Objects:1: dhcpRangeExhaustedInterface
         2: dhcpRangeExceededRange
         3: dhcpRangeExceededClients
         4: dhcpRangeExceededRemaining
         5: dhcpRangeExceededPercentage
Description: This trap is generated when the number of allocated clients in a 
designated range falls below a pre-defined usage threshold
```
<span id="page-192-1"></span>Figure 39: SNMP MIB Screen Dump for dhcpRangeExceededThresholdClearTrap (Trap #3)

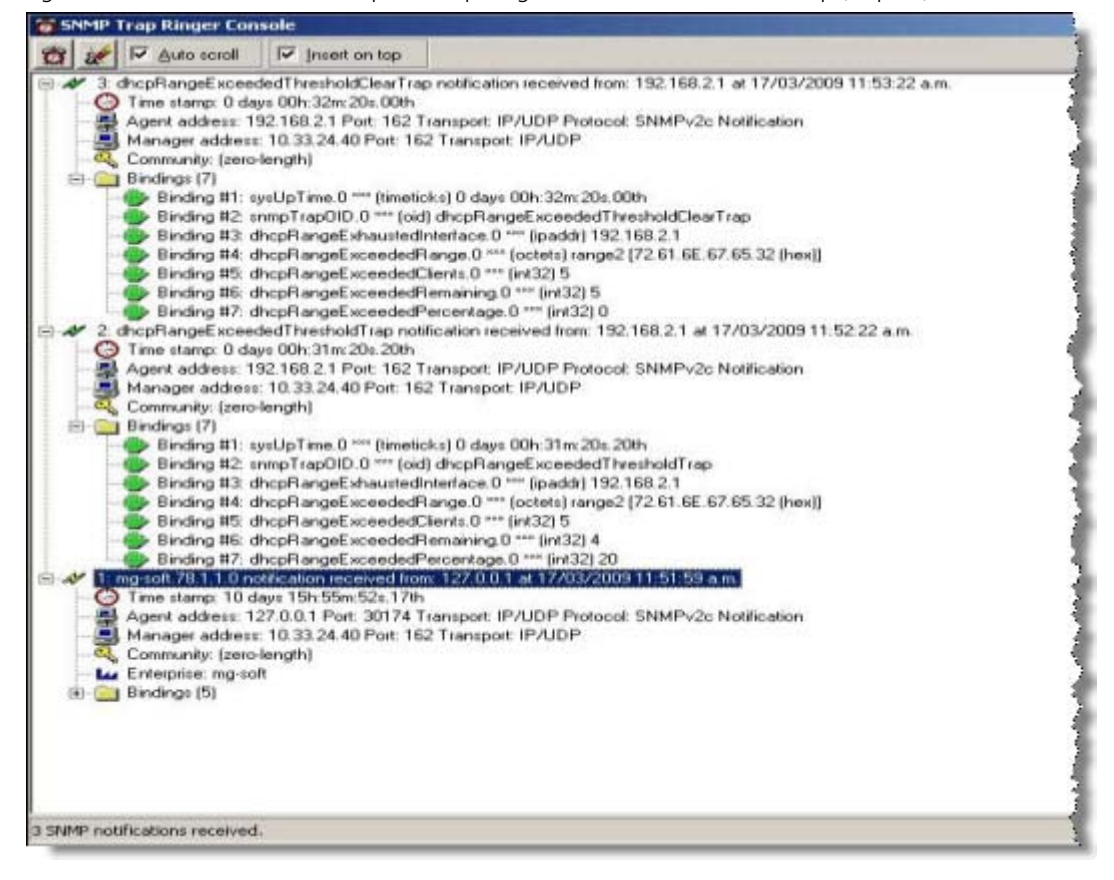

### **IGMP Group MIB (CR00018418)**

**Models** This enhancement is supported on:

- AT-8948, x900-48
- AT-9900
- AT-9800
- AT-8800
- AT-8600
- AT-8700XL
- Rapier i, Rapier w
- AR44x, AR450S, AR415S
- AR725, AR745
- AR750S, AR770S

#### **Module** IGMP, MIB

**Description** AlliedWare now includes an IGMP Group MIB. This MIB is available in the file **at-igmp.mib**. The IGMP Group has the object identifier prefix igmp ({ modules 139 }), and contains a collection of objects and traps for monitoring IGMP group membership.

The following objects are defined:

- igmpIntInfo ({igmp 1 }) is a collection of objects for managing IGMPcapable interfaces:
	- igmpInterfaceTable ({ igmpIntInfo 1 }) is a table of IGMP-capable IP interfaces, indexed by interface.
	- igmpIntStatsTable ({ igmpIntInfo 2}) is a table of statistics for IGMPcapable IP interfaces.
- igmpIntMember ({ igmp 9 }) is a collection of objects for managing IGMP group membership:
	- igmpIntGroupTable ({ igmpIntMember 1 }) is a table of IP multicast group memberships.
- igmpSnooping ({ igmp 10 }) is a collection of objects for managing IGMP snooping:
	- igmpSnoopAdminInfo ({ igmpSnooping 1 })
	- igmpSnoopAdminEnabled ({ igmpSnoopAdminInfo(1) 1 }) is a boolean value indicating whether IGMP Snooping is globally enabled.
	- igmpSnoopVlanTable ({ igmpSnooping 2 }) is a table of layer 2 interfaces performing IGMP snooping.
	- igmpSnoopGroupTable ({ igmpSnooping 3 }) is a table of IGMP groups snooped on layer 2 interfaces.
	- igmpSnoopPortTable ({ igmpSnooping 4 }) is a table of ports in layer 2 interfaces that are currently members of multicast groups.
	- igmpSnoopHostTable ({ igmpSnooping 5 }) is a table of hosts receiving multicast data.

### **Backing up the configuration with SNMP (CR00016221)**

**Models** This enhancement is supported on:

- AT-8948, x900-48
- AT-9900
- AT-9800
- AT-8800
- AT-8600
- AT-8700XL
- Rapier i, Rapier w
- AR44x, AR450S, AR415S
- AR725, AR745
- AR750S, AR770S

**Module** Load, MIBs

**Description** With this enhancement, you can use SNMP to:

- set parameters for uploading files from the switch, and
- upload files to a TFTP server

SNMP already lets you save the current configuration to a file on the switch. You can use this with the new options to back up the configuration to a TFTP server. To do this, perform the following steps.

#### **1. Save the configuration**

To save the current configuration, use SNMP SET createConfigFile. The following screenshot shows this for a file called tst.cfg.

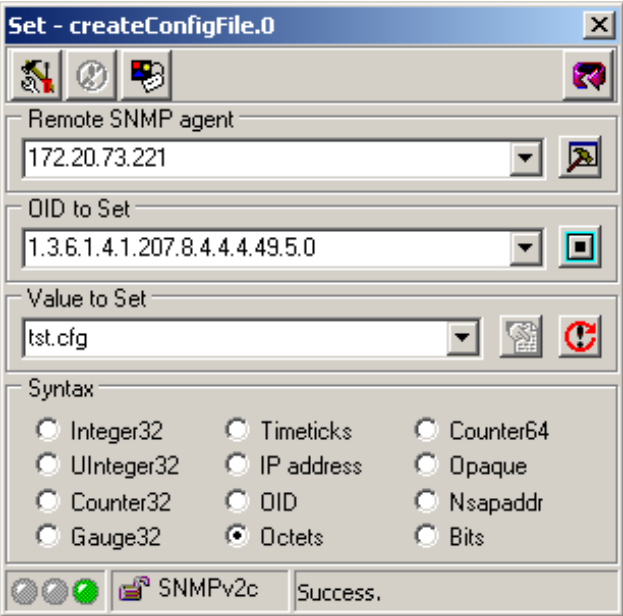

 $\overline{a}$ 

### **2. Set the load parameters**

To specify the server IP address, use SNMP SET loadServer. To set the filename, use SNMP SET loadFilename. The following screenshot shows setting the filename to tst.cfg.

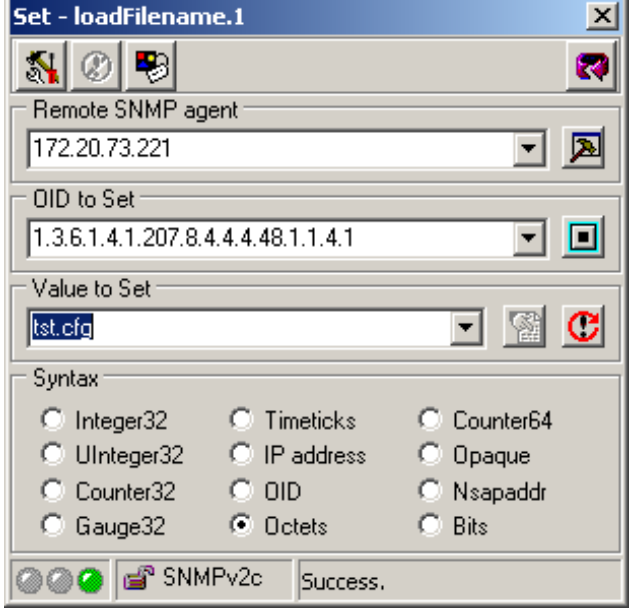

#### **3. Upload the file**

To upload the file, use SNMP SET loadStatus and set it to a value of 8. The following screenshot shows this.

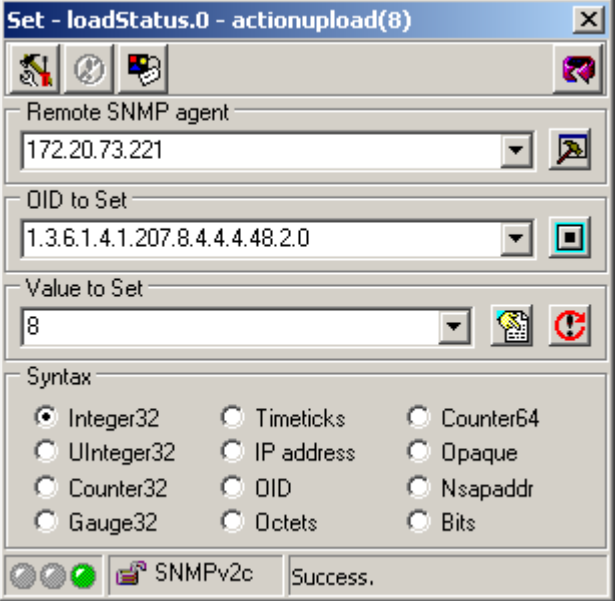

# **Resolved Issues**

### **in 2.9.2 Software Maintenance Versions**

This software maintenance version includes the resolved issues in the following tables. In the tables, for each product series:

- ■"Y" in a column indicates that the resolution is available in for that product series.
- ■"-" in a column indicates that the issue did not apply to that product series.

The issues addressed in this maintenance version include a level number. This number reflects the importance of the issue that has been resolved. The levels are:

- **Level 1**This issue will cause significant interruption to network services, and there is no work-around.
- **Level 2**This issue will cause interruption to network service, however there is a work-around.
- **Level 3**This issue will seldom appear, and will cause minor inconvenience.
- **Level 4**This issue represents a cosmetic change and does not affect network operation.

## **Issues Resolved in 292-07**

Software Maintenance Version 292-07 includes the issues resolved in the following tables:

### **No Level 1 Issues**

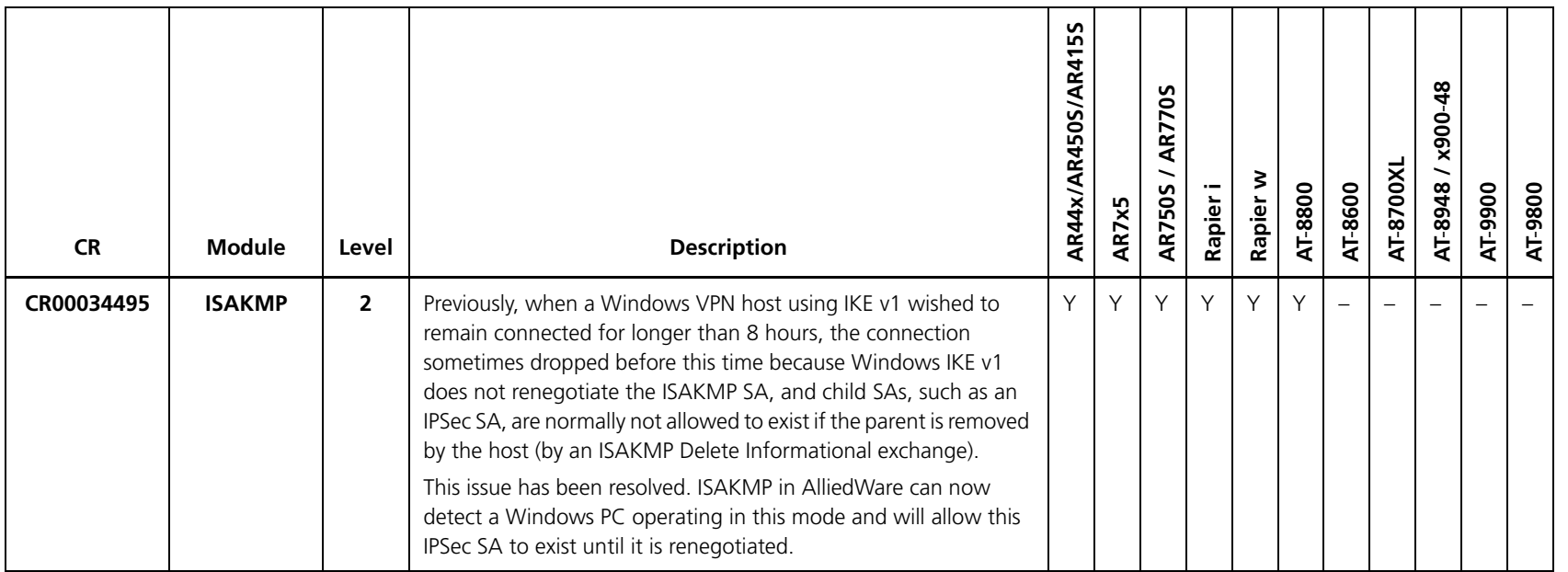

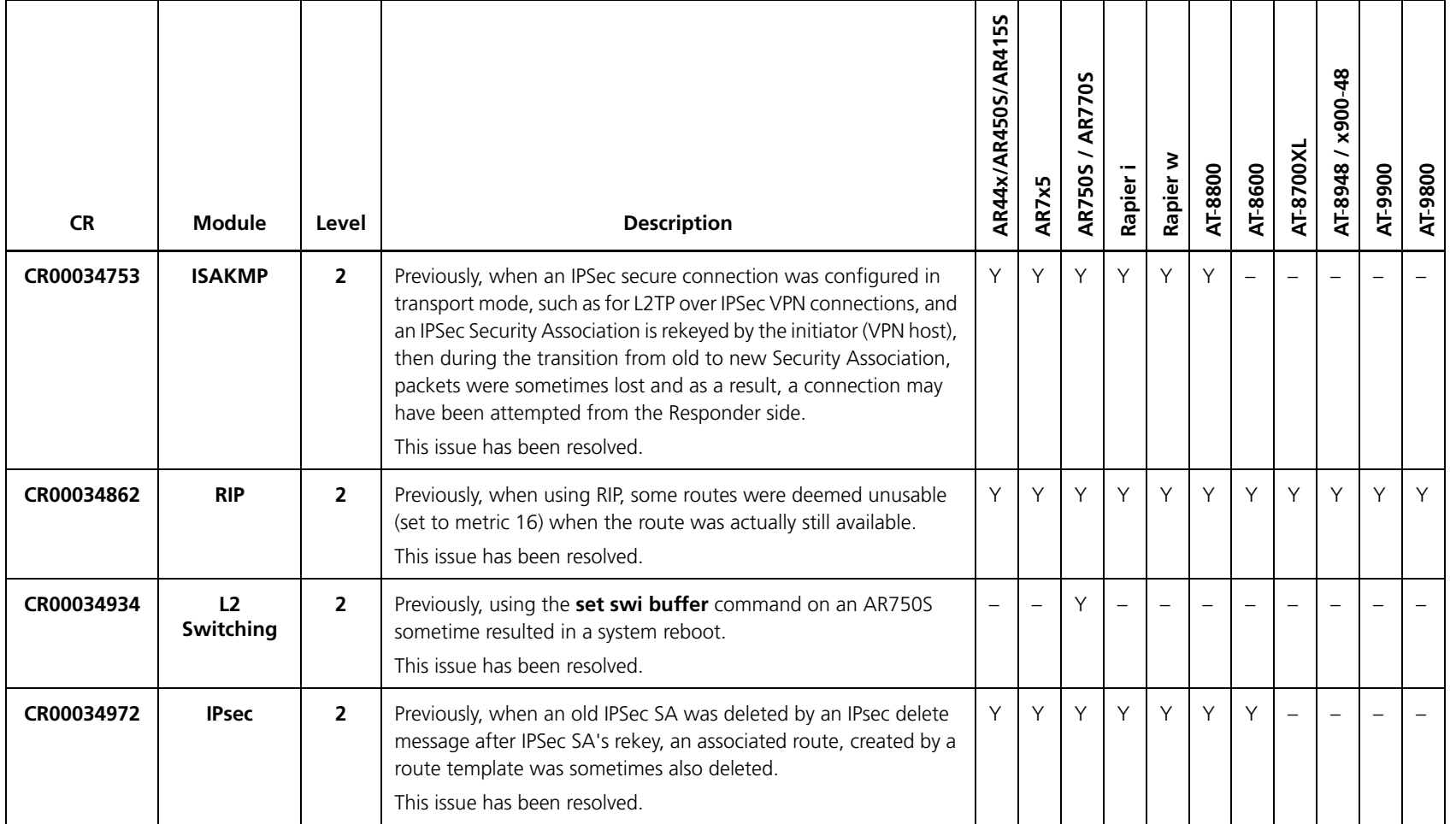

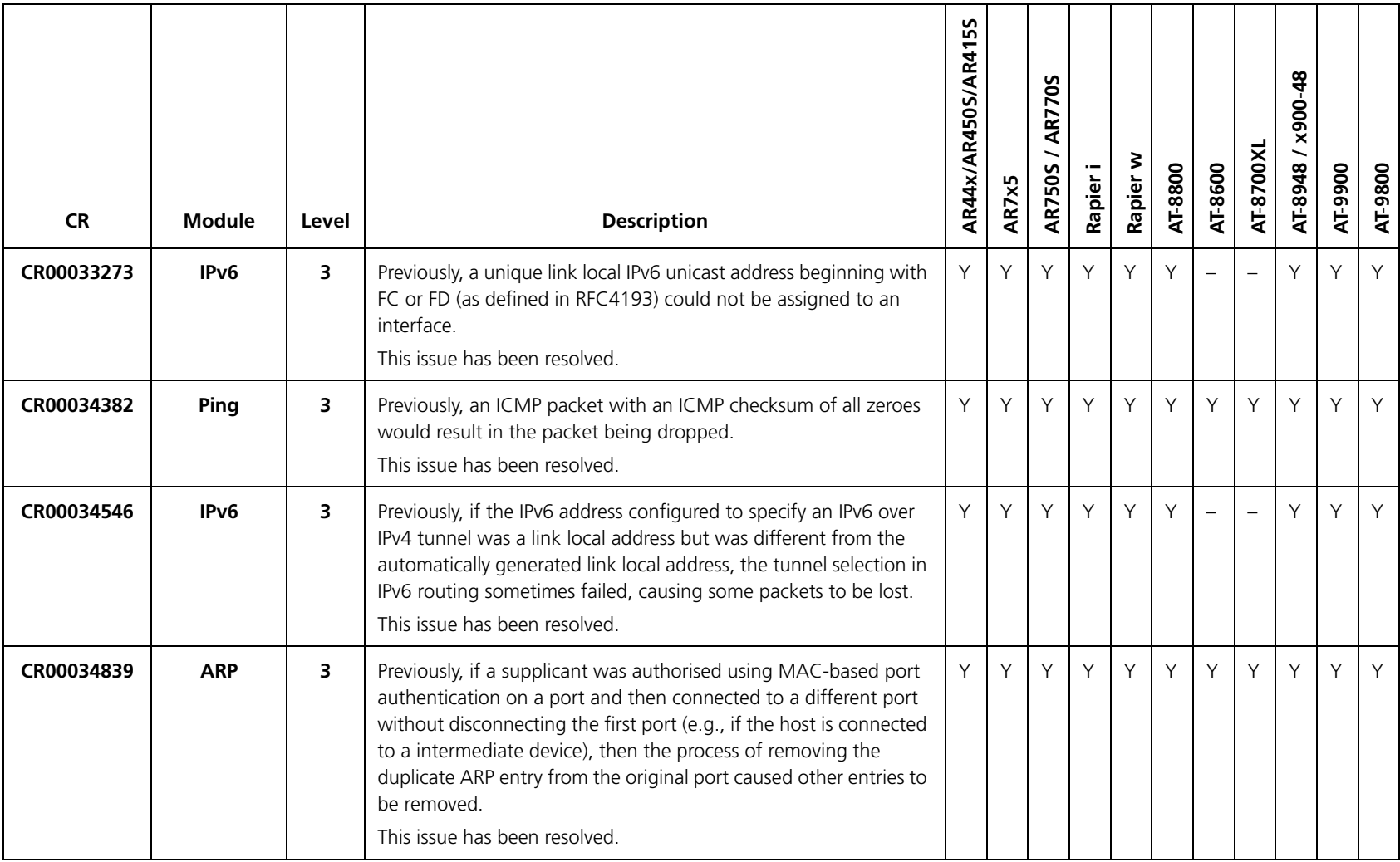

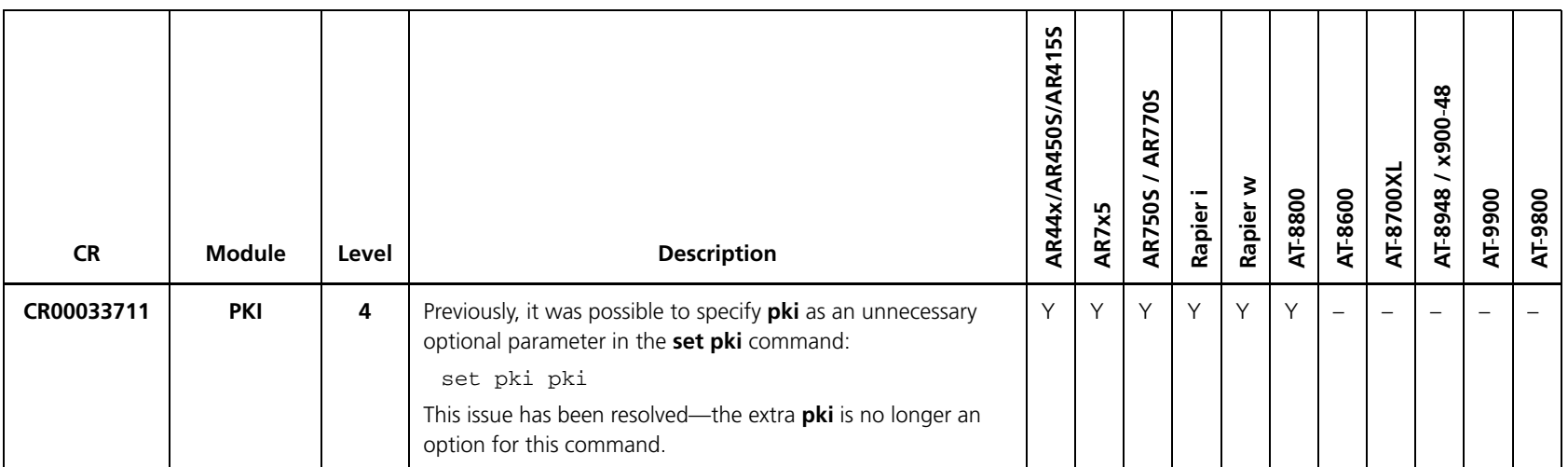

## **Issues Resolved in 292-06**

Software Maintenance Version 292-06 includes the issues resolved in the following tables:

### **No Level 1 Issues**

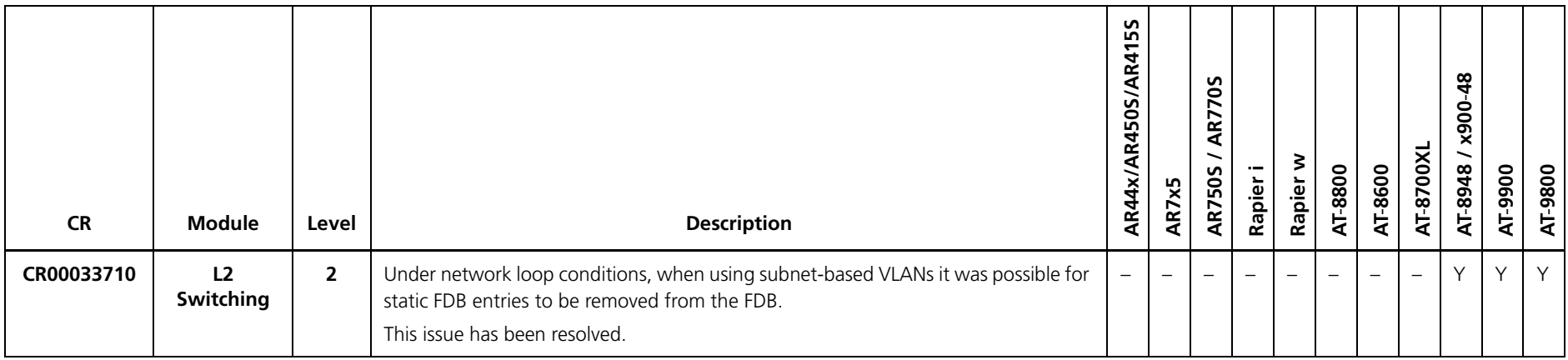

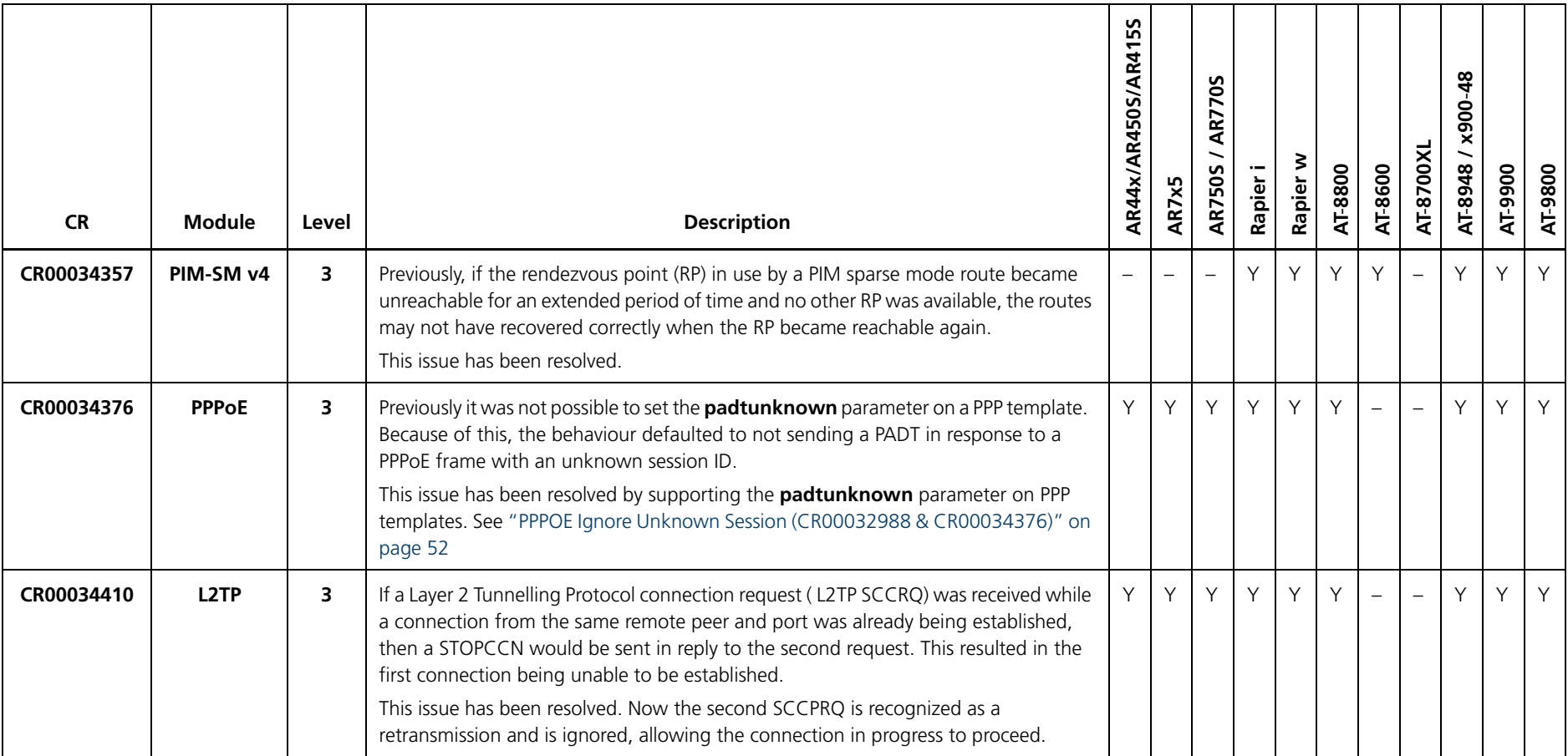

## **Issues Resolved in 292-05**

Software Maintenance Version 292-05 includes the issues resolved in the following tables:

### **No Level 1 Issues**

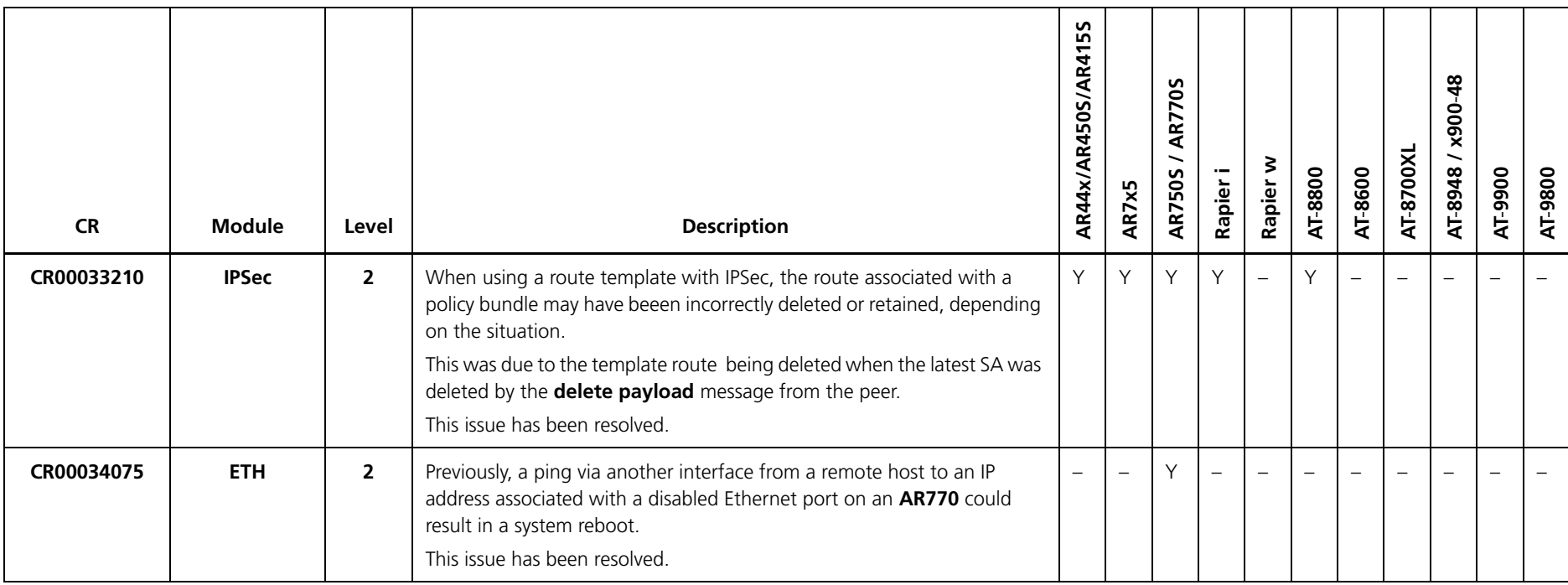

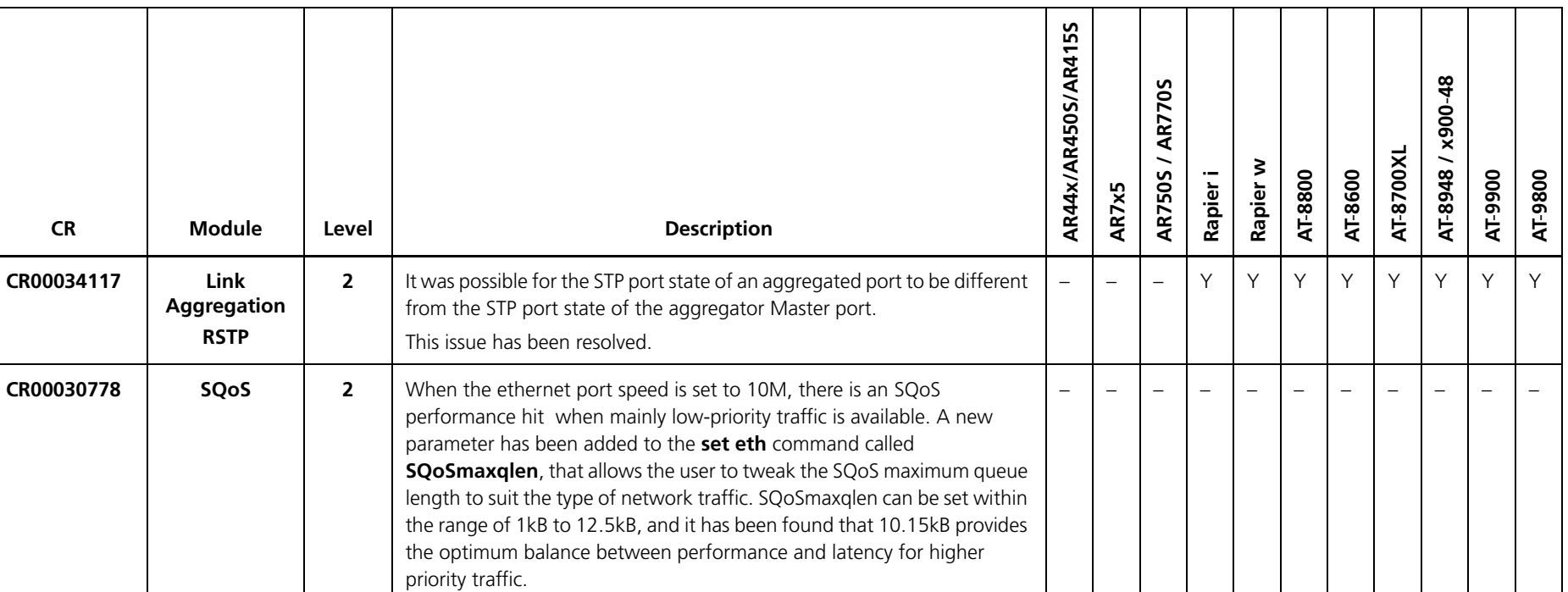

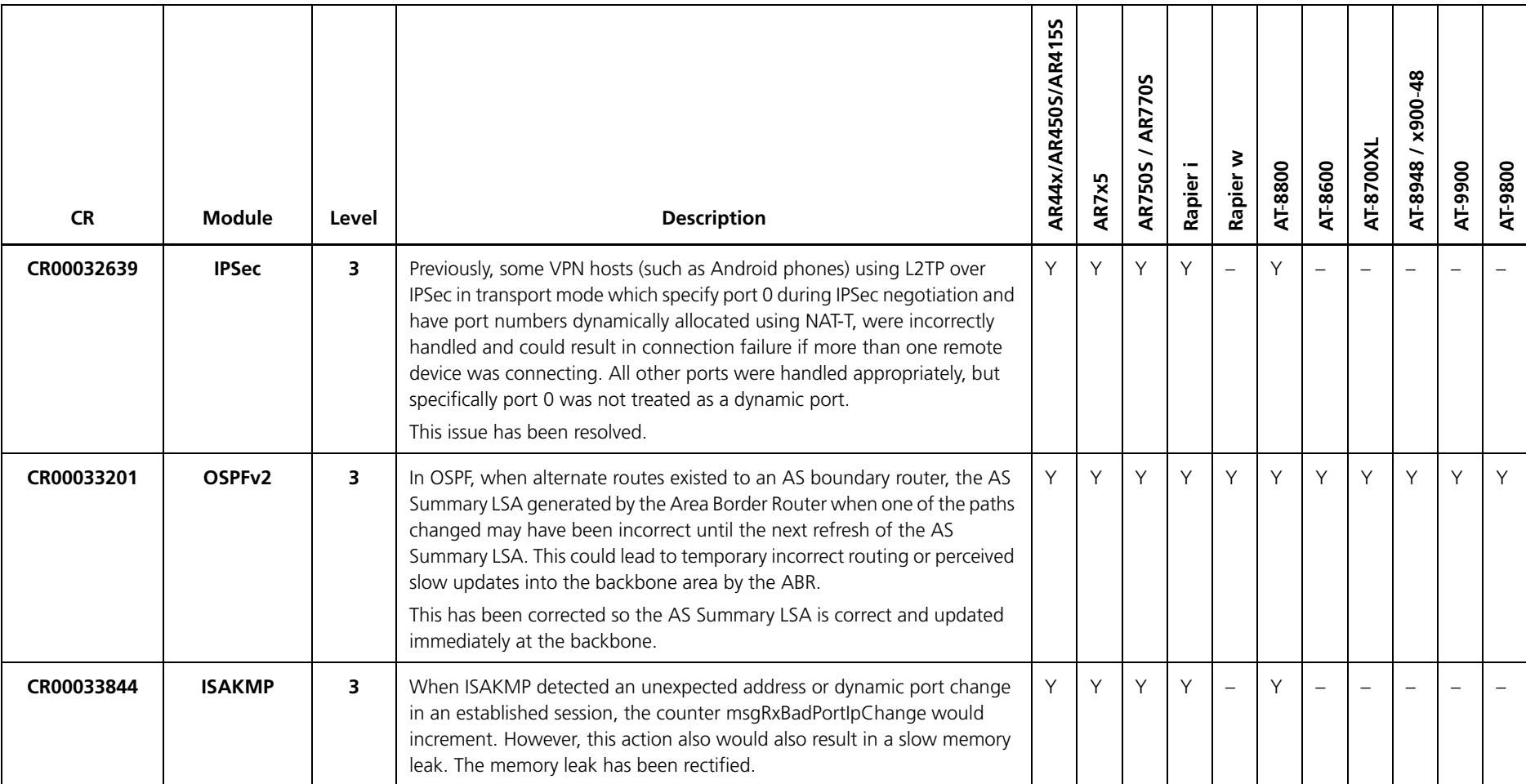

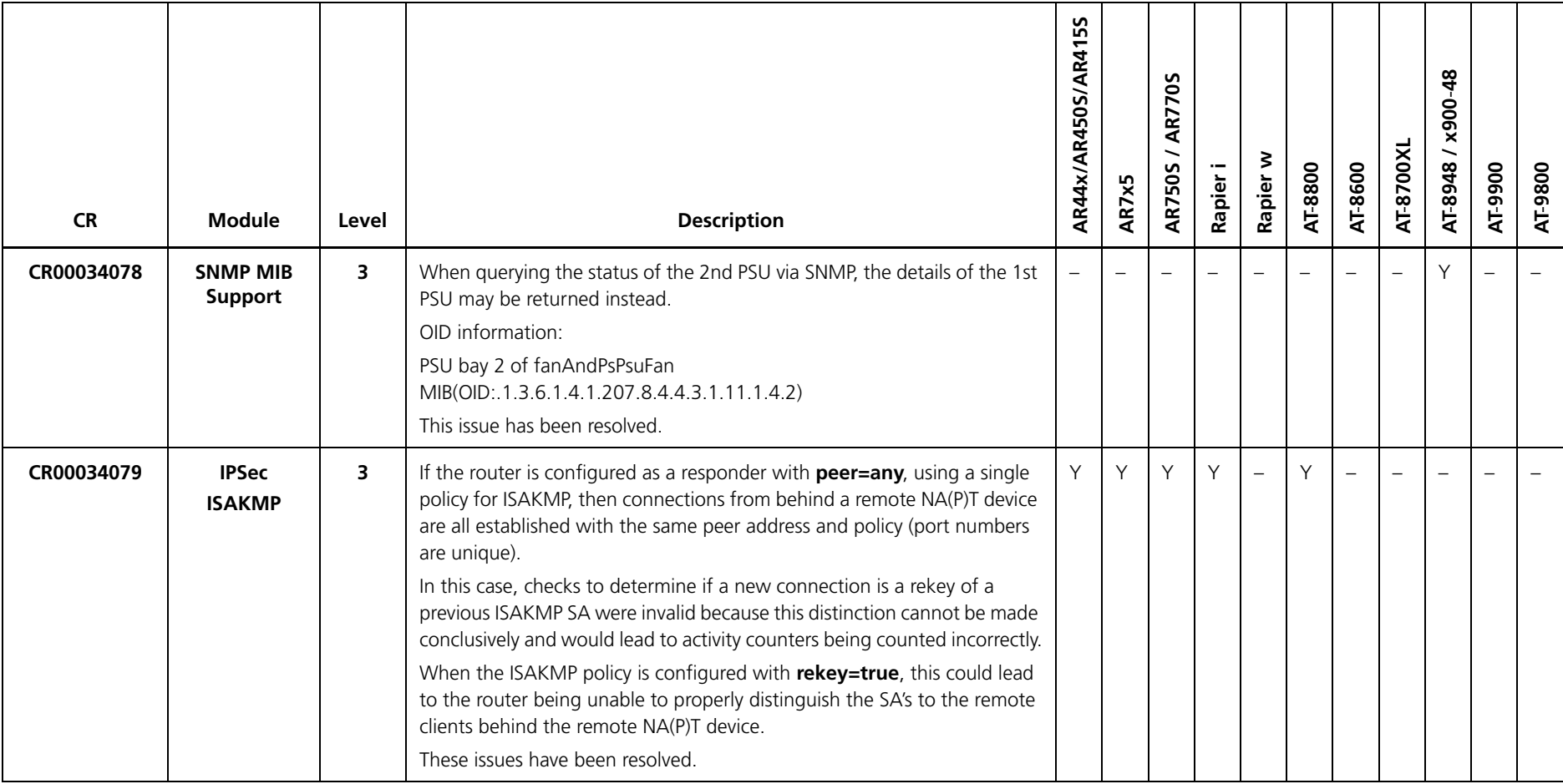

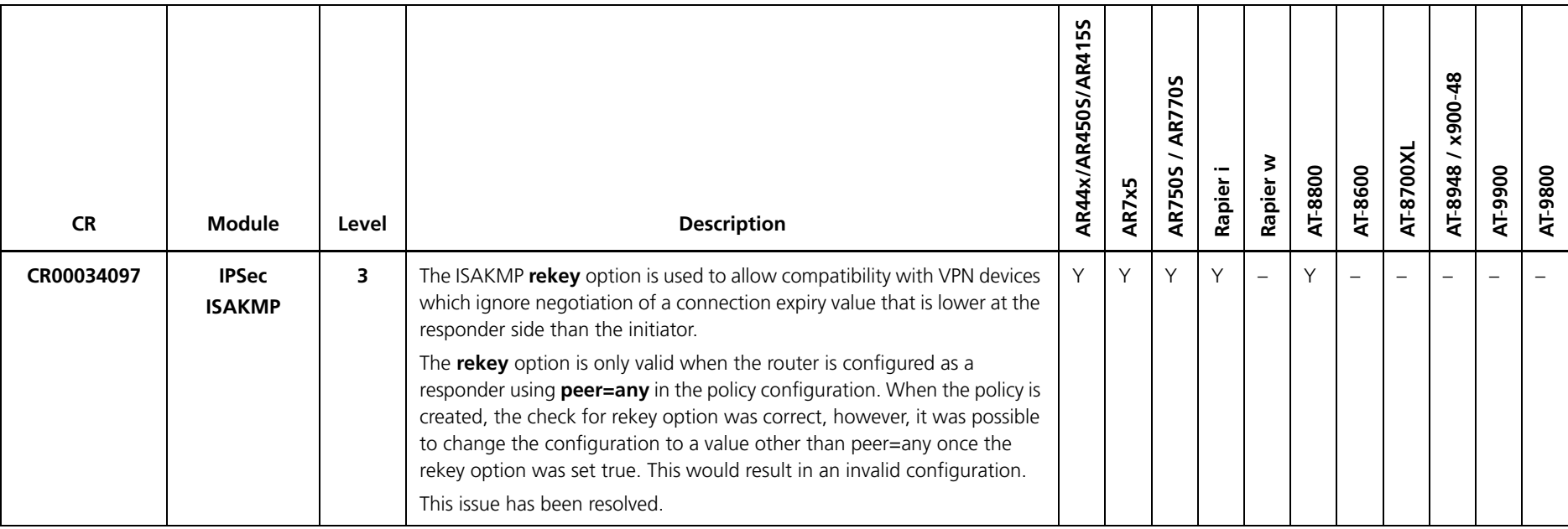

## **Issues Resolved in 292-04**

Software Maintenance Version 292-04 includes the issues resolved in the following tables:

### **No Level 1 Issues**

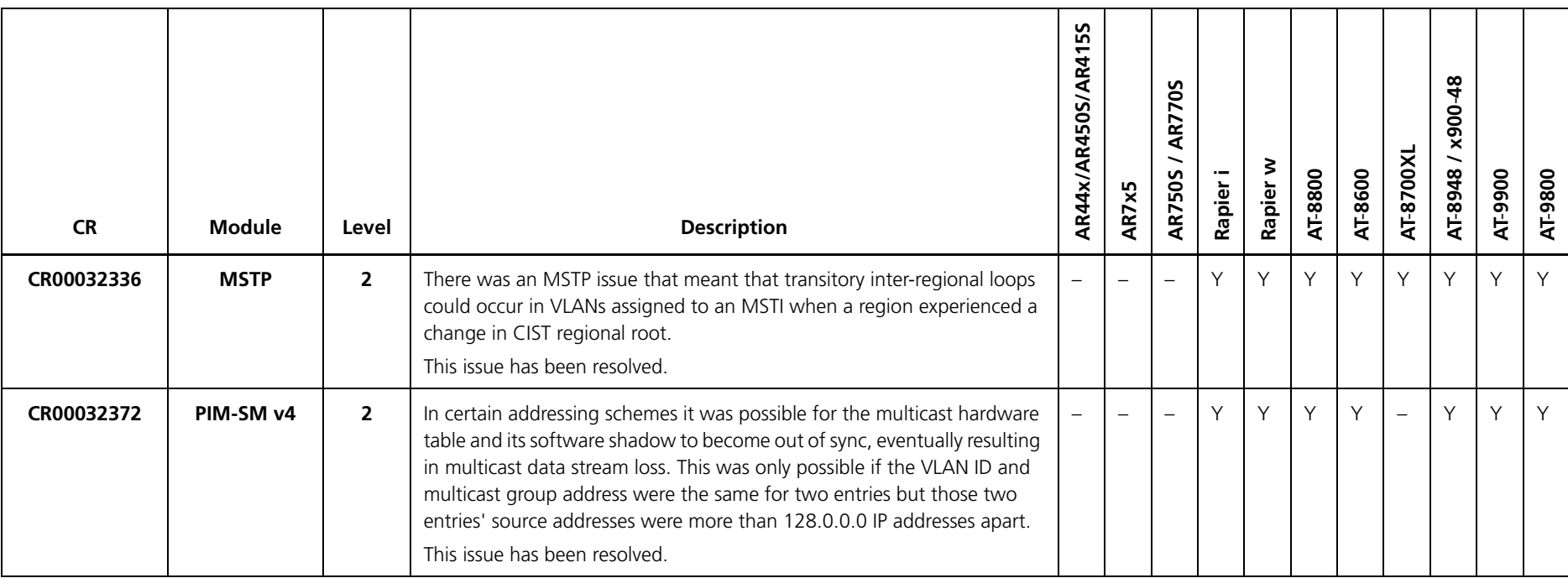

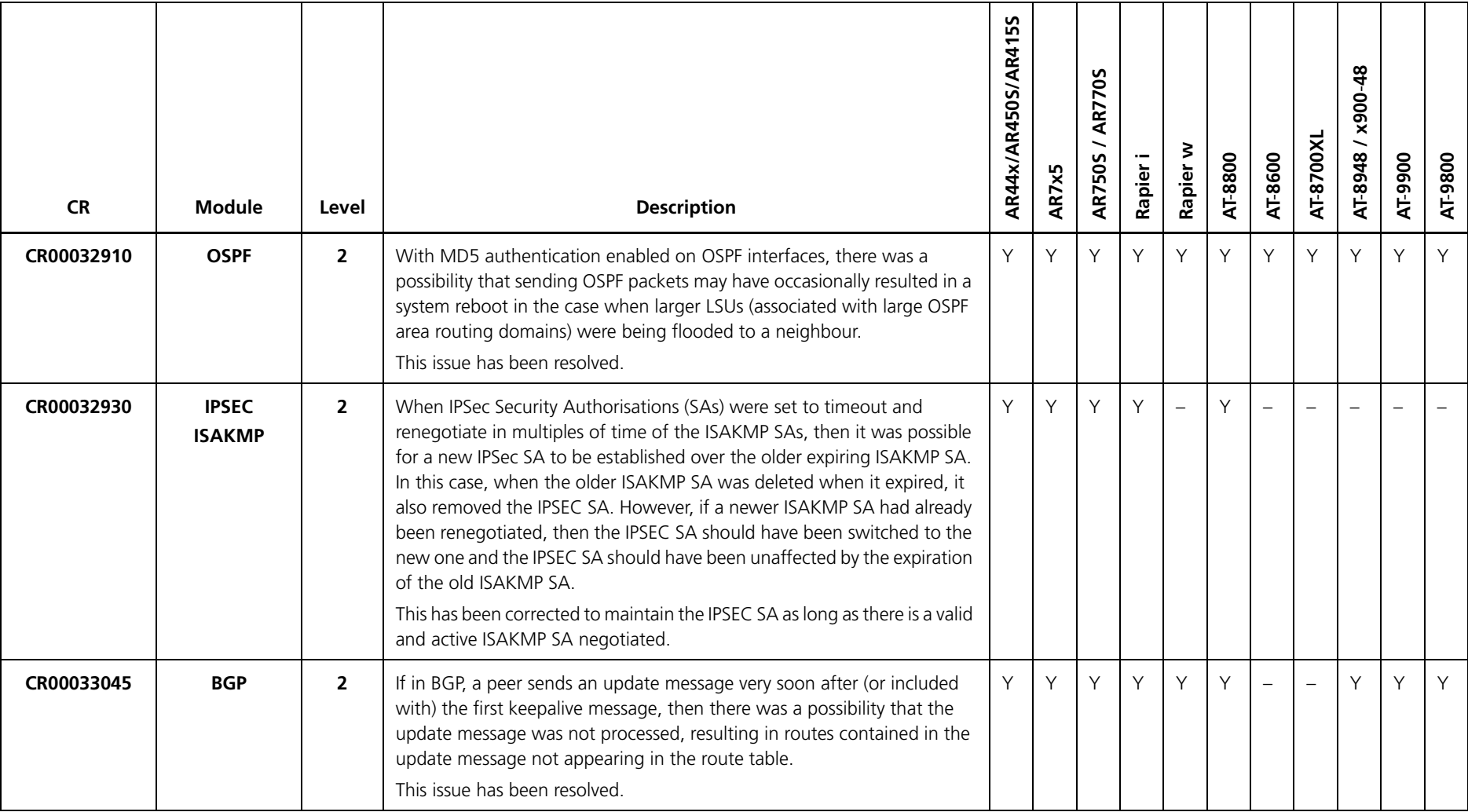

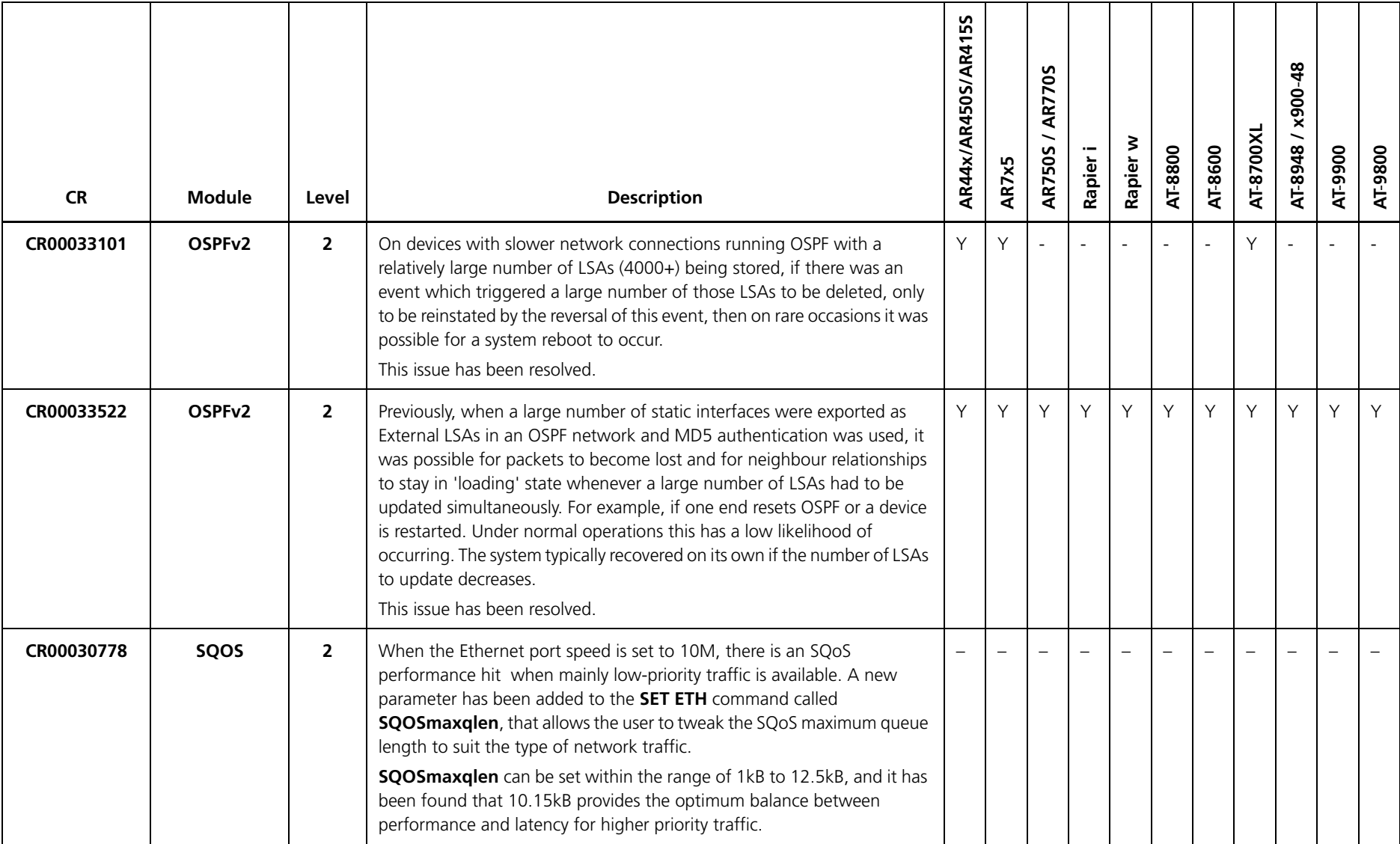

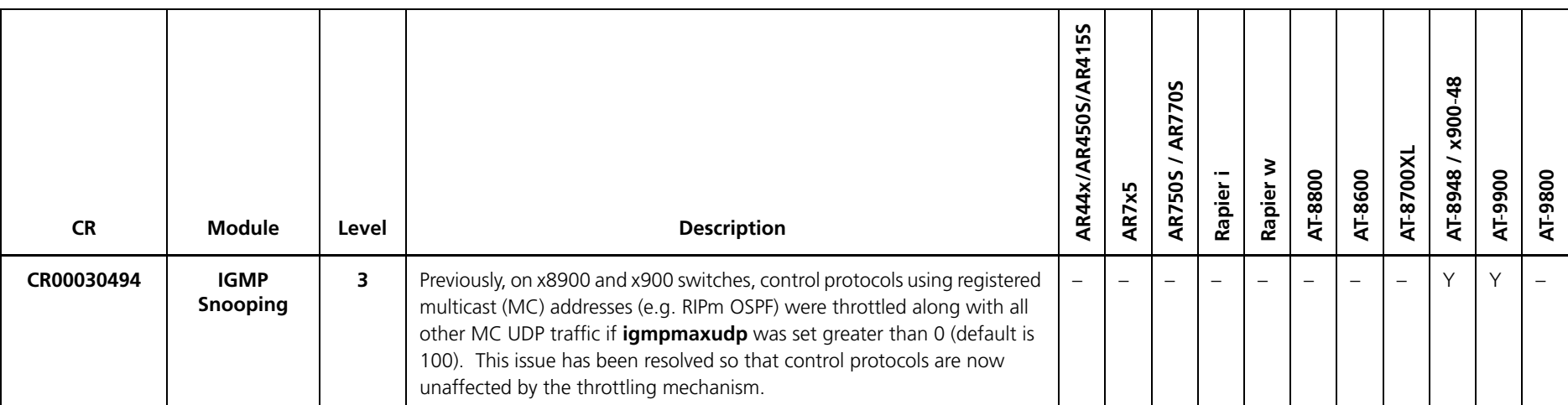

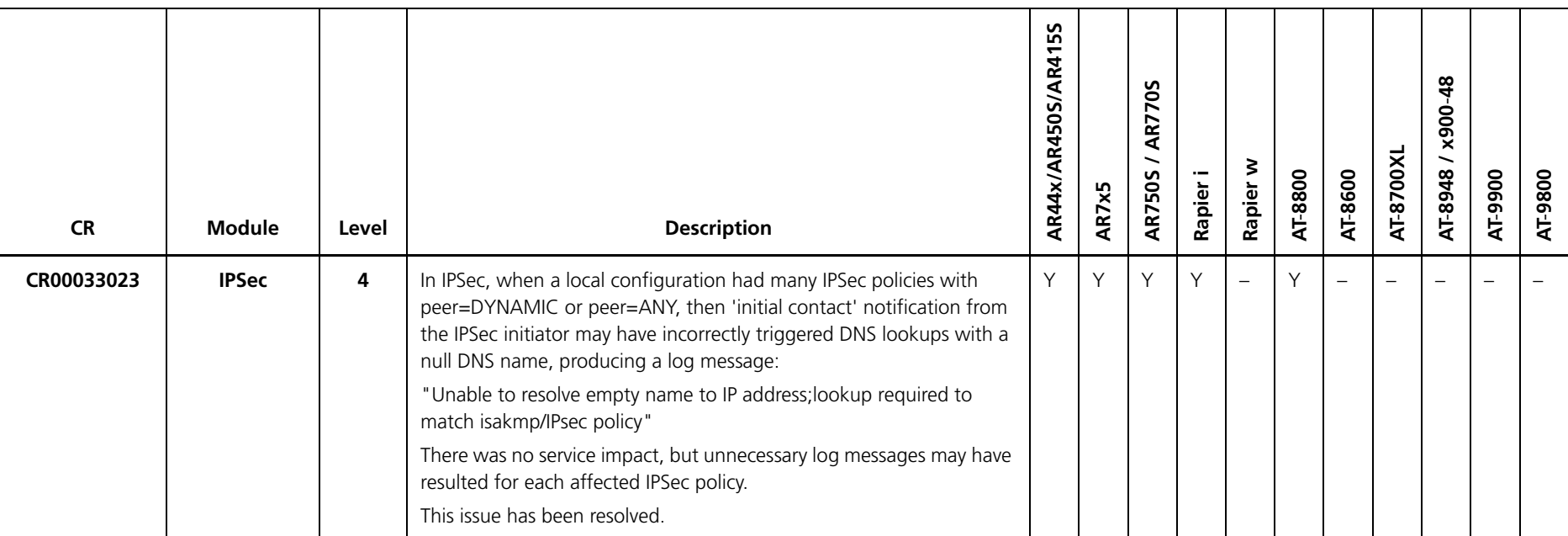

## **Issues Resolved in 292-03**

Software Maintenance Version 292-03 includes the issues resolved in the following tables.

### **No Level 1 Issues**

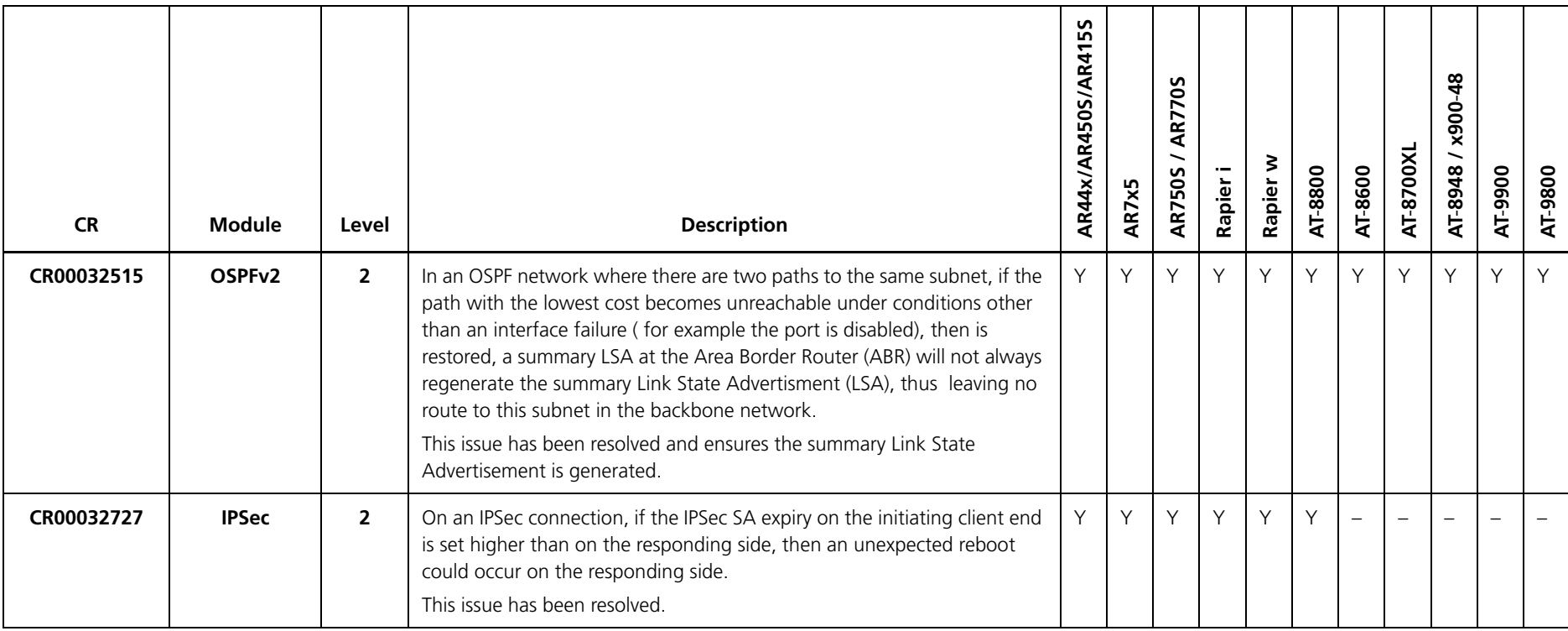

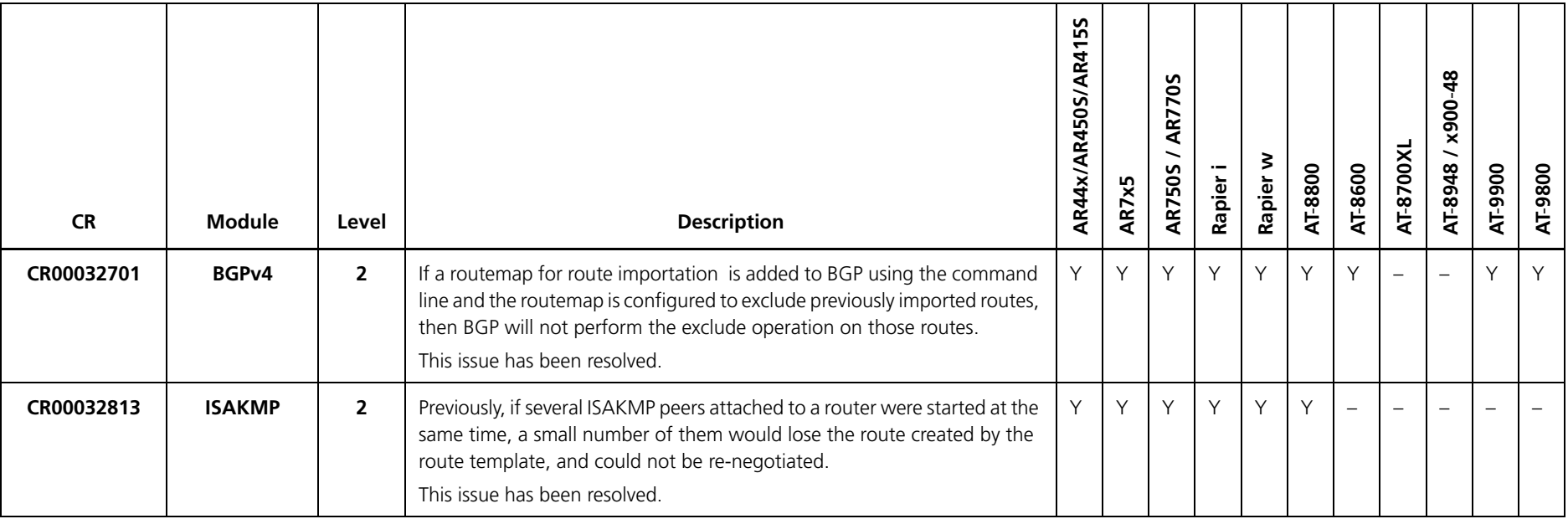

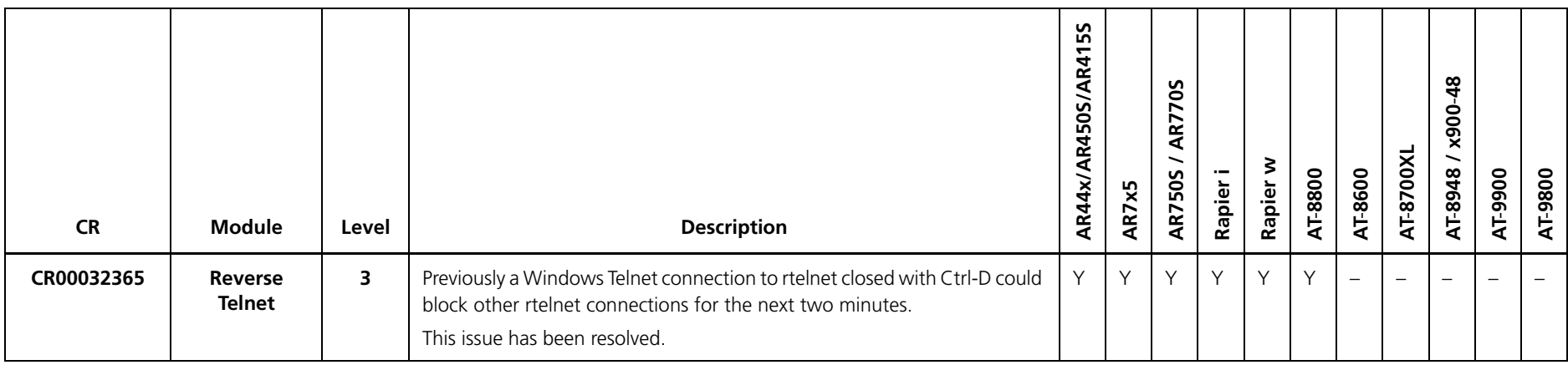

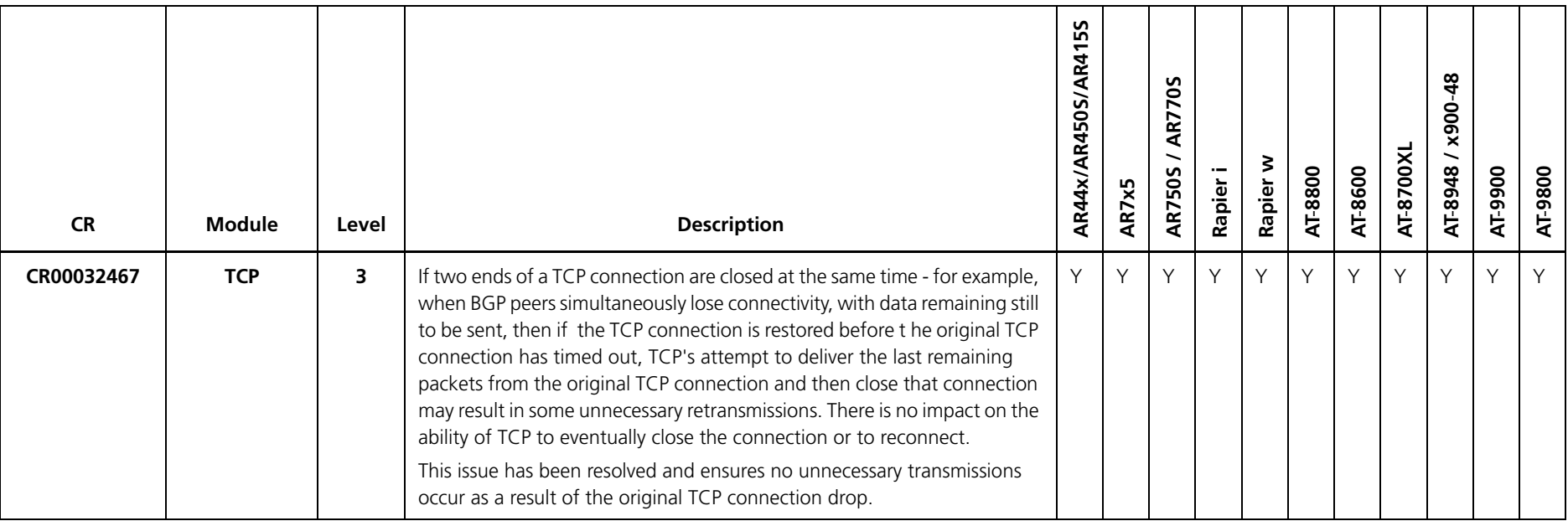
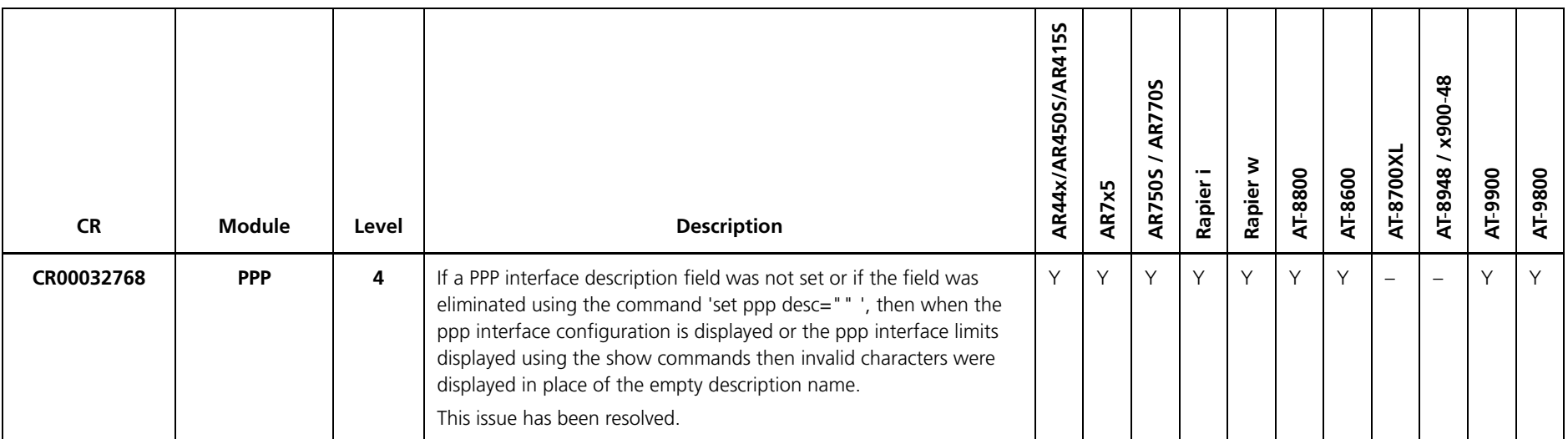

# **Issues Resolved in 292-02**

Software Maintenance Version 292-02 includes the issues resolved in the following tables.

### **No Level 1 Issues**

<span id="page-217-0"></span>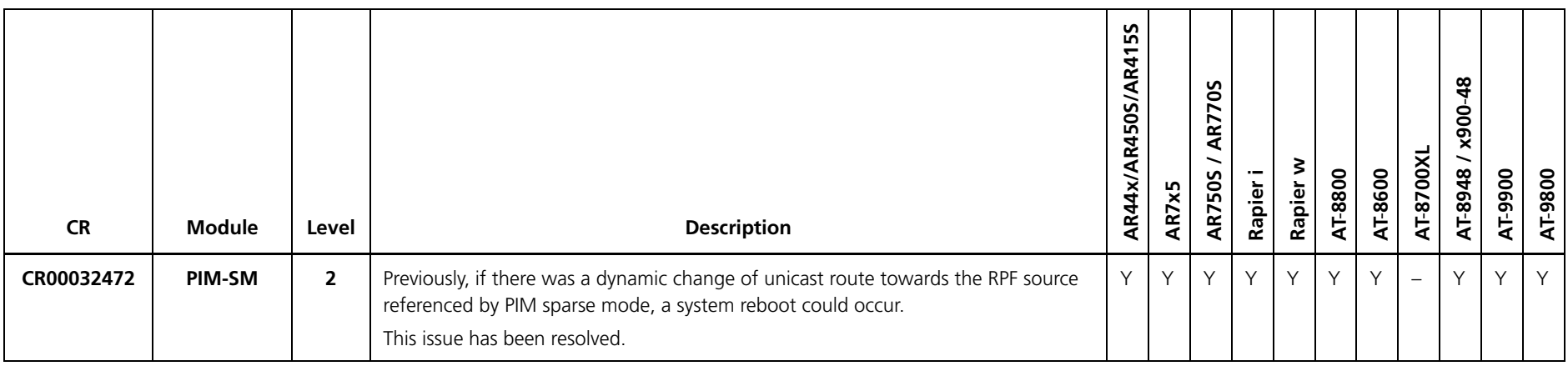

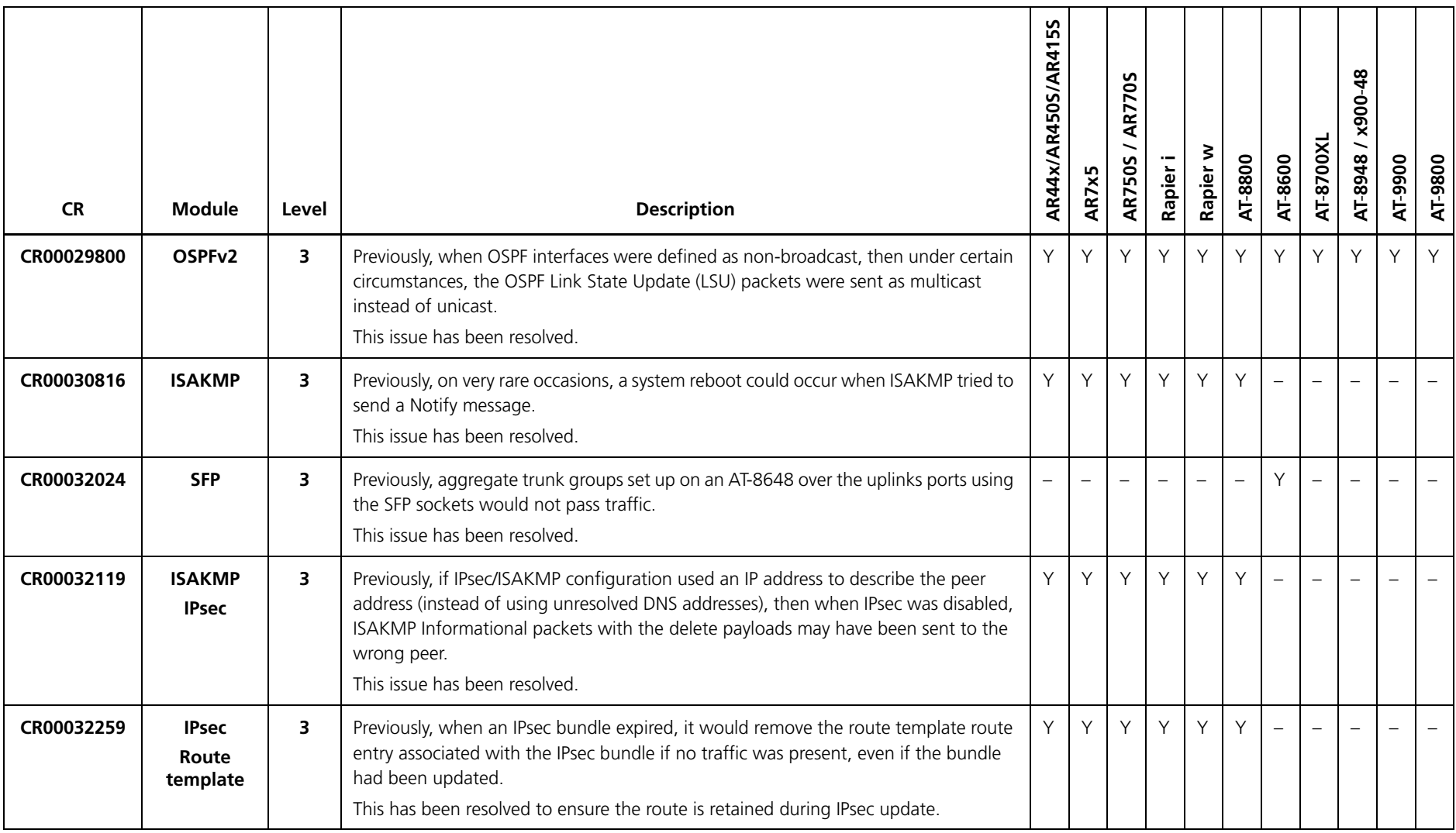

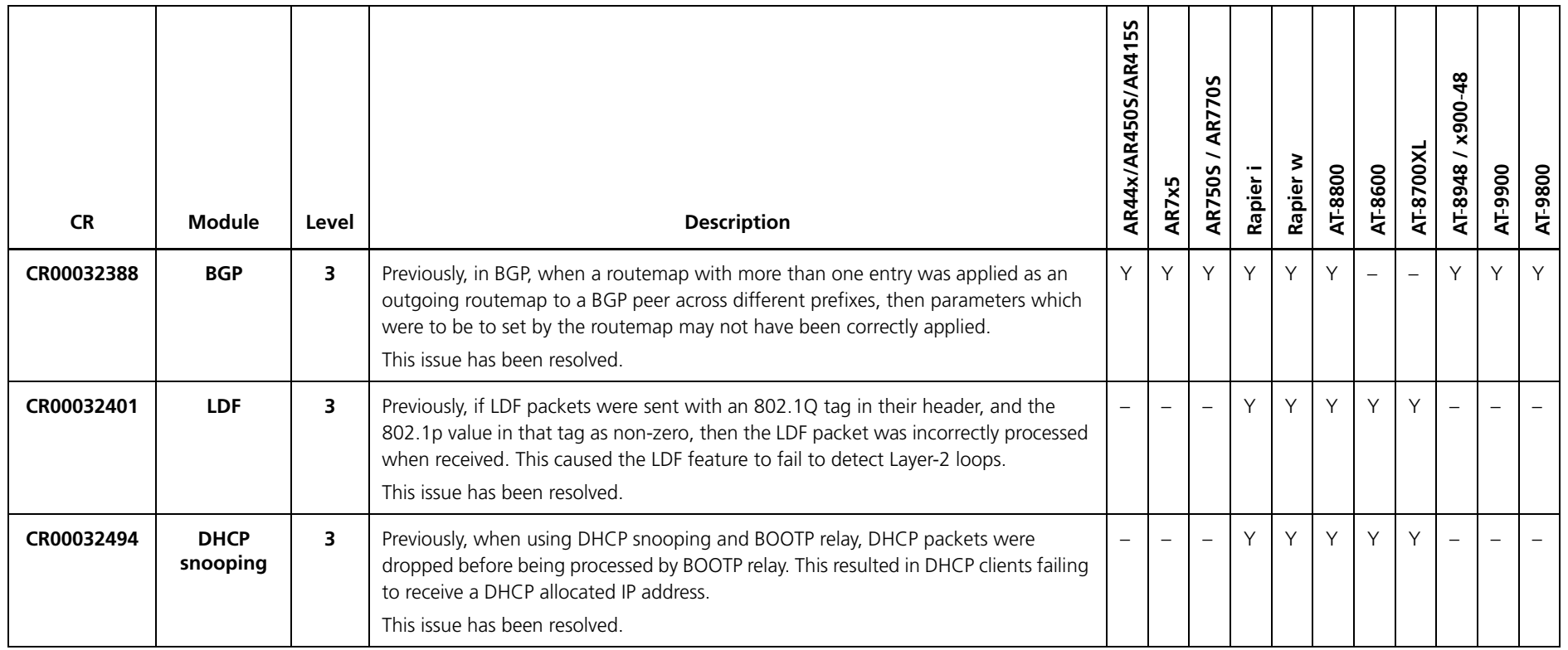

# **Issues Resolved in 292-01**

Software Maintenance Version 292-01 includes the issues resolved since 291-23 in the following tables.

### **No Level 1 Issues**

<span id="page-220-0"></span>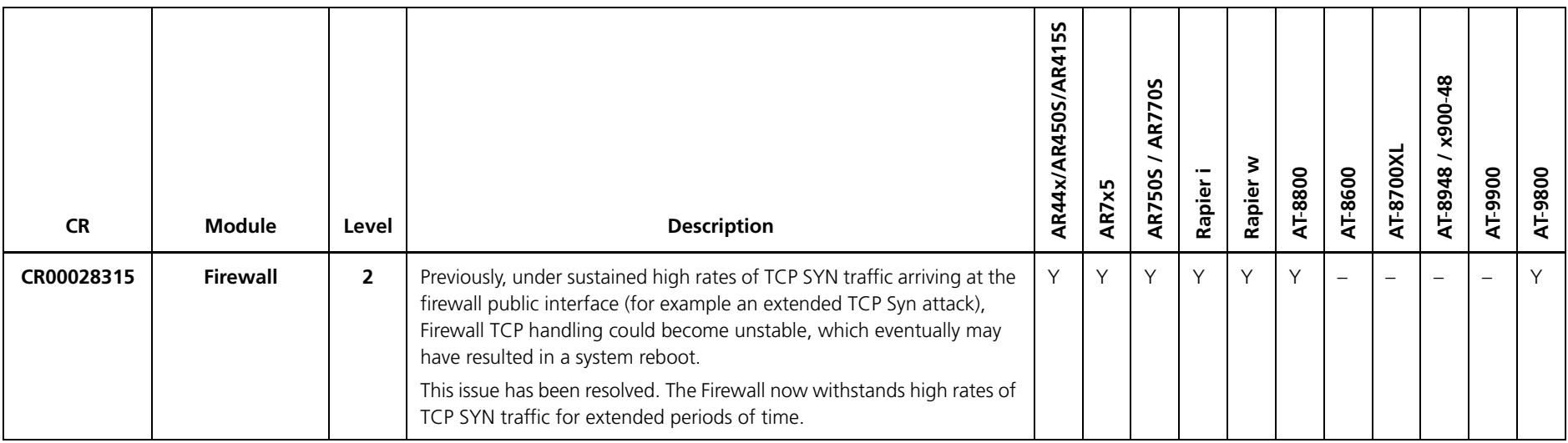

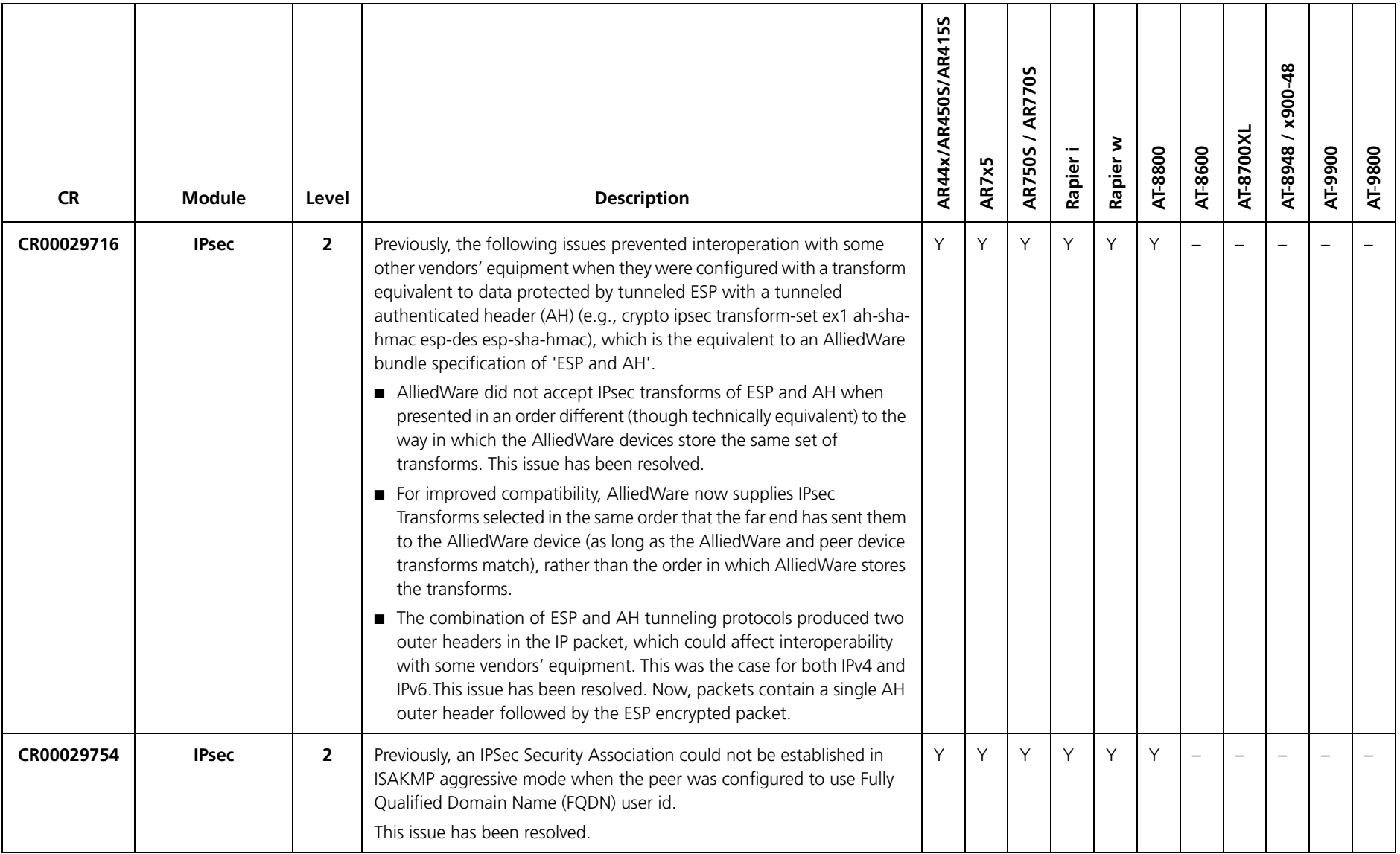

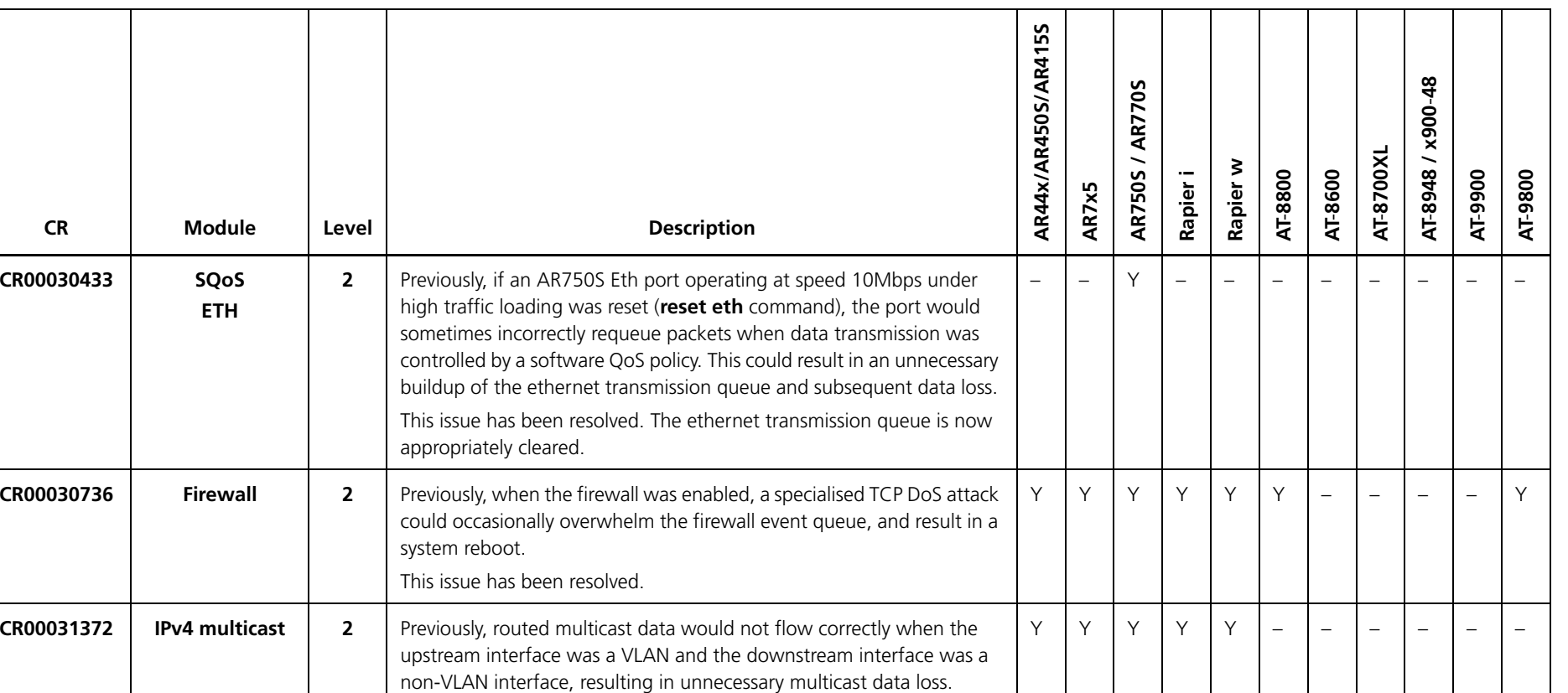

This issue has been resolved.

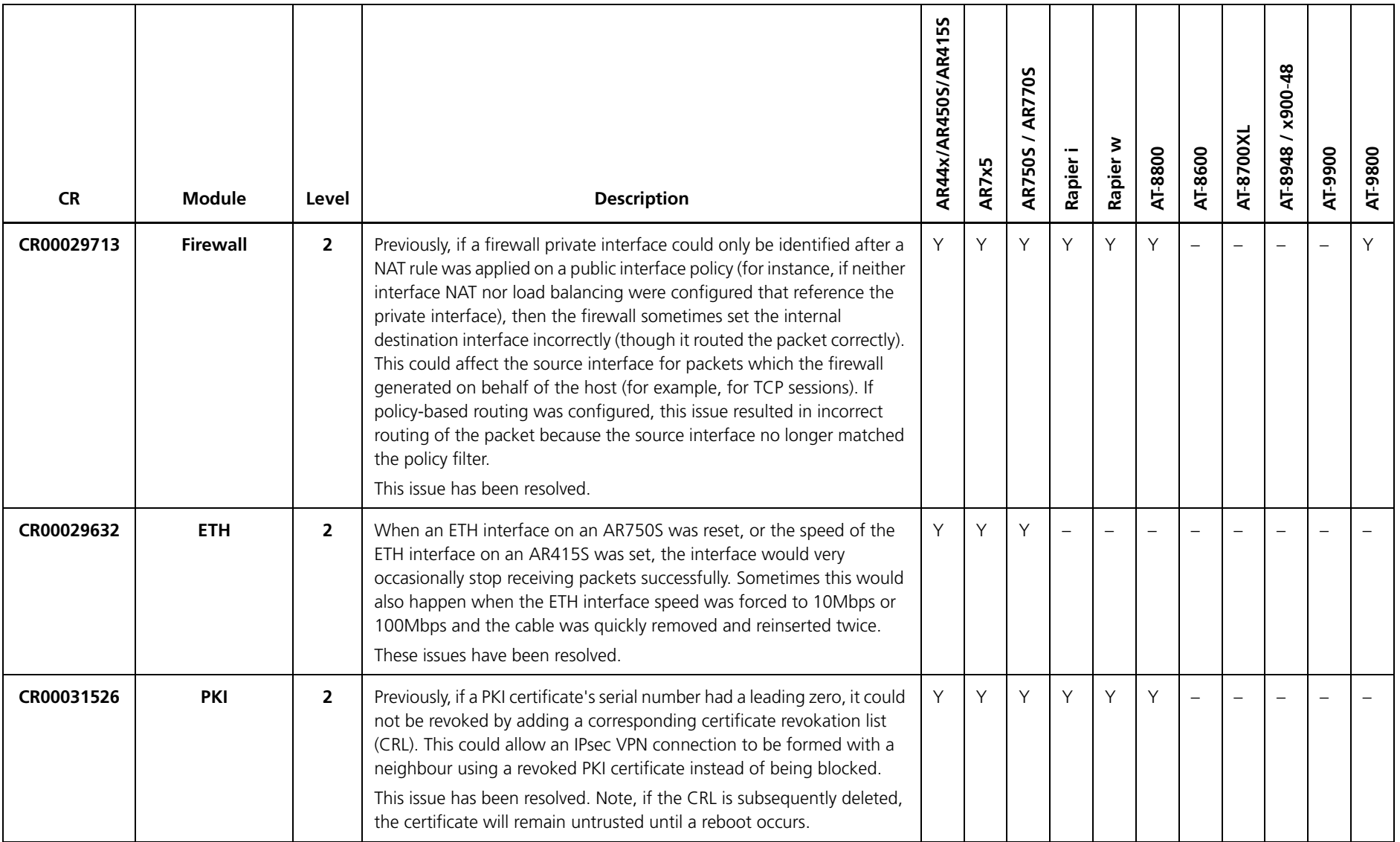

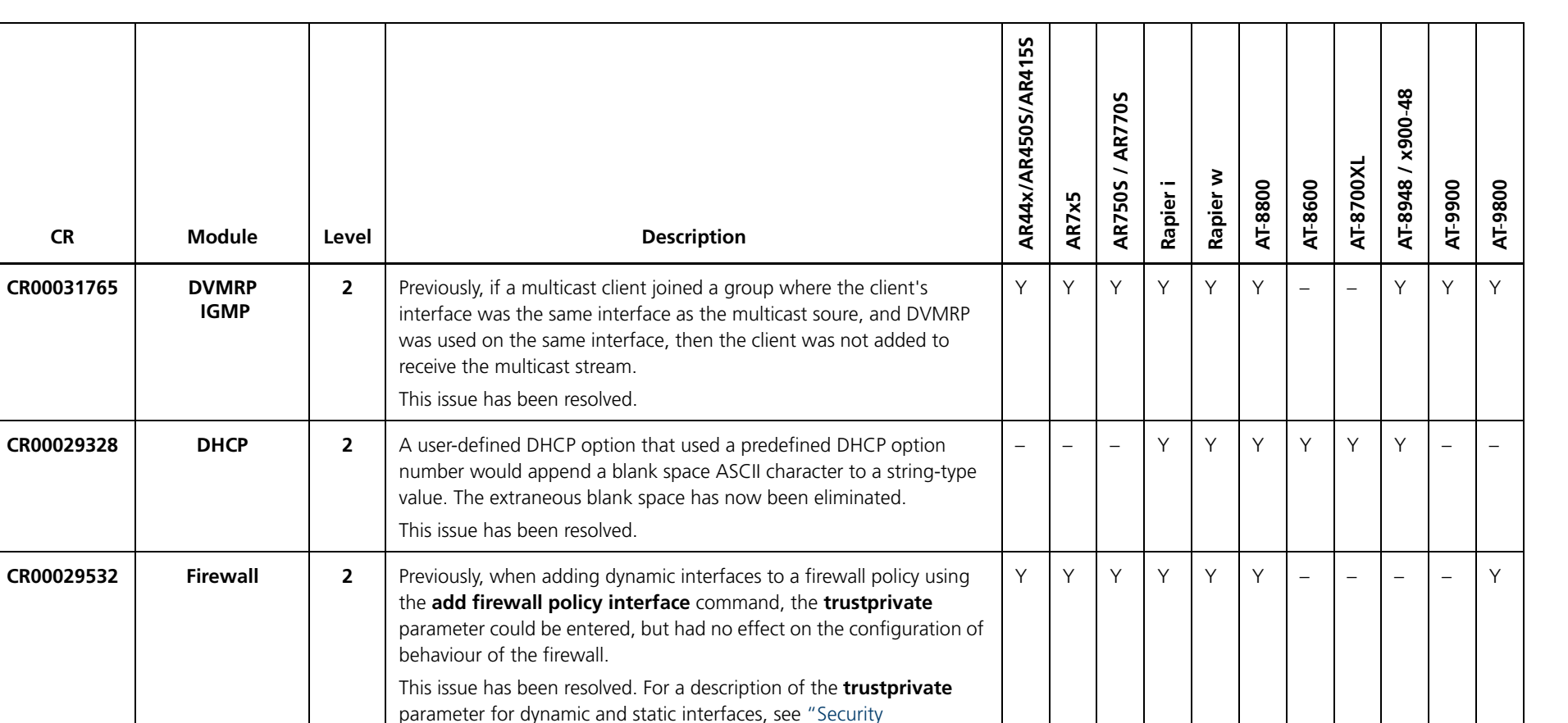

[enhancement for untrusted private firewall interfaces \(CR00029643\)"](#page-132-0) 

delete the port from all VLANs of which it was a tagged member.

[on page](#page-132-0) 133.

**CR00029818 L2 switching 2** Previously, deleting a port from a tagged VLAN would inadvertently

––––––––YYY

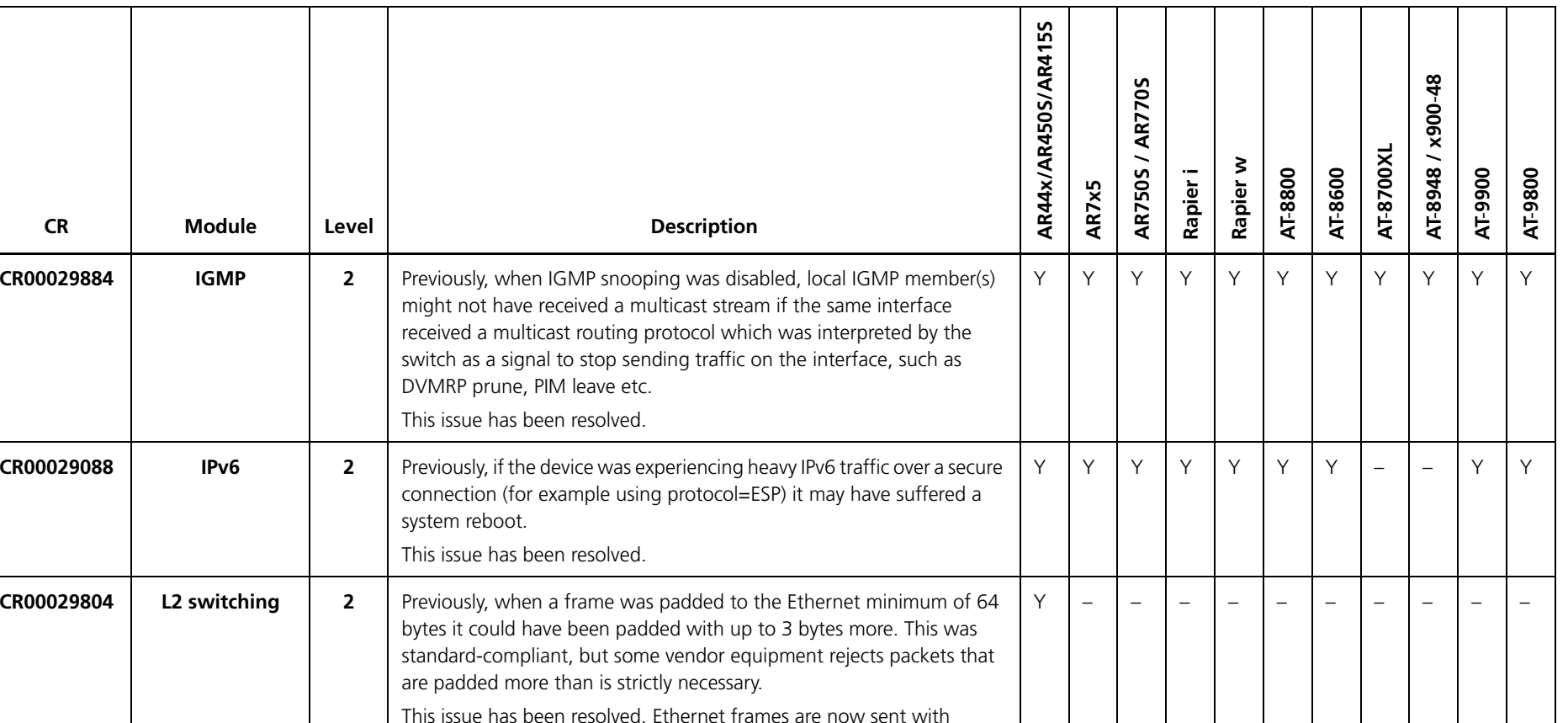

minimum padding.

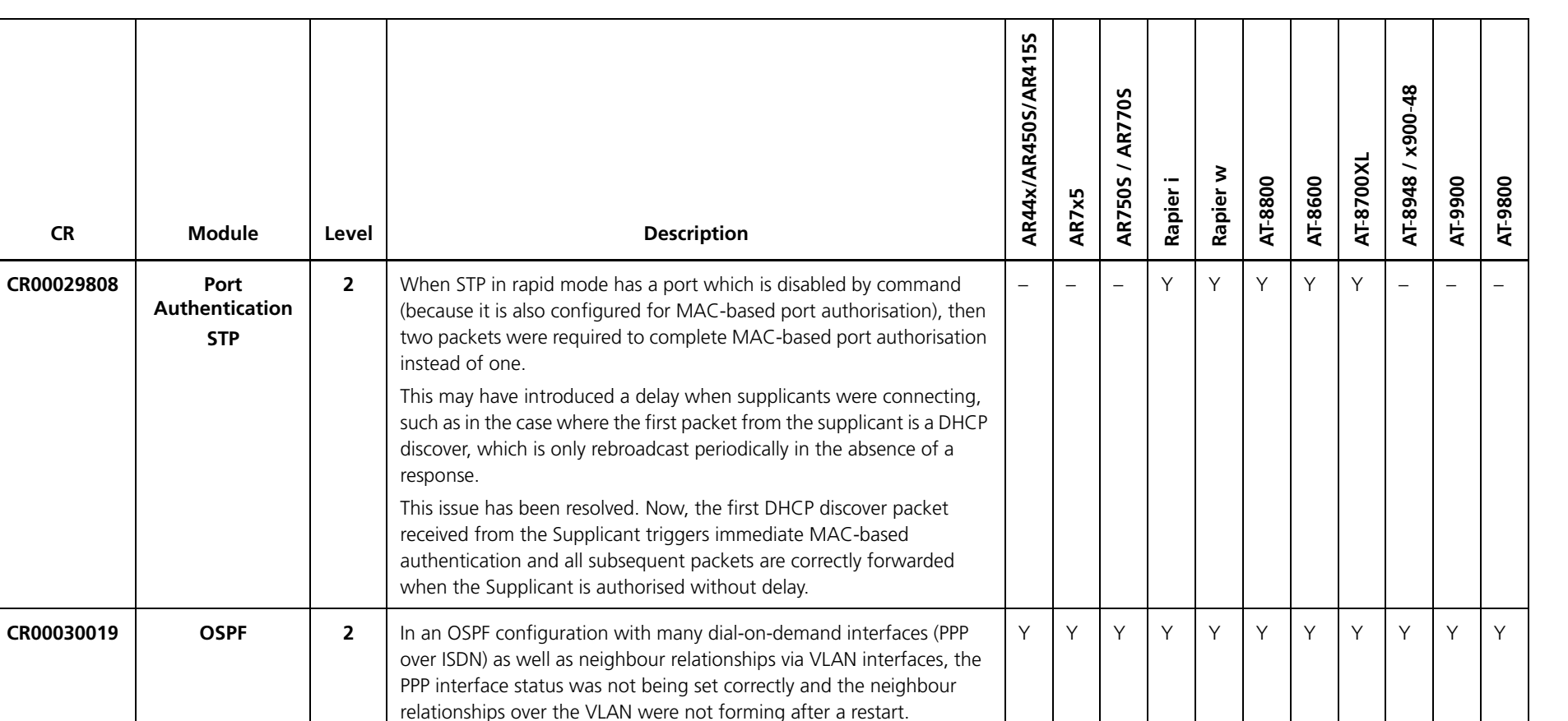

A work around is to manually disable the VLAN interface and then re enable it. This update has corrected this fault and neighbour formation

should proceed automatically after a restart.

This issue has been resolved.

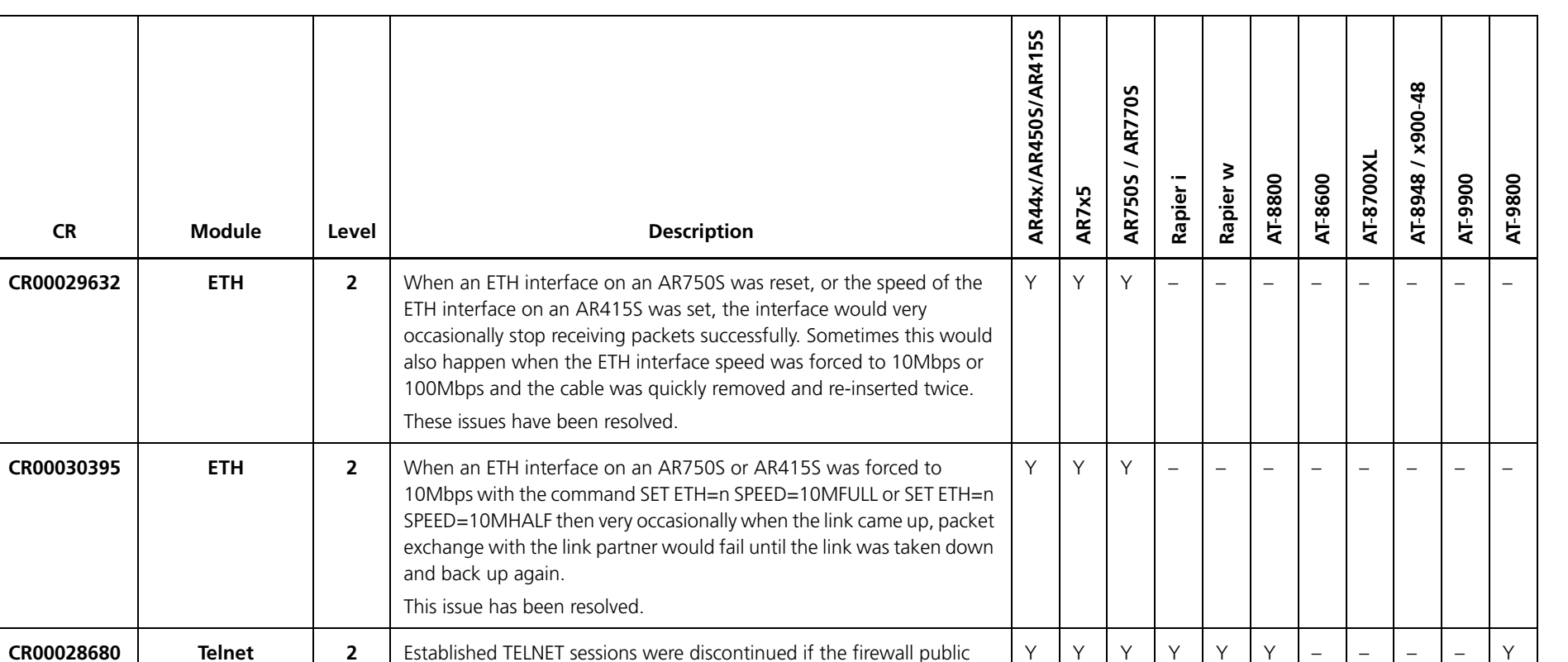

interface cable was removed.

session is properly cleared down.

This issue has been resolved. This solution ensures that the TELNET

**Firewall**

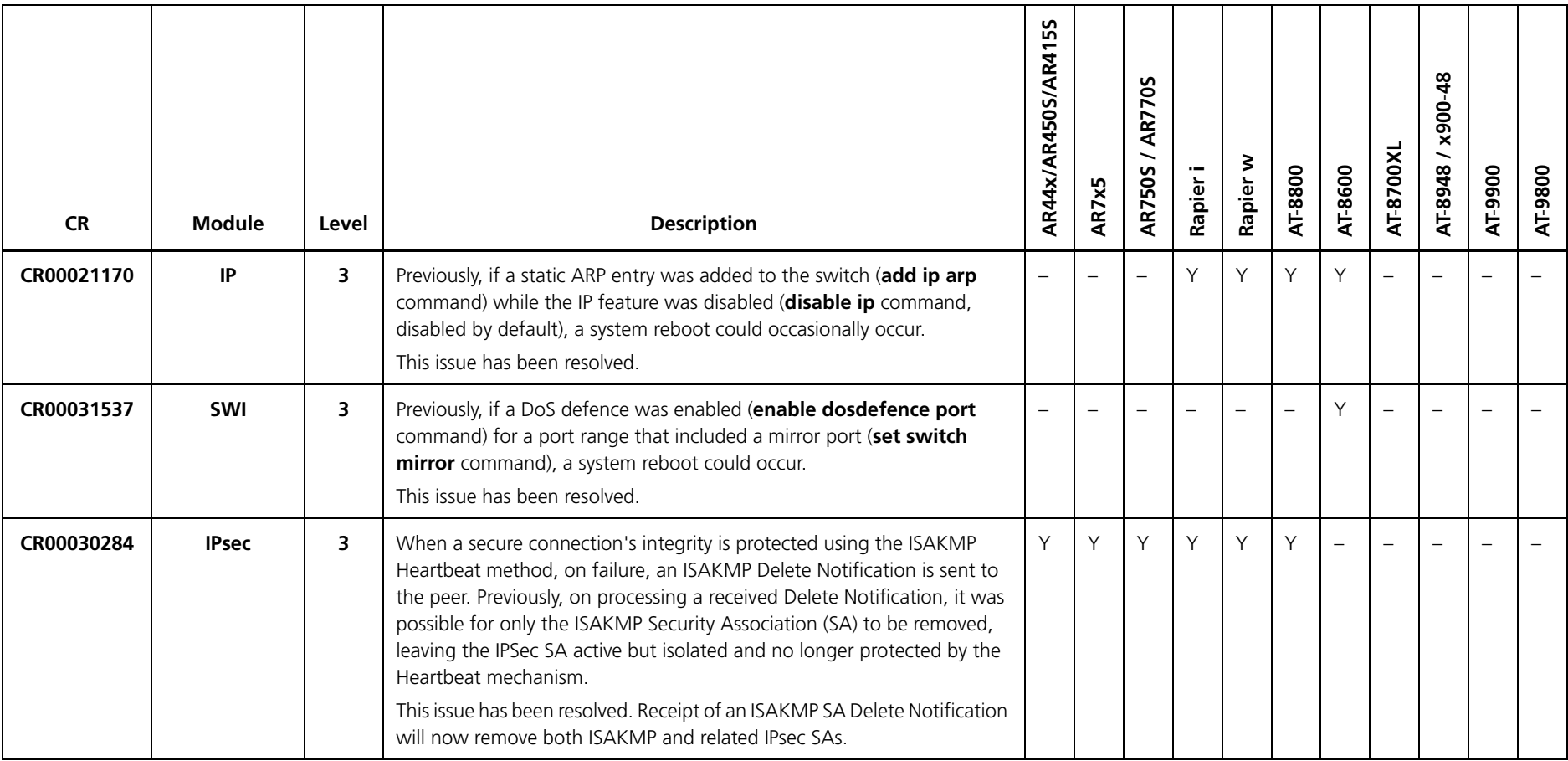

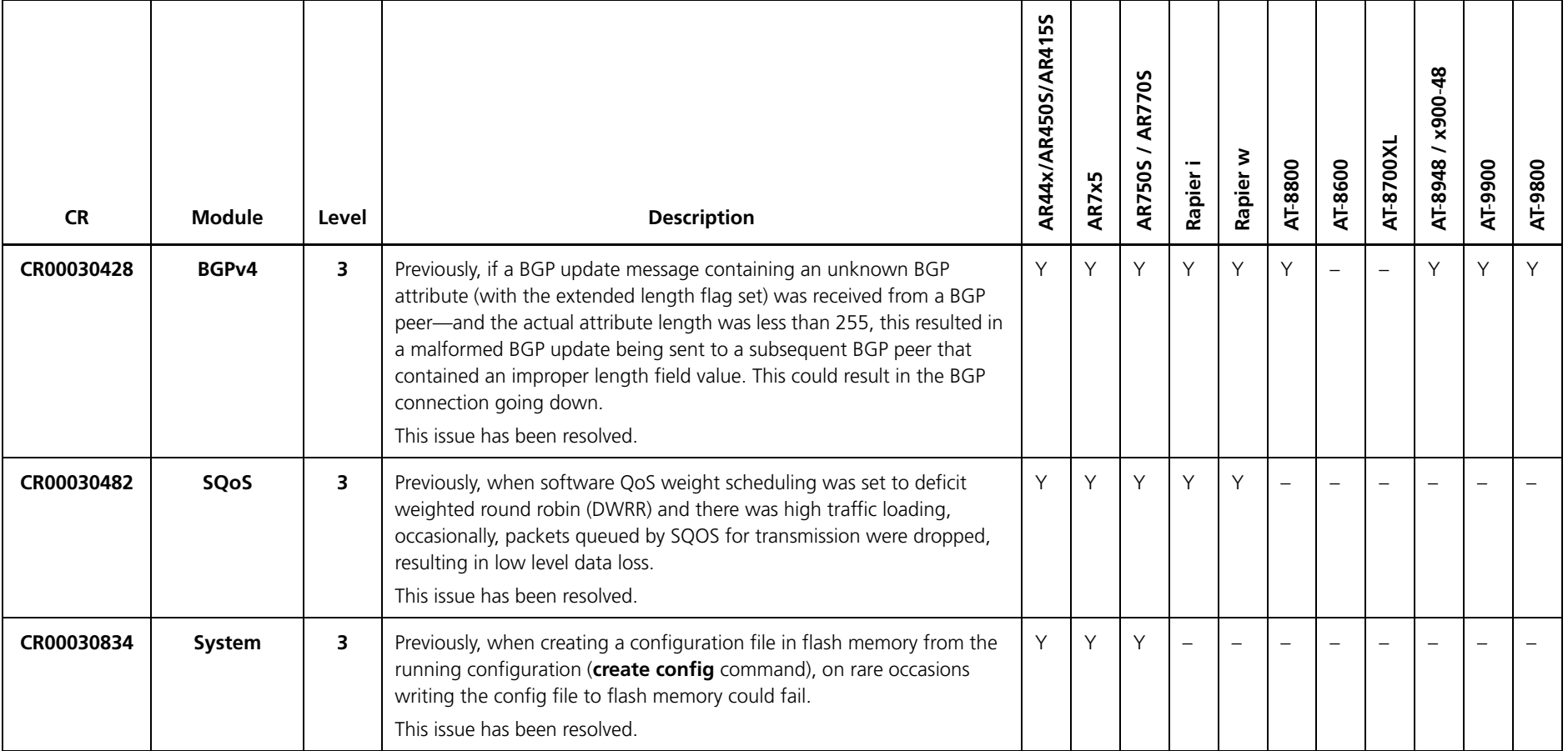

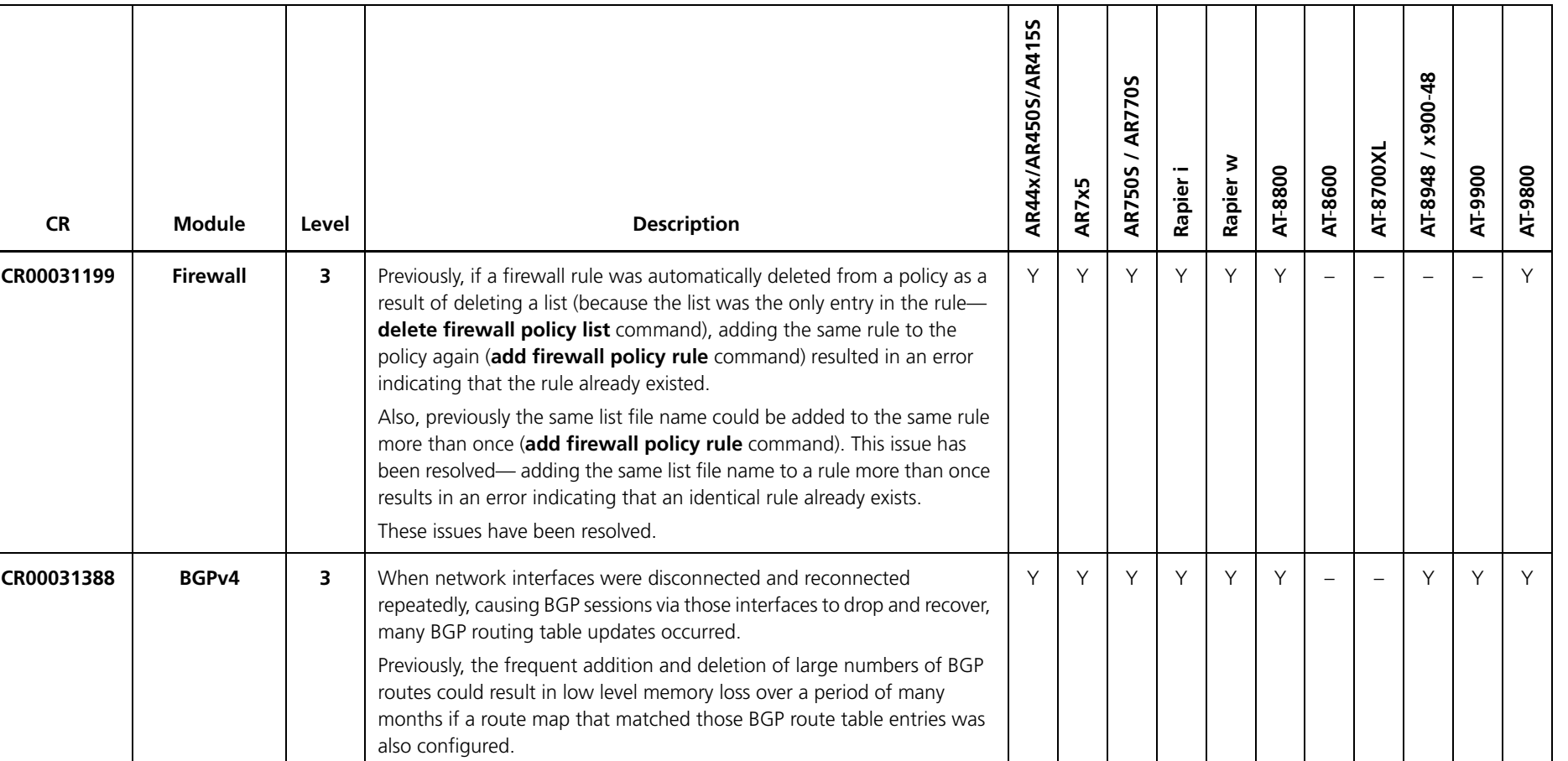

This issue has been resolved.

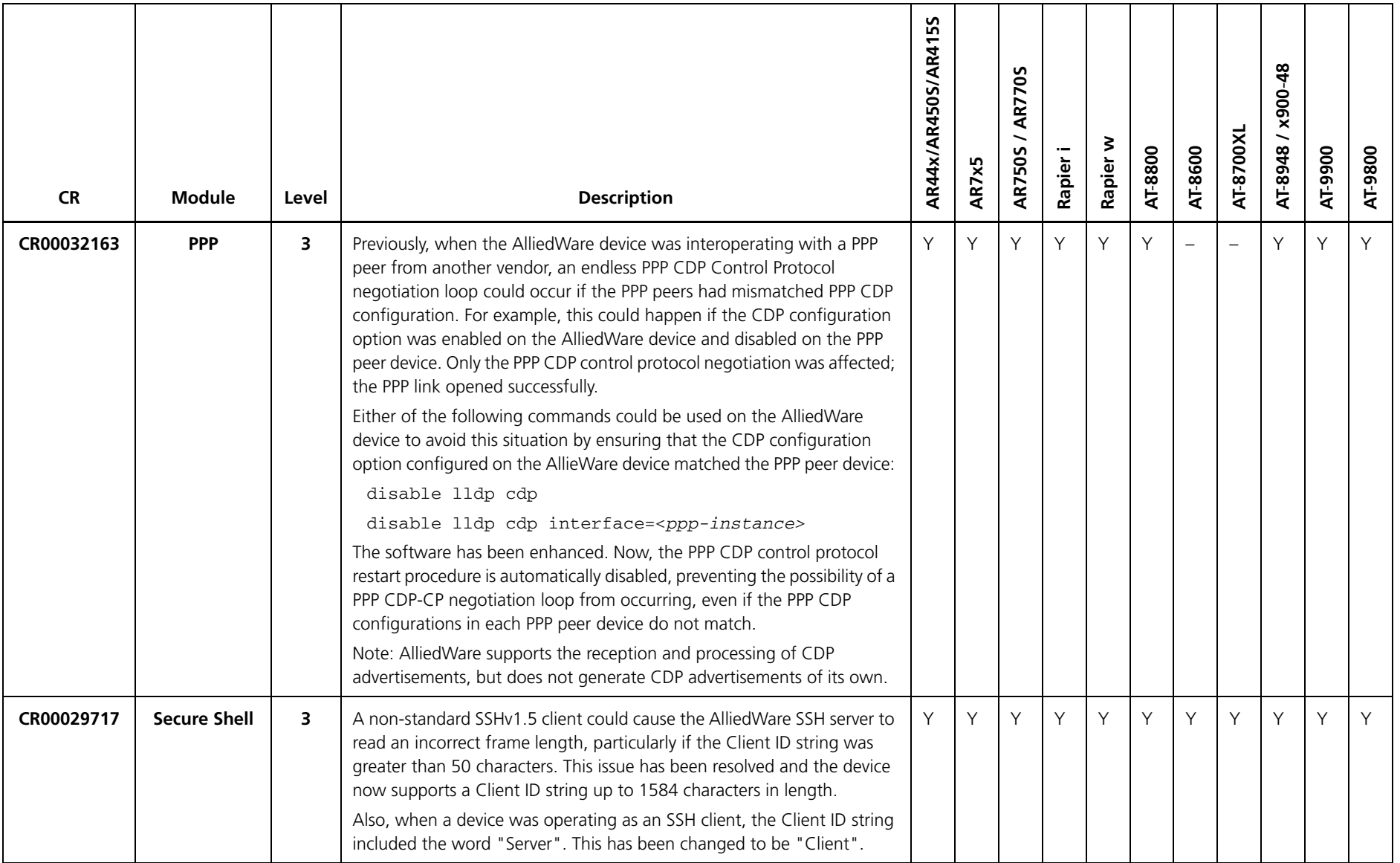

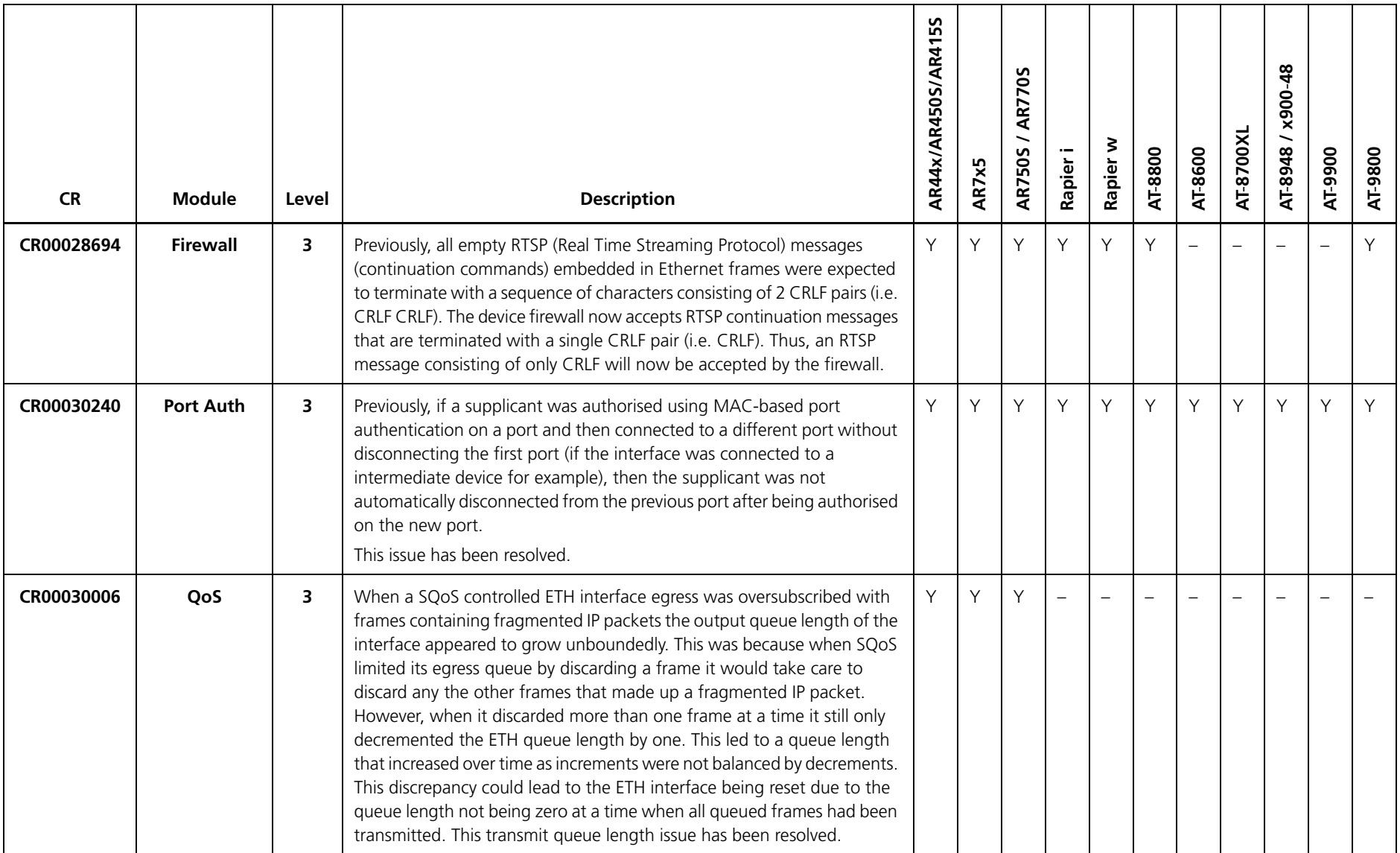

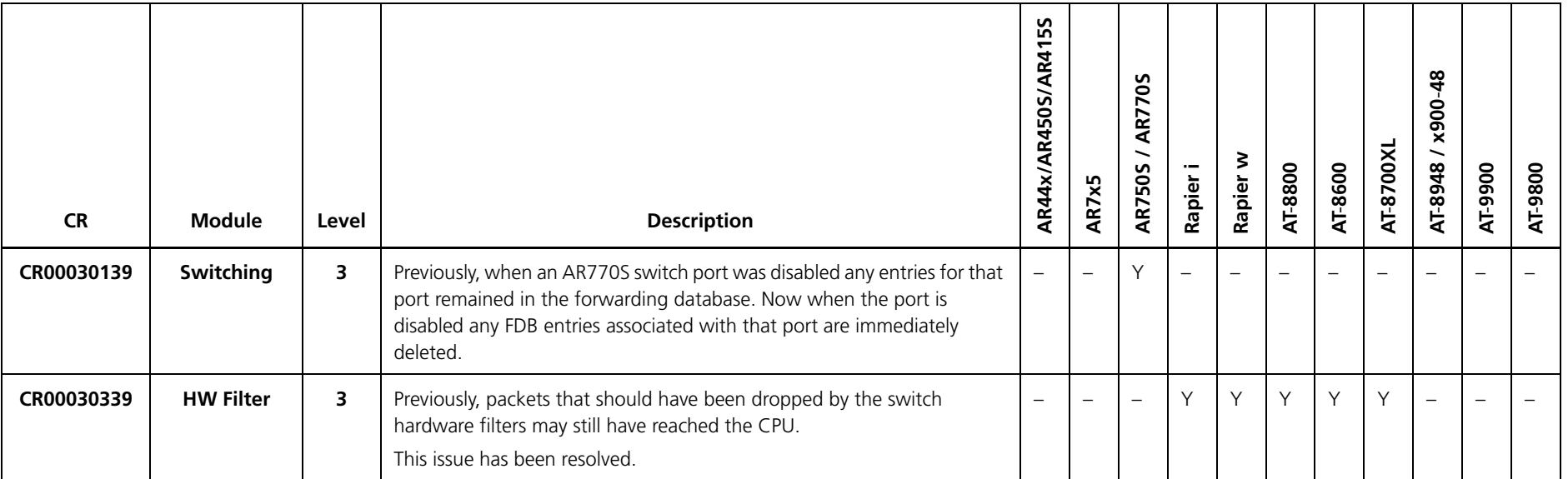

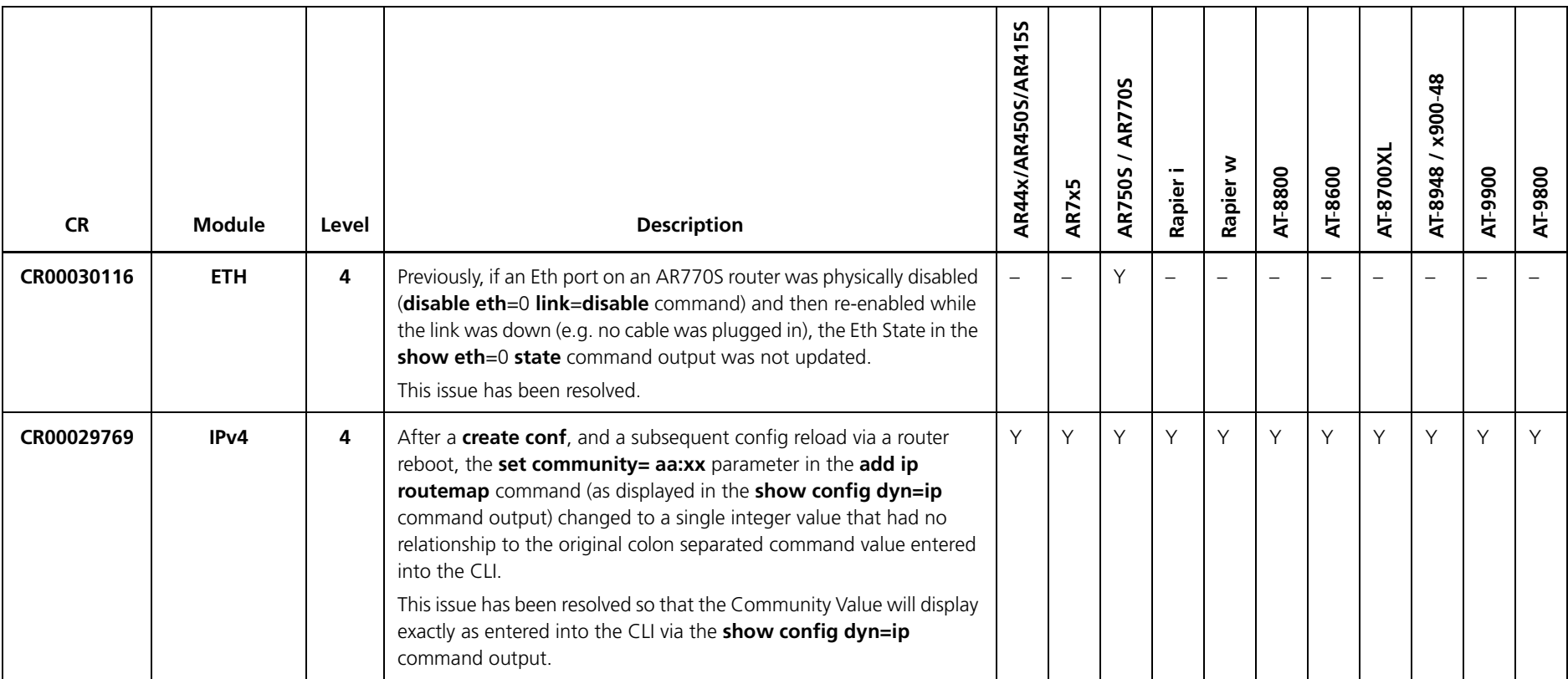

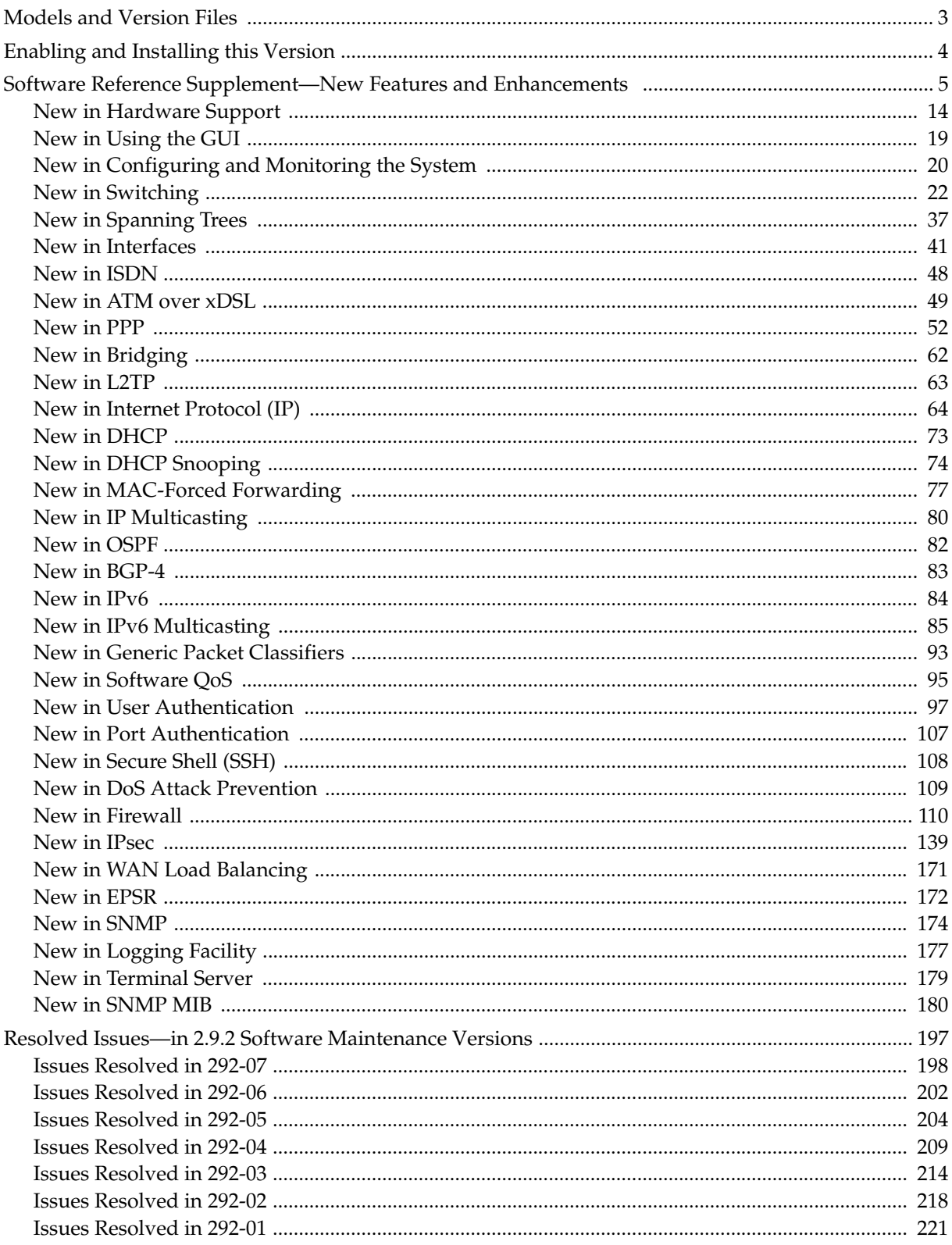